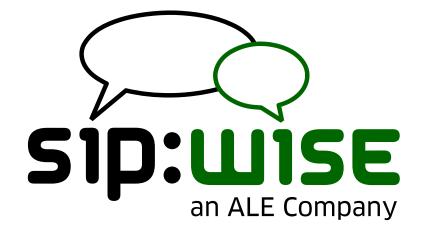

# Sipwise NGCP Operations Manual CE

Sipwise GmbH <support@sipwise.com>

# **Table of Contents**

| 1. Introduction 1                        |
|------------------------------------------|
| 1.1. About this Handbook                 |
| 1.2. What is the Sipwise C5 CE?          |
| 1.3. The Advantages of the Sipwise C5 CE |
| 1.4. Who is the Sipwise C5 CE for?       |
| 1.5. Getting Help                        |
| 2. Architecture                          |
| 2.1. Platforms                           |
| 2.2. SIP Signaling and Media Relay       |
| 2.3. Redis Database                      |
| 3. Deployment                            |
| 3.1. Initial Installation                |
| 3.2. Initial System Configuration        |
| 4. Concept                               |
| 4.1. Contacts                            |
| 4.2. Resellers                           |
| 4.3. SIP Domain                          |
| 4.4. Contracts                           |
| 4.5. Customers                           |
| 4.6. Subscribers                         |
| 4.7. SIP Peerings                        |
| 5. Kick-off                              |
| 5.1. Creating a SIP Domain               |
| 5.2. Creating a Customer                 |
| 5.3. Creating a Subscriber               |
| 5.4. Domain Preferences                  |
| 5.5. Subscriber Preferences              |
| 5.6. Creating Peerings                   |
| 5.7. Configuring Rewrite Rule Sets       |
| 6. Billing                               |
| 6.1. Billing Profiles                    |
| 6.2. Fraud Detection and Locking         |
| 6.3. Notes on Billing and Call Rating    |
| 6.4. Billing Data Export 80              |
| 7. Features                              |
| 7.1. About the Admin Web Interface       |
| 7.2. Managing System Administrators      |
| 7.3. Access Control for SIP Calls. 103   |
| 7.4. Call Forwarding and Call Hunting    |
| 7.5. Call Forking by Q value             |
| 7.6. Local Number Porting                |

| 7.7. Emergency Mapping                               |   |
|------------------------------------------------------|---|
| 7.8. Emergency Priorization                          |   |
| 7.9. SIP Message Filtering                           |   |
| 7.10. SIP Trunking with SIPconnect                   |   |
| 7.11. Trusted Subscribers.                           |   |
| 7.12. Peer Probing                                   |   |
| 7.13. Voicemail System                               |   |
| 7.14. Configuring Subscriber IVR Language            |   |
| 7.15. Sound Sets                                     |   |
| 7.16. Conference System                              |   |
| 7.17. Malicious Call Identification (MCID)           |   |
| 7.18. Subscriber Profiles                            |   |
| 7.19. SIP Loop Detection                             |   |
| 7.20. Invoices and Invoice Templates                 |   |
| 7.21. Email Reports and Notifications                |   |
| 7.22. The Vertical Service Code Interface            |   |
| 7.23. XMPP and Instant Messaging                     |   |
| 7.24. Call Recording                                 |   |
| 7.25. Media Transcoding and Transrating              |   |
| 7.26. Announcement Before Call Setup                 |   |
| 7.27. Emulated Ringback Tone                         |   |
| 7.28. Store Recent Calls and Redial                  |   |
| 7.29. Time sets management                           |   |
| 7.30. Subscriber Location Mappings                   |   |
| 7.31. STIR/SHAKEN                                    |   |
| 8. Configuration Framework                           |   |
| 8.1. Configuration templates                         |   |
| 8.2. config.yml, constants.yml and network.yml files |   |
| 8.3. ngcpcfg and its command line options            |   |
| 9. Network Configuration                             |   |
| 9.1. General Structure                               |   |
| 9.2. Advanced Network Configuration.                 | - |
| 10. Software Upgrade                                 |   |
| 10.1. Release Notes                                  |   |
| 10.2. Overview                                       |   |
| 10.3. Pre-upgrade checks                             |   |
| 10.4. Pre-upgrade steps                              |   |
| 10.5. The custom modification handling (optional)    |   |
| 10.6. Post-upgrade steps                             |   |
| 10.7. Applying the Latest Hotfixes                   |   |
| 11. Backup, Recovery and Maintenance                 |   |
| 11.1. Sipwise C5 Backup                              |   |
| 11.2. Recovery                                       |   |

| 11.3. Reset Database                                                 |     |
|----------------------------------------------------------------------|-----|
| 11.4. Accounting Data (CDR) Cleanup                                  |     |
| 12. Security, Performance and Troubleshooting                        |     |
| 12.1. Sipwise SSH access to Sipwise C5.                              |     |
| 12.2. Firewalling                                                    |     |
| 12.3. Password management                                            |     |
| 12.4. Remote 'root' logins via SSH                                   |     |
| 12.5. 'sudo-io': logging input/output of commands run through 'sudo' |     |
| 12.6. SSL certificates                                               |     |
| 12.7. Securing your Sipwise C5 against SIP attacks                   |     |
| 12.8. Topology Hiding                                                |     |
| 12.9. System Requirements and Performance                            |     |
| 12.10. Troubleshooting                                               |     |
| 13. Monitoring and Alerting                                          |     |
| 13.1. Internal Monitoring                                            |     |
| 13.2. Statistics Dashboard                                           |     |
| 14. Licenses                                                         | 295 |
| 15. Customer Self-Care                                               |     |
| 15.1. Customer Self-Care User Interface (CSC UI)                     |     |
| 15.2. New (default) Vue.JS-based CSC UI                              |     |
| 15.3. Old (deprecated) Perl-based CSC UI                             |     |
| 15.4. The Customer Self-Care Web Interface                           |     |
| 15.5. The Voicemail Menu                                             |     |
| 15.6. Company Hours                                                  |     |
| 16. REST API                                                         |     |
| 16.1. API Workflows for Customer and Subscriber Management           |     |
| 16.2. API performance considerations                                 |     |
| Appendix                                                             |     |
| Appendix A: Basic Call Flows                                         |     |
| Appendix B: Configuration Overview                                   |     |
| Appendix C: MariaDB encryption                                       |     |
| Appendix D: Disk partitioning                                        |     |
| Appendix E: NGCP Internals                                           |     |
| Appendix F: Kamailio pv_headers module                               |     |
| Appendix G: Extra Configuration Scenarios                            |     |
| Appendix H: NGCP CLI helpers and tools.                              |     |
| Appendix I: Generation of 181 Call Is Being Forwarded                |     |
| Appendix J: Handling WebRTC Clients                                  |     |

# **Chapter 1. Introduction**

# **1.1. About this Handbook**

This handbook describes the architecture and the operational steps to install, operate and modify the Sipwise C5 CE.

In various chapters, it describes the system architecture, the installation and upgrade procedures and the initial configuration steps to get your first users online. It then dives into advanced preference configurations such as rewrite rules, call blocking, call forwarding, etc.

There is a description of the customer self-care interface, how to configure the billing system and how to provision the system via the API.

Finally, it describes the internal configuration framework, the network configuration and gives hints about tweaking the system for better security and performance.

# 1.2. What is the Sipwise C5 CE?

Sipwise C5 (also known as NGCP - the Next Generation Communication Platform) is a SIP-based Open Source Class 5 VoIP soft-switch platform that allows you to provide rich telephony services. It offers a wide range of features (e.g. call forwarding, voicemail, conferencing etc.) that can be configured by end users in the self-care web interface. For operators, it offers a web-based administrative panel that allows them to configure subscribers, SIP peerings, billing profiles, and other entities. The administrative web panel also shows the real-time statistics for the whole system. For tight integration into existing infrastructures, Sipwise C5 provides a powerful REST API interface.

Sipwise C5 has three solutions that differ in call capacity and service redundancy: CARRIER, PRO and CE. The current handbook describes the CE solution.

The Sipwise C5 CE can be installed in a few steps within a couple of minutes and requires no knowledge about configuration files of specific software components.

# 1.3. The Advantages of the Sipwise C5 CE

Opposed to other free VoIP software, Sipwise C5 is not a single application, but a complete software platform based on Debian GNU/Linux.

Using a highly modular design approach, Sipwise C5 leverages popular open-source software like MySQL, NGINX, Kamailio, SEMS, Asterisk, etc. as its core building blocks. These blocks are glued together using optimized and proven configurations and workflows and are complemented by functionality developed by Sipwise to provide fully-featured and easy-to-operate VoIP services.

After downloading and starting the installer, it will fetch and install all the required Debian packages from the relevant Debian repositories. The installed applications are managed by the Sipwise C5 Configuration Framework. This configuration framework makes it possible to change low-level system parameters in a single place, so Sipwise C5 administrators don't need to have any knowledge of dozens of different configuration files from different packages. This provides a bullet-proof way of operating, changing and tweaking an otherwise quite complex system.

Once configured, integrated web interfaces are provided for both end users and Sipwise C5 administrators. Provisioning and billing API allows companies to tightly integrate Sipwise C5 into existing OSS/BSS infrastructures to optimize workflows.

# 1.4. Who is the Sipwise C5 CE for?

The Sipwise C5 CE is specifically tailored to companies and engineers trying to start or experiment with a fully-featured SIP-based VoIP service without having to go through the steep learning curve of SIP signalling. It integrates the different building blocks to make them work together in a reasonable way and implements the missing components to build a business on top of that.

In the past, creating a business-ready VoIP service included installation and configuration of SIP software like Asterisk, OpenSER, Kamailio, etc., which can get quite difficult when it comes to implementing advanced features. It required implementing different web interfaces, billing engines and connectors to existing OSS/BSS infrastructure. These things are now obsolete due to the Sipwise C5 CE, which covers all these requirements.

# 1.5. Getting Help

## 1.5.1. Community Support

We have set up the *spce-user* mailing list, where questions are answered on a best-effort basis and discussions can be started with other community users.

## 1.5.2. Commercial Support

If you need professional help setting up and maintaining the Sipwise C5 CE, send an email to sales@sipwise.com.

Sipwise also provides training and commercial support for the platform. Additionally, we offer a migration path to the Sipwise C5 PRO or CARRIER appliance, which is the commercial, carrier-grade version of the Sipwise C5 CE. If the user base grows on the Sipwise C5 CE, this will allow operators to migrate seamlessly to a highly available and scalable platform with defined service level agreements, phone support and on-call duty. Please visit www.sipwise.com for more information on commercial offerings.

# Chapter 2. Architecture

# 2.1. Platforms

## 2.1.1. CE Platform

The Sipwise C5 CE platform is one single node running all necessary components of the system. The components are outlined in the following figure:

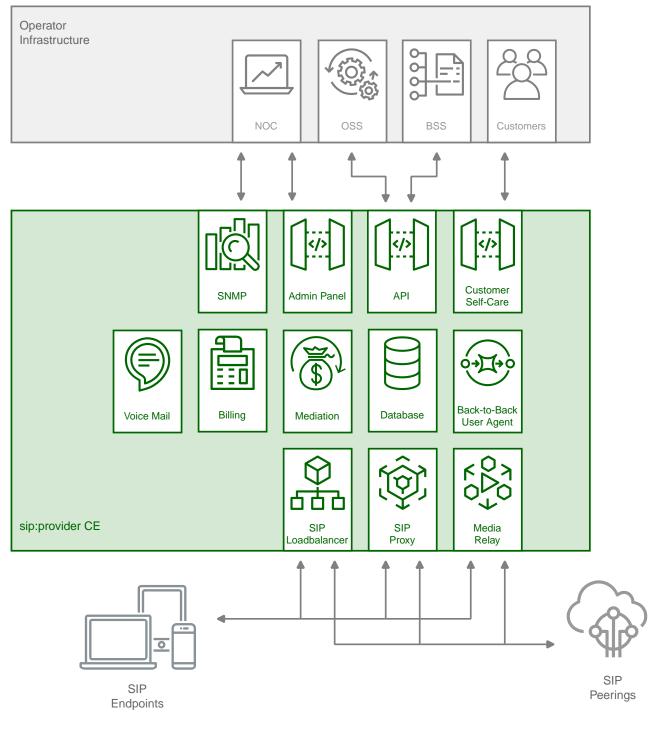

Figure 1. CE Architecture Overview

The main building blocks of Sipwise C5 are:

- Provisioning
- SIP Signaling and Media Relay
- Mediation and Billing

# 2.2. SIP Signaling and Media Relay

In SIP-based communication networks, it is important to understand that the signaling path (e.g. for call setup and tear-down) is completely independent of the media path. On the signaling path, the involved endpoints negotiate the call routing (which user calls which endpoint, and via which path - e.g. using SIP peerings or going through the PSTN - the call is established) as well as the media attributes (via which IPs/ports are media streams sent and which capabilities do these streams have - e.g. video using H.261 or Fax using T.38 or plain voice using G.711). Once the negotiation on signaling level is done, the endpoints start to send their media streams via the negotiated paths.

The components involved in SIP and Media on the Sipwise C5 CE are shown in the following figure:

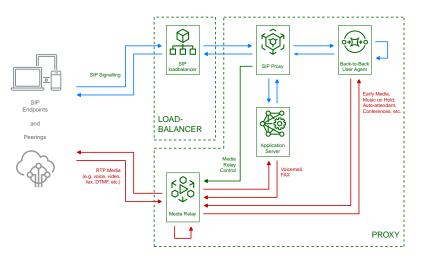

Figure 2. SIP and Media Relay Components

## 2.2.1. SIP Load-Balancer

The SIP load-balancer is a Kamailio instance acting as ingress and egress point for all SIP traffic to and from the system. It's a high-performance SIP proxy instance based on Kamailio and is responsible for sanity checks of inbound SIP traffic. It filters broken SIP messages, rejects loops and relay attempts and detects denial-of-service and brute-force attacks and gracefully handles them to protect the underlying SIP elements. It also performs the conversion of TLS to internal UDP and vice versa for secure signaling between endpoints and Sipwise C5, and does far-end NAT traversal in order to enable signaling through NAT devices.

The load-balancer is the only SIP element in the system which exposes a SIP interface to the public network. Its second leg binds in the switch-internal network to pass traffic from the public internet to the corresponding internal components.

The name load-balancer comes from the fact that in the commercial version, when scaling out the system beyond one pair of servers, the load-balancer instance becomes its own physical node and then handles multiple pairs of proxies behind it.

TIP

TIP

On the public interface, the load-balancer listens on port 5060 for UDP and TCP, as well as on 5061 for TLS connections. On the internal interface, it speaks SIP via UDP on port 5060 to the other system components, and listens for XMLRPC connections on TCP port 5060, which can be used to control the daemon.

Its config files reside in /etc/ngcp-config/templates/etc/kamailio/lb/, and changes to these files are applied by executing ngcpcfg apply "my commit message".

The SIP load-balancer can be managed via the commands ngcp-service start kamailio-lb, ngcp-service stop kamailio-lb and ngcp-service restart kamailio-lb. Its status can be queried by executing ngcp-service status kamailio-lb or ngcp-service summary | grep "kamailio-lb". Also ngcp-kamctl lb and ngcp-kamcmd lb are provided for querying kamailio functions, for example: ngcp-kamcmd lb htable.dump ipban. Execute the command: ngcp-kamctl lb fifo system.listMethods or ngcp-kamcmd lb system.listMethods to get the list of all available queries.

## 2.2.2. SIP Proxy/Registrar

The SIP proxy/registrar (or short *proxy*) is the work-horse of Sipwise C5. It's also a separate Kamailio instance running in the switch-internal network and is connected to the provisioning database via MySQL, authenticates the endpoints, handles their registrations on the system and does the call routing based on the provisioning data. It is also connected to no-sql backend (Redis) for processing speed purposes and for e.g. in this way manages ACC data, location records etc. For each call, the proxy looks up the provisioned features of both the calling and the called party (either subscriber or domain features if it's a local caller and/or callee, or peering features if it's from/to an external endpoint) and acts accordingly, e.g. by checking if the call is blocked, by placing call-forwards if applicable and by normalizing numbers into the appropriate format, depending on the source and destination of a call.

It also writes start- and stop-records for each call, which are then transformed into call detail records (CDR) by the mediation system.

If the endpoints indicate negotiation of one or more media streams, the proxy also interacts with the *Media Relay* to open, change and close port pairs for relaying media streams over Sipwise C5, which is especially important to traverse NAT.

The proxy listens on UDP port 5062 in the system-internal network. It cannot be reached directly from the outside, but only via the SIP load-balancer.

Its config files reside in /etc/ngcp-config/templates/etc/kamailio/proxy/, and changes to these files are applied by executing ngcpcfg apply "my commit message".

The SIP proxy can be controlled via the commands ngcp-service start kamailio-proxy, ngcp-service stop kamailio-proxy and ngcp-service restart kamailio-proxy. Its status can be queried by executing ngcp-service status kamailio-proxy or ngcp-service summary | grep "kamailio-proxy". Also ngcp-kamctl proxy and ngcp-kamcmd proxy are provided for querying kamailio functions, for example: ngcp-kamctl proxy ul show. Execute the command: ngcp-kamctl proxy fifo system.listMethods or ngcp-kamcmd proxy system.listMethods to get the list of all available queries.

## 2.2.3. SIP Back-to-Back User-Agent (B2BUA)

The SIP B2BUA (also called SBC within the system) decouples the first call-leg (calling party to Sipwise C5) from the second call-leg (Sipwise C5 to the called party).

The software part used for this element is SEMS.

This element is typically optional in SIP systems, but it is always used for SIP calls (INVITE) that don't have Sipwise C5 as endpoint. It acts as application server for various scenarios (e.g. for feature provisioning via Vertical Service Codes and as Conferencing Server) and performs the B2BUA decoupling, topology hiding, caller information hiding, SIP header and Media feature filtering, outbound registration, outbound authentication and call length limitation as well as Session Keep-Alive handler.

Due to the fact that typical SIP proxies (like the load-balancer and proxy in Sipwise C5) do only interfere with the content of SIP messages where it's necessary for the SIP routing, but otherwise leave the message intact as received from the endpoints, whereas the B2BUA creates a new call leg with a new SIP message from scratch towards the called party, SIP message sizes are reduced significantly by the B2BUA. This helps to bring the message size under 1500 bytes (which is a typical default value for the MTU size) when it leaves Sipwise C5. That way, chances of packet fragmentation are quite low, which reduces the risk of running into issues with low-cost SOHO routers at customer sides, which typically have problems with UDP packet fragmentation.

The SIP B2BUA only binds to the system-internal network and listens on UDP port 5080 for SIP messages from the load-balancer or the proxy, on UDP port 5048 for control messages from the cli tool and on TCP port 8090 for XMLRPC connections to control the daemon.

In cases when B2B is engaged into processing the media (RTP/RTCP data), it uses this UDP ports range by default: 15 000 - 19 999.

Its configuration files reside in /etc/ngcp-config/templates/etc/ngcp-sems, and changes to these files are applied by executing ngcpcfg apply "my commit message".

#### TIP

The SIP B2BUA can be controlled via the commands ngcp-service start sems, ngcpservice stop sems and ngcp-service restart sems. Its status can be queried by executing ngcp-service status sems or ngcp-service summary | grep "sems".

## 2.2.4. SIP App-Server

The SIP App-Server is an Asterisk instance used for voice applications like Voicemail and Reminder Calls. Asterisk uses the MySQL database as a message spool for voicemail, so it doesn't directly access the file system for user data. The voicemail plugin is a slightly patched version based on Asterisk 16.2.1 to make Asterisk aware of Sipwise C5 internal UUIDs for each subscriber. That way a SIP subscriber can have multiple E164 phone numbers, but all of them terminate in the same voicebox.

The App-Server listens on the internal interface on UDP port 5070 for SIP messages and by default uses media ports in the range from UDP port 10000 to 14999.

The configuration files reside in /etc/ngcp-config/templates/etc/asterisk, and changes to these files are applied by executing ngcpcfg apply "my commit message".

TIP

The SIP App-Server can be controlled via the commands ngcp-service start asterisk, ngcp-service stop asterisk and ngcp-service restart asterisk. Its status can be queried by executing ngcp-service status asterisk or ngcp-service summary | grep "asterisk".

### 2.2.5. Message Routing and Media Relay

The Media Relay (also called *rtpengine*) is a Kernel-based packet relay, which is controlled by the SIP proxy. For each media stream (e.g. a voice and/or video stream), it maintains a pair of ports in the range of port number 30000 to 44999. When the media streams are negotiated, rtpengine opens the ports in user-space and starts relaying the packets to the addresses announced by the endpoints. If packets arrive from different source addresses than announced in the SDP body of the SIP message (e.g. in case of NAT), the source address is implicitly changed to the address the packets are received from. Once the call is established and the rtpengine has received media packets from both endpoints for this call, the media stream is pushed into the kernel and is then handled by a custom Sipwise iptables module to increase the throughput of the system and to reduce the latency of media packets.

The rtpengine internally listens on UDP port 12222 for control messages from the SIP proxy. For each media stream, it opens two pairs of UDP ports on the public interface in the range of 30000 and 40000 per default, one pair on even port numbers for the media data, and one pair on the next odd port numbers for metadata, e.g. RTCP in case of RTP streams. Each endpoint communicates with one dedicated port per media stream (opposed to some implementations which use one pair for both endpoints) to avoid issues in determining where to send a packet to. The rtpengine also sets the QoS/ToS/DSCP field of each IP packet it sends to a configured value, 184 (0xB8, *expedited forwarding*) by default.

The kernel-internal part of the rtpengine is facilitated through an *iptables* module having the target name RTPENGINE. If any additional firewall or packet filtering rules are installed, it is imperative that this rule remains untouched and stays in place. Otherwise, if the rule is removed from iptables, the kernel will not be able to forward the media packets and forwarding will fall back to the user-space daemon. The packets will still be forwarded normally, but performance will be much worse under those circumstances, which will be especially noticeable when a lot of media streams are active concurrently. See the section on *Firewalling* for more information.

The rtpengine configuration file is /etc/ngcp-config/templates/etc/default/ngcp-rtpengine-daemon, and changes to this file are applied by executing ngcpcfg apply "my commit message". The UDP port range can be configured via the config.yml file under the section rtpproxy. The QoS/ToS value can be changed via the key qos.tos\_rtp.

#### TIP

The Media Relay can be controlled via the commands ngcp-service start rtpengine, ngcpservice stop rtpengine and ngcp-service restart rtpengine. Its status can be queried by executing ngcp-service status rtpengine" or ngcp-service summary | grep "rtpengine".

# 2.3. Redis Database

The redis database is used as a high-perfomance key/value storage for global system data. This includes calls information and concurrent calls counters for customers and subscribers, etc..

# Chapter 3. Deployment

# 3.1. Initial Installation

## 3.1.1. Prerequisites

For an initial installation of Sipwise C5 , it is mandatory that your production environment meets the following criteria:

#### Hardware Requirements

- Recommended: Dual-core, x86\_64 compatible, 3GHz, 4GB RAM, 128GB HDD
- Minimum: Single-core, x86\_64 compatible, 1GHz, 2GB RAM, 24GB HDD

Supported Operating Systems

• Debian 11 (bullseye) 64-bit

Internet Connection

Hardware needs connection to the Internet

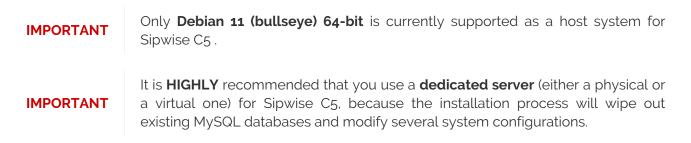

## 3.1.2. Using Sipwise C5 install CD (recommended)

The install CD provides the ability to easily install Sipwise C5 CE/PRO/Carrier, including automatic partitioning and installation of the underlying Debian system.

**IMPORTANT** PRO/Carrier can be installed only with a commercial license. Otherwise a warning about lack of access to Debian repository will be displayed.

You can install the current Sipwise C5 CE version mr9.5.9 using install CD image (checksums: sha1, md5).

# IMPORTANTThe Sipwise C5 install CD automatically takes care of partitioning, any present<br/>data will be overwritten! While the installer prompts for the disk that should be<br/>used for installation before its actual execution, it's strongly recommended to<br/>boot the ISO in an environment with empty disks or disks that you don't plan to<br/>use for anything else than the newly installed Sipwise C5 system.

## TIP

When DHCP is available in your infrastructure then you shouldn't have to configure anything, instead choose DHCP and press enter. If network configuration still doesn't work as needed a console based network configuration system will assist you in setting up your network configuration. VLANs are also supported at this stage.

Also, you can use Sipwise C5 install CD to boot the Grml (Debian based live system) rescue system, check RAM using a memory testing tool or install plain Debian system for manual installation using Sipwise C5 installer.

## 3.1.3. Using the Sipwise C5 installer

#### Installing the Operating System

You need to install Debian 11 (bullseye) 64-bit on the server. A **basic** installation without any additional task selection (like *Desktop System*, *Web Server* etc.) is sufficient.

**TIP** Sipwise recommends using the latest Netinstall ISO as installation medium.

IMPORTANTIf you use other kinds of installation media (e.g. provided by your hosting<br/>provider), prepare for some issues that might come up during installation. For<br/>example, you might be forced to manually resolve package dependencies in<br/>order to install Sipwise C5 . Therefore, it is HIGHLY RECOMMENDED to use a<br/>clean Debian installation to simplify the installation process.

If you installed your system using the Debian CDs/DVDs (so neither using Sipwise C5 install CD nor the Debian Netinstall ISO) apt-get might prompt to insert disk to proceed during Sipwise C5 installation. The prompt won't be visible for you and installation hangs. Please disable the cdrom entries in /etc/apt/sources.list and enable a Debian mirror (e.g. https://deb.debian.org/debian/) instead.

#### Using special Debian setups

If you plan to install Sipwise C5 on Virtual Hosting Providers like *Dreamhost* with their provided Debian installer, you might need to manually prepare the system for Sipwise C5 installation, otherwise the installer will fail installing certain package versions required to function properly.

#### Using Dreamhost Virtual Private Server

A Dreamhost virtual server uses apt-pinning and installs specific versions of MySQL and apache, so you need to clean this up beforehand.

## NOTE

Apache is not used by default since mr3.6.1, still better to remove pinned Apache version.

```
apt-get remove --purge mysql-common ndn-apache22
mv /etc/apt/preferences /etc/apt/preferences.bak
apt-get update
apt-get dist-upgrade
```

#### WARNING

Be aware that this step will break your web-based system administration provided by Dreamhost. Only do it if you are certain that you won't need it.

#### Installing the Sipwise C5

Download and install the latest *Sipwise C5* installer package:

```
PKG=ngcp-installer-mr9.5.9.deb
wget http://deb.sipwise.com/spce/${PKG}
dpkg -i ${PKG}
```

Run the installer as root user:

ngcp-installer

NOTE

You can find the previous versions of *Sipwise C5* installer package here.

The installer will ask you to confirm that you want to start the installation. Read the given information **carefully**, and if you agree, proceed with *y*.

The installation process will take several minutes, depending on your network connection and server performance. If everything goes well, the installer will (depending on the language you use), show something like this:

Installation finished. Thanks for choosing Sipwise C5 Community Edition. Please reboot the server to continue with the configuration.

WARNING

Be aware that all services will be disabled. If you need a specific service - reenable it when the initial configuration is done.

During the installation, you can watch the background processing by executing the following command on a separate console:

```
tail -f /var/log/ngcp-installer.log
```

#### **Initial Configuration**

After the installation has finished successfully and the server gets rebooted it is necessary to perform the initial configuration:

#### WARNING

It is strongly recommended to run ngcp-initial-configuration within terminal multiplexer like screen.

```
screen -S ngcp
ngcp-initial-configuration
```

The tool will ask you to confirm the network configuration which is based on the current one. Read **carefully** the information printed on screen, and if you agree, proceed by typing *y*. If you want to change these parameters, you can edit the file /etc/ngcp-installer/config\_deploy.inc and adjust the variables with the desired values.

If everything goes well, you should see the message:

```
System was successfully configured, now you have the best VoIP software.
```

## 3.1.4. Using a pre-installed virtual machine

For quick test deployments, pre-configured virtualization images are provided. These images are intended to be used for quick test, not recommended for production use.

#### Vagrant box for VirtualBox

Vagrant is an open-source software for creating and configuring virtual development environments. Sipwise provides a so called Vagrant base box for your service, to easily get direct access to your own Sipwise C5 Virtual Machine without any hassles.

NOTE

The following software must be installed to use Vagrant boxes: VirtualBox v.5.2.26+ and Vagrant v.2.2.3+.

Get your copy of Sipwise C5 by running:

```
vagrant init spce-mr9.5.9
https://deb.sipwise.com/spce/images/mr9.5.9/sip_provider_CE_mr9.5.9_vagr
ant.box
vagrant up
```

As soon as the machine is up and ready you should have your local copy of Sipwise C5 with the following benefits:

- all the software and database are automatically updated to the latest available version
- the system is configured to use your LAN IP address (received over DHCP)
- basic SIP credentials to make SIP-2-SIP calls out of the box are available

Use the following command to access the terminal:

vagrant ssh

or login to Administrator web-interface at https://127.0.0.1:1443/login/admin (with default user

administrator and password administrator).

There are two ways to access VM resources, through NAT or Bridge interface:

## NOTE

a.b.c.d is IP address of VM machine received from DHCP; x.y.z.p is IP address of your host machine

#### Table 1. Vagrant based VirtualBox VM interfaces:

| Description                      | Host-only address                      | LAN address                                                                     | Notes                                                                |
|----------------------------------|----------------------------------------|---------------------------------------------------------------------------------|----------------------------------------------------------------------|
| SSH                              | ssh://127.0.0.1:2222                   | ssh://a.b.c.d:22 or<br>ssh://x.y.z.p:2222                                       | Also available via<br>" <i>vagrant ssh</i> "                         |
| Administrator interface          | https://127.0.0.1:1443/lo<br>gin/admin | https://a.b.c.d:1443/<br>login/admin or<br>https://x.y.z.p:1443/<br>login/admin |                                                                      |
| New Customer self care interface | https://127.0.0.1:1443                 | https://a.b.c.d:1443 or<br>https://x.y.z.p:1443                                 | new self-care interface<br>based on powerful<br>ngcp-panel framework |
| Old Customer self care interface | https://127.0.0.1:22443                | https://a.b.c.d:443 or<br>https://x.y.z.p:22443                                 | will be removed in upcoming releases                                 |
| Provisioning interfaces          | https://127.0.0.1:2443                 | https://a.b.c.d:2443 or<br>https://x.y.z.p:2443                                 |                                                                      |
| SIP interface                    | not available                          | sip://a.b.c.d:5060                                                              | Both TCP and UDP are available.                                      |

#### NOTE

VM ports smaller then 1024 mapped to ports 22<vm\_port> through NAT, otherwise root on host machine requires to map them. It means SSH port 22 mapped to port 2222, WEB port 443 22443.

VM IP address (a.b.c.d), as well as SIP credentials will be printed to terminal during "vagrant up" stage, e.g.:

| [20_add_sip_account] /<br>[20_add_sip_account]<br>[20_add_sip_account] | Adding SIP credentials<br>- removing domain 192.168.1.103 with subscribers<br>- adding domain 192.168.1.103 |
|------------------------------------------------------------------------|----------------------------------------------------------------------------------------------------|
| [20_add_sip_account]<br>43991002)                                      | - adding subscriber 43991002@192.168.1.103 (pass:                                                           |
| [20_add_sip_account]<br>43991003)                                      | - adding subscriber 43991003@192.168.1.103 (pass:                                                           |
| [20_add_sip_account]<br>43991004)                                      | - adding subscriber 43991004@192.168.1.103 (pass:                                                           |
| [20_add_sip_account]<br>43991005)                                      | - adding subscriber 43991005@192.168.1.103 (pass:                                                           |
| [20_add_sip_account]<br>43991006)                                      | - adding subscriber 43991006@192.168.1.103 (pass:                                                           |
| [20_add_sip_account]<br>43991007)                                      | - adding subscriber 43991007@192.168.1.103 (pass:                                                           |
| [20_add_sip_account]<br>43991008)                                      | - adding subscriber 43991008@192.168.1.103 (pass:                                                           |
| [20_add_sip_account]<br>43991009)                                      | - adding subscriber 43991009@192.168.1.103 (pass:                                                           |
| [20_add_sip_account] \<br>https://192.168.1.103                        | You can USE your VM right NOW:<br>:1443/login/admin                                                         |

To turn off your Sipwise C5 virtual machine, type:

vagrant halt

To completely remove Sipwise C5 virtual machine, use:

vagrant destroy
vagrant box remove spce-mr9.5.9

Further documentation for Vagrant is available at the official Vagrant website.

Vagrant usage tips:

• Default SSH login is *root* and password is *sipwise*. SSH connection details can be displayed via:

vagrant ssh-config

• VirtualBox Guest Additions is installed by default but disabled. Enable it to use Vagrant Synced Folders feature. Execute the following commands inside VM:

```
systemctl start vboxadd-service.service vboxadd.service
ngcpcfg set /etc/ngcp-config/config.yml
"systemd.custom_preset=['vboxadd-service.service', 'vboxadd.service']"
ngcpcfg apply "Start VirtualBox Guest Additions on boot"
```

• You can download a Vagrant box for VirtualBox from here manually (checksums: sha1, md5).

#### VirtualBox image

You can download a VirtualBox image from here (checksums: sha1, md5). Once you have downloaded the file you can import it to VirtualBox via its import utility.

The format of the image is *ova*. If you have VirtualBox 3.x running, which is not compatible with *ova* format, you need to extract the file with any *tar* compatible software and import the *ovf* file which is inside the archive.

On Linux, you can do it like this:

```
tar xvf sip_provider_CE_mr9.5.9_virtualbox.ova
```

On Windows, right-click on the ova file, choose *Open with* and select *WinZIP* or *WinRAR* or any other application able to extract *tar* archives. Extract the files to any place and import the resulting *ovf* file in VirtualBox.

Considerations when using this virtual machine:

- You will need a 64bit guest capable VirtualBox setup.
- The root password is *sipwise*
- You should use *bridge mode* networking (adjust your bridging interface in the virtual machine configuration) to avoid having Sipwise C5 behind NAT.
- You'll need to adjust your timezone and keyboard layout.
- The network configuration is set to DHCP. You'll need to change it to the appropriate static configuration.
- As the virtual image is a static file, it won't contain the most updated versions of our software. Please upgrade the system via apt as soon as you boot it for the first time.

#### VMware image

You can download a VMware image from here (checksums: sha1, md5). Once you have downloaded the file, extract the *zip* file and copy its content to your virtual machines folder.

Considerations when using this virtual machine:

- You will need a 64bit guest capable vmware setup.
- The root password is *sipwise*
- You'll need to adjust your timezone and keyboard layout.

- The network configuration is set to DHCP. You'll need to change it to the appropriate static configuration.
- As the virtual image is a static file, it won't contain the most updated versions of our software. Please upgrade the system via apt as soon as you boot it for the first time.

#### Amazon EC2 image

Sipwise provides AMI (Amazon Machine Images) images in all Amazon EC2 regions for the latest and LTS Sipwise C5 releases. Please find the appropriate AMI ID for your region in release announcement.

NOTE

The following documentation will use Amazon region *eu-west-1* with AMI ID *ami-8bef6cfc* as an example. Please find the appropriate AMI ID for your region in the latest release announcement.

As a next step please visit https://console.aws.amazon.com/ec2/v2/home?region=eu-west-1 with your EC2 account.

Choose "Launch Instance":

#### Create Instance

To start using Amazon EC2 you will want to launch a virtual server, known as an Amazon EC2 instance.

Launch Instance

Note: Your instances will launch in the EU West (Ireland) region

#### Figure 3. Launch Amazon EC2 Instance for your region

Select "Community AMIs" option, enter "ami-8bef6cfc" inside the search field and press "Select" button:

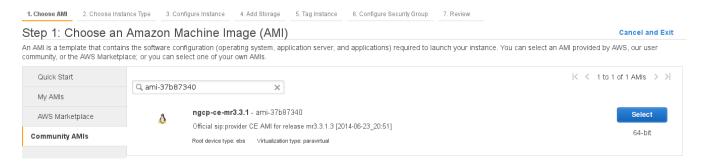

Figure 4. Choose an image (different for each region)

Select the Instance Type you want to use for running Sipwise C5 (recommended: >=4GB RAM):

1. Choose AMI 2. Choose Instance Type 3. Configure Instance 4. Add Storage 5. Add Tags 6. Configure Security Group 7. Review

#### Step 2: Choose an Instance Type

Amazon EC2 provides a wide selection of instance types optimized to fit different use cases. Instances are virtual servers that can run applications. They have varying combinations of CPU, memory, storage, and networking capacity, and give you the flexibility to choose the appropriate mix of resources for your applications. Learn more about instance types and how they can meet your computing needs.

| Filter by: | All instance types                                                                                                 | ▼ Current g                    | generation 👻 | Show/Hide       | Columns                         |                                |                            |                   |  |  |
|------------|----------------------------------------------------------------------------------------------------|--------------------------------|--------------|-----------------|---------------------------------|--------------------------------|----------------------------|-------------------|--|--|
| Current    | Currently selected: t2.medium (Variable ECUs, 2 vCPUs, 2.3 GHz, Intel Broadwell E5-2686v4, 4 GiB memory, EBS only) |                                |              |                 |                                 |                                |                            |                   |  |  |
|            | Family •                                                                                                    | Туре -                         | vCPUs (j) -  | Memory<br>(GiB) | Instance<br>Storage (GB)<br>(i) | EBS-Optimized<br>Available (i) | Network<br>Performance (i) | IPv6<br>Support v |  |  |
|            | General purpose                                                                                                    | t2.nano                        | 1            | 0.5             | EBS only                        | -                              | Low to Moderate            | Yes               |  |  |
|            | General purpose                                                                                                    | t2.micro<br>Free tier eligible | 1            | 1               | EBS only                        | -                              | Low to Moderate            | Yes               |  |  |
|            | General purpose                                                                                                    | t2.small                       | 1            | 2               | EBS only                        | -                              | Low to Moderate            | Yes               |  |  |
|            | General purpose                                                                                                    | t2.medium                      | 2            | 4               | EBS only                        | -                              | Low to Moderate            | Yes               |  |  |
|            | General purpose                                                                                                    | t2.large                       | 2            | 8               | EBS only                        | -                              | Low to Moderate            | Yes               |  |  |
|            | General purpose                                                                                                    | t2.xlarge                      | 4            | 16              | EBS only                        | -                              | Moderate                   | Yes               |  |  |
|            | General purpose                                                                                                    | t2.2xlarge                     | 8            | 32              | EBS only                        | -                              | Moderate                   | Yes               |  |  |

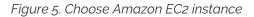

TIP

Do not forget to tune necessary Sipwise C5 performance parameters depending on Amazon EC2 instance type and performance you are looking for. Find more information about Sipwise C5 performance tuning in System Requirements and Performance.

Run through next configuration options

- Configure Instance: optional (no special configuration required from Sipwise C5)
- Add Storage: choose >=8GB disk size (no further special configuration required from Sipwise C5)
- Tag Instance: optional (no special configuration required from Sipwise C5)
- Configure Security Group: create a new security group, using the following rules:

TCP port 22 (SSH)

TCP port 443 (HTTPS/CSC)

TCP port 1443 (Admin Panel)

TCP port 5060 (SIP/TCP)

UDP port 5060 (SIP/UDP)

TCP port 5061 (SIP/TLS)

TCP port 5222 (SIP)

TCP port 5269 (SIP)

UDP port 30000:44999 (RTP)

## NOTE

Please feel free to restrict the 'Source' options in your Security Group to your own (range of) IP addresses, especially for SSH and Admin Panel!

1. Choose AMI 2. Choose Instance Type 3. Configure Instance 4. Add Storage 5. Add Tags 6. Configure Security Group 7. Review

#### Step 6: Configure Security Group

A security group is a set of firewall rules that control the traffic for your instance. On this page, you can add rules to allow specific traffic to reach your instance. For example, if you want to set up a web server and allow Internet traffic to reach your instance, add rules that allow unrestricted access to the HTTP and HTTPS ports. You can create a new security group or select from an existing one below. Learn more about Amazon EC2 security groups.

Assign a security group: 

Create a new security group

|             |                     | Select an existing s | ecurity group |               |                 |   |
|-------------|---------------------|----------------------|---------------|---------------|-----------------|---|
|             | Security group name | e: ngcp-ce           |               |               |                 |   |
|             | Description         | n: Sipwise C5 CE     |               |               |                 |   |
| Туре ()     | Protocol (j)        | Port Range (i)       | Source (j)    |               | Description (j) |   |
| SSH 🗸       | ТСР                 | 22                   | Custom 🗸      | 0.0.0/0, ::/0 | SSH             | 8 |
| HTTPS 🗸     | ТСР                 | 443                  | Custom 🗸      | 0.0.0/0, ::/0 | HTTPS/CSC       | 8 |
| Custom TCF~ | ТСР                 | 1443                 | Custom 🗸      | 0.0.0/0, ::/0 | Admin Panel     | 8 |
| Custom TCF~ | ТСР                 | 5060                 | Custom 🗸      | 0.0.0/0, ::/0 | SIP/TCP         | 8 |
| Custom UDI~ | UDP                 | 5060                 | Custom 🗸      | 0.0.0/0, ::/0 | SIP/UDP         | 8 |
| Custom TCI~ | ТСР                 | 5061                 | Custom 🗸      | 0.0.0/0, ::/0 | SIP/TLS         | 8 |
| Custom TCI~ | ТСР                 | 5222                 | Custom 🗸      | 0.0.0/0, ::/0 | SIP             | 8 |
| Custom TCI~ | TCP                 | 5269                 | Custom 🗸      | 0.0.0/0, ::/0 | SIP             | 8 |
| Custom UDI~ | UDP                 | 30000-44999          | Custom 🗸      | 0.0.0/0, ::/0 | RTP             | 8 |

#### Figure 6. Configure Security Group

Finally review instance in the last step (Review Instance Launch) and press Launch button.

Choose an existing key pair which you want to use for logging in, or create a new one if you don't have one.

х

## Select an existing key pair or create a new key pair

A key pair consists of a **public key** that AWS stores, and a **private key file** that you store. Together, they allow you to connect to your instance securely. For Windows AMIs, the private key file is required to obtain the password used to log into your instance. For Linux AMIs, the private key file allows you to securely SSH into your instance.

Note: The selected key pair will be added to the set of keys authorized for this instance. Learn more about removing existing key pairs from a public AMI.

| Create | e a new key pair                                                                                                    | •                 |
|--------|----------------------------------------------------------------------------------------------------|-------------------|
| ey pa  | ir name                                                                                                    |                   |
| sip-p  | provider-ce                                                                                                    |                   |
|        |                                                                                                    | Download Key Pair |
|        | You have to download the <b>private key file</b> (*.pem file) &<br><b>Store it in a secure and accessible location.</b> You will<br>file again after it's created. | -                 |

Figure 7. Choose a key pair to access the system

Cancel

You should have a running instance after a few seconds/minutes now (check DNS name/IP address).

| EC2 Dashboard<br>Events             | Launch Instance Co      | nnect    | Actions V     |                 |                |                  |                 |           |                       | Ð     | ¢ 0             |
|-------------------------------------|-------------------------|----------|---------------|-----------------|----------------|------------------|-----------------|-----------|-----------------------|-------|-----------------|
| Tags                                | Filter: All instances 👻 | All inst | ance types 👻  | Q i-ab68c7e8    |                | ×                |                 |           | < 1 to 1 of 1 Inst    | ances | $\rightarrow$ > |
| Reports<br>Limits                   | Name                    | 9.       | Instance ID 👻 | Instance Type 👻 | Availability - | Instance State 👻 | Status Checks 👻 | Alarm Sta | Public DNS            | -     | Public IP       |
| INSTANCES                           |                         | ø        | i-ab68c7e8    | m3.medium       | eu-west-1b     | 🥥 running        | 🛣 Initializing  | None 🍗    | ec2-54-195-40-219.eu- |       | 54.195.40.:     |
| Instances                           |                         |          |               |                 |                |                  |                 |           |                       |       |                 |
| Spot Requests<br>Reserved Instances |                         |          |               |                 |                |                  |                 |           |                       |       |                 |

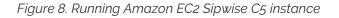

First step should be logging in to the Admin panel (username *administrator*, password *administrator*) and changing the default password: https://\$DNS:1443/login/admin and then follow Security, Performance and Troubleshooting to secure your installation.

Logging in via SSH should work now, using the key pair name (being sip-provider-ce.pem as \$keypair in our example) and the DNS name/IP address the system got assigned.

```
ssh -i $keypair.pem admin@$DNS
```

Now you can increase your privileges to user root for further system configuration:

sudo -s

Don't forget to add the Advertised IP for kamailio lb instance, since it's required by the Amazon EC2 network infrastructure:

```
ngcp-network --set-interface=eth0 --advertised
-ip=<your_public_amazon_ip>
```

and apply your changes:

ngcpcfg apply 'add advertised-ip on interface eth0'

Now feel free to use your newly started Amazon EC2 Sipwise C5 instance!

#### WARNING

Do not forget to stop unnecessary instance(s) to avoid unexpected costs (see https://aws.amazon.com/ec2/pricing/).

## 3.2. Initial System Configuration

After the configuration you are ready to adjust the system parameters to your needs to make the system work properly.

#### 3.2.1. Network Configuration

If you have only one network card inside your system, its device name is *eth0*, it's configured and only IPV4 is important to you then there should be nothing to do for you at this stage. If multiple network cards are present, your network card does *not* use *eth0* for its device name or you need IPv6 then the only parameter you need to change at this moment is the listening address for your SIP services.

To do this, you have to specify the interface where your listening address is configured, which you can do with the following command (assuming your public interface is *etho*):

```
ngcp-network --set-interface=eth0 --ip=auto --netmask=auto --hwaddr=auto
ngcp-network --move-from=lo --move-to=eth0 --type=web_ext --type=sip_ext
--type=rtp_ext --type=ssh_ext --type=web_int
```

If you want to enable IPv6 as well, you have to set the address on the proper interface as well, like this (assuming you have an IPv6 address *fdda:5cc1:23:4:0:0:0:1f* on interface *etho*):

ngcp-network --set-interface=eth0 --ipv6='FDDA:5CC1:23:4:0:0:0:1F'

TIP Always use a full IPv6 address with 8 octets. Leaving out zero octets (e.g. FDDA:5CC1:23:4::1F) is not allowed.

# **IMPORTANT** You should use the IPv6 address in **upper-case** because LB (kamailio) handles the IPv6 addresses internally in upper-case format.

Check or adjust the network configuration in the /etc/ngcp-config/network.yml file.

#### editor /etc/ngcp-config/network.yml

The following configuration shows C5 running in the internal 192.168.0.0/24 network behind the NAT:

```
. . .
 self:
   eth0:
      dns nameservers:
      - 192.168.0.1
      hwaddr: 11:22:33:44:55:66
      ip: 192.168.0.10
      gateway: 192.168.0.1
      netmask: 255.255.255.0
      type:
      - ssh_ext
      - web_ext
      - web_int
      - sip_ext
      - rtp_ext
    interfaces:
    - lo
    - eth0
    lo:
. . .
```

Apply the adjusted network configuration, and */etc/network/interfaces* will be regenerated from the new configuration.

#### ngcpcfg apply 'change network configuration'

The resulting /etc/network/interfaces file will look like this:

```
# File autogenerated by ngcpcfg
# lo -------
auto lo
iface lo inet loopback
# ------
# eth0 -------
auto eth0
iface eth0 inet static
   address 192.168.0.10
   netmask 255.255.255.0
   gateway 192.168.0.1
   dns-nameservers 192.168.0.1
# -----
```

Reboot the server to apply the new network configuration:

reboot

#### 3.2.2. Apply Configuration Changes

In order to apply the changes you made to */etc/ngcp-config/config.yml*, you need to execute the following command to re-generate your configuration files and to automatically restart the services:

ngcpcfg apply 'added network interface'

**TIP** At this point, your system is ready to serve.

#### 3.2.3. Start Securing Your Server

During installation, the system user *cdrexport* is created. This jailed system account is supposed to be used to export CDR files via sftp/scp. Set a password for this user by executing the following command:

passwd cdrexport

The installer has set up a MySQL database on your server. You need to set a password for the MySQL root user to protect it from unauthorized access by executing this command:

```
mysqladmin password <your mysql root password>
```

For the Administrative Web Panel located at https://<your-server-ip>:1443/login/admin, a default user administrator with password administrator has been created. Connect to the panel (accept the SSL

certificate for now) using those credentials and change the password of this user by going to *Settings Administrators* and click the *Edit* when hovering over the row.

## 3.2.4. Configuring the system-wide editor

The default editor is set to *nano* on the system. If you prefer a different editor, make sure it's installed and set the default editor via:

sudo update-alternatives --config editor

TIP

if you want to use a specific editor only temporarily, set the *EDITOR* environment variable instead. For example to run *command* with the editor set to *vim*, invoke "*EDITOR=vim command*".

## 3.2.5. Configuring the Email Server

The Sipwise C5 installer will install *mailx* (which has *Exim4* as MTA as a default dependency) on the system, however the MTA is not configured by the installer. If you want to use the *Voicemail-to-Email* feature of the Voicebox, you need to configure your MTA properly. If you are fine to use the default MTA *Exim4*, execute the following command:

```
sudoedit /etc/ngcp-config/config.yml # edit section 'email:' according
to your needs
sudo ngcpcfg apply 'adjust exim4 / MTA configuration'
```

**IMPORTANT** 

You are free to install and configure any other MTA (e.g. postfix) on the system, if you are more comfortable with that.

## 3.2.6. Advanced Network Configuration

You have a typical test deployment now and you are good to go, however you may need to do extra configuration depending on the devices you are using and functionality you want to achieve.

## 3.2.7. What's next?

To test and use your installation, you need to follow these steps now:

- 1. Create a SIP domain
- 2. Create some SIP subscribers
- 3. Register SIP endpoints to the system
- 4. Make local calls and test subscriber features
- 5. Establish a SIP peering to make PSTN calls

Please read the next chapter for instructions on how to do this.

# Chapter 4. Concept

# 4.1. Contacts

A contact contains information such as the name, the postal and email addresses, and others. A contact's main purpose is to identify entities (resellers, customers, peers and subscribers) it is associated with.

A person or an organization may represent a few entities and it is handy to create a corresponding organization's contact beforehand and use it repeatedly when creating new entities. In this case we suggest populating the **External #** field to distinguish between customers associated with the same contact.

| Reseller       | Contact         | Customer      | External # |
|----------------|-----------------|---------------|------------|
| Default        |                 | DTS           | 0007       |
|                | Rylic Longstaff | Morning Times | 0008       |
| <b>T</b>     0 | Clare Fenn      | Lantern Co    | _          |
| TelephOne      | Ike Leonard     | City Bank     | _          |

Note that the only required contact field is **email**. For contacts associated with customers, it will be used for sending invoices and notifications such as password reset, new subscriber creation and others. A contact for a subscriber is created automatically but only if you specify an email address for this subscriber. It is mainly used to send notification messages, e.g. in case of a password reset.

# 4.2. Resellers

The reseller model allows you to expand your presence in the market by including virtual operators in the sales chain. A virtual operator can be a company without its own VoIP platform and even without a technical background, but with sales presence in a market. You define such a company as a reseller in the platform: grant limited access to the administrative web interface (the reseller administrator will only see his own customers, domains and billing profiles) and define wholesale rates for this reseller. Then, the reseller is free to operate under its own brand, make up its retail rates, establish the customer base and resell your services to its customers. The reseller's profit is a margin between the wholesale and retail rates.

Let us consider an example:

- You operate in Munich and provide residential and business services.
- A company Cheap Call that has a strong presence in Frankfurt offers to resell your services under its own brand in this city.
- You define wholesale rates for Cheap Call, such as calls to Argentina at €0,03.
- Cheap Call defines its retail price and offers calls to Argentina at €0,04.
- When one of Cheap Call's subscribers makes a 5-minute call to Argentina, this subscriber will be charged €0,20.
- You will get €0,15 revenue and Cheap Call's profit will be €0,20 €0,15 = €0,05.

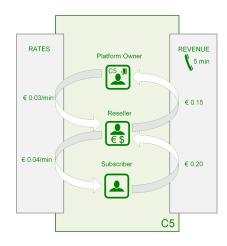

A reseller usually uses dedicated IP addresses or SIP domain names to provide services. Also, a reseller can rebrand the self-care web interface for its customers and select languages per SIP domain that allows the reseller to operate even in multiple countries.

# 4.3. SIP Domain

A SIP domain represents an external Internet address where your subscribers register their SIP phones to make calls or send messages. The SIP domain also contains particular default configuration for all the subscribers registered with this SIP domain. A SIP domain can be a regular FQDN (e.g. sip.yourdomain.com) or a NAPTR/SRV record. Using IP addresses for SIP domains in production is **strongly discouraged**.

## 4.3.1. Additional SIP Domains

You can create as many SIP domains as required to satisfy your networking or marketing requirements, e.g.:

- A dedicated SIP domain is *suggested* per CloudPBX customer.
- A separate SIP domain may be dedicated to every whitelabel reseller.
- Multiple SIP domains may be used to provide services in different countries or regions.
- Multiple SIP domains may be used to brand your own services.

| Domain             | Purpose                                                       |
|--------------------|---------------------------------------------------------------|
| sip.yourdomain.com | Your own domain for retail<br>customers                       |
| sip.enterprise.com | Your big customer with Cloud PBX                              |
| sip.reseller.com   | Your white-label reseller                                     |
| sip.yourdomain.de  | Your domain for providing a new<br>service in another country |

# 4.4. Contracts

A contract is a combination of a *contact* and a *billing profile*, hence it represents a business contract for your resellers and peering partners.

Contracts can be created in advance on the *Reseller and Peering Contracts* page, or immediately during creation of a peer or a reseller.

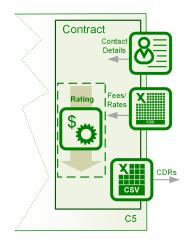

Note that the *customer* entity (described below) is a special type of the contract. A customer entity has an email and an invoice templates in addition to a contact and a billing profile.

# 4.5. Customers

A customer is a physical or legal entity whom you provide the VoIP service with and send invoices to. Here are the main features of a customer:

- Contains the contact and legal information. For example, an address or an email address for invoicing.
- Associated with a billing profile (to define fees per destination) and tracks the balance (used mostly for post-paid customers).
- Contains a certain number of subscribers who actually use the service and whose calls appear in the customer's list of CDRs.
- Provides some default parameters for all its subscribers. For example, voice prompts and call restriction.

Here are two common examples of the customer model:

## 4.5.1. Residential and SOHO customers

With this service you provide your residential and SOHO customers with one or multiple numbers and offer the service on a post-paid basis.

For a residential customer you usually create one *customer* entity with one *subscriber* under it. A residential customer can register multiple devices with the same number thus having a convenient Viber or Skype-like service: any device can be used to make a call and all of them will ring simultaneously when there is an incoming call. At the end of the billing period, you send an invoice to the customer.

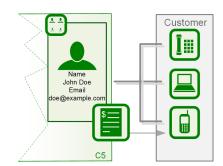

For SOHO customers you usually create multiple subscribers under the same customer and assign every subscriber a dedicated number to allow users make and receive calls. A common invoice will contain calls of all the subscribers.

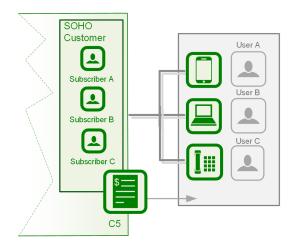

## 4.5.2. Business customers with the Cloud PBX service

In this case you create a Customer and all the required entities under it to reflect the company's structure: subscribers, extensions, hunt groups, auto-attendant menus, etc.

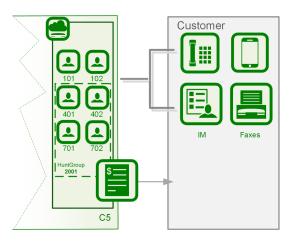

## 4.5.3. SIP Trunking

If a customer PBX can register itself with C5, you create a regular subscriber for it and configure a standard username/password authentication. Multiple PBX users can then send and receive calls.

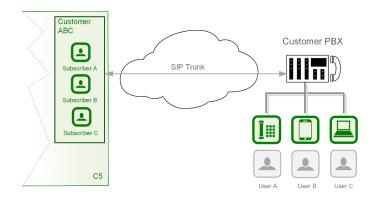

Legacy PBX devices that are not capable of passing the *challenge*-based authentication can be authenticated by the IP address. Optionally, every user of such a PBX can be authenticated separately by the FROM header and the IP address. For more details, refer to the Trusted Sources section.

## 4.5.4. Mobile subscribers

The pre-paid model works perfectly for mobile application users. In this case you generally create a single subscriber under a customer.

## 4.5.5. Pre-paid subscribers who use your calling cards

In this case you will most likely create a single subscriber under a customer, although multiple subscribers would work as well. In the latter case, they will share and top-up the common balance. Notice that the *customer* entity itself does not contain any technical configuration for the VoIP service authentication and instead contains other entities called *subscribers*, which do.

# 4.6. Subscribers

Every subscriber represents a SIP line or a SIP trunk. For example, in the residential services a subscriber entity is dedicated to every user. In the SIP trunking scenario, a subscriber can be used to authenticate all VoIP traffic from the remote PBX device.

| Service                                 | Subscriber<br>Type    | Purpose                                                                            | Features                                                                                              |
|-----------------------------------------|-----------------------|------------------------------------------------------------------------------------|----------------------------------------------------------------------------------------------------|
| Residential                             | Regular<br>subscriber | A regular VoIP service                                                             | Requires a DID number to receive calls from outside of your network                                   |
| Enterprise Pilot subscrib<br>(CloudPBX) |                       | A base number for the enterprise<br>customer; Lists all extra numbers<br>(aliases) | 0                                                                                                    |
|                                         | Extension             | Extra numbers (DIDs, "implicit"<br>extensions) for the enterprise<br>customer      | Can be dialed in different ways;<br>The number configuration builds<br>on top of the Pilot subscriber |
|                                         | PBX Group             | Forwards incoming calls to multiple extensions                                     | Ringing policy defines in which order the extensions will ring                                        |

In the following table logical subscriber types and their purpose are described.

| Service   | Subscriber<br>Type       | Purpose                                                                                     | Features                                                                |
|-----------|--------------------------|---------------------------------------------------------------------------------------------|-------------------------------------------------------------------------|
| SIP Trunk | Digest<br>authentication | Dynamically registers a remote<br>IP PBX device                                             | Handles multiple users behind the IP PBX device                         |
|           | IP<br>authentication     | IP authentication of legacy IP<br>PBX devices incapable of<br>registering with the platform | Might require Trusted Subscriber<br>and Trusted Source<br>configuration |

TIP

Subscriber Aliases can provide Extra DIDs or extension numbers to a subscriber.

# 4.7. SIP Peerings

A SIP peering is your interconnection with the external VoIP or PSTN network. Usually, a VoIP service provider has at least a few termination partners to offer its subscribers calls to virtually any landline and mobile destination.

SIP peerings also enable incoming calls to your platform. For example, if you rent a pool of DID numbers from a SIP peer and offer them to your residential and business customers.

An interconnection with your termination partners and DID number providers can include multiple servers and enable both outbound and inbound calls, hence such a configuration is called a *SIP peering group*. You configure at least one SIP peering group for every partner and the main principle here is that all servers in a group terminate calls to the same set of listed destinations.

Any SIP peering group is associated with a *contract* for reconciliation and billing purposes and includes two main technical configurations:

- Peering Servers Represent connections to/from your SIP peering's network. The parameters include an IP address and/or a hostname of the remote part. For outbound calls, this is the destination address where to send calls to and for inbound calls it is an IP authorization of the remote server.
- Outbound/Inbound Peering Rules Outbound rules define through which SIP peering group a call from a specific subscriber will be sent for termination to a specific destination.

The example below shows four SIP peering groups with different priorities, callee prefixes (actual destinations offered by this SIP peering) and callee / called patterns (fine-tuning which callee request URIs and caller URIs are allowed through this SIP peering group).

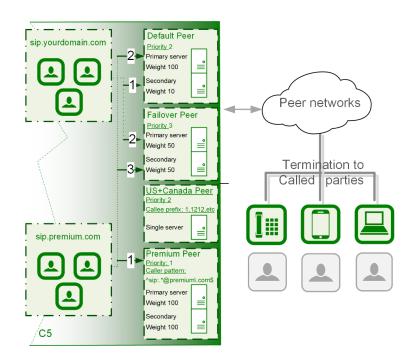

The figure shows how calls from premium subscribers can in the first place be routed through a dedicated SIP peering group unavailable to regular subscribers.

See the Routing Order Selection section for details about call routing.

Inbound rules allow filtering out incoming INVITE requests arriving from the corresponding SIP peering servers.

# Chapter 5. Kick-off

A basic VoIP service configuration is fast, easy and straight-forward. Provided that your network and required DNS records have been preconfigured, the configuration of a VoIP service can be done purely via the administrative web interface. The configuration mainly includes the following steps:

- Reseller creation (optional)
- SIP domain configuration
- Customer creation
- Subscribers provisioning

Let us assume you are using the *1.2.3.4* IP address with an associated *sip.yourdomain.com* domain to provision VoIP services. This allows you to provide an easy-to-remember domain name instead of the IP address as the proxy server. Also, your subscribers' URIs will look like *1234567@sip.yourdomain.com*.

#### ΤΙΡ

Using an IP address instead of an associated FQDN (domain name) for a SIP domain is not suggested as it could add extra administrative work if you decide to relocate your servers to another datacenter or change IP addresses.

Go to the *Administrative Web Panel* (*Admin Panel*) running on *https://<ip>:1443/login/admin* and follow the steps below. The default web panel user and password are *administrator*, if you have not already changed it in Changing Administrator Password.

# 5.1. Creating a SIP Domain

A SIP domain is a connection point for your subscribers. The SIP domain also contains specific default configuration for all its subscribers.

#### TIP

Thoroughly plan your domain names policy in advance and take into account that: 1) the name of a SIP domain cannot be changed after creating it in the administrative web panel; 2) subscribers cannot be moved from one domain to another and must be recreated.

To create a SIP domain, follow these steps:

1. Firstly, configure an FQDN on your DNS server for it.

The domain name must point to the physical IP address you are going to use for providing the VoIP service. A good approach is to create an SRV record:

SIP via UDP on port 5060 SIP via TCP on port 5060 SIP via TCP/TLS on port 5061

2. Create a new SIP domain in the administrative web panel.

Go to the Domains page and create a new SIP Domain using the FQDN created above.

|                  | Create Domain   |                            |                 |                  | ×                           |       |
|------------------|-----------------|----------------------------|-----------------|------------------|-----------------------------|-------|
| גיף:שוֹצנּ       | Reseller        |                            | Sea             | arch:            | tir                         | ngs – |
| Doma             | 1               | #Name1default              | Contract #<br>1 | Status<br>active |                             |       |
|                  |                 | Showing 1 to 2 of 2 entrie | es              | ← ← 1            | $\rightarrow$ $\Rightarrow$ |       |
| ← Back<br>Show 5 | 2<br>SIP Domain | sip.yourdomain.com         |                 | Create           | Reseller                    |       |
| #<br>Showing 1   |                 |                            |                 |                  | Save                        | → ⇒   |
|                  |                 |                            |                 |                  |                             |       |
|                  |                 |                            |                 |                  |                             |       |

Select a *Reseller* who will own the subscribers in this SIP domain. Use the *default* virtual reseller if you provide services directly. Enter your SIP domain name and press *Save*.

3. Adjust the new SIP domain's preferences if necessary.

You can create multiple SIP domains reusing the existing IP address or adding a new one. Extra SIP domains are required e.g. if you would like to host a virtual operator on your platform, create separate domains for providing services in different countries or offer a new service.

# 5.2. Creating a Customer

A Customer is a special type of contract acting as legal and billing information container for SIP subscribers. A customer can have one or more SIP subscriber entities that represent SIP lines.

TIP

For correct billing, notification and invoicing, create a customer with a single SIP subscriber for the residential service (as it normally has only one telephone line) and a customer with multiple SIP subscribers to provide a service to a company with many telephone lines.

To create a Customer, go to SettingsCustomers.

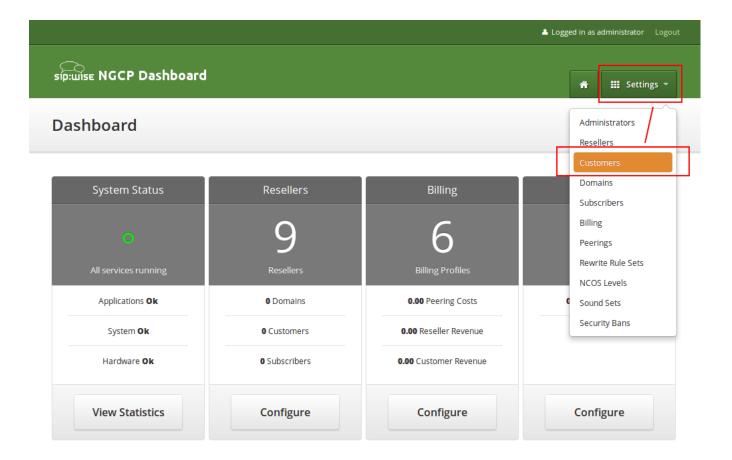

Click on Create Customer.

|                                           |          |               | •               | Logged in as administrator Logout                                                                                                    |  |  |
|-------------------------------------------|----------|---------------|-----------------|----------------------------------------------------------------------------------------------------|--|--|
| sip:wise NGCP Dash                        | board    |               |                 | 👚 🏭 Settings 🔻                                                                                                    |  |  |
| Customers                                 |          |               |                 |                                                                                                    |  |  |
| ← Back ★ Create Customer                  |          |               |                 |                                                                                                    |  |  |
| # 🔶 External #                            | Reseller | Contact Email | Billing Profile | Status                                                                                                    |  |  |
| No data available in table                |          |               |                 |                                                                                                    |  |  |
| Showing 0 to 0 of 0 entries               |          |               |                 | $\Leftarrow  \leftarrow  \rightarrow  \Rightarrow  \Rightarrow  \qquad \qquad \qquad \qquad \qquad \qquad \qquad \qquad \qquad \qquad \qquad \qquad \qquad \qquad \qquad$ |  |  |
|                                           |          |               |                 |                                                                                                    |  |  |
|                                           |          |               |                 |                                                                                                    |  |  |
| © 2013 Sipwise GmbH, all rights reserved. |          |               |                 |                                                                                                    |  |  |

Each Customer has a Contact—a container for the personal and legal information that identifies a private

or corporate customer.

TIP

Create a dedicated *Contact* for every *Customer* as it contains specific data e.g. name, address and IBAN that identifies this customer.

Click on *Create Contact* to create a new *Contact*.

| cuise<br>Creat | te Contract     |         |                    |                       |                      |                                                            | × ting |
|----------------|-----------------|---------|--------------------|-----------------------|----------------------|------------------------------------------------------------|--------|
| ontr           | Contact         |         |                    |                       | Sear                 | ch:                                                        |        |
|                |                 | #       | Reseller           | First Name            | Last Name            | Email                                                      |        |
|                |                 | 1       | default            | Contact first<br>name | Contact last<br>name | default-<br>customer@default.invalid.contact               |        |
| Back           |                 | Showing | 1 to 1 of 1 entrie | S                     |                      | $\leftarrow$ $\leftarrow$ 1 $\rightarrow$<br>Create Contac | ⇒ =    |
| <u>^</u>       | Billing Profile |         |                    |                       | Sear                 | ch:                                                        |        |
| data a         |                 | #       |                    | Reseller              |                      | Profile                                                    |        |
|                |                 | 1       |                    | default               |                      | Default Billing Profile                                    |        |
| ving 0 t       |                 | Showing | 1 to 1 of 1 entrie | s                     |                      | ← ← 1 →                                                    | ⇒      |
|                |                 |         |                    |                       |                      | Create Billing Profil                                      | e 🚽    |

Select the required *Reseller* and enter the contact details (at least an *Email* is required), then press *Save*.

|            |                                   |                  |              |            | 👗 Logged i | n as administrator Logout |
|------------|-----------------------------------|------------------|--------------|------------|------------|---------------------------|
|            |                                   |                  |              |            |            |                           |
| síp:wíse   | Create Contact                    |                  |              |            |            | × tings -                 |
| Conta      | Reseller                          |                  |              | Search     | :          |                           |
|            |                                   | #                | Name         | Contract # | Status     |                           |
|            |                                   | 1                | default      | 1          | active 1   |                           |
| ← Back     |                                   | Showing 1 to 1 o | of 1 entries |            | ← ← 1 -    | → ⇒                       |
|            |                                   |                  |              |            | Create R   | eseller                   |
| # ^        | First Name                        |                  |              |            |            |                           |
| 1          | Last Name                         |                  |              |            |            |                           |
| Showing 1  | 2 Email                           | myfirstcontact   | @example.org |            |            |                           |
| Showing T  | Company                           |                  |              |            |            |                           |
| © 2013 Sip | nee constituen (Bries receit real |                  |              |            | 3          | Save                      |

You will be redirected back to the *Customer* form. The newly created *Contact* is selected by default now, so only select a *Billing Profile* and press *Save*.

You will now see your first *Customer* in the list. Hover over the customer and click *Details* to make extra configuration if necessary.

|         |                       | 🐣 Logged    | in as admir                | ni <b>strator</b> Logout   |        |            |          |                               |
|---------|-----------------------|-------------|----------------------------|----------------------------|--------|------------|----------|-------------------------------|
| sip:w   | ise NGCP Da           | shboard     |                            |                            |        |            | *        | Settings 🔻                    |
| Cus     | tomers                |             |                            |                            |        |            |          |                               |
| ← Ba    | ack                   | eate Custom | er                         |                            |        |            |          |                               |
| _       |                       | 7           |                            | 1                          | S      | earch:     |          |                               |
| # -     | External #            | Reseller    | Contact Email              | Billing Profile            | Status |            |          |                               |
| 20      |                       | default     | myfirstcontact@example.org | Default Billing<br>Profile | active | C Edit X T | erminate | I≣ Details                    |
| Showing | g 1 to 1 of 1 entries |             |                            |                            |        | ←          | -        | 1 $\rightarrow$ $\Rightarrow$ |

# 5.3. Creating a Subscriber

In your *Customer* details view, click on the *Subscribers* row, then click *Create Subscriber*.

|   |                     |                | Logged in as administrator | ogout |
|---|---------------------|----------------|----------------------------|-------|
|   | sip:wise NGCP Dashb | oard           | 흄 🗰 Settings               | •     |
|   | Customer Detail     | S              |                            |       |
|   | ← Back              |                |                            |       |
|   | Reseller            |                |                            |       |
|   | Contact Details     |                |                            |       |
|   | Billing Profiles    |                |                            |       |
| 1 | Subscribers         |                |                            |       |
|   | ★ Create Subscrib   | er 2           |                            |       |
|   | SIP URI             | Primary Number | Registered Devices         |       |
|   |                     |                |                            | _     |
|   | Contract Balance    |                |                            |       |

Select a *SIP Domain* created earlier and specify required and optional parameters:

- Domain: The domain part of the SIP URI for your subscriber.
- **E164 Number**: This is the telephone number mapped to the subscriber, separated into *Country Code* (*CC*), *Area Code* (*AC*) and *Subscriber Number* (*SN*). For the first tests, you can set an imaginary number here and change it later when you get number blocks assigned by your PSTN interconnect partner. So in our example, we'll use 43 as CC, 99 as AC and 1001 as SN to form the imaginary number +43 99 1001.

TIP

This number can actually be used to place calls between local subscribers, even if you don't have any PSTN interconnection. This comes in handy if you use phones instead of soft-clients for your tests. The format in which this number can be dialled, so the subscriber is reached is defined in Configuring Rewrite Rule Sets.

### IMPORTANT

Sipwise C5 allows a single subscriber to have multiple E.164 numbers to be used as aliases for receiving incoming calls. Also, Sipwise C5 supports so-called "implicit" extensions. If a subscriber has phone number 012345, but somebody calls 012345100, then NGCP first tries to send the call to number 012345100 (even though the user is registered as 012345). If Sipwise C5 then receives the 404 - Not Found response, it falls back to 012345 (the user-part with which the callee is registered).

- Email: An email address for sending service-related notifications to.
- Web Username: This is the user part of the username the subscriber may use to log into her *Customer Self Care Interface*. The user part will be automatically suffixed by the SIP domain you choose for the SIP URI. Usually, the web username is identical to the SIP URI, but you may choose a

different naming schema.

CAUTION

The web username needs to be unique. The system will return a fault if you try to use the same web username twice.

- Web Password: This is the password for the subscriber to log into her *Customer Self Care Interface*. It must be at least 6 characters long.
- SIP Username: The user part of the SIP URI for your subscriber.
- **SIP Password**: The password of your subscriber to authenticate on the SIP proxy. It must be at least 6 characters long.
- **Status**: You can lock a subscriber here, but for creating one, you will most certainly want to use the *active* status.
- **External ID**: You can provision an arbitrary string here (e.g. an ID of a 3rd party provisioning/billing system).
- Administrative: If you have multiple subscribers in one account and set this option for one of them, this subscriber can administrate other subscribers via the *Customer Self Care Interface*.

|          |             |              |             |                       | Å Logged i                                                                                                    |                    |                                      |
|----------|-------------|--------------|-------------|-----------------------|----------------------------------------------------------------------------------------------------|--------------------|--------------------------------------|
| sip:wise |             | Dashboard    | ñ           | • Documentation       | اس المعالم معالم معالم معالم معالم معالم معالم معالم معالم معالم معالم معالم معالم معالم معالم معالم معالم معال | istics 👻 🍄 Tools 👻 | 🗰 Settings 🗸                         |
| Custo    | Creat       | e Subscriber |             |                       |                                                                                                    |                    | ×                                    |
|          |             | Domain       |             |                       | Search:                                                                                                    |                    |                                      |
|          |             |              | #           | Reseller              | Domain                                                                                                    |                    | Groups                               |
| 🗲 Back   |             | 1            | 113         | default               | sip.yourdomain.com                                                                                              |                    |                                      |
| Reselle  |             |              | Showin      | g 1 to 1 of 1 entries |                                                                                                    | ← ← 1              | → ⇒ -                                |
| Contac   |             |              |             |                       |                                                                                                    | Create             | Domain                               |
| Billing  | 2           | E164 Number  | 43<br>10001 | 99                    |                                                                                                    |                    |                                      |
| *0       |             | 3 Email      | demo@       | osipwise.com          |                                                                                                    |                    |                                      |
| Show     | 4           | Web Username | demo        |                       |                                                                                                    |                    |                                      |
| #        | 5           | Web Password | secret      |                       |                                                                                                    |                    |                                      |
| No da    |             |              | _           |                       |                                                                                                    |                    | Save                                 |
| Showin   | ig 0 to 0 o | of 0 entries |             |                       |                                                                                                    | <del>\</del>       | $\leftarrow \rightarrow \Rightarrow$ |
| Contra   | ct Balanc   | e            |             |                       |                                                                                                    |                    |                                      |

|            |             |                |          |                 | Å Logged in as adn           | ninistrator 🛛 🍳 Li | anguage <del>+</del> Logout          |
|------------|-------------|----------------|----------|-----------------|------------------------------|--------------------|--------------------------------------|
| sip:wise   | NGCP        | Dashboard      | * 6      | Documentation 👻 | ជៅ Monitoring & Statistics 👻 | 🌣 Tools -          | 🗰 Settings 👻                         |
| Custo      | Create      | e Subscriber   |          |                 |                              |                    | ×                                    |
|            |             | Web Username   | demo     |                 |                              |                    |                                      |
| ← Back     |             | Web Password   | secret   |                 |                              |                    | Groups                               |
| Reselle    | 6           | SIP Username   | demo     |                 |                              |                    |                                      |
| Contac     | 7           | SIP Password   | 1secret! |                 |                              |                    |                                      |
| Billing    |             | Lock Level     | none     |                 |                              |                    |                                      |
| Subscr     |             | Status         | active   |                 |                              |                    |                                      |
| *          |             | External ID    | demo     |                 |                              |                    |                                      |
| Show       |             | Administrative |          |                 |                              |                    |                                      |
| #<br>No da |             |                |          |                 |                              |                    | Save                                 |
| Showing    | g 0 to 0 of | 0 entries      |          |                 |                              | =                  | $\leftarrow \rightarrow \Rightarrow$ |
| Contrac    | t Balance   | 2              |          |                 |                              |                    |                                      |

Repeat the creation of *Customers* and *Subscribers* for all your test accounts. You should have at least 3 subscribers to test the functionality of the NGCP.

TIP

At this point, you're able to register your subscribers to Sipwise C5 and place calls between these subscribers.

You should now revise the Domain and Subscriber Preferences.

# 5.4. Domain Preferences

The *Domain Preferences* are the default settings for *Subscriber Preferences*, so you should set proper values there if you don't want to configure each subscriber separately. You can later override these settings in the *Subscriber Preferences* if particular subscribers need special settings. To configure your *Domain Preferences*, go to *SettingsDomains* and click on the *Preferences* button of the domain you want to configure.

|                         |        |                                     | Logged in as adm              | inistrator 🤏 La | anguage 👻 Logout |
|-------------------------|--------|-------------------------------------|-------------------------------|-----------------|------------------|
| sip:wise NGCP Dashboard | *      | <ul> <li>Documentation +</li> </ul> | ារៅ Monitoring & Statistics 👻 | 🌣 Tools 👻       | 🗰 Settings 🕶     |
| Domains                 |        |                                     |                               |                 |                  |
|                         |        |                                     |                               |                 |                  |
| ← Back ★ Create Domain  | ۱      |                                     |                               |                 |                  |
| Show 5                  | entrie | S                                   | Searc                         | :h:             |                  |
| # 🔶 Reseller            |        | Domain                              |                               |                 |                  |
| 113 default             |        | sip.yourdomain.com                  |                               | 💼 Delete        | I Preferences    |
|                         |        |                                     |                               | ( )             |                  |

The most important settings are in the Number Manipulations group.

Here you can configure the following:

- for incoming calls which SIP message headers to take numbers from
- for outgoing calls where in the SIP messages to put certain numbers to
- for both how these numbers are normalized to E164 format and vice versa

To assign a *Rewrite Rule Set* to a *Domain*, create a set first as described in Configuring Rewrite Rule Sets, then assign it to the domain by editing the *rewrite\_rule\_set* preference.

# Domain "sip.yourdomain.com" - Preferences

|   | ← Back   |                       |                      |          |
|---|----------|-----------------------|----------------------|----------|
|   | Call Blo | ckings                |                      |          |
|   | Access F | lestrictions          |                      |          |
| 1 | Number   | Manipulations         |                      |          |
|   |          | Name                  | Value                |          |
|   | 0        | rewrite_rule_set      | •                    | 2 G Edit |
|   | 0        | extension_in_npn      |                      |          |
|   | 0        | inbound_upn           | From-Username •      |          |
|   | 0        | outbound_from_user    | User-Provided-Number |          |
|   | 0        | outbound_from_display | None                 |          |

Select the *Rewrite Rule Set* and press *Save*.

|          |                             |               | Logged in as administrator Logout |
|----------|-----------------------------|---------------|-----------------------------------|
| 51p:wise |                             |               |                                   |
| שפוש.קופ | Edit Preference rewrite_rul | le_set        | × tings -                         |
| Doma     | 1 rewrite_rule_set test     |               |                                   |
| ← Back   |                             |               | 2 Save                            |
| Call Blo | ckings                      |               |                                   |
| Access F | Restrictions                |               |                                   |
| Number   | r Manipulations             |               |                                   |
|          | Name                        | Value         |                                   |
| 0        | rewrite_rule_set            | •             |                                   |
| 0        | extension_in_npn            |               |                                   |
| Ø        | inbound_upn                 | From-Username |                                   |

Then, select the field you want the User Provided Number to be taken from for inbound INVITE

messages. Usually the *From-Username* should be fine, but you can also take it from the *Display-Name* of the From-Header, and other options are available as well.

# 5.5. Subscriber Preferences

You can override the *Domain Preferences* on a subscriber basis as well. Also, there are *Subscriber Preferences* which don't have a default value in the *Domain Preferences*.

To configure your *Subscriber*, go to *SettingsSubscribers* and click *Details* on the row of your subscriber. There, click on the *Preferences* button on top.

You want to look into the *Number Manipulations* and *Access Restrictions* options in particular, which control what is used as user-provided and network-provided calling numbers.

- For outgoing calls, you may define multiple numbers or patterns to control what a subscriber is allowed to send as user-provided calling numbers using the *allowed\_clis* preference.
- If *allowed\_clis* does not match the number sent by the subscriber, then the number configured in *cli* (the network-provided number) preference will be used as user-provided calling number instead.
- You can override any user-provided number coming from the subscriber using the *user\_cli* preference.

### NOTE

Subscribers preference *allowed\_clis* will be synchronized with subscribers primary number and aliases if *ossbssprovisioningauto\_allow\_cli* is set to **1** in */etc/ngcp-config/config.yml*.

NOTE

Subscribers preference *cli* will be synchronized with subscribers primary number if *ossbssprovisioningauto\_sync\_cli* is set to **yes** in */etc/ngcp-config/config.yml*.

# 5.6. Creating Peerings

If you want to terminate calls at or allow calls from 3<sup>rd</sup> party systems (e.g. PSTN gateways, SIP trunks), you need to create SIP peerings for that. To do so, go to *SettingsPeerings*. There you can add peering groups, and for each peering group add peering servers and rules controlling which calls are routed over these groups. Every peering group needs a peering contract for correct interconnection billing.

# 5.6.1. Creating Peering Groups

Click on Create Peering Group to create a new group.

In order to create a group, you must select a peering contract. You will most likely want to create one contract per peering group.

| <u></u>           | <u> </u>                  |                             |        |                 |                                                 |   |  |  |  |  |
|-------------------|---------------------------|-----------------------------|--------|-----------------|-------------------------------------------------|---|--|--|--|--|
| sip:wise<br>Cro   | eate SIP Peering G        | roups                       |        |                 | × tings                                         | - |  |  |  |  |
| SIP Pe            | Contract                  |                             |        | Search:         |                                                 |   |  |  |  |  |
|                   |                           | #                           | Status | Billing Profile |                                                 |   |  |  |  |  |
|                   |                           | No data available in table  |        |                 |                                                 |   |  |  |  |  |
| ← Back            |                           | Showing 0 to 0 of 0 entries |        |                 | $\Leftarrow \leftarrow \rightarrow \Rightarrow$ |   |  |  |  |  |
|                   |                           |                             |        |                 | Create Contract                                 |   |  |  |  |  |
| #                 | Name                      |                             |        |                 |                                                 |   |  |  |  |  |
| No data a         | Priority                  | 1                           |        |                 | •                                               |   |  |  |  |  |
| Showing 01        | Description               |                             |        |                 | → [                                             | ⇒ |  |  |  |  |
|                   |                           |                             |        |                 |                                                 |   |  |  |  |  |
|                   |                           |                             |        |                 | Save                                            |   |  |  |  |  |
| © 2013 Sipwise Gi | mbH, all rights reserved. |                             |        |                 |                                                 |   |  |  |  |  |

Click on *Create Contract* create a *Contact*, then select a *Billing Profile*.

|                 |                 |         |                     |                       |                      | 🚢 Logged in as ac                                |           |
|-----------------|-----------------|---------|---------------------|-----------------------|----------------------|--------------------------------------------------|-----------|
| æ               |                 |         |                     |                       |                      |                                                  |           |
| síp:wise<br>Cre | eate Contract   |         |                     |                       |                      |                                                  | × tings - |
| Contr           | Contact         |         |                     |                       | Sear                 | ch:                                              |           |
|                 |                 | #       | Reseller            | First Name            | Last Name            | Email                                            |           |
|                 |                 | 1       | default             | Contact first<br>name | Contact last<br>name | default- 1.1<br>customer@default.invalid.contact |           |
| 🗲 Back          |                 | 17      | default             |                       |                      | myfirstcontact@example.org                       |           |
|                 |                 | Showing | 1 to 2 of 2 entries | 5                     |                      | ← 1 →                                            | ⇒         |
| # -             |                 |         |                     |                       |                      | or 1.2 Create Conta                              | ct        |
| 21              | Billing Profile |         |                     |                       | Sear                 | ch:                                              |           |
|                 |                 | #       |                     | Reseller              |                      | Profile                                          |           |
| Chausing 1      |                 | 1       |                     | default               |                      | Default Billing Profile 2                        |           |
| Showing 1       |                 | Showing | 1 to 1 of 1 entries | 5                     |                      | ⇐ ← 1 →                                          | ⇒         |
| © 2013 Sip      |                 |         |                     |                       |                      | 3                                                | ave       |

Click Save on the Contacts form, and you will get redirected back to the form for creating the actual

Peering Group. Put a name, priority and description there, for example:

- Peering Contract: select the id of the contract created before
- Name: test group
- Priority: 1
- · Description: peering to a test carrier

| Cre       | ate SIP | Peering 0  | Groups                |        |                         | ×                                      | tings 👻 |
|-----------|---------|------------|-----------------------|--------|-------------------------|----------------------------------------|---------|
| IP Pe     |         | Contract   |                       |        | Search:                 |                                        |         |
|           |         |            | #                     | Status | Billing Profile         |                                        |         |
|           |         |            | 21                    | active | Default Billing Profile | 1                                      |         |
| - Back    |         |            | Showing 1 to 1 of 1 e | ntries | ⇐                       | $\leftarrow 1 \rightarrow \Rightarrow$ |         |
|           |         |            |                       |        |                         | Create Contract                        |         |
| ;         | 2       | Name       | test group            |        |                         |                                        |         |
| lo data a | 3       | Priority   | 1                     |        |                         | T                                      |         |
| owing 0 t | 4 D     | escription | peering to a test c   | arrier |                         |                                        | → ⇒     |
|           |         |            |                       |        |                         |                                        |         |

The *Priority* option defines which *Peering Group* to favor (Priority **1** gives the highest precedence) if two peering groups have peering rules matching an outbound call. *Peering Rules* are described below.

Then click Save to create the group.

# 5.6.2. Creating Peering Servers

In the group created before, you need to add peering servers to route calls to and receive calls from. To do so, click on *Details* on the row of your new group in your peering group list.

To add your first Peering Server, click on the Create Peering Server button.

Peering Servers

| Image: marking in a point of a didressing of a didressing of a didr | Peering Servers             |                           | _                         |                |               |           |                                       |
|----------------------------------------------------------------------------------------------------|-----------------------------|---------------------------|---------------------------|----------------|---------------|-----------|---------------------------------------|
| ** Name IP Address Hostname Port Protocol Weight Via Route Set Enabled   No data available in table   ** Outbound Peering Rules   Wo of the rules must match to choose the peering group for outbound calls.   ** Create Outbound Peering Rule   ** Callee Prefix   ** Callee Prefix   Callee Prefix Callee Pattern Caller Pattern Caller Pattern Search   ** Create Inbound Peering Rule   ***********************************                                                                                                    | - Back 🔶 🛧 Crea             | ate Peering Serv          | er                        |                |               |           |                                       |
| No data available in table                                                                                                    | 5how 5                      | - entrie                  | s                         |                |               | Search:   |                                       |
| showing 0 to 0 of 0 entries   Showing 0 to 0 of 0 entries     Cubbound Peering Rules     Show s     entries     Search     # Callee Prefix     Callee Prefix     Callee Prefix <th># 🔺 Name</th> <th>IP Address</th> <th>Hostname</th> <th>Port Protocol</th> <th>Weight Via</th> <th>Route Set</th> <th>Enabled</th>                                                                                                    | # 🔺 Name                    | IP Address                | Hostname                  | Port Protocol  | Weight Via    | Route Set | Enabled                               |
| Dutbound Peering Rules   Wo of the rules must match to choose the peering group for outbound calls.   e create Outbound Peering Rule   thow of callee Prefix callee Pattern callee Pattern callee Pattern callee Pattern callee Prefix callee Pattern callee Pattern callee Pattern callee Prefix callee Pattern callee Pattern callee Pat                                                        | No data available in table  |                           |                           |                |               |           |                                       |
| * Callee Prefix Callee Pattern Caller Pattern Description Enabled   No data available in table   Showing 0 to 0 of 0 entries   Showing 0 to 0 of 0 entries   Inbound Peering Rules   All of the rules must match to choose the peering group for inbound calls.   * Create Inbound Peering Rule   Show 5 entries   * field   Priority * # field   Priority * # field   Pattern   Reject Code   Reject Reason   Enabled                                                                                                    | Showing 0 to 0 of 0 entries |                           |                           |                |               |           | $\Leftarrow  \leftarrow  \rightarrow$ |
| Create Outbound Peering Rule     Show s     entries     Callee Prefix     Callee Prefix     Callee P                                                                                                    | Outbound Peering            | g Rules                   |                           |                |               |           |                                       |
| Show 5 entries     f callee Prefix     Callee Prefix     Callee Prefix     Callee Prefix     Callee Prefix     Callee Prefix     Callee Prefix     Callee Prefix     Callee Prefix     Callee Prefix     Callee Prefix     No data available in table     Showing 0 to 0 of 0 entries     Showing 0 to 0 of 0 entries     Showing 0 to 0 of 0 entries     Create Inbound Peering Rules     Showing • entries     Search:      Priority      #   Field   Pattern   Reject Code   Reject Reason     Enabled                                                                                                    | ANY of the rules must matcl | h to choose the peering ; | group for outbound calls. |                |               |           |                                       |
| * Callee Prefix Callee Pattern Caller Pattern Description Enabled   No data available in table   Showing 0 to 0 of 0 entries   Showing 0 to 0 of 0 entries   All of the rules must match to choose the peering group for inbound calls.   * Create Inbound Peering Rule   Show 5 entries   Priority   # field   Pattern   Reject Code   Reject Reason   Enabled                                                                                                    |                             | d Peering Rule            |                           |                |               |           |                                       |
| No data available in table Showing 0 to 0 of 0 entries Inbound Peering Rules ALL of the rules must match to choose the peering group for inbound calls.  Create Inbound Peering Rule Show 5 entries Search:  Priority  # Field Pattern Reject Code Reject Reason Enabled No data available in table                                                                                                    | Show 5                      | - entrie                  | S                         |                |               | Search:   |                                       |
| showing 0 to 0 of 0 entries  Inbound Peering Rules  ALL of the rules must match to choose the peering group for inbound calls.  Create Inbound Peering Rule  Show 5 entries  Friority  # Field Pattern Reject Code Reject Reason Enabled  No data available in table                                                                                                    | # 🔶 Callee Prefi            | x                         | Callee Pattern            | Caller Pattern | Description   | E         | nabled                                |
| Inbound Peering Rules     ALL of the rules must match to choose the peering group for inbound calls.     Create Inbound Peering Rule   Show 5 entries   friority     #   Field   Pattern   Reject Code   Reject Reason   Enabled                                                                                                    | No data available in table  |                           |                           |                |               |           |                                       |
| ALL of the rules must match to choose the peering group for inbound calls.          Create Inbound Peering Rule         Show 5       • entries       Search:         Priority       #       Field       Pattern       Reject Code       Reject Reason       Enabled         No data available in table                                                                                                    | Showing 0 to 0 of 0 entries |                           |                           |                |               |           | $\leftarrow  \rightarrow$             |
| * Create Inbound Pering Rule         Show 5       • entries         Yeiority       #       Field       Pattern       Reject Code       Reject Reason       Enabled         No data available in table       Veiority       Veiority       Veiority       Veiority       Veiority       Pattern       Reject Code       Reject Reason       Enabled                                                                                                    | Inbound Peering F           | Rules                     |                           |                |               |           |                                       |
| Priority     #     Field     Pattern     Reject Code     Reject Reason     Enabled                                                                                                    | ALL of the rules must match | n to choose the peering g | roup for inbound calls.   |                |               |           |                                       |
| Priority     #     Field     Pattern     Reject Code     Reject Reason     Enabled                                                                                                    | ★ Create Inbound F          | Peering Rule              |                           |                |               |           |                                       |
| No data available in table                                                                                                    | Show 5                      | - entrie                  | s                         |                |               | Search:   |                                       |
|                                                                                                    | Priority _                  | # Field                   | Pattern                   | Reject Code    | Reject Reason | En        | abled                                 |
| Showing 0 to 0 of 0 entries                                                                                                    | No data available in table  |                           |                           |                |               |           |                                       |
|                                                                                                    | Showing 0 to 0 of 0 entries |                           |                           |                |               |           | ⇐ ← →                                 |

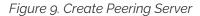

In this example, we will create a peering server with IP 2.3.4.5 and port 5060:

- Name: test-gw-1
- IP Address: 2.3.4.5
- Hostname: leave empty
- Port: 5060
- Protocol: UDP
- · Weight: 1
- Via Route: None
- Enable Probing: enable it, if remote side supports SIP OPTIONS ping

| Create Peering Serv | er 🛛 🖈    |
|---------------------|-----------|
| Name                | test-gw-1 |
| IP Address          | 2.3.4.5   |
| Hostname            |           |
| Port                | 5060      |
| Protocol            | UDP       |
| Weight              | 1         |
| Via Route           | None      |
| Enabled             |           |
|                     | Save      |

Figure 10. Peering Server Properties

Click *Save* to create the peering server.

TIP

The *hostname* field for a peering server is optional. Usually, the IP address of the peer is used as the **domain** part of the Request URI. Fill in this field if a peer requires a particular hostname instead of the IP address. The IP address must always be given though as it is used for the selection of the inbound peer. By default outbound requests will always be sent to the specified IP address, no matter what you put into the *hostname* field. If you want to send the request using the DNS resolution of the configured *hostname*, disregarding in that way the IP, you have to enable outbound\_hostname\_resolution option in peer preferences.

# **TIP** If you want to add a peering server with an IPv6 address, enter the address without surrounding square brackets into the *IP Address* column, e.g. *::1*.

You can force an additional hop (e.g. via an external SBC) towards the peering server by using the *Via Route* option. The available options you can select there are defined in /etc/ngcp-config/config.yml, where you can add an array of SIP URIs in kamailiolbexternal\_sbc like this:

```
kamailio:
    lb:
        external_sbc:
            - sip:192.168.0.1:5060
            - sip:192.168.0.2:5060
```

Execute ngcpcfg apply "added external sbc gateways", then edit your peering server and select the hop from the *Via Route* selection.

Once a peering server has been created, this server can already send calls to the system.

### **Outbound Peering Rules**

```
IMPORTANT
```

To be able to send outbound calls towards the servers in the *Peering Group*, you also need to define *Outbound Peering Rules*. They specify which source and destination numbers are going to be terminated over this group. To create a rule, click the *Create Outbound Peering Rule* button.

#### Peering Servers

| ering serv<br>Show 5                         | ver successfully   |                                                                  | entries                |             |          |                |               |             | Search: |                                  |
|----------------------------------------------|--------------------|------------------------------------------------------------------|------------------------|-------------|----------|----------------|---------------|-------------|---------|----------------------------------|
| # ^                                          | Name               | IP Address                                                       | Hostname               | Port        | Protocol | Weight         | Via Route Set | Enabled     |         |                                  |
| 29                                           | test-gw-1          | 2.3.4.5                                                          |                        | 5060        | 1        | 1              |               | 1           |         |                                  |
| Showing 1                                    | 1 to 1 of 1 entrie | es                                                               |                        |             |          |                |               |             |         | ⇐ ← 1 →                          |
| Outbo                                        | und Poori          |                                                                  |                        |             |          |                |               |             |         |                                  |
|                                              | unu reen           | ng Rules                                                         |                        |             |          |                |               |             |         |                                  |
| ANY of the                                   |                    | ng Rules<br>atch to choose the pe                                | ering group for outbo  | ound calls. |          |                |               |             |         |                                  |
|                                              | ne rules must m    |                                                                  |                        | ound calls. |          |                |               |             |         |                                  |
|                                              | e rules must m     | atch to choose the per<br>nd Peering Ru                          |                        | ound calls. |          |                |               |             | Search: |                                  |
| Creat                                        | e rules must m     | atch to choose the pennd Peering Ru                              | le                     |             |          | Caller Pattern |               | Description | Search: | Enabled                          |
| Creat                                        | te Outbou          | atch to choose the per<br>nd Peering Ru<br>•<br>fix              | entries                |             |          | Caller Pattern |               | Description | Search: | Enabled                          |
| Creat<br>Show 5<br>#<br>No data              | te Outbou          | atch to choose the pering Ru<br>nd Peering Ru<br>•<br>fix<br>ale | entries                |             |          | Caller Pattern |               | Description | Search  | Enabled $\leftarrow \rightarrow$ |
| Creat<br>Show 5<br>#<br>No data<br>Showing 0 | te Outbou          | efix<br>es                                                       | entries                |             |          | Caller Pattern |               | Description | Search  |                                  |
| Creat                                        | te Outbou          | efix<br>es                                                       | entries<br>Callee Patt | ern         |          | Caller Pattern |               | Description | Search  |                                  |

### Figure 11. Create Outbound Peering Rule

Since the previously created peering group will be the only one in our example, we have to add a default rule to route *all* calls via this group. To do so, create a new peering rule with the following values:

• Callee Prefix: leave empty

- · Callee Pattern: leave empty
- · Caller Pattern: leave empty
- Description: Default Rule
- Stopper: leave empty

| Create Outbound Pe               | 2            | 3 |
|----------------------------------|--------------|---|
| Callee prefix                    |              |   |
| Callee pattern                   |              |   |
| Caller pattern                   |              |   |
| Description                      | Default rule |   |
| Enabled                          |              |   |
|                                  |              |   |
| choose the pearing group for out | Save         | D |

Figure 12. Outbound Peering Rule Properties

Then click Save to add the rule to your group.

- TIP In contrast to the callee/caller pattern, the callee prefix has a regular alphanumeric string and can not contain any regular expression.
- TIP If you set the caller or callee rules to refine what is routed via this peer, enter all phone numbers in full E.164 format, that is *<cc><ac><sn>*.
- The *Caller Pattern* field covers the whole URI including the subscriber domain, so you can only allow certain domains over this peer by putting for example @example\.com into this field.

#### Inbound Peering Rules

Sipwise C5 supports filtering SIP INVITE requests sent by SIP peers. The system administrator may define one or more matching rules for SIP URIs that are present in the headers of SIP INVITE requests, and select which SIP header (or part of the header) must match the pattern declared in the rule.

If the incoming SIP INVITE message has the proper headers, Sipwise C5 will accept and further process the request. If the message does not match the rule it will be rejected.

### CAUTION

An incoming SIP INVITE message must match **all the inbound peering rules** so that Sipwise C5 does not reject the request.

In order to **create an inbound peering rule** you have to select a peering group, press *Details* and then press *Create Inbound Peering Rule* button.

| Peering Serve         | ers                      |                         |            |              |         |       |              |         |         |        |     |          |
|-----------------------|--------------------------|-------------------------|------------|--------------|---------|-------|--------------|---------|---------|--------|-----|----------|
| 🗲 Back 🛃              | r Create Peering         | Server                  |            |              |         |       |              |         |         |        |     |          |
| Show 5                | -                        | entries                 |            |              |         |       |              |         | Search: |        |     |          |
| # 🔶 Name              | IP Address               | Hostname                | Port I     | Protocol     | Weight  | Via F | Route Set    | Enabled |         |        |     |          |
| 29 test-gw-1          | 2.3.4.5                  |                         | 5060 1     | 1            | 1       |       |              | 1       |         |        |     |          |
| Showing 1 to 1 of 1 e | ntries                   |                         |            |              |         |       |              |         |         | ⇐      | ← 1 | → :      |
| Outbound Pe           | ering Rules              |                         |            |              |         |       |              |         |         |        |     |          |
| ANY of the rules mus  | t match to choose the p  | eering group for outbo  | und calls. |              |         |       |              |         |         |        |     |          |
| 🖈 Create Outb         | ound Peering R           | ule                     |            |              |         |       |              |         |         |        |     |          |
| Show 5                | •                        | entries                 |            |              |         |       |              |         | Search: |        |     |          |
| # 🔶 Callee            | Prefix                   | Callee Pattern          |            | Caller Patte | rn      |       | Description  |         | Enabled |        |     |          |
| 1                     |                          |                         |            |              |         |       | Default rule |         | 1       |        |     |          |
| Showing 1 to 1 of 1 e | ntries                   |                         |            |              |         |       |              |         |         | ←      | ← 1 | → :      |
| Inbound Peer          | ing Rules                |                         |            |              |         |       |              |         |         |        |     |          |
| ALL of the rules mus  | t match to choose the pe | eering group for inboun | d calls.   |              |         |       |              |         |         |        |     |          |
| 🖈 Create Inboi        | und Peering Rul          |                         |            |              |         |       |              |         |         |        |     |          |
| Show 5                | •                        | entries                 |            |              |         |       |              |         | Search: |        |     |          |
| Priority              | <b>*</b> #               | Field P                 | attern     | Reje         | ct Code |       | Reject Re    | ason    |         | Enable | d   |          |
| No data available in  | n table                  |                         |            |              |         |       |              |         |         |        |     |          |
| Showing 0 to 0 of 0 e | ntries                   |                         |            |              |         |       |              |         |         |        | ← ← | <b>→</b> |
|                       |                          |                         |            |              |         |       |              |         |         |        |     |          |

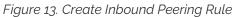

An inbound peering rule has the following **properties**:

| Create Inbound Pee | × ring Rule                 |
|--------------------|-----------------------------|
| Match Field        | To-Domain 🔹                 |
| Pattern            | example\.org                |
| Reject code        | 403                         |
| Reject reason      | Invalid called party domain |
| Enabled            |                             |
|                    |                             |
|                    | Save                        |

Figure 14. Inbound Peering Rule Properties

- Match Field: select which header and which part of that header in a SIP INVITE message will be checked for matching the pattern
- Pattern: a POSIX regular expression that defines the accepted value of a header; example: ^sip:.+@example\.org\$—this will match a SIP URI that contains "example.org" in the domain part
- Reject code: optional; a SIP status code that will be sent as a response to an INVITE request that does not match the pattern; example: 403
- Reject reason: optional; an arbitrary text that will be included in the SIP response sent with the *reject code*
- Enabled: a flag to enable / disable the particular inbound peering rule

Both of the properties Reject code and Reject reason must be left empty if a peering server (i.e. a specific IP address) is part of more peering groups. Such a configuration is useful when an incoming SIP INVITE request needs to be treated differently in the affected peering groups, based on its content, and that's why if the INVITE message only partly matches an inbound peering rule it should not be rejected.

Inbound peering rules support POSIX regular expressions, that are different from PCRE regular expressions. So, for instance, an expression like ^3910[0-9]{5}\$ can be written as ^3910\d{5}\$ in PCRE and ^3910{5}\$ in POSIX. The kind of regexp used depends on the underlying technology that uses that expression. Since ranges such as [0-9] are always correct, we suggest using that syntax.

When all settings for a peering group are done the details of the group look like:

#### **Peering Servers**

| Cutable prefix Callee Pattern   Callee Prefix Callee Pattern   Callee Prefix Callee Pattern   Callee Prefix Callee Pattern   Callee Prefix Callee Pattern   Callee Prefix Callee Pattern   Default rule 1   Callee Prefix Callee Pattern   Callee Prefix Callee Pattern   Callee Prefix Callee Pattern   Default rule 1   Showing 1 to 1 of 1 entries   Catlee Prefix Callee Prefix   Callee Prefix   Callee Pattern Callee Pattern   Default rule   1 Callee Prefix   Showing 1 to 1 of 1 entries   Callee Prefix Callee Prefix   Create Inbound Peering Rules Attern entries   Store entries   Search   Priority Field   Priority Field   Priority Field   Pattern Reject Code   Reject Code Enabled   Invalid called party domain 1                                                                                                    | ← Bacl     | k 🖌                        | r Create Peeri       | ng Server                   |            |              |                     |               |         |         |                                            |
|----------------------------------------------------------------------------------------------------|------------|----------------------------|----------------------|-----------------------------|------------|--------------|---------------------|---------------|---------|---------|--------------------------------------------|
| 29       test-gue-1       2.3.4.5       5060       1       1         Showing 1 to 1 of 1 entries       Image: Control of 1 entries       Image: Control of 1 entries       Image: Control of 1 entries       Image: Control of 1 entries         Showing 1 to 1 of 1 entries       Image: Control of 1 entries       Image: Control of 1 entries       Image: Control of 1 entries       Image: Control of 1 entries       Image: Control of 1 entries         Showing 1 to 1 of 1 entries       Image: Control of 1 entries       Image: Control of 1 entries       Image: Control of 1 entries       Image: Control of 1 entries         Showing 1 to 1 of 1 entries       Image: Control of 1 entries       Image: Control of 1 entries       Image: Control of 1 entries       Image: Control of 1 entries         Show 1 to 1 of 1 entries       Image: Control of 1 entries       Image: Control of 1 entries       Image: Control of 1 entries       Image: Control of 1 entries         Show 1 to 1 of 1 entries       Image: Control of 1 entries       Image: Control of 1 entries       Image: Control of 1 entries       Image: Control of 1 entries         Show 1 to 1 fentries       Image: Control of 1 entries       Image: Control of 1 entries       Image: Control of 1 entries       Image: Control of 1 entries         Show 1 to 1 fentries       Image: Control of 1 entries       Image: Control of 1 entries       Image: Control of 1 entries       Image: Contro of 1 entries                                                                                                    | Show       | 5                          |                      | - entries                   |            |              |                     |               |         | Search: |                                            |
| Showing to 1 of territies                                                                                                    | # ^        | Name                       | IP Address           | Hostname                    | Port       | Protocol     | Weight              | Via Route Set | Enabled |         |                                            |
| Outbound Peering Rules         Ard the rules must match to choose the peering group for outbound calls.                                                                                                    | 29         | test-gw-1                  | 2.3.4.5              |                             | 5060       | 1            | 1                   |               | 1       |         |                                            |
| AVF of the rules must match to choose the peering group for outbound calls.<br>* create Outbound Peering Rules<br>Show 5 entries Search<br>1 Callee Prefix Callee Pattern Callee Pattern Description Enabled<br>1 Default rule 1 Default rule 1<br>Showing 1 to 1 of 1 entries Enabled<br>ALL of the rules must match to choose the peering group for inbound calls.<br>* create Inbound Peering Rules<br>Show 5 entries Search<br>* create Inbound Peering Rules<br>Show 5 entries Search<br>* create Inbound Peering Rules<br>Show 5 entries Search<br>* create Inbound Peering Rules<br>Show 5 entries Search<br>* create Inbound Peering Rules<br>Show 5 entries Search<br>* create Inbound Peering Rules<br>Show 5 entries Search<br>* create Inbound Peering Rules<br>Show 5 entries Search<br>* create Inbound Peering Rules<br>Show 5 entries Search<br>* create Inbound Peering Poering Poe | Showing    | 1 to 1 of 1 e              | ntries               |                             |            |              |                     |               |         |         | $\leftarrow$ 1 $\rightarrow$ $\Rightarrow$ |
| ★ Create Outbound Peering Rule         Show 5       ● entries       Searcht:                                                                                                    | Outbo      | ound Pe                    | ering Rules          |                             |            |              |                     |               |         |         |                                            |
| Show 5       • enrise       Search:         # • Callee Prefix       Callee Pattern       Caller Pattern       Description       Enabled         1                                                                                                    | ANY of t   | he rules mus               | st match to choose t | he peering group for outbou | ind calls. |              |                     |               |         |         |                                            |
| # Callee Prefix Callee Pattern Caller Pattern Description Enabled   1                                                                                                    | \star Crea | ate Outb                   | ound Peering         | g Rule                      |            |              |                     |               |         |         |                                            |
| 1 Default rule 1     Showing 1 to 1 of 1 entries     Inbound Peering Rules     ALL of the rules must match to choose the peering group for inbound calls.     ★ Create Inbound Peering Rules     Show 5   entries   Search $priority + pield parker   pattern peering dots   pattern peering dots     Search     priority + pield parker     pattern peering dots     priority + pield parker     pattern peering dots     priority + pield parker     pattern peering dots     priority + pield parker     pattern peering dots     priority + pield parker     pattern peering dots     pattern peering dots$                                                                                                    | Show       | 5                          |                      | ✓ entries                   |            |              |                     |               |         | Search: |                                            |
| Showing 1 to 1 of 1 entries                                                                                                    | #          | <ul> <li>Callee</li> </ul> | Prefix               | Callee Pattern              |            | Caller Patte | rn                  | Description   |         | Enabled |                                            |
| Showing T to Fieldes   Inbound Peering Rules   ALL of the rules must match to choose the peering group for inbound calls. <td< td=""><td>1</td><td></td><td></td><td></td><td></td><td></td><td></td><td>Default rule</td><td></td><td>1</td><td></td></td<>                                                                                                    | 1          |                            |                      |                             |            |              |                     | Default rule  |         | 1       |                                            |
| ALL of the rules must match to choose the peering group for Inbound calls.<br>★ Create Inbound Peering Rule       Search:         Show       5       • entries       Search:         Priority       #       Field       Pattern       Reject Code       Reject Reason       Enabled         50       1       to_domain       example\org       403       Invalid called party domain       1                                                                                                    | Showing    | 1 to 1 of 1 e              | ntries               |                             |            |              |                     |               |         |         | $\leftarrow$ 1 $\rightarrow$ $\Rightarrow$ |
| ★ Create Inburt       Peering Rule         Show 5       • entries         Friority * #       Field       Pattern       Reject Code       Reject Reason       Enabled         50       1       to_domain       example\org       403       Invalid called party domain       1                                                                                                    | Inbou      | ind Peer                   | ing Rules            |                             |            |              |                     |               |         |         |                                            |
| Show 5     entries     Search:       Priority     #     Field     Pattern     Reject Code     Reject Reason     Enabled       50     1     to_domain     example\org     403     Invalid called party domain     1                                                                                                    | ALL of th  | e rules mus                | t match to choose th | ne peering group for inboun | d calls.   |              |                     |               |         |         |                                            |
| Priority     #     Field     Pattern     Reject Code     Reject Reason     Enabled       50     1     to_domain     example\org     403     Invalid called party domain     1                                                                                                    | ★ Crea     | ate Inboi                  | und Peering F        | Rule                        |            |              |                     |               |         |         |                                            |
| 50     1     to_domain     example\org     403     Invalid called party domain     1                                                                                                    | Show       | 5                          |                      | - entries                   |            |              |                     |               |         | Search: |                                            |
|                                                                                                    | Priori     | ty 🔺                       | # Field              | Pattern                     | Reject Cod | e Rej        | ject Reason         |               | Enabled |         |                                            |
| Showing 1 to 1 of 1 entries $\leftarrow$ $\leftarrow$ $1$ $\rightarrow$ $=$                                                                                                    | 50         |                            | 1 to_domain          | example\.org                | 403        | Inv          | alid called party d | lomain        | 1       |         |                                            |
|                                                                                                    | Showing    | 1 to 1 of 1 e              | ntries               |                             |            |              |                     |               |         |         | $\leftarrow$ 1 $\rightarrow$ $\Rightarrow$ |

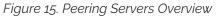

### **Routing Order Selection**

The selection of peering groups and peering servers for outgoing calls is done in the following way:

1. All peering groups that meet the following criteria configured in the outbound peering rule are added to the list of routes for a particular call:

Callee's username matches callee prefix

Callee's URI matches callee pattern

Caller's URI matches caller pattern

- 2. When all matching peering groups are selected, they are ordered by *callee prefix* according to the **longest match basis** (sometimes referred to as the **longest pattern match** or **maximum pattern length match**). One or more peering group with longest *callee prefix* match will be given first positions on the list of routes.
- 3. Peering groups with the same *callee prefix* length are further ordered by *Priority*. Peering group(s) with the higher priorities will occupy higher positions.

#### IMPORTANT

Priority **1** gives the *highest* precedence to the corresponding peering group. Hence, a lower priority value will put the peering group higher in the list of routes (compared to other peering groups with the same *callee prefix* length). Priority can be selected from 1 (highest) to 9 (lowest).

4. All peering servers in the peering group with the highest priority (e.g. priority **1**) are tried one-by-one starting from the highest server weight. Peering groups with lower priorities or with shorter *callee prefix* will be used only for fail-over.

The *weight* of the peering servers in the selected peering group will influence the order in which the servers within the group will be tried for routing the outbound call. The weight of a server can be set in the range from **1** to **127**.

### IMPORTANT

Opposite to the peering group priority, a peering server with a higher weight value has a *higher* precedence, but the server weight rather sets a probability than a strict order. E.g. although a peering server with weight **127** has the highest chance to be the first in the list of routes, another server with a lower weight (e.g. **100**) sometimes will be selected first.

In order to find out this probability knowing the weights of peering servers, use the following script:

```
#!/usr/bin/perl
#This script can be used to find out actual probabilities
#that correspond to a list of peering weights.
num_args = \#ARGV + 1;
if ($num_args < 1) {
    print "Usage: lcr_weight_test.pl <list of weights (integers 1-
254)>\n";
    exit 0;
}
my $iters = 10000;
my @rands;
for (my $i=1; $i <= $iters; $i++) {</pre>
    my %elem;
    for (my $j=0; $j < $num_args; $j++) {</pre>
        my $random = int(rand(200000000));
        $elem{"$j"} = $ARGV[$j] * $random;
    }
    push(@rands, \%elem);
}
my @counts;
for (my $j=0; $j < $num_args; $j++) {</pre>
    $counts["$j"] = 0;
}
foreach my $rand (@rands) {
    my higher = 0;
    my $higher_key = 0;
    foreach $key (keys %{$rand}) {
        if ($rand->{$key} > $higher) {
            $higher = $rand->{$key};
            $higher_key = $key;
        }
    }
    $counts[$higher_key]++;
}
for (my $j=0; $j < $num_args; $j++) {</pre>
    my $prob = $counts[$j]/$iters;
    print "Peer with weight $ARGV[$j] has probability $prob \n";
}
```

Let us say you have 2 peering servers, one with weight 1 and another with weight 2. At the end—running the script as below—you will have the following traffic distribution:

# lcr\_weight\_test.pl 1 2

Peer with weight 1 has probability 0.2522 Peer with weight 2 has probability 0.7478

If a peering server replies with SIP codes 408, 500 or 503, or if a peering server doesn't respond at all, the next peering server in the current peering group is tried as a fallback. All the servers within the group are tried one after another until the call succeeds. If no more servers are left in the current peering group, the next group which matches the outbound peering rules is used.

### NOTE

The Sipwise C5 may use a slightly different approach in selecting the appropriate peering server if the *peer probing* feature is enabled. See the details in Peer Probing of the handbook.

### Least Cost Routing (LCR) Configuration

The default call routing uses statically configured peering group priorities to decide where to send the calls. This solution is useful when you have an external SBC that makes all the routing decisions and is described in the Routing Order Selection section. Sipwise C5 also allows you routing calls to the cheapest SIP peers saving your termination cost.

To enable LCR routing, do the following:

- Upload the billing fees provided by your peers to the corresponding peering billing profiles
- Enable the LCR module in config.yml (kamailio.proxy.perform\_peer\_lcr: yes)

When the LCR routing is enabled, the selection of peering groups would be the following:

1. All peering groups that meet the following criteria configured in the outbound peering rule are added to the list of routes for a particular call (for pure LCR you might want to omit these filters leaving them blank):

Callee's username matches callee prefix

Callee's URI matches callee pattern

Caller's URI matches caller pattern

- 2. When all matching peering groups are selected, the longest matching *callee prefix* is selected from each of them. And the peering groups are *temporary* ordered according to the longest matching prefix and priority.
- 3. Then, the LCR module re-orders the peering groups starting from the lowest termination cost to the highest (ignoring the prefix length and peering group priorities).
- 4. The platform will first route the call to the servers of the first peering group in this list. If no peering server can terminate the call, the call would fail-over to the second peering group from the list and so on.

### NOTE

The peering servers in every peering group are sorted and tried according to their weight as described in the previous section.

Let us consider a short example. There are two peering groups (PG1 and PG2) that can deliver calls to

New York (e.g. 12121234567) and they have the following rates:

| Peering<br>Group | Prefix | Cost | Description   |
|------------------|--------|------|---------------|
| PG1              | 1      | 0.02 | USA & Canada  |
| PG2              | 1      | 0.05 | USA & Canada  |
|                  | 1212   | 0.03 | New York, USA |

PG1 has only one rate that matches the dialed number, so that it will be taken into account, PG2 has two rates and the longest will be selected. The call will be routed to PG1 servers first as it has a cheaper price and can fail-over to PG2 servers.

The Sipwise C5 LCR feature together with the codec filtering, media transcoding, header manipulations, SIP, and RTP encryption and other SBC features make an external SBC unnecessary. This simplifies your VoIP network and cuts deployment and operation costs.

# 5.6.3. Authenticating and Registering against Peering Servers

### Proxy-Authentication for outbound calls

If a peering server requires Sipwise C5 to authenticate for outbound calls (by sending a 407 as response to an INVITE), then you have to configure the authentication details in the *Preferences* view of your peer host.

| Peering Servers           | i -                    |                        |            |              |        |               |      |         |          |                 |                             |
|---------------------------|------------------------|------------------------|------------|--------------|--------|---------------|------|---------|----------|-----------------|-----------------------------|
| ← Back ★ C                | Freate Peering S       | Server                 |            |              |        |               |      |         |          |                 |                             |
| Show 5                    | -                      | entries                |            |              |        |               |      |         | Search:  |                 |                             |
| # 🔶 Name                  | IP Address             | Hostname               | Port       | Protocol     | Weight | Via Route Set | :    | Enabled |          |                 |                             |
| 29 test-gw-1              | 2.3.4.5                |                        | 5060       | 1            | 1      |               |      | 1       | 🖾 Edit 🚺 | 🛙 Delete 🛛 🗮 Pr | references                  |
| Showing 1 to 1 of 1 entri | ies                    |                        |            |              |        |               |      |         |          | ← ← 1           | $\rightarrow$ $\Rightarrow$ |
| Outbound Peer             | ing Rules              |                        |            |              |        |               |      |         |          |                 |                             |
| ANY of the rules must m   | atch to choose the pe  | ering group for outbou | ind calls. |              |        |               |      |         |          |                 |                             |
| 🛨 Create Outbou           | und Peering Ru         | le                     |            |              |        |               |      |         |          |                 |                             |
| Show 5                    | •                      | entries                |            |              |        |               |      |         | Search:  |                 |                             |
| # 🔶 Callee Pre            | fix                    | Callee Pattern         |            | Caller Patte | rn     | Descrip       | tion |         | Enabled  |                 |                             |
| 1                         |                        |                        |            |              |        | Default       | rule |         | 1        |                 |                             |
| Showing 1 to 1 of 1 entri | ies                    |                        |            |              |        |               |      |         |          | ← ← 1           | $\rightarrow$ $\Rightarrow$ |
| Inbound Peerin            | g Rules                |                        |            |              |        |               |      |         |          |                 |                             |
| ALL of the rules must ma  | atch to choose the pee | ring group for inbound | d calls.   |              |        |               |      |         |          |                 |                             |
| ★ Create Inboun           | d Peering Rule         |                        |            |              |        |               |      |         |          |                 |                             |

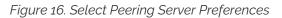

To configure this setting, open the *Remote Authentication* tab and edit the following three preferences:

- peer\_auth\_user: <username for peer auth>
- peer\_auth\_pass: <password for peer auth>
- peer\_auth\_realm: <domain for peer auth>

| ← Back          |                                   |                 |  |
|-----------------|-----------------------------------|-----------------|--|
| Preference peer | _auth_realm successfully updated. |                 |  |
|                 |                                   |                 |  |
| Access Rest     | rictions                          |                 |  |
| Number Ma       | nipulations                       |                 |  |
| NAT and Me      | edia Flow Control                 |                 |  |
| Remote Aut      | hentication                       |                 |  |
|                 | Name                              | Value           |  |
| 0               | peer_auth_user 1                  | peeruser1       |  |
| 0               | peer_auth_pass 2                  | peerpass1       |  |
| 0               | peer_auth_realm 3                 | testpeering.com |  |
| 0               | peer_auth_register                | 0               |  |
| 0               | find_subscriber_by_uuid           |                 |  |

Session Timers

TIP

If you do NOT authenticate against a peer host, then the caller CLI is put into the From and P-Asserted-Identity headers, e.q. "+4312345" <sip:+4312345@your-domain.com>. If you DO authenticate, then the From header is "+4312345" <sip:your\_peer\_auth\_user@your\_peer\_auth\_realm> (the CLI is in the IMPORTANT Display field, the peer\_auth\_user in the From username and the peer\_auth\_realm in the From domain), and the P-Asserted-Identity header is as usual like <sip:+4312345@your-domain.com>. So for presenting the correct CLI in CLIP no screening scenarios, your peering provider needs to extract the correct user either from the From Display-Name or from the P-Asserted-Identity URI-User.

If **peer\_auth\_realm** is set, the system may overwrite the Request-URI with the peer\_auth\_realm value of the peer when sending the call to that peer or peer\_auth\_realm value of the subscriber when sending a call to the subscriber. Since this is rarely a desired behavior, it is disabled by default starting with Sipwise C5 release 3.2. If you need the replacement, you should set *set\_ruri\_to\_peer\_auth\_realm: 'yes'* in */etc/ngcp-config/config.yml*.

Copyright © Sipwise GmbH - All rights reserved

### **Registering at a Peering Server**

Unfortunately, the credentials configured above are not yet automatically used to register Sipwise C5 at your peer hosts. There is however a manual way to do so, until this is addressed.

Create a new file /etc/ngcp-config/templates/etc/ngcp-sems/etc/reg\_agent.conf.customtt.tt2 as a copy of /etc/ngcp-config/templates/etc/ngcp-sems/etc/reg\_agent.conf.tt2. Configure your peering servers with the corresponding credentials in the new created file /etc/ngcp-config/templates/etc/ngcp-sems/etc/reg\_agent.conf.customtt.tt2, then execute ngcpcfg apply "added upstream credentials".

- **IMPORTANT** Be aware that this will force SEMS to restart, which will drop all calls.
- **NOTE** Sipwise C5 supports outbound registrations via UDP, TCP and TLS. Please see /etc/ngcp-config/templates/etc/ngcp-sems/etc/reg\_agent.conf.tt2 to see examples how to enable it using needed transport. Remember, if you want to enable registrations via TLS you need to firstly enable TLS for the Load-Balancer in /etc/ngcpconfig/config.yml, as well as provide paths to CA cert and CA key (config.yml kamailio.lb.tls).

NOTE By default TCP/IP stack implementation in linux kernel uses so called ephemeral ports for TCP transport, when it comes to originating a brand new TCP session towards remote side. This is usually in the range of 32768 – 60999. This also applies to TLS. However Sipwise C5 can and will always reuse already existing TCP sessions with subscribers, in order to send them out-of-dialog requests (for e.g. INVITE). It works so, because subscribers which register at Sipwise C5, initiate and constantly support a TCP session with Sipwise C5 (either with TCP keepalive mechanisms, or constantly sending new re-registrations or/and OPTIONS).

You can force the Load-Balancer to use a fixed port for sending outbound registrations from your Sipwise C5 platform, by enabling option 'tcp\_reuse\_port' (config.yml kamailio.lb.tcp\_reuse\_port: yes). This will force the Load-Balancer to use the same socket descriptor(s), for establishing outbound sessions, as used for listening (this only relates to TCP and TLS). With UDP you can by default initiate sessions from Sipwise C5 using a constant port (usually 5060). Remember enabling 'tcp\_reuse\_port' will force all sessions (not only REGISTER) initiated from behalf of Sipwise C5 be established over local port engaged for listening (TCP or TLS).

# 5.7. Configuring Rewrite Rule Sets

On the NGCP, every phone number is treated in E.164 format *<country code><area code><subscriber number>*. Rewrite Rule Sets is a flexible tool to translate the caller and callee numbers to the proper format before the routing lookup and after the routing lookup separately. The created Rewrite Rule Sets can be assigned to the domains, subscribers and peers as a preference. Here below you can see how the Rewrite Rules are used by the system:

TIP

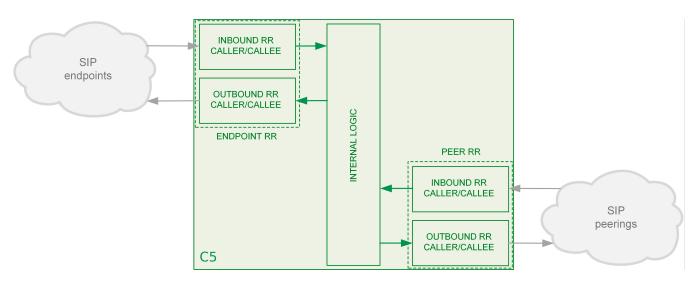

As from the image above, following the arrows, you will have an idea about which type of Rewrite Rules are applied during a call. In general:

- Call from local subscriber A to local subscriber B: Inbound RR from local Domain/Subscriber A and Outbound Rewrite Rules from local Domain/Subscriber B.
- Call from local subscriber A to the peer: Inbound RR from local Domain/Subscriber A and Outbound Rewrite Rules from the peer.
- Call from peer to local subscriber B: Inbound RR from the Peer and Outbound Rewrite Rules from local Domain/Subscriber B.

You would normally begin with creating a Rewrite Rule Set for your SIP domains. This is used to control what an end user can dial for outbound calls, and what is displayed as the calling party on inbound calls. The subscribers within a domain inherit Rewrite Rule Sets of that domain, unless this is overridden by a subscriber Rewrite Rule Set preference.

You can use several special variables in the Rewrite Rules, below you can find a list of them. Some examples of how to use them are also provided in the following sections:

- \${caller\_cc} : This is the value taken from the subscriber's preference CC value under Number Manipulation
- \${caller\_ac} : This is the value taken from the subscriber's preference AC value under Number Manipulation
- **\${caller\_emergency\_cli}** : This is the value taken from the subscriber's preference emergency\_cli value under Number Manipulation
- **\${caller\_emergency\_prefix}** : This is the value taken from the subscriber's preference emergency\_prefix value under Number Manipulation
- **\${caller\_emergency\_suffix}** : This is the value taken from the subscriber's preference emergency\_suffix value under Number Manipulation

To create a new Rewrite Rule Set, go to *SettingsRewrite Rule Sets*. There you can create a Set identified by a name. This name is later shown in your peer-, domain- and user-preferences where you can select the rule set you want to use.

|                |                              |            |                | Logged in as administrator Logout |
|----------------|------------------------------|------------|----------------|-----------------------------------|
| sip:wise N     | GCP Dashboard                |            |                | 👚 🇮 Settings 👻                    |
| Rewrite        | e Rule Sets                  |            |                |                                   |
| ← Back         | ★ Create Rewrite Ru          | ıle Set    | Searc          | h:                                |
| # ^            | Reseller                     | Name       | Description    |                                   |
| 1              | default                      | defaultdom | Default Domain |                                   |
| Showing 1 to 1 | of 1 entries                 |            |                | ⇐ ← 1 → ⇒                         |
| © 2013 Sipwise | e GmbH, all rights reserved. |            |                |                                   |

Click Create Rewrite Rule Set and fill in the form accordingly.

| Creat | e Rewrite Rule | e Sets              |         |            |        | × ting       |
|-------|----------------|---------------------|---------|------------|--------|--------------|
| vri   | Reseller       |                     |         | Search:    |        |              |
|       |                | #                   | Name    | Contract # | Status |              |
|       |                | 1                   | default | 1          | active | 1            |
| ack   |                | Showing 1 to 1 of 1 | entries |            | ← ← 1  | → ⇒          |
|       |                |                     | -       |            | Crea   | ate Reseller |
|       | Name           | domain-dialplan     | 2       |            |        |              |
|       | Description    | Dialplan for Dom    | ains 3  |            |        |              |
| g 1 1 |                |                     |         |            | 4      | Save         |

Press the *Save* button to create the set.

To view the *Rewrite Rules* within a set, hover over the row and click the *Rules* button.

|                                       |                     |                 |                      | 💄 Logged in as a | administrator Logou |  |
|---------------------------------------|---------------------|-----------------|----------------------|------------------|---------------------|--|
| sip:wise N                            | GCP Dashboard       |                 |                      | *                | 🗰 Settings 👻        |  |
| Rewrite                               | e Rule Sets         |                 |                      |                  |                     |  |
|                                       |                     |                 |                      |                  |                     |  |
| ← Back                                | ★ Create Rewrite Ru | ıle Set         |                      |                  |                     |  |
| Rewrite rule set successfully created |                     |                 |                      |                  |                     |  |
|                                       |                     |                 | Searc                | h:               |                     |  |
|                                       |                     |                 |                      |                  |                     |  |
| # ^                                   | Reseller            | Name            | Description          |                  |                     |  |
| 1                                     | default             | defaultdom      | Default Domain       |                  |                     |  |
| 2                                     | default             | domain-dialplan | Dialplan for Domains | 🖸 Edit 🗯 D       | elete 🗏 🖩 Rules     |  |
| Showing 1 to 2                        | of 2 entries        |                 |                      | ¢ +              | - 1 → ⇒             |  |

The rules are ordered by *Caller* and *Callee* as well as direction *Inbound* and *Outbound*.

### TIP

In Europe, the following formats are widely accepted: +<*cc>ac>sn>*, *00<cc>ac>sn>* and *0<ac>sn>*. Also, some countries allow the areacode-internal calls where only subscriber number is dialed to reach another number in the same area. Within this section, we will use these formats to show how to use rewrite rules to normalize and denormalize number formats.

# 5.7.1. Inbound Rewrite Rules for Caller

These rules are used to normalize user-provided numbers (e.g. passed in *From Display Name* or *P-Preferred-Identity* headers) into E.164 format. In our example, we'll normalize the three different formats mentioned above into E.164 format.

To create the following rules, click on the *Create Rewrite Rule* for each of them and fill them with the values provided below.

Strip leading 00 or +

- Match Pattern: ^ (00 | \+) ( [1-9] [0-9] +) \$
- Replacement Pattern: \2
- Description: International to E.164
- Direction: Inbound

• Field: Caller

Replace 0 by caller's country code:

- Match Pattern: ^0([1-9][0-9]+)\$
- Replacement Pattern: \${caller\_cc}\1
- Description: National to E.164
- Direction: Inbound
- Field: Caller

Normalize local calls:

- Match Pattern: ^ ([1-9][0-9]+)\$
- Replacement Pattern: \${caller\_cc}\${caller\_ac}\1
- Description: Local to E.164
- Direction: Inbound
- Field: Caller

|                         |                                         | Logged in as administrator Log |
|-------------------------|-----------------------------------------|--------------------------------|
| ພາຣະ<br>Creat           | e Rule                                  | × tings -                      |
| wri                     | Match pattern ^(00 \+)([1-9][0-9]+)\$ 1 |                                |
| Repl                    | lacement Pattern 2                      |                                |
| Back                    | Description International to E.164 3    |                                |
| boun                    | Direction Inbound 4                     | •                              |
| boun                    | Field Caller 5                          |                                |
| utbou                   |                                         |                                |
|                         |                                         | 6 Save                         |
|                         |                                         |                                |
|                         |                                         |                                |
| 1 <b>3</b> Sipwise GmbH | i, all rights reserved.                 |                                |

Normalization for national and local calls is possible with special variables *\${caller\_cc}* and *\${caller\_ac}* that can be used in Replacement Pattern and are substituted by the country and area code accordingly during the call routing.

# IMPORTANT

These variables are only being filled in when a call originates from a subscriber (because only then the cc/ac information is known by the system), so you can not use them when a calls comes from a SIP peer (the variables will be empty in this case).

TIP

When routing a call, the rewrite processing is stopped after the first match of a rule, starting from top to bottom. If you have two rules (e.g. a generic one and a more specific one), where both of them would match some numbers, reorder them with the up/down arrows into the appropriate position.

# Rewrite Rules for domain-dialplan

| ← Bacl                            | k 📘 🖈 Create Rewrite Rule |                                         |                        |  |  |  |  |
|-----------------------------------|---------------------------|-----------------------------------------|------------------------|--|--|--|--|
| Rewrite rul                       | le successfully created   |                                         |                        |  |  |  |  |
| Inbound Rewrite Rules for Caller  |                           |                                         |                        |  |  |  |  |
|                                   |                           |                                         |                        |  |  |  |  |
|                                   | Match Pattern             | Replacement Pattern                     | Description            |  |  |  |  |
| 1 🛧 🗸                             | ^(00 \+)([1-9][0-9]+)\$   | \2                                      | International to E.164 |  |  |  |  |
| ↑ ↓                               | 2 ^0([1-9][0-9]+)\$       | \${caller_cc}\1                         | National to E.164      |  |  |  |  |
| <b>↑</b> ↓                        | ^([1-9][0-9]+)\$          | <pre>\${caller_cc}\${caller_ac}\1</pre> | Local to E.164         |  |  |  |  |
|                                   |                           |                                         |                        |  |  |  |  |
| Inbound Rewrite Rules for Callee  |                           |                                         |                        |  |  |  |  |
| Outbound Rewrite Rules for Caller |                           |                                         |                        |  |  |  |  |
| Outbound Rewrite Rules for Callee |                           |                                         |                        |  |  |  |  |

# 5.7.2. Inbound Rewrite Rules for Callee

These rules are used to rewrite the number the end user dials to place a call to a standard format for routing lookup. In our example, we again allow the three different formats mentioned above and again normalize them to E.164, so we put in the same rules as for the caller.

Strip leading 00 or +

- Match Pattern: ^ (00 | \+) ( [1-9] [0-9] +) \$
- Replacement Pattern: \2
- Description: International to E.164
- Direction: Inbound
- Field: Callee

#### Replace 0 by caller's country code:

- Match Pattern: ^0([1-9][0-9]+)\$
- Replacement Pattern: \${caller\_cc}\1
- Description: National to E.164
- Direction: Inbound
- Field: Callee

Normalize areacode-internal calls:

- Match Pattern: ^ ([1-9][0-9]+)\$
- Replacement Pattern: \${caller\_cc}\${caller\_ac}\1
- Description: Local to E.164
- Direction: Inbound
- Field: Callee

TIP

Our provided rules will only match if the caller dials a numeric number. If he dials an alphanumeric SIP URI, none of our rules will match and no rewriting will be done. You can however define rules for that as well. For example, you could allow your end users to dial support and rewrite that to your support hotline using the match pattern <code>^support\$</code> and the replace pattern <code>43800999000</code> or whatever your support hotline number is.

### 5.7.3. Outbound Rewrite Rules for Caller

These rules are used to rewrite the calling party number for a call to an end user. For example, if you want the device of your end user to show 0 < ac > < sn > if a national number calls this user, and 00 < cc > < ac > < sn > if an international number calls, put the following rules there.

Replace Austrian country code 43 by 0

- Match Pattern: ^43([1-9][0-9]+)\$
- Replacement Pattern: 0\1
- · Description: E.164 to Austria National
- Direction: Outbound
- Field: Caller

Prefix 00 for international caller

- Match Pattern: ^ ([1-9][0-9]+)\$
- Replacement Pattern: 00\1
- Description: E.164 to International
- Direction: Outbound
- Field: Caller

TIP

Note that both of the rules would match a number starting with 43, so reorder the national rule to be above the international one (if it's not already the case).

# 5.7.4. Outbound Rewrite Rules for Callee

These rules are used to rewrite the called party number immediately before sending out the call on the network. This gives you an extra flexibility by controlling the way request appears on a wire, when your SBC or other device expects the called party number to have a particular tech-prefix. It can be used on calls to end users too if you want to do some processing in intermediate SIP device, e.g. apply legal intercept selectively to some subscribers.

Prefix sipsp# for all calls

- Match Pattern: ^ ([0-9]+)\$
- Replacement Pattern: sipsp#\1
- Description: Intercept this call
- Direction: Outbound
- Field: Callee

# 5.7.5. Emergency Number Handling

There are 2 ways to handle calls from local subscribers to emergency numbers in NGCP:

- *Simple* emergency number handling: inbound rewrite rules append an emergency tag to the called number, this will be recognised by NGCP's call routing logic and the call is routed directly to a peer. Please read the next section for details of simple emergency number handling.
- An emergency *number mapping* is applied: a dedicated emergency number mapping database is consulted in order to obtain the most appropriate routing number of emergency services. This logic ensures that the caller will contact the geographically closest emergency service. Please visit the Emergency Mapping section of the handbook for more details.

### Simple Emergency Number Handling Overview

The overview of emergency call processing is as follows:

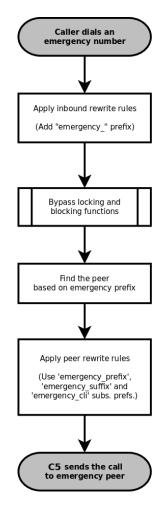

Figure 17. Simple Emergency Call Handling

Configuring Emergency Numbers is also done via Rewrite Rules.

### **Tagging Inbound Emergency Calls**

For Emergency Calls from a subscriber to the platform, you need to define an *Inbound Rewrite Rule For Callee*, which adds a prefix **emergency** to the number (and can rewrite the number completely as well at the same time). If the proxy detects a call to a SIP URI starting with **emergency**, it will enter a special routing logic bypassing various checks which might make a normal call fail (e.g. due to locked or blocked numbers, insufficient credits or exceeding the max. amount of parallel calls).

Tag an Emergency Call

- Match Pattern: ^ (911 | 112) \$
- Replacement Pattern: emergency\_\1
- Description: Tag Emergency Numbers
- Direction: Inbound
- Field: Callee

To route an Emergency Call to a Peer, you can select a specific peering group by adding a peering rule with a *callee prefix* set to **emergency\_** to a peering group.

### Normalize Emergency Calls for Peers

In order to normalize the emergency number to a valid format accepted by the peer, you need to assign an *Outbound Rewrite Rule For Callee*, which strips off the emergency\_ prefix. You can also use the variables \${caller\_emergency\_cli}, \${caller\_emergency\_prefix} and \${caller\_emergency\_suffix} as well as \${caller\_ac} and \${caller\_cc}, which are all configurable per subscriber to rewrite the number into a valid format.

Normalize Emergency Call for Peer

- Match Pattern: ^emergency\_(.+)\$
- Replacement Pattern: \${caller\_emergency\_prefix}\${caller\_ac}\1
- Description: Normalize Emergency Numbers
- Direction: Outbound
- Field: Callee

# 5.7.6. Emergency Geo-location Formats

A tagged Emergency Call from a subscriber will have Geo-location information attached to the SDP when **emergency\_location\_object** preference is properly set depending on the format defined at subscriber's **emergency\_location\_format** preference.

These are the **emergency\_location\_format** formats that Sipwise C5 currently supports:

- PIDF-LO (TR Notruf v2)
- cirpack (TR Notruf v1)

### **PIDF-LO format**

emergency\_provider\_info preference must be defined at domain level with application/xml as content-type and the whole XML with the provider info described. For instance:

```
<?xml version="1.0" encoding="UTF-8"?>
<emergencyCall.ProviderInfo
xmlns="urn:ietf:params:xml:ns:emergencyCall.ProviderInfo">
    <DataProviderString>Telekom</DataProviderString>
    <ProviderID>D150</ProviderID>
    <contactURI>sip:+492911234567@telekom.de;user=phone</contactURI>
    <ProviderIDSeries>BNetzA</ProviderIDSeries>
<//emergencyCall.ProviderInfo>
```

emergency\_location\_object preference can be defined at subscriber level with application/pidf+xml as content-type and the whole XML containing the Geo-location as PIDF-LO.

It can use different location encodings but there are two mandatory elements that need a special value in order to be replaced by Sipwise C5 at the moment of initiating the emergency call:

timestamp

# retention-expiry

```
<retention-expiry>$$expiry$$</retention-expiry><timestamp>$$ts$$</timestamp>
```

An example of XML document with the mandatory elements:

```
<?xml version="1.0" encoding="UTF-8"?>
<presence</pre>
 xmlns="urn:ietf:params:xml:ns:pidf"
 xmlns:gp="urn:ietf:params:xml:ns:pidf:geopriv10"
 xmlns:gml="http://www.opengis.net/gml"
 xmlns:gs="http://www.opengis.net/pidflo/1.0"
 xmlns:cl="urn:ietf:params:xml:ns:pidf:geopriv10:civicAddr"
entity="pres:123@t-mobile.de">
 <tuple id="arcband">
    <status>
      <gp:geopriv>
        <gp:location-info>
          <gml:location>
            <gs:ArcBand srsName="urn:ogc:def:crs:EPSG:: 4258"</pre>
              xmlns:gs="http://www.opengis.net/pidflo/1.0"
              xmlns:gml="http://www.opengis.net/gml">
              <gml:pos>49.8967 8.6228/gml:pos>
              <gs:innerRadius
uom="urn:ogc:def:uom:EPSG::9001">0</gs:innerRadius>
              <gs:outerRadius
uom="urn:ogc:def:uom:EPSG::9001">2005</gs:outerRadius>
              <gs:startAngle
uom="urn:ogc:def:uom:EPSG::9102">328</gs:startAngle>
              <gs:openingAngle
uom="urn:ogc:def:uom:EPSG::9102">64</gs:openingAngle>
            </gs:ArcBand>
          </gml:location>
          <con:confidence>100</con:confidence>
          <cl:civicAddress xml:lang="de">
            <cl:LOC>Mobilfunkzelle</cl:LOC>
            <cl:ADDCODE>26201F1080939A</cl:ADDCODE>
          </cl:civicAddress>
        </gp:location-info>
        <gp:usage-rules>
          <gbp:retransmission-allowed>yes</gbp:retransmission-allowed>
          <gbp:retention-expiry>$$expiry$$</gbp:retention-expiry>
        </gp:usage-rules>
      </gp:geopriv>
    </status>
    <timestamp>$$ts$$</timestamp>
  </tuple>
</presence>
```

### cirpack format

emergency\_location\_object preference can be defined at subscriber level with
application/vnd.cirpack.isdn-ext as content-type and the hex string. For instance: 7e 0d 04
55 75 69 20 4d 61 6b 65 43 61 6c 6c

## 5.7.7. Assigning Rewrite Rule Sets to Domains and Subscribers

Once you have finished to define your Rewrite Rule Sets, you need to assign them. For sets to be used for subscribers, you can assign them to their corresponding domain, which then acts as default set for all subscribers. To do so, go to *SettingsDomains* and click *Preferences* on the domain you want the set to assign to. Click on *Edit* and select the Rewrite Rule Set created before.

| sip:wii                                 | 🛪 📰 Settings 👻        |                      |        |  |  |  |  |  |  |
|-----------------------------------------|-----------------------|----------------------|--------|--|--|--|--|--|--|
| Domain "demo.sipwise.com" – Preferences |                       |                      |        |  |  |  |  |  |  |
| ← Bac                                   | ← Back                |                      |        |  |  |  |  |  |  |
| Call B                                  | Call Blockings        |                      |        |  |  |  |  |  |  |
| Acces                                   | Access Restrictions 1 |                      |        |  |  |  |  |  |  |
| Number Manipulations                    |                       |                      |        |  |  |  |  |  |  |
|                                         | Name                  | Value                |        |  |  |  |  |  |  |
| 0                                       | rewrite_rule_set 2    | defaultdom •         | 3 Edit |  |  |  |  |  |  |
| 0                                       | extension_in_npn      |                      |        |  |  |  |  |  |  |
| 0                                       | inbound_upn           | From-Username •      |        |  |  |  |  |  |  |
| 0                                       | outbound_from_user    | User-Provided-Number |        |  |  |  |  |  |  |

You can do the same in the *Preferences* of your subscribers to override the rule on a subscriber basis. That way, you can finely control down to an individual user the dial-plan to be used. Go to *Settings Subscribers*, click the *Details* button on the subscriber you want to edit, the click the *Preferences* button.

# 5.7.8. Creating Dialplans for Peering Servers

For each peering server, you can use one of the Rewrite Rule Sets that was created previously as explained in Configuring Rewrite Rule Sets (keep in mind that special variables *\${caller\_ac}* and *\${caller\_cc}* can not be used when the call comes from a peer). To do so, click on the name of the peering server, look for the preference called *Rewrite Rule Sets*.

If your peering servers don't send numbers in E.164 format *<cc><ac><sn>*, you need to create *Inbound Rewrite Rules* for each peering server to normalize the numbers for caller and callee to this format, e.g. by stripping leading + or put them from national into E.164 format.

Likewise, if your peering servers don't accept this format, you need to create *Outbound Rewrite Rules* for each of them, for example to append a '+' to the numbers.

# 5.7.9. Call Routing Verification

The Sipwise C5 provides a utility that helps with the verification of call routing among local subscribers and peers. It is called *Call Routing Verification* and employs rewrite rules and peer selection rules, in order to process calling and called numbers or SIP users and find the appropriate peer for the destination.

The *Call Routing Verification* utility performs only basic number processing and does not invoke the full number manipulation logic applied on real calls. The goal is to enable testing of rewrite rules, rather than validate the complete number processing.

• What is considered during the test:

subscriber preferences: cli and allowed\_clis

domain / subscriber / peer rewrite rules

• What is not taken into account during the test:

other subscriber or peer preferences

LNP (Local Number Portability) lookup on called numbers; LNP rewrite rules

You can access the utility following the path on Admin web interface: *Tools Call Routing Verification*.

### Expected input data

• Caller number/uri: 2 formats are accepted in this field:

A simple **phone number** in international (00431..., +431...) or E.164 (431...) format.

A SIP **URI** in username@domain format (without adding "sip:" at the beginning).

- Callee number/uri: The same applies as for Caller number/uri.
- Caller Type: Select Subscriber or Peer, depending on the source of the call.
- Caller Subscriber or Caller Peer: Optionally, you can select the subscriber or peer explicitly. Without the explicit selection, however, the *Call Routing Verification* tool is able to find the caller in the database, based on the provided number / URI.
- Caller RWR Override, Callee RWR Override, Callee Peer Override: The caller / callee rewrite rules and peer selection rules defined in domain, subscriber and peer preferences are used for call processing by default. But you can also override them by explicitly selecting another rewrite or peer selection rule.

### Examples

1. Using only phone numbers and explicit subscriber selection

Input Data:

| Call Routing              | Verif   | ïcation                                            |              |                                      |                             |
|---------------------------|---------|----------------------------------------------------|--------------|--------------------------------------|-----------------------------|
| ← Back                    |         |                                                    |              |                                      | * Expand Groups             |
| Caller number/uri         | 43993   | 002                                                |              |                                      |                             |
| Callee number/uri         | 00431   | 2345678                                            |              |                                      |                             |
| Caller Type               | O Subs  |                                                    |              |                                      |                             |
| Caller Subscriber         |         |                                                    |              | Search: .227                         |                             |
|                           | #       | Username                                           | Domain       | UUID                                 | Number                      |
|                           | 295     | 43993002                                           | 10.15.18.227 | 51e32173-c8a9-44f1-af30-a1ed431eb2bf |                             |
|                           | 297     | 43993003                                           | 10.15.18.227 | 6febf9ea-21c0-4f55-8828-80d546b8998f |                             |
|                           | 299     | 43993004                                           | 10.15.18.227 | 3543a26e-861b-459f-a348-a8ef3e1e9eab |                             |
|                           | 301     | 43993005                                           | 10.15.18.227 | 355773d2-1c08-475c-8858-eaf75bb58c73 |                             |
|                           | Showing | 1 to 4 of 8 entries (filtered from 56 total entrie | 25)          | da te                                | $1 \rightarrow \Rightarrow$ |
| Caller Rewrite Rules Over | rride   |                                                    |              |                                      |                             |
| Callee Rewrite Rules Ove  | rride   |                                                    |              |                                      |                             |
| Callee Peer Override      |         |                                                    |              |                                      |                             |
| Verify                    |         |                                                    |              |                                      |                             |

Figure 18. Call Routing Verif. - Only Numbers - Input

Result:

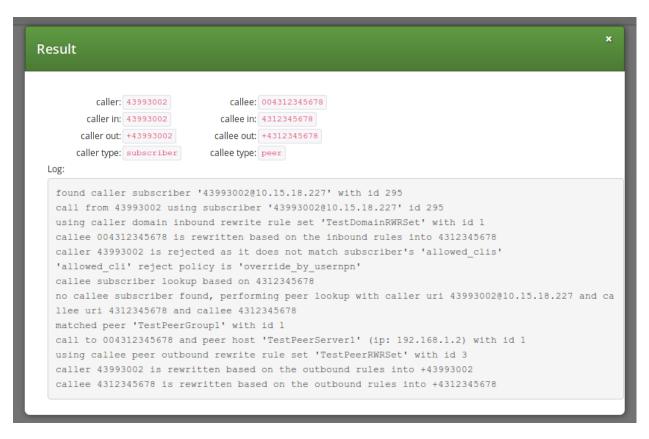

Figure 19. Call Routing Verif. - Only Numbers - Result

2. Using phone number and URI, without explicit subscriber selection

Input Data:

| Call Routing              | Verif            | ïcation                                            |              |                                      |                                          |
|---------------------------|------------------|----------------------------------------------------|--------------|--------------------------------------|------------------------------------------|
| ← Back                    |                  |                                                    |              |                                      | P Expand Groups                          |
| Caller number/uri         | 43993            | 003@10.15.18.227                                   |              |                                      |                                          |
| Callee number/uri         | +4315            | 55666                                              |              |                                      |                                          |
| Caller Type               | O Sub:<br>O Peer |                                                    |              |                                      |                                          |
| Caller Subscriber         | _                |                                                    |              | Search:                              | .227                                     |
|                           | #                | Username                                           | Domain       | UUID                                 | Number                                   |
|                           | 295              | 43993002                                           | 10.15.18.227 | 51e32173-c8a9-44f1-af30-a1ed431eb2bf |                                          |
|                           | 297              | 43993003                                           | 10.15.18.227 | 6febf9ea-21c0-4f55-8828-80d546b8998f |                                          |
|                           | 299              | 43993004                                           | 10.15.18.227 | 3543a26e-861b-459f-a348-a8ef3e1e9eab |                                          |
|                           | 301              | 43993005                                           | 10.15.18.227 | 355773d2-1c08-475c-8858-eaf75bb58c73 |                                          |
|                           | Showing          | 1 to 4 of 8 entries (filtered from 56 total entrie | 25)          |                                      | $\leftarrow 1 2 \rightarrow \Rightarrow$ |
| Caller Rewrite Rules Over | rride            |                                                    |              |                                      |                                          |
| Callee Rewrite Rules Over | rride            |                                                    |              |                                      |                                          |
| Callee Peer Override      |                  |                                                    |              |                                      |                                          |
| Verify                    |                  |                                                    |              |                                      |                                          |

Figure 20. Call Routing Verif. - Number and URI - Input

Result:

| esult                                                                                                    |                                                                                                    | ×                                                                                    |
|----------------------------------------------------------------------------------------------------|----------------------------------------------------------------------------------------------------|--------------------------------------------------------------------------------------|
| caller: 43<br>caller in: 43<br>caller out: +4<br>caller type: 50                                                                                                    | callee ir callee out                                                                                                    | : +431555666<br>: 431555666<br>: +431555666<br>: peer                                |
| .18.227<br>found caller s<br>call from 4399<br>using caller of<br>callee +431555<br>caller 4399300<br>'allowed_cli'<br>callee subscri<br>no callee subscri<br>llee uri 43155<br>matched peer ' | subscriber '439930030<br>93003 using subscribe<br>domain inbound rewrit<br>5666 is rewritten bas<br>03 is rejected as it<br>reject policy is 'ou<br>iber lookup based on<br>scriber found, perfor<br>55666 and callee 4315<br>'TestPeerGroup1' with | 431555666<br>ming peer lookup with caller uri 43993003010.15.18.227 and ca<br>555666 |

Figure 21. Call Routing Verif. - Number and URI - Result

# Chapter 6. Billing

This chapter describes the steps necessary to rate calls and export rated CDRs (call detail records) to external systems.

# 6.1. Billing Profiles

Service billing on Sipwise C5 is based on billing profiles, which may be assigned to customers and SIP peerings. The design focuses on a simple, yet flexible approach, to support arbitrary dial-plans without introducing administrative overhead for the system administrators. The billing profiles may define a base fee and free time or free money per billing interval. Unused free time or money automatically expires at the end of the billing interval.

Each profile may have call destinations (usually based on E.164 number prefix matching) with configurable fees attached. Call destination fees each support individual intervals and rates, with a different duration and/or rate for the first interval. (e.g.: charge the first minute when the call is opened, then every 30 seconds, or make it independent of the duration at all) It is also possible to specify different durations and/or rates for peak and off-peak hours. Peak time may be specified based on weekdays, with additional support for manually managed dates based on calendar days. The call destinations can finally be grouped for an overview on user's invoices by specifying a zone in two detail levels. (E.g.: national landline, national mobile, foreign 1, foreign 2, etc.)

# 6.1.1. Creating Billing Profiles

The first step when setting up billing data is to create a billing profile, which will be the container for all other billing related data. Go to *SettingsBilling* and click on *Create Billing Profile*.

| æ               |                      |                       |         |            |        | d in as administrator Logou |
|-----------------|----------------------|-----------------------|---------|------------|--------|-----------------------------|
| sip:wise<br>Cre | eate Billing Profile | 25                    |         |            |        | × tings -                   |
| Billin          | Reseller             |                       |         | Search:    |        |                             |
|                 |                      | #                     | Name    | Contract # | Status |                             |
|                 |                      | 1                     | default | 1          | active | 1                           |
| ← Back          |                      | Showing 1 to 1 of 1 e | ntries  |            | ← 1    | → ⇒                         |
|                 |                      |                       |         |            | Create | Reseller                    |
| #               | Handle               | mytestprofile         | 2       |            |        |                             |
| 1               | Name                 | My Test Profile       | 3       |            |        |                             |
| Showing 1 t     | Prepaid              |                       |         |            |        | $\rightarrow$               |
|                 | Interval charge      | 0                     |         |            |        |                             |
| _               |                      |                       |         |            |        | <b>•</b>                    |
| 2013 Sip        |                      |                       |         |            | 4      | Save                        |

The fields Reseller, Handle and Name are mandatory.

- Reseller: The reseller this billing profile belongs to.
- **Handle**: A unique, permanently fixed string which is used to attach the billing profile to a customer or SIP peering contract.
- **Name**: A free form string used to identify the billing profile in the *Admin Panel*. This may be changed at any time.
- **Interval charge**: A base fee for the billing interval, specifying a monetary amount (represented as a floating point number) in whatever currency you want to use.
- Interval free time: If you want to include free calling time in your billing profile, you may specify the number of seconds that are available every billing interval. See *Creating Billing Fees* below on how to select destinations which may be called using the free time.
- Interval free cash: Same as for *interval free time* above, but specifies a monetary amount which may be spent on outgoing calls. This may be used for example to implement a minimum turnover for a contract, by setting the *interval charge* and *interval free cash* to the same values.
- **Fraud monthly limit**: The monthly fraud detection limit (in Cent) for accounts with this billing profile. If the call fees of an account reach this limit within a billing interval, an action can be triggered.
- **Fraud monthly lock**: a choice of *none, foreign, outgoing, incoming, global*. Specifies a lock level which will be used to lock the account and his subscribers when *fraud monthly limit* is exceeded.
- **Fraud monthly notify**: An email address or comma-separated list of email addresses that will receive notifications when *fraud monthly limit* is exceeded.
- **Fraud daily limit**: The fraud detection limit (in Cent) for accounts with this billing profile. If the call fees of an account reach this limit within a calendar day, an action can be triggered.
- **Fraud daily lock**: a choice of *none, foreign, outgoing, incoming, global.* Specifies a lock level which will be used to lock the account and his subscribers when *fraud daily limit* is exceeded.
- **Fraud daily notify**: An email address or comma-separated list of email addresses that will receive notifications when *fraud daily limit* is exceeded.
- **Currency**: The currency symbol for your currency. Any UTF-8 character may be used and will be printed in web interfaces.
- **VAT rate**: The percentage of value added tax for all fees in the billing profile. Currently for informational purpose only and not used further.
- **VAT included**: Whether VAT is included in the fees entered in web forms or uploaded to the platform. Currently for informational purpose only and not used further.

# 6.1.2. Creating Billing Fees

Each Billing Profile holds multiple Billing Fees.

To set up billing fees, click on the *Fees* button of the billing profile you want to configure. Billing fees may be uploaded using a configurable CSV file format, or entered directly via the web interface by clicking *Create Fee Entry*. To configure the CSV field order for the file upload, rearrange the entries in the *www\_adminfees\_csvelement\_order* array in */etc/ngcp-config/config.yml* and execute the command ngcpcfg apply 'changed fees element order'. The following is an example of working CSV file to upload (pay attention to double quotes):

```
".","^1",out,"EU","ZONE
EU",5.37,60,5.37,60,5.37,60,5.37,60,0,0,regex_longest_pattern
"^01.+$","^02145.+$",out,"AT","ZONE
Test",0.06250,1,0.06250,1,0.01755,1,0.01733,1,0,regex_longest_pattern,30
,0.01,30,0.01
```

For input via the web interface, fill in the text fields accordingly.

| sîp:wîse      | Create | Billing Fees    |                             |      |             | × tings -                                                                           |
|---------------|--------|-----------------|-----------------------------|------|-------------|-------------------------------------------------------------------------------------|
| Billin        |        | Zone            |                             |      | Search:     |                                                                                     |
|               |        |                 | #                           | Zone | Zone Detail |                                                                                     |
|               |        |                 | 2                           | test | test zone   | 2                                                                                   |
| ← Back        |        |                 | Showing 1 to 1 of 1 entries |      |             | created by<br>"Create Zone" button below<br>⇐ └ └ └ └ └ └ └ └ └ └ └ └ └ └ └ └ └ └ └ |
| Billing Zone  |        |                 |                             |      |             | Create Zone                                                                         |
|               |        | Source          |                             |      |             |                                                                                     |
|               | 3      | Destination     | *                           |      |             |                                                                                     |
| # 🔶 No data a | 4      | Direction       | outbound                    |      |             | • •                                                                                 |
| Showing 0 t   | 0      | npeak init rate | 0                           |      |             |                                                                                     |
|               |        |                 |                             |      |             | Save                                                                                |

A billing fee record essentially defines the rate per interval to charge the customer when calling a particular destination number. The properties below outline supported options in detail:

- **Zone**: A zone for a group of fees. May be used to group fees for simplified display, e.g. on invoices. (e.g. foreign zone 1)
- Match Mode: The mode for matching a fee's source and destination patterns against a CDR's source fields (the caller given by <source\_cli>@<source\_domain> or <source\_cli> only) and destination fields (the callee given by <destination\_user\_in>@<destination\_domain> or <destination\_user\_in> only). Each of the currently supported modes below provide different flexibility and speed:
  - 1. Exact string (destination): The destination string has to match the destination from the CDR exactly. Fastest, O(log(#fees)). In csv files, this match mode is specified by exact\_destination.
  - 2. Prefix string: The fee's source/destination represent strings which both the source/destination from the CDR have to start with. The fee with the longest destination prefix is picked. If there are multiple, the one with the longest source prefix is picked. In contrast to regular-expression

based match modes, this algorithm uses database index lookups instead of SQL **REGEXP** table scans. The performance boundary is O(length(cdr src) \* length(cdr dest) \* log(#fees)), hence this will be the preferred mode for tens of thousands of fees in place or high throughput (LCR, rating peer-to-peer calls). In csv files, this match mode is specified by **prefix**.

- 3. Regular expression longest match: The fee's source/destination patterns represent PCREs which both have to match the source/destination from the CDR. The fee with the longest match within the destination string is picked. If there are multiple, the one with the longest match within the source string is picked. In csv files, this match mode is specified by regex\_longest\_match.
- 4. Regular expression longest pattern: The fee's source/destination represent PCREs which both have to match the source/destination from the CDR. The fee with the longest (most distinctive) destination pattern is picked. If there are multiple, the one with the longest (most distinctive) source pattern is picked. In csv files, this match mode is specified by regex\_longest\_pattern.

If fees with different match mode are in place and matching, the precedence is given by above order. When omitted in file uploads, the legacy default regex\_longest\_pattern is used.

- Source: The source pattern (prefix ie. 123 or regular expression ^123someone@sip\.sipwise\.com\$). The legacy default "." regular expression (matching everything) will be set implicitly.
- **Destination**: The destination pattern (string ie. 456somebody@sip.sipwise.com, prefix ie. 456 or regular expression ^456somebody@sip\.sipwise\.com\$). This field must be set.

To specify a special fixed rate for any ported number in the local LNP tables belonging to an LNP provider, a fee with exact\_destination match mode and destination lnp:<lnp provider ID> can be set up.

To specify an FCI (Furnished Charging Info) destination for cases when the FCI data is retrieved from the LNP lookup, use a format fci=10050 where "10050" is the FCI data.

• **Direction**: Outbound for standard origination fees (applies to callers placing a call and getting billed for that) or Inbound for termination fees (applies to callees if you want to charge them for receiving various calls, e.g. for 800-numbers). *If in doubt, use Outbound*. If you upload fees via CSV files, use out or in, respectively.

| IMPORTANT | The {match mode, source, destination, direction} combination needs to be unique for a billing profile. The system will return an error if such a set is specified twice via web interface/ or /api, or skipped when processing the file upload. When uploading fees, the <i>Purge Existing</i> checkbox allows to drop all existing fees before creating the records.                                                                                                    |
|-----------|----------------------------------------------------------------------------------------------------|
| IMPORTANT | There are several internal services (vsc, conference, voicebox) which will need a specific destination entry with a domain-based destination. If you don't want to charge the same (or nothing) for those services, add a fee for destination <b>\.local\$</b> there. If you want to charge different amounts for those services, break it down into separate fee entries for @vsc\.local\$, @conference\.local\$ and @voicebox\.local\$ with the according fees. NOT CREATING EITHER THE CATCH-ALL FEE OR THE SEPARATE FEES FOR THE .local DOMAIN WILL BREAK YOUR RATING PROCESS! |

• **Onpeak init rate**: The rate for the first rating interval in cent (of whatever currency, represented as a floating point number) per second. Applicable to calls during onpeak hours.

- **Onpeak init interval**: The duration of the first billing interval, in seconds. Applicable to calls during onpeak hours.
- **Onpeak follow rate**: The rate for subsequent rating intervals in cent (of whatever currency, represented as a floating point number) per second. Applicable to calls during onpeak hours. Defaults to *onpeak init rate*.
- **Onpeak follow interval**: The duration of subsequent billing intervals, in seconds. Applicable to calls during onpeak hours. Defaults to *onpeak init interval*.
- **Offpeak init rate**: The rate for the first rating interval in cent (of whatever currency, represented as a floating point number) per second. Applicable to calls during off-peak hours. Defaults to *onpeak init rate*.
- **Offpeak init interval**: The duration of the first billing interval, in seconds. Applicable to calls during off-peak hours. Defaults to *onpeak init interval*.
- Offpeak follow rate: The rate for subsequent rating intervals in cent (of whatever currency, represented as a floating point number) per second. Applicable to calls during off-peak hours. Defaults to offpeak init rate if that one is specified, or to onpeak follow rate otherwise.
- Offpeak follow interval: The duration of subsequent billing intervals, in seconds. Applicable to calls during off-peak hours. Defaults to *offpeak init interval* if that one is specified, or to *onpeak follow interval* otherwise.
- **Onpeak use free time**: Specifies whether free time minutes may be used when calling this destination during onpeak hours. Specified in the file upload as 0, n[0], f[alse] and 1, y[es], t[rue] respectively.
- Offpeak use free time: Specifies whether free time minutes may be used when calling this destination during off-peak. Specified in the file upload as 0, n[0], f[alse] and 1, y[es], t[rue] respectively.
- **Onpeak extra second**: If defined, an extra rate will be charged at the given second of call time for post-paid calls. Applicable to calls started during onpeak hours.
- **Onpeak extra rate**: The rate to charge if the call time exceeds *extra second* in cent (of whatever currency, represented as a floating point number). Applicable to calls started during onpeak hours.
- Offpeak extra second: See onpeak extra second. Applicable to calls started during offpeak hours.
- Offpeak extra rate: See onpeak extra rate. Applicable to calls started during offpeak hours.

# 6.1.3. Creating Off-Peak Times

To be able to differentiate between on-peak and off-peak calls, the platform stores off-peak times for every billing profile based on weekdays and/or calendar days. To edit the settings for a billing profile, go to *SettingsBilling* and press the *Off-Peaktimes* button on the billing profile you want to configure.

To set off-peak times for a weekday, click on *Edit* next to the according weekday. You will be presented with two input fields which both receive a timestamp in the form of *hh:mm:ss* specifying a time of day for the start and end of the off-peak period. If any of the fields is left empty, the system will automatically insert 00:00:00 (*start* field) or *23:59:59* (*end* field). Click on *Add* to store the setting in the database. You may create more than one off-peak period per weekday. To delete a range, click *Delete* next to the entry. Click the *close* icon when done.

| SID:MISE |             |         |                     |           |  |
|----------|-------------|---------|---------------------|-----------|--|
| síp:ωìse | Edit Monday |         |                     | × tings - |  |
| Off-p    | 00:00:00    | _ 07:59 | 0.50                |           |  |
|          |             |         |                     |           |  |
|          | 18:00:00    | . 23:59 |                     | 3 Add     |  |
| + Back   | 1           | 2       |                     |           |  |
| • Duck   |             |         |                     |           |  |
| Weekda   | iys         |         |                     |           |  |
|          |             |         |                     |           |  |
| Weekday  |             |         | Start - End         |           |  |
| Monday   |             |         | 00:00:00 - 07:59:59 |           |  |
| Tuesday  |             |         |                     |           |  |
| ,        |             |         |                     |           |  |
| Wednesda | у           |         |                     |           |  |
| Thursday |             |         |                     |           |  |
|          |             |         |                     |           |  |
| Friday   |             |         |                     |           |  |
| Saturday |             |         |                     |           |  |

To specify off-peak ranges based on calendar dates, click on *Create Special Off-Peak Date*. Enter a date in the form of *YYYY-MM-DD hh:mm:ss* into the *Start Date/Time* input field and *End Date/Time* input field to define a range for the off-peak period.

| sip:wise                           |                                            |
|------------------------------------|--------------------------------------------|
| Create Date Definitions            | × tings →                                  |
| Off-p 1 Start Date/Time 2013-12-24 | 4 00:00:00                                 |
| 2 End Date/Time 2013-12-24         | 23:59:59                                   |
| ← Back<br>Weekda                   | 3 Save                                     |
| Weekday                            | Start - End                                |
| Monday                             | 00:00:00 - 07:59:59<br>18:00:00 - 23:59:59 |
| Tuesday                            |                                            |
| Wednesday                          |                                            |
| Thursday                           |                                            |
| Friday                             |                                            |
|                                    |                                            |

# 6.2. Fraud Detection and Locking

The Sipwise C5 supports a fraud detection feature, which is designed to detect accounts causing unusually high customer costs, and then to perform one of several actions upon those accounts. This feature can be enabled and configured through two sets of billing profile options described in Creating Billing Profiles, namely the monthly (*fraud monthly limit, fraud monthly lock* and *fraud monthly notify*) and daily limits (*fraud daily limit, fraud daily lock* and *fraud daily notify*). Either monthly/daily limits or both of them can be active at the same time.

Monthly fraud limit check runs once a day, shortly after midnight local time and daily fraud limit check runs every 30min. A background script (managed by cron daemon) automatically checks all accounts which are linked to a billing profile enabled for fraud detection, and selects those which have caused a higher cost than the *fraud monthly limit* configured in the billing profile, within the currently active billing interval (e.g. in the current month), or a higher cost than the *fraud daily limit* configured in the billing profile, within the calendar day. It then proceeds to perform at least one of the following actions on those accounts:

- If **fraud lock** is set to anything other than *none*, it will lock the account accordingly (e.g. if **fraud lock** is set to *outgoing*, the account will be locked for all outgoing calls).
- If anything is listed in **fraud notify**, an email will be sent to the email addresses configured. The email will contain information about which account is affected, which subscribers within that account are affected, the current account balance and the configured fraud limit, and also whether or not the account was locked in accordance with the **fraud lock** setting. It should be noted that this email is meant for the administrators or accountants etc., and not for the customer.

# 6.2.1. Fraud Lock Levels

Fraud lock levels are various protection (and notification) settings that are applied to subscribers of a *Customer*, if fraud detection is enabled in the currently active billing profile and the *Customer's* daily or monthly fraud limit has been exceeded.

The following lock levels are available:

- none: no account locking will happen
- foreign calls: only calls within the subscriber's own domain, and emergency calls, are allowed
- all outgoing calls: subscribers of the customer cannot place any calls, except calls to free and emergency destinations
- incoming and outgoing: subscribers of the customer cannot place and receive any calls, except calls to free and emergency destinations
- global: same restrictions as at incoming and outgoing level, additionally subscribers are not allowed to access the Customer Self Care (CSC) interface
- ported: only automatic call forwarding, due to number porting, is allowed

### IMPORTANT

You can override fraud detection and locking settings of a billing profile on a per-account basis via REST API or the Admin interface.

#### CAUTION

Accounts that were automatically locked by the fraud detection feature will **not** be automatically unlocked when the next billing interval starts. This has to be done manually through the administration panel or through the provisioning interface.

### IMPORTANT

If fraud detection is configured to only send an email and not lock the affected accounts, it will continue to do so for over-limit accounts every day. The accounts must either be locked in order to stop the emails (only currently active accounts are considered when the script looks for over-limit accounts) or some other action to resolve the conflict must be taken, such as disabling fraud detection for those accounts.

NOTE

It is possible to fetch the list of fraud events and thus get fraud status of *Customers* by using the REST API and referring to the resource: /api/customerfraudevents.

# 6.3. Notes on Billing and Call Rating

#### Cash balance with post-paid billing profile

Customers with a post-paid billing profile may have a positive account cash balance value. This is the regular case when using a post-paid billing profile showing a *free cash* greater than '0'.

#### TIP

You can set the free cash (and the free time) in the billing profile. The account balance will be set and managed (i.e. refilled or carried over) automatically for subsequent balance intervals.

In case the account has a positive cash balance, the cost of the call will be deducted from that balance and not considered as additional cost of that particular call for the customer.

#### IMPORTANT

The rating engine (*ngcp-rate-o-mat*) in Sipwise C5 will write '0' instead of the real cost of a call in the CDR, if the source customer's (who initiated the call) account has a positive cash balance! The purpose of this is to reflect the usage of free cash in the CDR for the particular call.

#### NOTE

It might happen, for instance, that a customer's billing profile is changed from pre-paid to post-paid, and the customer already had a positive cash balance on his account. In that case the same call rating mechanism is involved as for the free cash.

# 6.4. Billing Data Export

Regular billing data export is done using CSV (*comma separated values*) files which may be downloaded from the platform using the *cdrexport* user which has been created during the installation.

There are two types of exports. One is *CDR* (Call Detail Records) used to charge for calls made by subscribers, and the other is *EDR* (Event Detail Records) used to charge for provisioning events like enabling certain features.

## 6.4.1. Glossary of Terms

Billing records contain fields that hold data of various entities that play a role in the phone service offered by Sipwise C5. For a better understanding of billing data please refer to the glossary provided here:

- Account: the customer's account that is charged for calls of its subscriber(s)
- **Carrier**: a SIP peer that sends incoming calls to, or receives outgoing calls from NGCP. A carrier may charge fees for the outgoing calls from Sipwise C5 (outbound billing fee), or for the incoming calls to Sipwise C5 (inbound billing fee).
- **Contract**: the service contract that represents a customer, a reseller or a SIP peer; a contract on Sipwise C5 contains the billing profile (billing fees) too
- **Customer**: the legal entity that represents any number of subscribers; this entity receives the bills for calls of its subscriber(s)
- **Provider**: either the reseller that holds a subscriber who is registered on NGCP, or the SIP peer that handles calls between an external subscriber and NGCP
- **Reseller**: the entity who is the direct, administrative service provider of a group of customers and subscribers registered on NGCP; Sipwise C5 operator may also charge a reseller for the calls initiated or received by its subscribers
- User: the subscriber who either is registered on NGCP, or is an external call party

### 6.4.2. File Name Format

In order to be able to easily identify billing files, the file names are constructed by the following fixedlength fields:

<prefix><separator><version><separator><timestamp><separator><sequence number><suffix>

The definition of the specific fields is as follows:

| File name element               | Length | Description                                                             |
|---------------------------------|--------|-------------------------------------------------------------------------|
| <prefix></prefix>               | 7      | A fixed string. Always sipwise.                                         |
| <separator></separator>         | 1      | A fixed character. Always                                               |
| <version></version>             | 3      | The format version, a three digit number. Currently 007.                |
| <timestamp></timestamp>         | 14     | The file creation timestamp in the format YYYYMMDDhhmmss.               |
| <sequence number=""></sequence> | 10     | A unique 10-digit zero-padded sequence number for quick identification. |
| <suffix></suffix>               | 4      | A fixed string. Always .cdr or .edr.                                    |

Table 2. CDR/EDR export file name format

A valid example filename for a CDR billing file created at 2012-03-10 14:30:00 and being the 42nd file exported by the system, is:

sipwise\_007\_20130310143000\_000000042.cdr

## 6.4.3. File Format

Each billing file consists of three parts: one header line, zero to 5000 body lines and one trailer line.

#### File Header Format

The billing file header is one single line, which is constructed by the following fields:

```
<version>,<number of records>
```

The definition of the specific fields is as follows:

| Body Element                       | Lengt<br>h | Туре                    | Description                                     |
|------------------------------------|------------|-------------------------|-------------------------------------------------|
| <version></version>                | 3          | zero-<br>padded<br>uint | The format version. Currently 007.              |
| <number of="" records=""></number> | 4          | zero-<br>padded<br>uint | The number of body lines contained in the file. |

A valid example for a Header is:

007,0738

#### File Body Format for Call Detail Records (CDR)

The body of a CDR consists of a minimum of zero and a default maximum of 5000 lines. The platform operator can configure the maximum number of lines kept in a file by updating the cdrexport.max\_rows\_per\_file parameter in /etc/ngcp-config/config.yml file. Each line holds one call detail record in CSV format and is constructed by a configurable set of fields, all of them enclosed in single quotes.

The following table defines the **default set of fields** that are inserted into the CDR file, for exports related to *system* scope. The list of fields is defined in /etc/ngcp-config/config.yml file, cdrexport.admin\_export\_fields parameter.

Table 4. Default set of system CDR fields

| Body Element                       | Lengt<br>h | Туре      | Description                                                                                                    |
|------------------------------------|------------|-----------|----------------------------------------------------------------------------------------------------|
| CDR_ID                             | 1-10       | uint      | Internal CDR ID.                                                                                                    |
| UPDATE_TIME                        | 19         | timestamp | Timestamp of last modification,<br>including date and time (with<br>seconds precision).                                                     |
| SOURCE_USER_ID                     | 36         | string    | Internal UUID of calling party subscriber. Value is 0 if calling party is external.                                                         |
| SOURCE_PROVIDER_ID                 | 0-255      | string    | Internal ID of the contract of calling party provider (i.e. reseller or peer).                                                              |
| SOURCE_EXTERNAL_SUBSCRIBER_ID      | 0-255      | string    | External, arbitrary ID of calling<br>party subscriber. (A string value<br>shown as "External ID" property of<br>an Sipwise C5 subscriber.)  |
| SOURCE_SUBSCRIBER_ID               | 1-11       | uint      | Internal ID of calling party<br>subscriber. Value is 0 if calling<br>party is external.                                                     |
| SOURCE_EXTERNAL_CONTRACT_ID        | 0-255      | string    | External, arbitrary ID of calling<br>party customer. (A string value<br>shown as "External ID" property of<br>an Sipwise C5 customer/peer.) |
| SOURCE_ACCOUNT_ID                  | 1-11       | uint      | Internal ID of calling party customer.                                                                                                    |
| SOURCE_USER                        | 0-255      | string    | SIP username of calling party.                                                                                                    |
| SOURCE_DOMAIN                      | 0-255      | string    | SIP domain of calling party.                                                                                                    |
| SOURCE_CLI                         | 0-64       | string    | CLI of calling party in E.164 format.                                                                                                    |
| SOURCE_CLIR                        | 1          | uint      | 1 for calls with CLIR, 0 otherwise.                                                                                                    |
| SOURCE_IP                          | 0-64       | string    | IP Address of the calling party.                                                                                                    |
| DESTINATION_USER_ID                | 36         | string    | Internal UUID of called party subscriber. Value is 0 if called party is external.                                                           |
| DESTINATION_PROVIDER_ID            | 0-255      | string    | Internal ID of the contract of called party provider (i.e. reseller or peer).                                                               |
| DESTINATION_EXTERNAL_SUBSCRIBER_ID | 0-255      | string    | External, arbitrary ID of called party<br>subscriber. (A string value shown<br>as "External ID" property of an<br>Sipwise C5 subscriber.)   |
| DESTINATION_SUBSCRIBER_ID          | 1-11       | uint      | Internal ID of called party<br>subscriber. Value is 0 if calling<br>party is external.                                                      |

| Body Element                     | Lengt<br>h | Туре   | Description                                                                                                    |
|----------------------------------|------------|--------|----------------------------------------------------------------------------------------------------|
| DESTINATION_EXTERNAL_CONTRACT_ID | 0-255      | string | External, arbitrary ID of called party<br>customer. (A string value shown as<br>"External ID" property of an Sipwise<br>C5 customer/peer.)                                                                                                    |
| DESTINATION_ACCOUNT_ID           | 1-11       | uint   | Internal ID of called party customer.                                                                                                    |
| DESTINATION_USER                 | 0-255      | string | Final SIP username of called party.                                                                                                    |
| DESTINATION_DOMAIN               | 0-255      | string | Final SIP domain of called party.                                                                                                    |
| DESTINATION_USER_IN              | 0-255      | string | Incoming SIP username of called party, after applying inbound rewrite rules.                                                                                                    |
| DESTINATION_DOMAIN_IN            | 0-255      | string | Incoming SIP domain of called party, after applying inbound rewrite rules.                                                                                                    |
| DESTINATION_USER_DIALED          | 0-255      | string | The user-part of the SIP Request URI as received by NGCP.                                                                                                    |
| PEER_AUTH_USER                   | 0-255      | string | Username used to authenticate towards peer.                                                                                                    |
| PEER_AUTH_REALM                  | 0-255      | string | Realm used to authenticate towards peer.                                                                                                    |
| CALL_TYPE                        | 3-4        | string | The type of the call - one of:<br>call: normal call<br>cfu: call forward unconditional<br>cfb: call forward busy<br>cft: call forward busy<br>cft: call forward timeout<br>cfna: call forward not available<br>cfs: call forward for SMS<br>cfr: call forward on response<br>cfo: call forward on overflow |

| Body Element         | Lengt<br>h | Туре                               | Description                                                                                                    |
|----------------------|------------|------------------------------------|----------------------------------------------------------------------------------------------------|
| CALL_STATUS          | 2-8        | string                             | The final call status - one of:                                                                                                    |
|                      |            |                                    | ok: successful call                                                                                                    |
|                      |            |                                    | busy: called party busy                                                                                                    |
|                      |            |                                    | noanswer: no answer from called party                                                                                                    |
|                      |            |                                    | cancel: cancel from caller                                                                                                    |
|                      |            |                                    | offline called party offline                                                                                                    |
|                      |            |                                    | timeout: no reply from called party                                                                                                    |
|                      |            |                                    | other: unspecified, see CALL_CODE field for details                                                                                                    |
| CALL_CODE            | 3          | string                             | The final SIP status code.                                                                                                    |
| INIT_TIME            | 23         | timestamp                          | Timestamp of call initiation (SIP<br>'INVITE' received from calling<br>party). Includes date, time with<br>milliseconds (3 decimals).                                                                                                    |
| START_TIME           | 23         | timestamp                          | Timestamp of call establishment<br>(final SIP response received from<br>called party). Includes date, time<br>with milliseconds (3 decimals).                                                                                                    |
| DURATION             | 4-13       | fixed<br>precision (3<br>decimals) | Length of call (calculated from <b>START_TIME</b> ) including milliseconds (3 decimals).                                                                                                    |
| END_TIME             | 23         | timestamp                          | START_TIME plus DURATION.                                                                                                    |
| INIT_TIME_TRUNCATED  | 19         | timestamp                          | INIT_TIME without milliseconds.                                                                                                    |
| START_TIME_TRUNCATED | 19         | timestamp                          | START_TIME without milliseconds.                                                                                                    |
| END_TIME_TRUNCATED   | 19         | timestamp                          | END_TIME without milliseconds.                                                                                                    |
| TIMEZONE             | 100        | string                             | The name of the local subscriber's<br>active timezone, defined by the<br>contact of the<br>subscriber/contract/reseller. The<br>caller's timezone is used for<br>outgoing calls. For calls from<br>external susbcribers, the callee's<br>timezone is used. System<br>timezone (defined in config.yml) is<br>used for transit calls. |

| Body Element                   | Lengt<br>h | Туре                                  | Description                                                                                                    |
|--------------------------------|------------|---------------------------------------|----------------------------------------------------------------------------------------------------|
| INIT_TIME_LOCALIZED            | 23         | timestamp                             | INIT_TIME, converted to TIMEZONE.                                                                                                    |
| START_TIME_LOCALIZED           | 23         | timestamp                             | START_TIME, converted to TIMEZONE.                                                                                                    |
| END_TIME_LOCALIZED             | 23         | timestamp                             | END_TIME, converted to TIMEZONE.                                                                                                    |
| INIT_TIME_LOCALIZED_TRUNCATED  | 19         | timestamp                             | <b>INIT_TIME_LOCALIZED</b> without milliseconds.                                                                                                    |
| START_TIME_LOCALIZED_TRUNCATED | 19         | timestamp                             | <b>START_TIME_LOCALIZED</b> without milliseconds.                                                                                                    |
| END_TIME_LOCALIZED_TRUNCATED   | 19         | timestamp                             | END_TIME_LOCALIZED without milliseconds.                                                                                                    |
| CALL_ID                        | 0-255      | string                                | The SIP Call-ID.                                                                                                    |
| RATING_STATUS                  | 2-7        | string                                | The internal rating status of the<br>CDR - one of:<br>unrated: not rated<br>ok: successfully rated<br>failed: error while rating<br>Currently always ok or unrated,<br>depending on whether rating is<br>enabled or not.                |
| RATED_AT                       | 0-19       | datetime                              | Time of rating, including date and<br>time (with seconds precision).<br>Empty if CDR is not rated.                                                                                                    |
| SOURCE_CARRIER_COST            | 7-14       | fixed<br>precision<br>(6<br>decimals) | The originating carrier cost that the<br>carrier (i.e. SIP peer) charges for<br>the calls routed to his network, or<br>empty if CDR is not rated.<br><i>PLEASE NOTE: Only available in</i><br><i>system exports, not for resellers.</i> |
| SOURCE_CUSTOMER_COST           | 7-14       | fixed<br>precision<br>(6<br>decimals) | The originating customer cost, or empty if CDR is not rated.                                                                                                    |

| Body Element              | Lengt<br>h | Туре                                  | Description                                                                                                    |
|---------------------------|------------|---------------------------------------|----------------------------------------------------------------------------------------------------|
| SOURCE_CARRIER_ZONE       | 0-127      | string                                | Name of the originating carrier<br>billing zone, or <b>onnet</b> if data is not<br>available.                                |
|                           |            |                                       | PLEASE NOTE: Only available in system exports, not for resellers.                                                            |
| SOURCE_CUSTOMER_ZONE      | 0-127      | string                                | Name of the originating customer<br>billing zone, or empty if CDR is not<br>rated.                                           |
| SOURCE_CARRIER_DETAIL     | 0-127      | string                                | Description of the originating<br>carrier billing zone, or <b>platform</b><br><b>internal</b> if data is not available.      |
|                           |            |                                       | PLEASE NOTE: Only available in system exports, not for resellers.                                                            |
| SOURCE_CUSTOMER_DETAIL    | 0-127      | string                                | Description of the originating<br>customer billing zone, or empty if<br>CDR is not rated.                                    |
| SOURCE_CARRIER_FREE_TIME  | 1-10       | uint                                  | The number of free time seconds<br>used on originating carrier side, or<br>empty if CDR is not rated.                        |
|                           |            |                                       | PLEASE NOTE: Only available in system exports, not for resellers.                                                            |
| SOURCE_CUSTOMER_FREE_TIME | 1-10       | uint                                  | The number of free time seconds<br>used from the originating<br>customer's account balance, or<br>empty if CDR is not rated. |
| DESTINATION_CARRIER_COST  | 7-14       | fixed<br>precision<br>(6              | The terminating carrier cost, or empty if CDR is not rated.                                                                  |
|                           |            | decimals)                             | PLEASE NOTE: Only available in system exports, not for resellers.                                                            |
| DESTINATION_CUSTOMER_COST | 7-14       | fixed<br>precision<br>(6<br>decimals) | The terminating customer cost, or empty if CDR is not rated.                                                                 |
| DESTINATION_CARRIER_ZONE  | 0-127      | string                                | Name of the terminating carrier billing zone, or <b>onnet</b> if data is not available.                                      |
|                           |            |                                       | PLEASE NOTE: Only available in system exports, not for resellers.                                                            |

| Body Element                   | Lengt<br>h | Туре                                  | Description                                                                                                    |
|--------------------------------|------------|---------------------------------------|----------------------------------------------------------------------------------------------------|
| DESTINATION_CUSTOMER_ZONE      | 0-127      | string                                | Name of the terminating customer billing zone, or empty if CDR is not rated.                                                                                                    |
| DESTINATION_CARRIER_DETAIL     | 0-127      | string                                | Description of the terminating<br>carrier billing zone, or empty if<br>CDR is not rated.<br><i>PLEASE NOTE: Only available in</i><br><i>system exports, not for resellers.</i>              |
| DESTINATION_CUSTOMER_DETAIL    | 0-127      | string                                | Description of the terminating<br>customer billing zone, or empty if<br>CDR is not rated.                                                                                                   |
| DESTINATION_CARRIER_FREE_TIME  | 1-10       | uint                                  | The number of free time seconds<br>used on terminating carrier side, or<br>empty if CDR is not rated.<br><i>PLEASE NOTE: Only available in</i><br><i>system exports, not for resellers.</i> |
| DESTINATION_CUSTOMER_FREE_TIME | 1-10       | uint                                  | The number of free time seconds<br>used from the terminating<br>customer's account balance, or<br>empty if CDR is not rated.                                                                |
| SOURCE_RESELLER_COST           | 7-14       | fixed<br>precision<br>(6<br>decimals) | The originating reseller cost, or<br>empty if CDR is not rated.<br><i>PLEASE NOTE: Only available in</i><br><i>system exports, not for resellers.</i>                                       |
| SOURCE_RESELLER_ZONE           | 0-127      | string                                | Name of the originating reseller<br>billing zone, or empty if CDR is not<br>rated.<br><i>PLEASE NOTE: Only available in</i><br><i>system exports, not for resellers.</i>                    |
| SOURCE_RESELLER_DETAIL         | 0-127      | string                                | Description of the originating<br>reseller billing zone, or empty if<br>CDR is not rated.<br><i>PLEASE NOTE: Only available in</i><br><i>system exports, not for resellers.</i>             |

| Body Element                        | Lengt<br>h | Туре                                  | Description                                                                                                    |
|-------------------------------------|------------|---------------------------------------|----------------------------------------------------------------------------------------------------|
| SOURCE_RESELLER_FREE_TIME           | 1-10       | uint                                  | The number of free time seconds<br>used from the originating reseller's<br>account balance, or empty if CDR<br>is not rated.<br>PLEASE NOTE: Only available in<br>system exports, not for resellers.               |
| DESTINATION_RESELLER_COST           | 7-14       | fixed<br>precision<br>(6<br>decimals) | The terminating reseller cost, or<br>empty if CDR is not rated.<br><i>PLEASE NOTE: Only available in</i><br><i>system exports, not for resellers.</i>                                                              |
| DESTINATION_RESELLER_ZONE           | 0-127      | string                                | Name of the terminating reseller<br>billing zone, or empty if CDR is not<br>rated.<br>PLEASE NOTE: Only available in<br>system exports, not for resellers.                                                         |
| DESTINATION_RESELLER_DETAIL         | 0-127      | string                                | Description of the terminating<br>reseller billing zone, or empty if<br>CDR is not rated.<br><i>PLEASE NOTE: Only available in</i><br><i>system exports, not for resellers.</i>                                    |
| DESTINATION_RESELLER_FREE_TIME      | 1-10       | uint                                  | The number of free time seconds<br>used from the terminating<br>reseller's account balance, or<br>empty if CDR is not rated.<br><i>PLEASE NOTE: Only available in</i><br><i>system exports, not for resellers.</i> |
| <line_terminator></line_terminator> | 1          | string                                | Always <b>\n</b> (special char LF - ASCII<br><mark>0x0A</mark> ).                                                                                                    |

A valid example of one body line of a rated CDR is (line breaks added for clarity):

```
'15','2013-03-26 22:09:11','a84508a8-d256-4c80-a84e-
820099a827b0','1','','1','',
'2','testuser1','192.168.51.133','4311001','0','192.168.51.1',
'94d85b63-8f4b-43f0-b3b0-221c9e3373f2','1','','3','','4','testuser3',
'192.168.51.133','testuser3','192.168.51.133','testuser3','','','call','
ok','200',
'2013-03-25 20:24:50.890','2013-03-25 20:24:51.460','10.880','44449842',
'ok','2013-03-25 20:25:27','0.00','24.00','onnet','testzone','platform
internal',
'testzone','0','0','0.00','200.00','','foo','','foo','0','0',
'0.00','','','0','0.00','','','0'
```

The format of the **CDR export files generated for** *resellers* (as opposed to the complete system-wide export) is identical except for a few missing fields.

#### NOTE

Please check the description of fields in the table above, in order to see which fields are omitted for *reseller* related CDR exports.

The list of fields for *reseller* CDR export is defined in /etc/ngcp-config/config.yml file, cdrexport.reseller\_export\_fields parameter.

#### Extra fields that can be exported to CDRs

#### Supplementary Data

There are fields in CDR database that contain **supplementary data** related to subscribers. This data is not used by Sipwise C5 for CDR processing but rather provides the system administrator with a possibility to include supplementary information in CDRs.

**NOTE** This informational section is meant for problem solving / debugging purpose: The supplementary data listed in following table is stored in provisioning.voip\_preferences database table.

| Body Element | Lengt<br>h | Туре   | Description                                  |
|--------------|------------|--------|----------------------------------------------|
| SOURCE_GPP0  | 0-255      | string | Supplementary data field 0 of calling party. |
| SOURCE_GPP1  | 0-255      | string | Supplementary data field 1 of calling party. |
| SOURCE_GPP2  | 0-255      | string | Supplementary data field 2 of calling party. |
| SOURCE_GPP3  | 0-255      | string | Supplementary data field 3 of calling party. |
| SOURCE_GPP4  | 0-255      | string | Supplementary data field 4 of calling party. |
| SOURCE_GPP5  | 0-255      | string | Supplementary data field 5 of calling party. |
| SOURCE_GPP6  | 0-255      | string | Supplementary data field 6 of calling party. |
| SOURCE_GPP7  | 0-255      | string | Supplementary data field 7 of calling party. |

#### Table 5. Supplementary data in CDR fields

| Body Element     | Lengt<br>h | Туре   | Description                                  |
|------------------|------------|--------|----------------------------------------------|
| SOURCE_GPP8      | 0-255      | string | Supplementary data field 8 of calling party. |
| SOURCE_GPP9      | 0-255      | string | Supplementary data field 9 of calling party. |
| DESTINATION_GPP0 | 0-255      | string | Supplementary data field 0 of called party.  |
| DESTINATION_GPP1 | 0-255      | string | Supplementary data field 1 of called party.  |
| DESTINATION_GPP2 | 0-255      | string | Supplementary data field 2 of called party.  |
| DESTINATION_GPP3 | 0-255      | string | Supplementary data field 3 of called party.  |
| DESTINATION_GPP4 | 0-255      | string | Supplementary data field 4 of called party.  |
| DESTINATION_GPP5 | 0-255      | string | Supplementary data field 5 of called party.  |
| DESTINATION_GPP6 | 0-255      | string | Supplementary data field 6 of called party.  |
| DESTINATION_GPP7 | 0-255      | string | Supplementary data field 7 of called party.  |
| DESTINATION_GPP8 | 0-255      | string | Supplementary data field 8 of called party.  |
| DESTINATION_GPP9 | 0-255      | string | Supplementary data field 9 of called party.  |

#### Account balance details (prepaid calls)

There are fields in CDR database that show **changes in cash or free time balance**. In addition to that, a history of billing packages / profiles may also be present, since Sipwise C5 vouchers, that are used to top-up, may also be set up to cause a transition of profile packages. (Which in turn can result in changing the billing profile/applicable fees). Therefore the billing package and profile valid at the time of the CDR are recorded and exposed as fields for CDR export.

**TIP** Such fields may also be required to integrate Sipwise C5 with legacy billing systems.

NOTE

Please be aware that pre-paid billing functionality is only available in *Sipwise C5 PRO* and *Sipwise C5 CARRIER* products.

The name of CDR data field consists of the elements listed below:

- 1. source/destination: decides if the data refers to calling (source) or called (destination) party
- 2. carrier/reseller/customer: the account owner, whose billing data is referred
- 3. data type:
  - 1. cash\_balance|free\_time\_balance \_ before|after: cash balance or free time balance, before or after the call
  - 2. profile\_package\_id|contract\_balance\_id: internal ID of the active pre-paid billing profile or the account balance

Examples:

- source\_customer\_cash\_balance\_before
- destination\_customer\_profile\_package\_id

### IMPORTANT

For calls spanning multiple balance intervals, the latter one will be selected, that is the balance interval where the call ended.

#### Distinguish between on-net and off-net calls CDRs

On-net calls (made only between devices on your network) are sometimes treated differently from offnet calls (terminated to or received from a peer) in external billing systems.

To distinguish between on-net and off-net calls in such a billing systems, check the **source\_user\_id** and **destination\_user\_id** fields. For on-net calls, both fields will have a different from zero value (actually, a UUID).

#### File Body Format for Event Detail Records (EDR)

The body of an EDR consists of a minimum of zero and a maximum of 5000 lines. The platform operator can configure the maximum number of lines kept in a file by updating the eventexport.max\_rows\_per\_file parameter in /etc/ngcp-config/config.yml file. Each line holds one call detail record in CSV format and is constructed by the fields as per the subsequent table.

The following table defines the **default set of fields** that are inserted into the EDR file, for exports related to *system* scope. The list of fields is defined in /etc/ngcp-config/config.yml file, eventexport.admin\_export\_fields parameter.

| Body Element | Lengt<br>h | Туре   | Description                                                                                                    |
|--------------|------------|--------|----------------------------------------------------------------------------------------------------|
| EVENT_ID     | 1-11       | uint   | Internal EDR ID.                                                                                                    |
| TYPE         | 0-255      | string | <ul> <li>The type of the event - one of:</li> <li>start_profile: A subscriber profile has been newly assigned to a subscriber.</li> <li>end_profile: A subscriber profile has been removed from a subscriber.</li> <li>update_profile: A subscriber profile has been changed for a subscriber.</li> <li>start_huntgroup: A subscriber has been provisioned as PBX / hunting group.</li> <li>end_huntgroup: A subscriber has been deprovisioned as PBX / hunting group.</li> <li>start_ivr: A subscriber has a new call-forward to Auto-Attendant.</li> <li>end_ivr: A subscriber has removed a call-forward to Auto-Attendant.</li> </ul> |

| Tahle 6  | Default set | f of system | EDR fields |
|----------|-------------|-------------|------------|
| TUDLE D. | Defuull set | . Of System | EDR JIEIUS |

| Body Element           | Lengt<br>h | Туре   | Description                                                                                                    |
|------------------------|------------|--------|----------------------------------------------------------------------------------------------------|
| CONTRACT_EXTERNAL_ID   | 0-255      | string | The external ID of the customer. (A string value shown as "External ID" property of an Sipwise C5 customer.)                                                                                                    |
| COMPANY                | 0-127      | string | The company name of the customer's contact.                                                                                                    |
| SUBSCRIBER_EXTERNAL_ID | 0-255      | string | The external ID of the subscriber. (A string value<br>shown as "External ID" property of an Sipwise C5<br>subscriber.)<br>PLEASE NOTE: This field is empty in case of<br>start_huntgroup and end_huntgroup events.                                                                                                    |
| PRIMARY_NUMBER         | 0-64       | string | The VoIP number of the subscriber with the highest ID (DID or primary number).                                                                                                    |
| OLD_PROFILE_NAME       | 0-255      | string | <ul> <li>The old status of the event. Depending on the event_type:</li> <li>start_profile: Empty.</li> <li>end_profile: The name of the subscriber profile which got removed from the subscriber.</li> <li>update_profile: The name of the former subscriber profile which got updated.</li> <li>start_huntgroup: Empty.</li> <li>end_huntgroup: Empty.</li> <li>start_ivr: Empty.</li> <li>end_ivr: Empty.</li> </ul> |

| Body Element                        | Lengt<br>h | Туре      | Description                                                                                                    |
|-------------------------------------|------------|-----------|----------------------------------------------------------------------------------------------------|
| NEW_PROFILE_NAME                    | 0-255      | string    | The new status of the event. Depending on the<br>event_type:<br>start_profile: The name of the subscriber profile<br>which got assigned to the subscriber.<br>end_profile: Empty.<br>update_profile: The name of the new subscriber<br>profile which got applied.<br>start_huntgroup: Empty.<br>end_huntgroup: Empty.<br>start_ivr: Empty.<br>end_ivr: Empty. |
| TIMESTAMP                           | 23         | timestamp | Timestamp of event. Includes date, time with milliseconds (3 decimals).                                                                                                    |
| RESELLER_ID                         | 1-11       | uint      | Internal ID of the reseller which the event belongs<br>to.<br><i>PLEASE NOTE: Only available in system exports, not</i><br><i>for resellers.</i>                                                                                                    |
| <line_terminator></line_terminator> | 1          | string    | A fixed character. Always <b>\n</b> (special char LF - ASCII 0x0A).                                                                                                    |

A valid example of one body line of an EDR is (line breaks added for clarity):

```
"1","start_profile","sipwise_ext_customer_id_4","Sipwise GmbH",
"sipwise_ext_subscriber_id_44","436667778","","1","2014-06-19
11:34:31","1"
```

The format of the **EDR export files generated for** *resellers* (as opposed to the complete system-wide export) is identical except for a few missing fields.

# NOTE

Please check the description of fields in the table above, in order to see which fields are omitted for *reseller* related EDR exports.

The list of fields for *reseller* EDR export is defined in /etc/ngcp-config/config.yml file, eventexport.reseller\_export\_fields parameter.

### Extra fields that can be exported to EDRs

There are fields in EDR database that contain **supplementary data** related to subscribers, for example

subscriber phone numbers are such data.

| Body Element                                                | Lengt<br>h | Туре   | Description                                                                                                    |
|-------------------------------------------------------------|------------|--------|----------------------------------------------------------------------------------------------------|
| SUBSCRIBER_PROFILE_SET_<br>NAME                             | 0-255      | string | The subscriber's profile set name.                                                                                                    |
| PILOT_SUBSCRIBER_PROFIL<br>E_SET_NAME                       | 0-255      | string | The profile set name of the subscriber's pilot subscriber.                                                                                                    |
| PILOT_SUBSCRIBER_PROFIL<br>E_NAME                           | 0-255      | string | The profile name of the subscriber's pilot subscriber.                                                                                                    |
| FIRST_NON_PRIMARY_ALIAS<br>_USERNAME_BEFORE                 | 0-255      | string | The subscriber's non-primary alias with lowest ID, before number updates during the operation.                                                                            |
| FIRST_NON_PRIMARY_ALIAS<br>_USERNAME_AFTER                  | 0-255      | string | The subscriber's non-primary alias with lowest ID, after number updates during the operation.                                                                             |
| PILOT_FIRST_NON_PRIMARY<br>_ALIAS_USERNAME_BEFORE           | 0-255      | string | The non-primary alias with lowest ID of the subscriber's pilot subscriber, before number updates during the operation.                                                    |
| PILOT_FIRST_NON_PRIMARY<br>_ALIAS_USERNAME_AFTER            | 0-255      | string | The non-primary alias with lowest ID of the subscriber's pilot subscriber, after number updates during the operation.                                                     |
| NON_PRIMARY_ALIAS_USERN<br>AME                              | 0-255      | string | The non-primary alias of a subscriber affected by an update_profile, start_profile or end_profile event to track number changes.                                          |
| PRIMARY_ALIAS_USERNAME_<br>BEFORE                           | 0-255      | string | The subscriber's primary alias, before number updates during the operation.                                                                                               |
| PRIMARY_ALIAS_USERNAME_<br>AFTER                            | 0-255      | string | The subscriber's primary alias, after number updates during the operation.                                                                                                |
| PILOT_PRIMARY_ALIAS_USE<br>RNAME_BEFORE                     | 0-255      | string | The primary alias of the subscriber's pilot subscriber, before number updates during the operation.                                                                       |
| PILOT_PRIMARY_ALIAS_USE<br>RNAME_AFTER                      | 0-255      | string | The primary alias of the subscriber's pilot subscriber, after number updates during the operation.                                                                        |
| FIRST_NON_PRIMARY_ALIAS<br>_USERNAME_BEFORE_AFTER           | 0-255      | string | Equals<br>FIRST_NON_PRIMARY_ALIAS_USERNAME_BEFORE<br>, if the value is not NULL, otherwise it's the same<br>as<br>FIRST_NON_PRIMARY_ALIAS_USERNAME_AFTER.                 |
| PILOT_FIRST_NON_PRIMARY<br>_ALIAS_USERNAME_BEFORE_<br>AFTER | 0-255      | string | Equals<br>PILOT_FIRST_NON_PRIMARY_ALIAS_USERNAME_<br>BEFORE, if the value is not NULL, otherwise it's the<br>same as<br>PILOT_FIRST_NON_PRIMARY_ALIAS_USERNAME_<br>AFTER. |

Table 7. Supplementary data in EDR fields

#### **File Trailer Format**

The billing file trailer is one single line, which is constructed by the following fields:

<md5 sum>

The <md5 sum> is a 32 character hexadecimal MD5 hash of the *Header* and *Body*.

To validate the billing file, one must remove the Trailer before computing the MD5 sum of the file. The ngcp-cdr-md5 program included in the ngcp-cdr-exporter package can be used to validate the integrity of the file.

Given a CDR-file named as **sipwise\_001\_20071110123000\_00000004.cdr**, the output of the integrity check for an intact CDR file would be:

\$ ngcp-cdr-md5 sipwise\_001\_20071110123000\_000000004.cdr /tmp/ngcp-cdr-md5.sipwise\_001\_20071110123000\_000000004.cdr.oqkd4P2zXI: OK

If the file has been altered during transmission, the output of the integrity check would be:

```
$ ngcp-cdr-md5 sipwise_001_20071110123000_000000004.cdr
/tmp/ngcp-cdr-md5.sipwise_001_20071110123000_0000000004.cdr.hUtuhtKEn1:
FAILED
md5sum: WARNING: 1 of 1 computed checksum did NOT match
```

### 6.4.4. File Transfer

Billing files are created twice per hour at minutes 25 and 55 and are stored in the home directory of the cdrexport user. If the amount of records within the transmission interval exceeds the threshold of 5000 records per file, multiple billing files are created. If no billing records are found for an interval, a billing file without body data is constructed for detection of lost billing files on the 3rd party side.

CDR and EDR files are fetched by a 3rd party billing system using SFTP or SCP with either public key or password authentication using the username cdrexport.

If public key authentication is chosen, the public key file has to be stored in the file .ssh/authorized\_keys below the home directory of the cdrexport user (i.e. /home/jail/home/cdrexport/.ssh/authorized\_keys). Otherwise, a password has to be set for the user.

The 3rd party billing system is responsible for deleting CDR files after fetching them.

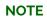

The cdrexport user is kept in a jailed environment on the system, so it has only access to a very limited set of commandline utilities.

# Chapter 7. Features

The Sipwise C5 provides plenty of subscriber features to offer compelling VoIP services to end customers, and also to cover as many deployment scenarios as possible. In this chapter, we provide the features overview and describe their function and use cases.

# 7.1. About the Admin Web Interface

This section is going to give some hints to the reader about the Admin web interface of Sipwise C5. The notes here are generic and apply to most of the features that we discuss in the handbook in subsequent chapters.

# 7.1.1. Filtering the Lists / Datatables

When you look at or want to change various settings on Admin web interface you will see datatables or lists of particular items, e.g. Subscribers, Peering Groups, etc. Sometimes this kind of list can be really long and then it's difficult to find the desired item there. To help the system administrator, the Sipwise C5 offers search filters for each of the lists / datatables. You have to type a search string (arbitrary text) in the *Search* textbox and the system will automatically filter the complete datatable for records that match the search string.

| Ba   |               |                                 |                    |           |                                          |             |              |         |  |
|------|---------------|---------------------------------|--------------------|-----------|------------------------------------------|-------------|--------------|---------|--|
| Show | 10            | - entries                       | <i>t</i>           |           |                                          |             | Search: 200  | )       |  |
|      | Contract<br># | Contact Email                   | Username           | Domain    | UUID                                     | Status<br>^ | Number       | Profile |  |
| 39   | 3             | tv@enterprise.org               | ext200             | 1.c5.     | f25dcb6e-c56e-431a-9e7a-<br>eada925f0de7 | active      | 40333100200  |         |  |
| 105  | 21            | machsols4b_customer@example.org | machsols4b_subs2   |           | afa78b9d-c02b-41de-9a77-<br>d82006698e7a | active      | 438882200102 |         |  |
| 121  | 27            | basicsip@boghici.au             | 555200             | c5com     | 42e03f31-<br>c068-46d8-9a58-0f2f9d938749 | active      | 39555200     |         |  |
| 159  | 19            | cbs@tt.org                      | ext200             | c5.       | 86195f25-ab71-4aaa-85a8-<br>caefb33b3fc0 | active      | 44266200     |         |  |
| 35   | 21            | machsols4b_customer@example.org | machsols4b_subs101 | s4b.c5com | 377394fe-2f67-4feb-<br>8013-3fc35544807a | active      | 438881200101 |         |  |

Figure 22. Filtered List of Subscribers

### The Search String

The previous example shows what happens if you type a search string in the *Search* textbox. The search string will be applied to all visible columns of the datatable as a filter and all matching records are kept displayed.

The symbol can be used as \*wildcard for zero-or-more characters.

### NOTE

The **\*** is prepended and appended implicitly to the string entered in *Search* textbox to make filtering easier, for almost all datatables / lists.

While the search pattern is typically matched to values of all columns visible in the datatable, in some cases (i.e. unindexed columns) may be excluded from searching.

### 7.1.2. Call History

Each call appears in the subscriber's *Call History*, except globally suppressed ones (if suppressing is configured), and you can apply search filters to the table as in case of other datatables.

The *Call History* datatable behaves slightly differently when it comes to wildcard usage. The **\*** wildcard needs to be entered explicitly by the user if needed.

| Call List for machsols4b_subs2@ |                       |                                  |      | (               | (43 888 ) | 220010                     | 2)          |            |                   |               |                  |                                            |      |
|---------------------------------|-----------------------|----------------------------------|------|-----------------|-----------|----------------------------|-------------|------------|-------------------|---------------|------------------|--------------------------------------------|------|
| <b>←</b> Bacl                   | Back                  |                                  |      |                 |           |                            |             |            |                   |               |                  |                                            |      |
| Show                            | Show all calls •      |                                  |      |                 |           |                            |             |            |                   |               |                  |                                            |      |
| Show                            | 10                    | ✓ entries                        |      |                 | F         | rom Date:                  |             | To Dat     | te:               |               | Search: s4b      | _int*                                      |      |
| #                               | Caller                | Callee                           | CLIR | Billing<br>zone | Status    | Start Time*                | Duration    | MOS<br>avg | MOS<br>packetloss | MOS<br>jitter | MOS<br>roundtrip | Call-ID                                    | Cost |
| 1505                            | 438882200102          | s4b_int432158@                   | 0    |                 | cancel    | 2018-08-06<br>11:27:41.945 | 0:00:00     |            |                   |               |                  | d54aec4a71e57db7c38db9e8cf894e1d           | 0.00 |
| 1507                            | 438882200102          | s4b_int31882200101@              | 0    |                 | noanswer  | 2018-08-06<br>11:28:10.273 | 0:00:00     |            |                   |               |                  | d2f5a87577ee338fb326743fb2894e1d           | 0.00 |
| 1509                            | 438882200102          | s4b_int31882200101@              | 0    | all             | ok        | 2018-08-06<br>11:29:54.920 | 0:00:21.891 | 4.3        | 0.0               | 0.0           | 9999.0           | 13148ad1d3c16da8eba7dd5443894e1d           | 0.00 |
| Total                           |                       |                                  |      |                 |           |                            | 0:00:21.891 |            |                   |               |                  |                                            | 0.00 |
| Showing                         | ; 1 to 3 of 3 entries | (filtered from 10 total entries) |      |                 |           |                            |             |            |                   |               |                  | $\leftarrow$ 1 $\rightarrow$ $\Rightarrow$ |      |

Figure 23. Filtered Call History

### CAUTION

Be aware that acceptable response times of the administrative web interface rely on utilizing available database indexes, which is impossible with a leading wildcard in the search string. Wildcards at the end of the search pattern do not impact performance.

# 7.2. Managing System Administrators

The Sipwise C5 offers the platform operator with an easy to use interface to manage users with administrative privileges. Such users are representatives of resellers, and are entitled to manage configuration of services for *Customers, Subscribers, Domains, Billing Profiles* and other entities on Sipwise C5.

Administrators, as user accounts, are also used for client authentication on the REST API of NGCP.

There is a single administrator (username: "administrator"), whose account is enabled by default and who belongs to the *default reseller*. This user is the *superuser* of Sipwise C5 administrative web interface (the so-called "admin panel"), and he has the right to modify administrators of other *Resellers* as well.

# 7.2.1. Configuring Administrators

Configuration of access rights of system administrators is possible through the admin panel of NGCP. In order to do that, please navigate to *Settings Administrators*.

#### Administrators ★ Create Administrator ← Back Administrator successfully updated - entries Show 5 Search: Read Only Show Passwords Show CDRs Show Billing Info Lawful Intercept default administrator 1 1 0 1 1 1 1 Demo demoadmin 1 0 1 1 0 0 3 1 A A 🍵 De Reseller $\leftarrow$ 1 $\rightarrow$ $\Rightarrow$ Showing 1 to 2 of 2 entries

Figure 24. List of System Administrators

### You have 2 options:

- If you'd like to **create** a new administrator user press *Create Administrator* button.
- If you'd like to **update** an existing administrator user press *Edit* button in its row.

There are some generic attributes that have to be set for each administrator:

| Edit Administrator |           |                   |            |        |                             | × |
|--------------------|-----------|-------------------|------------|--------|-----------------------------|---|
| Reseller           |           |                   | Search:    |        |                             |   |
|                    | #         | Name              | Contract # | Status |                             |   |
|                    | 1         | default           | 1          | active |                             |   |
|                    | 61        | Demo Reseller     | 243        | active |                             |   |
|                    | Showing 1 | to 2 of 2 entries |            | ← 1    | $\rightarrow$ $\Rightarrow$ |   |
|                    |           |                   |            | Create | Reseller                    |   |
| Login              | administr | ator              |            |        |                             | ) |
| Password           |           |                   |            |        |                             | ] |
| Email              |           |                   |            |        |                             | ] |
| Is superuser       | <b>~</b>  |                   |            |        |                             | - |
|                    |           |                   |            |        | Save                        |   |

Figure 25. Generic System Administrator Attributes

- *Reseller*: each administrator user must belong to a *Reseller*. There is always a default reseller (ID: 1, Name: default), but the administrator has to be assigned to his real reseller, if such an entity (other than default) exists.
- Login: the login name of the administrator user
- *Password*: the password of the administrator user for logging in the admin panel, or for authentication on REST API
- Email: the email of the administrator user, used for resetting password.

| N | 01 | ГГ | Ξ |
|---|----|----|---|

Due to the fact that administrators can request a password reset via email, no administrator is able to change a password or API key other than to himself. Administrators with is\_system, is\_superuser and is\_master flags are the only ones that can change the username and email of other administrators, while the ones without those flags can only change their own email and password.

The second set of attributes is a list of access rights that are discussed in subsequent section of the handbook.

### 7.2.2. Access Rights of Administrators

The various access rights of administrators are shown in the figure and summarized in the table below.

| Edit Administrator |          | ×    |
|--------------------|----------|------|
| ls superuser       | <b>~</b> |      |
| ls master          | <        |      |
| ls ccare           |          |      |
| Is active          |          |      |
| Read only          |          |      |
| Show passwords     | <        |      |
| Call data          |          |      |
| Billing data       |          |      |
| Lawful intercept   |          |      |
| Can reset password |          |      |
| ls system          | <        |      |
|                    |          | Save |

Figure 26. Access Rights of System Administrators

| Label in admin list | Access Right | Description                                                                                                    |
|---------------------|--------------|----------------------------------------------------------------------------------------------------|
| not shown           | Is superuser | The user is allowed to modify data on Reseller level<br>and—among others—is able to modify administrators of<br>other resellers. There should be only 1 user on Sipwise C5<br>with this privilege. |
| Master              | Is master    | The user is allowed to create, delete or modify other Admins who belong to the same Reseller.                                                                                                    |

| Label in admin list   | Access Right          | Description                                                                                                    |
|-----------------------|-----------------------|----------------------------------------------------------------------------------------------------|
| Customer Care         | Is ccare              | The user is allowed to create, delete or modify Customers<br>and Subscribers. If mixed with <b>Is superuser</b> it defines<br>whether the user can modify the data only within a Reseller<br>the user belongs to, or across all Resellers. The user can<br>access to relevant information required to create or modify<br>Customers or Subscribers, such as Domains, Billing Profiles,<br>Email Templates, but the user cannot access the entries (e.g:<br>see the detailed info about a Billing Profile), nor modify them.                                                                             |
| Active                | Is active             | The user account is active, i.e. the admin user can login on<br>the web panel or authenticate himself on REST API;<br>otherwise user authentication will fail.                                                                                                    |
| Read Only             | Read only             | <ul> <li>The user will only be able to list various data but is not allowed to modify anything.</li> <li>* For the web interface this means that <i>Create</i> and <i>Edit</i> buttons will be hidden or disabled. * For the REST API this means that only GET, HEAD, OPTIONS HTTP request methods are accepted, and Sipwise C5 will reject those targeting data modification: PUT, PATCH, POST, DELETE.</li> </ul>                                                                                                    |
| Show Passwords        | Show passwords        | The user sees subscriber passwords (in plain text) on the<br>web interface.<br>NOTE: Admin panel user passwords and subscriber web<br>passwords are stored in an unreadable way (cryptographic<br>hash digest) in the database, while subscriber SIP passwords<br>are stored in plain text. The latter happens on purpose, e.g. to<br>make subscriber data migration possible.                                                                                                    |
| Show CDRs             | Call data             | <ul> <li>This privilege has effect on 2 items that will be displayed on admin panel of NGCP, when <i>Subscriber Details</i> is selected:</li> <li>1. PBX <i>Groups</i> list 2. <i>Captured Dialogs</i> list</li> </ul>                                                                                                    |
| Show Billing Info     | Billing data          | Some REST API resources that are related to billing are disabled: HTTP requests on /api/vouchers, /api/topupcash and /api/topupvoucher resources are rejected.                                                                                                    |
| Lawful Intercept      | Lawful<br>intercept   | Visible only for System administrators. If the privilege is<br>selected then the REST API for interceptions (that is:<br>/api/interceptions) is enabled; if the privilege is not selected<br>then the interceptions API is disabled. Administrators with<br>this flag do not have access to anything but the<br>administrators in UI and API and /api/interceptions in the API<br>NOTE: This means that besides enabling LI in config.yml<br>configuration file one also needs to enable the API via the LI<br>privilege of an administrator user, so that Sipwise C5 can<br>really provide LI service. |
| Can Reset<br>Password | Can Reset<br>Password | The user is allowed to request a password reset.                                                                                                    |

| Label in admin list | Access Right | Description                                                                                                    |
|---------------------|--------------|----------------------------------------------------------------------------------------------------|
| System              | Is system    | The user is allowed to create, delete or modify Lawful<br>Intercept Admins which are otherwise invisible to other types<br>of administrators. |

# 7.3. Access Control for SIP Calls

There are two different methods to provide fine-grained call admission control to both subscribers and admins. One is *Block Lists*, where you can define which numbers or patterns can be called from a subscriber to the outbound direction and which numbers or patterns are allowed to call a subscriber in the inbound direction. The other is *NCOS (Network Class of Service) Levels*, where the admin predefines rules for outbound calls, which are grouped in certain levels. The subscriber can then choose the level, or the admin can restrict a subscriber to a certain level. Also Sipwise C5 offers some options to restrict the IP addresses that subscriber is allowed to use the service from. The following sections describe these features in detail.

# 7.3.1. Block Lists

*Block Lists* provide a way to control which users/numbers can call or be called, based on a subscriber level, and can be found in the *Call Blockings* section of the subscriber preferences.

| Truste  | rusted Sources     |  |       |  |  |  |  |
|---------|--------------------|--|-------|--|--|--|--|
| Call Bl | Call Blockings     |  |       |  |  |  |  |
|         | Name               |  | Value |  |  |  |  |
| 0       | block_in_mode      |  |       |  |  |  |  |
| 0       | block_in_list      |  |       |  |  |  |  |
| 0       | block_in_clir      |  |       |  |  |  |  |
| 0       | block_out_mode     |  |       |  |  |  |  |
| 0       | block_out_list     |  |       |  |  |  |  |
| 0       | adm_block_in_mode  |  |       |  |  |  |  |
| 0       | adm_block_in_list  |  |       |  |  |  |  |
| 0       | adm_block_in_clir  |  |       |  |  |  |  |
| 0       | adm_block_out_mode |  |       |  |  |  |  |
| 0       | adm_block_out_list |  |       |  |  |  |  |
| 0       | ncos               |  |       |  |  |  |  |

Block Lists are separated into Administrative Block Lists (adm\_block\_\*) and Subscriber Block Lists ( block\_\*). They both have the same behaviour, but Administrative Block Lists take higher precedence. Administrative Block Lists are only accessible by the system administrator and can thus be used to override any Subscriber Block Lists, e.g. to block certain destinations. The following break-down of the various block features apply to both types of lists.

#### **Block Modes**

Block lists can either be *whitelists* or *blacklists* and are controlled by the User Preferences *block\_in\_mode*, *block\_out\_mode* and their administrative counterparts.

- The *blacklist* mode (option is not checked tells the system to **allow anything except the entries in the list**. Use this mode if you want to block certain numbers and allow all the rest.
- The *whitelist* mode indicates to **reject anything except the entries in the list**. Use this mode if you want to enforce a strict policy and allow only selected destinations or sources.

You can change a list mode from one to the other at any time.

#### Block Lists

The list contents are controlled by the User Preferences *block\_in\_list*, *block\_out\_list* and their administrative counterparts. Click on the *Edit* button in the *Preferences* view to define the list entries.

In block list entries, you can provide shell patterns like \* and []. The behavior of the list is controlled by the *block\_xxx\_mode* feature (so they are either allowed or rejected). In our example above we have *block\_out\_mode* set to *blacklist*, so all calls to US numbers and to the Austrian number +431234567 are going to be rejected.

| sip:wise<br>Edit Preference block_out_l        | st    | 3 × tings +                                                                                                    |
|------------------------------------------------|-------|----------------------------------------------------------------------------------------------------|
| Subse 1 1<br>431234567 2                       |       | Image: Constraint of the second second secon |
| Call Forwards                                  |       |                                                                                                    |
| Voicemail and Voicebox<br>Fax2Mail and Sendfax |       |                                                                                                    |
| Speed Dial                                     |       |                                                                                                    |
| Reminder                                       |       |                                                                                                    |
| Trusted Sources                                |       |                                                                                                    |
| Call Blockings                                 |       |                                                                                                    |
| Name                                           | Value |                                                                                                    |

Click the Close icon once you're done editing your list.

#### **Block Anonymous Numbers**

For incoming call, the User Preference *block\_in\_clir* and *adm\_block\_in\_clir* controls whether or not to reject incoming calls with number suppression (either "[Aa]nonymous" in the display- or user-part of the

From-URI or a header Privacy: id is set). This flag is independent from the Block Mode.

# 7.3.2. NCOS (Network Class of Service) Levels

*NCOS Levels* provide predefined lists of allowed or denied destinations for outbound calls of local subscribers. Compared to *Block Lists*, they are much easier to manage, because they are defined on a global scope, and the individual levels can then be assigned to each subscriber. Again there is the distinction for the user- and administrative- levels.

In a case of a conflict, when the Block Lists feature allows a number and NCOS Levels rejects the same number or vice versa, the call will be rejected.

NCOS levels can either be whitelists or blacklists.

- The *blacklist* mode indicates to **allow everything except the entries in this level**. Use this mode if you want to block specific destinations and allow all the rest.
- The *whitelist* mode indicates to **reject anything except the entries in this level**. Use this mode if you want to enforce a strict policy and allow only selected destinations.

#### **Creating NCOS Levels**

To create an NCOS Level, go to *SettingsNCOS Levels* and press the *Create NCOS Level* button.

|                                          |            |      | 🔺 Logg      | ed in as administrator Logout          |
|------------------------------------------|------------|------|-------------|----------------------------------------|
| síp:wise NGCP Dashboard                  | I          |      |             | 흄 🏭 Settings 👻                         |
| NCOS Levels                              |            |      |             |                                        |
| ← Back ← Create NCC                      | S Level    |      | Search:     |                                        |
| # 🔺 Reseller                             | Level Name | Mode | Description |                                        |
| No data available in table               |            |      |             |                                        |
| Showing 0 to 0 of 0 entries              |            |      |             | $\leftarrow  \rightarrow  \Rightarrow$ |
|                                          |            |      |             |                                        |
|                                          |            |      |             |                                        |
| © 2013 Sipwise GmbH, all rights reserved | i.         |      |             | ×                                      |

Select a reseller, enter a name, select the mode and add a description, then click the *Save* button.

|                   |                          |                         |         |            | 🚢 Logged in as admi | nistrator Logo |
|-------------------|--------------------------|-------------------------|---------|------------|---------------------|----------------|
| sip:wise          |                          |                         |         |            |                     | × tings -      |
| Cre               | ate NCOS Levels          |                         |         |            |                     | cings *        |
| NCOS              | Reseller                 |                         |         | Search     | :                   |                |
|                   |                          | #                       | Name    | Contract # | Status              |                |
|                   |                          | 1                       | default | 1          | active 1            | 0              |
| ← Back            |                          | Showing 1 to 1 of 1 ent | ries    |            |                     | ⇒              |
|                   |                          |                         |         |            | Create Reselle      | er             |
| #                 | Level Name               | test 2                  |         |            |                     |                |
| No data a         | Mode                     | blacklist 3             |         |            |                     | •              |
| Showing 0 t       | Description              | NCOS Test Level         | 4       |            |                     | $\rightarrow$  |
|                   |                          |                         |         |            |                     |                |
|                   |                          |                         |         |            | 5 Sav               |                |
| © 2013 Sipwise Gm | bH, all rights reserved. |                         |         |            |                     |                |

#### **Creating Rules per NCOS Level**

To define the rules within the newly created NCOS Level, click on the Patterns button of the level.

| sip:wise  | NGCP Dashboa      | ard        |           |                 |        | *      | 🗰 Settings | •  |
|-----------|-------------------|------------|-----------|-----------------|--------|--------|------------|----|
| NCOS      | 5 Levels          |            |           |                 |        |        |            |    |
| ← Back    | Create N          | COS Level  |           | Sea             | arch:  |        |            |    |
| # -       | Reseller          | Level Name | Mode      | Description     |        |        |            |    |
| 1         | default           | test       | blacklist | NCOS Test Level | C Edit | Delete | 🔳 Patterr  | IS |
| Showing 1 | to 1 of 1 entries |            |           |                 | [      | ← ←    | 1 →        | ⇒  |

© 2013 Sipwise GmbH, all rights reserved.

There are 2 groups of patterns where you can define matching rules for the selected NCOS Level:

- NCOS Number Patterns: here you can define number patterns that will be matched against the called number and allowed or blocked, depending on whitelist / blacklist mode. The patterns are regular expressions.
- NCOS LNP Carriers: here you can select predefined LNP Carriers that will be allowed (whitelist mode) or prohibited (blacklist mode) to route calls to them. For each of them you can restrict the matching to a predefined number pattern. (See Local LNP Database in the handbook for the description of LNP functionality)

NOTE

Sipwise C5 performs number matching always with the dialed number and not with the number generated after LNP lookup that is: either the original dialed number prefixed with an LNP carrier code, or the routing number.

| NCOS Number Patterns                                                                                                    |                                       |                                            |
|----------------------------------------------------------------------------------------------------|---------------------------------------|--------------------------------------------|
| ← Back ★ Create Pattern Entry                                                                                                    |                                       |                                            |
| NCOS pattern successfully created                                                                                                    |                                       |                                            |
| Show 5 entries                                                                                                    |                                       | Search:                                    |
| # A Pattern                                                                                                    | Description                           |                                            |
| 1 ^439                                                                                                    | Austrian Premium Numbers              |                                            |
| Showing 1 to 1 of 1 entries  Include local area code Intra PBX Calls within same customer  E Edit  MCOS LNP Carriers  ★ Create LNP Entry  Show 5 |                                       | ⇐ ← 1 → ⇒ Search:                          |
|                                                                                                    |                                       |                                            |
| #     LNP Carrier       1     LNP_Carr1                                                                                                    | Description<br>Rule for LNP Carrier 1 |                                            |
| Showing 1 to 1 of 1 entries                                                                                                    |                                       | $\leftarrow$ 1 $\rightarrow$ $\Rightarrow$ |

Figure 27. NCOS Patterns List

In the *NCOS Number Patterns* view you can create multiple patterns to define your level, one after the other. Click on the *Create Pattern Entry* Button on top and fill out the form.

| Create Number Pati | tern ×                   |
|--------------------|--------------------------|
| Pattern            | ^439                     |
| Description        | Austrian Premium Numbers |
|                    | Save                     |

Figure 28. Create NCOS Number Pattern

In this example, we block (since the mode of the level is *blacklist*) all numbers starting with 439. Click the *Save* button to save the entry in the level.

There are *2 options* that help you to easily define specific number ranges that will be allowed or blocked, depending on whitelist / blacklist mode:

- *Include local area code*: all subscribers within the caller's local area, e.g. if a subscriber has countrycode 43 and area-code 1, then selecting this checkbox would result in the implicit number pattern: ^431.
- *Intra PBX calls within same customer*: all subscribers that belong to the same PBX customer as the caller himself.

In the **NCOS LNP Carriers** view you can select specific LNP Carriers—i.e. carriers that host the called ported numbers—that will be allowed or blocked for routing calls to them (whitelist / blacklist mode, respectively).

An example of NCOS LNP Carrier definition:

| NCOS LNF              | P Carriers  |                        |                            |
|-----------------------|-------------|------------------------|----------------------------|
| ★ Create LNP I        | Entry       |                        |                            |
| Show 5                | • entries   | Si                     | earch:                     |
| # -                   | LNP Carrier | Description            |                            |
| 93                    | LNP_Carr1   | Rule for LNP Carrier 1 | 🔀 Edit 👔 Delete 🔚 Patterns |
| Showing 1 to 1 of 1 e | entries     |                        | ⇐ ← 1 → ⇒                  |

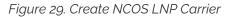

In the above example we created a rule that blocks calls to "LNP\_Carr1" carrier, supposing we use blacklist mode of the NCOS Level.

In the *LNP NCOS Number Patterns* view you can create multiple patterns to restrict *NCOS LNP Carrier* matching, one after the other. Click on the *Create LNP Pattern Entry* Button on top and fill out the form.

| LNP Patter             | rns for LNP_Carr1        |                     |                |
|------------------------|--------------------------|---------------------|----------------|
| ← Back ★               | Create LNP Pattern Entry |                     |                |
| NCOS pattern successfu | ly created               |                     |                |
| Show 5                 | • entries                |                     | Search:        |
| #                      | ▲ Pattern                | Description         |                |
| 99                     | ^390                     | Restrict_LNP_Carr_1 |                |
| Showing 1 to 1 of 1 er | tries                    |                     | ÷ <u>1</u> → ⇒ |

Figure 30. Create NCOS LNP Carrier Pattern

Considering the example before and adding the pattern shown in the picture, the rule now blocks only calls to "LNP\_Carr1" carrier that starts with 390.

TIP

There might be situations when phone number patterns may not be strictly aligned with telephony providers, for instance in case of full number portability in a country. In such cases using *NCOS LNP Carriers* patterns still allows for defining NCOS levels that allow / block calls to mobile numbers, for example. In order to achieve this goal you have to list all LNP carriers in the NCOS patterns that are known to host mobile numbers.

The below table gives an overview of all the possible combinations of NCOS and NCOS LNP Carrier.

| ТҮРЕ      | NCOS        | NCOS_LNP    | RESULT   |
|-----------|-------------|-------------|----------|
| Whitelist | empty table | empty table | Blocked  |
| Whitelist | empty table | no match    | Blocked  |
| Whitelist | empty table | match       | Allowed  |
| Whitelist | no match    | empty table | Blocked  |
| Whitelist | no match    | no match    | Blocked  |
| Whitelist | no match    | match       | Blocked* |
| Whitelist | match       | empty table | Allowed  |
| Whitelist | match       | no match    | Blocked* |
| Whitelist | match       | match       | Allowed  |
| Blacklist | empty table | empty table | Allowed  |
| Blacklist | empty table | no match    | Allowed  |
| Blacklist | empty table | match       | Blocked  |
| Blacklist | no match    | empty table | Allowed  |
| Blacklist | no match    | no match    | Allowed  |
| Blacklist | no match    | match       | Blocked  |

Table 9. NCOS combinations

| ТҮРЕ      | NCOS  | NCOS_LNP    | RESULT  |
|-----------|-------|-------------|---------|
| Blacklist | match | empty table | Blocked |
| Blacklist | match | no match    | Blocked |
| Blacklist | match | match       | Blocked |

• = different behaviour compared with the previous versions (< mr7.5)

The parameter kamailio.proxy.lnp.strictly\_check\_ncos contained in /etc/ngcp-config/config.yml specify whether the NCOS LNP should be evaluated even if the LNP lookup was not previously executed (because not required by the inbound/outbound call) or if it didn't return any occurrence. If set to *yes*, a whitelist NCOS will fail if the LNP lookup doesn't return any match. The parameter has no impact on blacklist NCOS.

#### Assigning NCOS Levels to Subscribers/Domains

Once you've defined your NCOS Levels, you can assign them to local subscribers. To do so, navigate to *SettingsSubscribers*, search for the subscriber you want to edit, press the *Details* button and go to the *Preferences* View. There, press the *Edit* button on either the *ncos* or *adm\_ncos* setting in the *Call Blockings* section.

| Call Blo | ockings            |                 |          |
|----------|--------------------|-----------------|----------|
|          | Name               | Value           |          |
| 0        | block_in_mode      |                 |          |
| 0        | block_in_list      |                 |          |
| 0        | block_in_clir      |                 |          |
| 0        | block_out_mode     |                 |          |
| 0        | block_out_list     | 1*<br>431234567 |          |
| 0        | adm_block_in_mode  | 0               |          |
| 0        | adm_block_in_list  |                 |          |
| 0        | adm_block_in_clir  |                 |          |
| 0        | adm_block_out_mode |                 |          |
| 0        | adm_block_out_list |                 |          |
| 0        | ncos 2             | •               | 3 G Edit |

You can assign the NCOS level to all subscribers within a particular domain. To do so, navigate to *SettingsDomains*, select the domain you want to edit and click *Preferences*. There, press the *Edit* button on either *ncos* or *admin\_ncos* in the *Call Blockings* section.

Note: if both domain and subscriber have same NCOS preference set (either *ncos* or *adm\_ncos*, or both) the subscriber's preference is used. This is done so that you can override the domain-global setting on

the subscriber level.

#### Assigning NCOS Level for Forwarded Calls to Subscribers/Domains

In some countries there are regulatory requirements that prohibit subscribers from forwarding their numbers to special numbers like emergency, police etc. While Sipwise C5 does not deny provisioning Call Forward to these numbers, the administrator can prevent the incoming calls from being actually forwarded to numbers defined in the NCOS list: select the appropriate NCOS level in the domain's or subscriber's preference  $adm_cf_ncos$ . This NCOS will apply only to the Call Forward from the subscribers and not to the normal outgoing calls from them.

# 7.3.3. IP Address Restriction

The Sipwise C5 provides subscriber and domain preference *allowed\_ips* to restrict the IP addresses that a particular subscriber or any subscribers within the respective domain is allowed to use the service from. If the REGISTER or INVITE request comes from an IP address that is not in the allowed list, Sipwise C5 will reject it with a 403 message. Also a voice message can be played when the call attempt is rejected (if configured).

By default, *allowed\_ips* is an empty list which means that subscriber is not restricted. If you want to configure a restriction, navigate to *SettingsSubscribersPreferences* or *SettingsDomainsPreferences*, and search for the *allowed\_ips* preference in the *Access Restrictions* section.

| Call Blockin | Call Blockings                 |       |        |  |  |  |
|--------------|--------------------------------|-------|--------|--|--|--|
| Access Rest  | Access Restrictions            |       |        |  |  |  |
|              | Name                           | Value |        |  |  |  |
| 0            | lock                           |       |        |  |  |  |
| 0            | concurrent_max                 |       |        |  |  |  |
| 0            | concurrent_max_out             |       |        |  |  |  |
| 0            | allowed_clis                   |       |        |  |  |  |
| 0            | reject_emergency               |       |        |  |  |  |
| 0            | concurrent_max_per_account     |       |        |  |  |  |
| 0            | concurrent_max_out_per_account |       |        |  |  |  |
| 0            | allowed_ips 2                  |       | 3 Edit |  |  |  |
| 0            | man_allowed_ips                |       |        |  |  |  |
| 0            | ignore_allowed_ips             |       |        |  |  |  |
| 0            | allow_out_foreign_domain       |       |        |  |  |  |

Press the Edit button to the right of empty drop-down list.

You can enter multiple allowed IP addresses or IP address ranges one after another. Click the *Add* button to save each entry in the list. Click the *Delete* button if you want to remove some entry.

# 7.3.4. CLI-based Access Control

The Sipwise C5 provides subscriber preference *upn\_block\_list* to restrict the CLI that subscriber is allowed to use the service from. If the INVITE request comes with a CLI that is not in the allowed list, Sipwise C5 will reject it with a 403 message. Also a voice message can be played when the call attempt is rejected (if configured).

The restriction is applied to User-Provided Number (UPN) which is obtained from the configurable source based on the setting of *inbound\_upn* preference in the *Number Manipulation* section in the Domain and/or User preferences, after it has been rewritten with Inbound Rewrite Rules for Caller.

In case the *inbound\_upn* preference is set to the "From Display-Name" the UPN value can be alphanumeric so the access control supports the alphanumeric (caller name) matching as well. If the incoming message does not have the Display-Name, though, the UPN value will be taken from the From-Username.

The *inbound\_upn* preference has a slightly different meaning if *kamailio.proxy.multiple\_headers\_for\_valid\_upn* is set to yes inside config.yml.

In this particular case the *inbound\_upn* preference only defines which Sip Header must be checked first and, in case of failure, the check is repeated evaluating the username part of the following headers:

- P-Preferred-Identity
- P-Asserted-Identity
- From

In case of positive result, that value will be used as valid UPN and the subsequent headers will be not evaluated, otherwise if all additional checks fail, restrictions are applied as described above.

By default, *upn\_block\_list* is an empty list which means that subscriber is not restricted. If you want to configure a restriction, navigate to *SettingsSubscribers*, search for the subscriber you want to edit, press *Details* and then *Preferences* and press *Edit* for the *upn\_block\_list* preference in the *Call Blockings* section to define the list entries.

In block list entries, you can provide shell patterns like \* and []. The CLI-based block list can either be *whitelist* or *blacklist*.

- The *blacklist* mode indicates to **allow everything except the entries in this list**. This is the default mode of operation and is effective when the preference *upn\_block\_mode* is unset.
- The *whitelist* mode indicates to **reject anything except the entries in this list**. In order to switch to this mode, set the preference *upn\_block\_mode* (it is a toggle between whitelist/blacklist).

If separate preference *upn\_block\_clir* is enabled, outgoing anonymous calls from this user will be dropped.

If the caller's UPN is allowed it is also checked according to *allowed\_clis* preference as usual and can be rewritten according to *allowed\_clis\_reject\_policy* for correct calling number presentation on outgoing calls. This step happens after Access Control.

# 7.3.5. Call Limit Control

There's a set of preferences that limits calls to and from subscribers. The option *concurrent\_max\_total* 

defines the maximum number of concurrent calls (incoming and outgoing) for a subscriber, while the option *concurrent\_max\_out\_total* limits only subscriber's outbound concurrent calls and the option *concurrent\_max\_in\_total* only subscriber's inbound concurrent calls.

Preferences *concurrent\_max, concurrent\_max\_out,* and *concurrent\_max\_in* have the same effect, excluding calls to voicemail, application server and intra-PBX calls.

It's also possible to limit the number of concurrent calls of a subscriber compared to the number of calls made or received by all subscribers within the same customer (account). The options *concurrent\_max\_per\_account, concurrent\_max\_out\_per\_account, concurrent\_max\_in\_per\_account* permit to apply this limit. To better understand how they work, suppose we have two subscribers A and B, owned by the same customer. If we set *concurrent\_max\_per\_account=2* on B preferences and A is placing two calls, then B can not receive or place new calls at the same time. For instance, an administrator may define this restriction to some non-manager subscribers, in which *concurrent\_max\_per\_account=2*. Hence, they will be able to make a maximum of two calls if there are no other calls in place within the customer. On manager subscribers, the limit can be defined differently, or even not set at all. In the last case, calls will be always allowed.

When concurrent\_max\_total limit is reached, announcement set on max\_calls\_in is played to those who try to call that subscriber. The same announcement is played for concurrent\_max, concurrent\_max\_per\_account, concurrent\_max\_in\_total, concurrent\_max\_in, concurrent\_max\_in\_per\_account. When concurrent\_max\_out\_total limit is reached, announcement set on max\_calls\_out is played. The same announcement is played for concurrent\_max\_out or concurrent\_max\_out\_per\_account.

Options *concurrent\_max*, *concurrent\_max\_out* and *concurrent\_max\_in* are configurable on peers as well.

Furthermore, options *concurrent\_max*, *concurrent\_max\_out*, *concurrent\_max\_in* and their *\_total* version (*concurrent\_max\_total* and so on), are configurable on customer as well. In this case the limits are applied considering the number of calls of all the subscribers belonging to that account.

# 7.4. Call Forwarding and Call Hunting

The Sipwise C5 provides the capabilities for normal *call forwarding* (deflecting a call for a local subscriber to another party immediately or based on events like the called party being busy or doesn't answer the phone for a certain number of seconds) and *serial call hunting* (sequentially executing a group of deflection targets until one of them succeeds). Targets can be stacked, which means if a target is also a local subscriber, it can have another call forward or hunt group which is executed accordingly.

# 7.4.1. Call Forward Types

Currently 7 different types of Call Forward are available in Sipwise C5:

- Call Forward Unconditional (CFU): The call forward is always executed, completely disregarding the subscriber state.
- Call Forward Busy (CFB): The call forward is executed when the subscriber returns a busy state.
- **Call Forward Timeout (CFT)**: The call forward is executed when no answer is received from the subscriber before the timeout expiration. Timeout is configurable in *ringtimeout* subscriber preference.
- · Call Forward Unavailable (CFNA): The call forward is executed when the subscriber has no

endpoint registered.

### CAUTION

The Call Forward Unavailable is also executed if the callee responds with 480 *Temporarily Unavailable*, which may be the case when a subscriber's endpoint (e.g. an IP-PBX) is registered but the callee user is not available.

- Call Forward SMS (CFS): The SMS forward is always executed, completely disregarding the subscriber state. SMS service has to be enabled, see the SMS (Short Message Service) subchapter for a detailed description on how to activate it.
- Call Forward on Response (CFR): The call forward is executed only for particular reply codes received back from the destination endpoint. The list of the reply codes and the activation mode can be configured in *rerouting\_codes* and *rerouting\_mode* subscriber's preferences. Example: suppose that *rerouting\_codes* is set to 503, *rerouting\_mode* to whitelist and the CFR is configured. If that subscriber receives a call and it replies back a with code 503, then the call will be re-routed to the destination configured in the CFR. For all the other reply codes the CFR will be NOT executed.
- Call Forward on Overflow (CFO): The call forward is executed when the new incoming call for the subscriber exceeds the limit configured in *concurrent\_max\_in\_total, concurrent\_max\_in* or *concurrent\_max\_in\_per\_account* subscriber's preferences. If none of the preferences is set then the CFO will be NOT executed.

# 7.4.2. Setting a simple Call Forward

Go to your *Subscriber Preferences* and click *Edit* on the Call Forward Type you want to set (e.g. *Call Forward Unconditional*).

| Edit Call Forward U | nconditional                                                                                                    | ×  |
|---------------------|----------------------------------------------------------------------------------------------------|----|
| Destination         | <ul> <li>Voicemail</li> <li>Conference</li> <li>Fax2Mail</li> <li>Custom Announcement</li> <li>Manager Secretary</li> <li>URI/Number</li> </ul> |    |
| URI/Number          | 4312345                                                                                                    |    |
| for (seconds)       | 300                                                                                                    |    |
| Enabled             |                                                                                                    |    |
|                     | Advanced View Sa                                                                                                    | ve |

If you select *URI/Number* in the *Destination* field, you also have to set a *URI/Number*. The timeout defines for how long this destination should be tried to ring.

## 7.4.3. Call Forward Destinations

- **Voicemail**: Calls are forwarded to the Voicemail Application Server where the caller can leave a message.
- **Conference**: Calls are forwarded to the conference room. The subscriber is the host of the conference.
- **Fax2Mail**: Calls are forwarded to the Fax Server and the caller is supposed to leave a fax message. Note: The Fax2Mail feature must be enabled in the subscriber's preferences.
- **Custom Announcement**: A custom announcement is played back to the caller. Select an announcement from the *Custom announcement* list.
- **Manager Secretary**: Calls are forwarded to numbers defined in the "manager\_secretary\_numbers" subscriber preference. The "manager\_secretary" feature must be enabled.
- **URI/Number**: The call is forwarded to the provided SIP-URI string or a number (See the *Call Forward Destination Extra Parameters* section below).

#### **Call Forward Destination Options**

- URI/Number: A destination to forward calls to. This option is only valid for the URI/Number destination type. Specify a valid SIP-URI string or a plain number.
- for (seconds): Sets the ringing time, after which the call is forwarded to the next number on the list (if configured).
- **Custom Announcement**: Custom Announcements are created in Sound Sets and must have the name like 'custom\_announcement\_0', where the trailing symbol is a digit from 0 to 9.
- Enabled: Defines whether the Call Forward rule is being used or not.

### 7.4.4. Advanced Call Hunting

Beside call forwarding to a single destination, Sipwise C5 offers the possibility to activate call forwarding in a more sophisticated way:

- to multiple destinations ( *Destination Set*)
- only during a pre-defined time set (*Time Set*)
- only for specific callers ( Source Set)
- only for specific callee ( *B-Number Set*)

If you want to define such more detailed call forwarding rules, you need to change into the *Advanced View* when editing your call forward. There, you can select multiple *Destination Set - Time Set - Source Set - B-Number Set* groups that determine all conditions under which the call will be forwarded.

#### Explanation of call forward parameters

- A **Destination Set** is a list of destinations where the call will be routed to, one after another, according to the order of their assigned priorities. See the Destination Sets subchapter for a detailed description.
- A *Time Set* is a time period definition, i.e. when the call forwarding has to be active. See the Time Sets subchapter for a detailed description.
- A Source Set is a list of number patterns that will be matched against the calling party number; if the

calling number matches the call forwarding will be executed. See the Source Sets subchapter for a detailed description.

• A **B-Number Set** is a list of number patterns that will be matched against the called party number; if the callee number matches the call forwarding will be executed. See the B-Number Sets subchapter for a detailed description.

#### **Configuring Destination Sets**

Click on *Manage Destination Sets* to see a list of available sets. The *quickset\_cfu* has been implicitly created during our creation of a simple call forward. You can edit it to add more destinations, or you can create a new destination set.

| Edit Desti | nation Set                 | ×                                                                                                  |   |
|------------|----------------------------|----------------------------------------------------------------------------------------------------|---|
|            | Name                       | my test set                                                                                        | • |
|            | Destination                | <ul> <li>Voicemail</li> <li>Conference</li> <li>Custom Announcement</li> <li>URI/Number</li> </ul> |   |
| U          | JRI/Number                 | 4312345                                                                                            |   |
| fc         | or <mark>(</mark> seconds) | 300                                                                                                |   |
|            | Priority                   | 1                                                                                                  |   |
|            |                            | Remove                                                                                             |   |
|            |                            | Add another destination                                                                            | + |
|            |                            | Save                                                                                               |   |

When you close the *Destination Set* Overview, you can now assign your new set in addition or instead of the *quickset\_cfu* set.

| Edit Call Forward L | Inconditional          |                         |                  | ×                     |
|---------------------|------------------------|-------------------------|------------------|-----------------------|
| during Time Set     | <always></always>      |                         |                  | Ŧ                     |
| from Source Set     | <all sources=""></all> |                         |                  | ¥                     |
| to B-Number Set     | <any number=""></any>  |                         |                  | T                     |
| Destination Set     | my test set            |                         |                  | ¥                     |
|                     |                        |                         |                  | Remove                |
| Enabled             | ۲                      |                         |                  |                       |
|                     |                        |                         | Add              | destination/time sets |
| Mar                 | age Source Sets        | Manage Destination Sets | Manage Time Sets | Simple View Save      |
|                     |                        |                         | M                | anage B-Number Sets   |
|                     |                        |                         |                  |                       |

Press Save to store your settings.

#### **Configuring Time Sets**

Click on *Manage Time Sets* in the advanced call-forward menu to see a list of available time sets. By default there are none, so you have to create one.

| Edit Time Set |       |                           |                                           |                |                                            |                          | ×                            |
|---------------|-------|---------------------------|-------------------------------------------|----------------|--------------------------------------------|--------------------------|------------------------------|
| N             | lame  | my test time se           | t                                         |                |                                            |                          |                              |
| P             | eriod | Year<br>2014 •<br>through | Month<br>April •<br>through<br>Septembe • | Day<br>Through | Weekday<br>Monday V<br>through<br>Friday V | Hour<br>through<br>Add a | Minute Minute Khrough Remove |
|               |       |                           |                                           |                |                                            |                          | Save                         |

You need to provide a *Name*, and a list of *Periods* where this set is active. If you only set the top setting of a date field (like the *Year* setting in our example above), then it's valid for only this setting (like the full year of *2013* in our case). If you provide the bottom setting as well, it defines a period (like our *Month* setting, which means from beginning of April to end of September). For example, if a CF is set with the following timeset: "hour { 10-12 } minute { 20-30 }", the CF will be matched within the following time ranges:

- from 10.20am to 10:30am
- from 11.20am to 11:30am
- from 12.20am to 12:30am

# the period is a *through* definition, so it covers the full range. If you define an *Hour* definition *8-16*, then this means from *08:00* to *16:59:59* (unless you filter the *Minutes* down to something else).

If you close the *Time Sets* management, you can assign your new time set to the call forwards you're configuring.

#### **Configuring Source Sets**

IMPORTANT

Once the *Advanced View* of the call forward definition has been opened, you will need to press the *Manage Source Sets* button to start defining new Source Sets or managing an existing one. The following image shows the Source Set definition dialog:

| Edit Source Set | ×                  |
|-----------------|--------------------|
| Name            | Test Source Number |
| Mode            | whitelist          |
| ls regex        |                    |
| Source          | 43*                |
|                 | Remove             |
| Source          | 4917655443322      |
|                 | Remove             |
|                 | Add another source |
|                 | Save               |

Figure 31. Creating a Call Forward Source Set

You will need to fill in the Name field first, the Mode: whitelist or blacklist, the is\_regex flag and finally in the Source field you can enter:

- A simple phone number in E.164 format
- A pattern, in order to define a range of numbers. You can use "\*" (matches a string of 0 to any number of characters), "?" (matches any single character), "[abc]" (matches a single character that is part of the explicitly listed set: a, b or c) and "[0-9]" (matches a single character that falls in the range 0 to 9) as wildcards, as usual in shell patterns. Examples:

"431\*" (all numbers from Vienna / Austria)

"49176[0-5]77" (German numbers containing fixed digits and a variable digit in 0-5 range in position 6)

"43130120??" (numbers from Vienna with fixed prefix and 2 digits variable at the end)

- A perl compatible regular expressions (only if is\_regex if set). Capturing groups can be formed using parentheses and referenced in the *Destination Set* via \\1, \\2,...
- The constant string "anonymous" that indicates a suppressed calling number (CLIR)

You can add more patterns to the Source Set by pressing the *Add another source* button. When you finished adding all patterns, press the *Save* button. You will then see the below depicted list of Source Sets:

| x<br>Edit Source Sets |           |                      |  |  |
|-----------------------|-----------|----------------------|--|--|
| ★Create New           |           |                      |  |  |
| Name                  | Mode      | Values               |  |  |
| Test Source Number    | whitelist | 43*<br>4917655443322 |  |  |
|                       |           |                      |  |  |

Figure 32. List of Call Forward Source Sets

#### **Configuring B-Number Sets**

Once the *Advanced View* of the call forward definition has been opened, you will need to press the *Manage B-Number Sets* button to start defining new B-Number Sets or managing an existing one. The following image shows the B-Number Set definition dialog:

| Edit B-Number Set | ×                    |
|-------------------|----------------------|
| Name              | Test B-Number Set    |
| Mode              | whitelist            |
| Is regex          |                      |
| B-Number          | 43993005             |
|                   | Remove               |
| B-Number          | 4399300510           |
|                   | Remove               |
|                   | Add another B-Number |
|                   | Save                 |

Figure 33. Creating a Call Forward B-Number Set

You will need to fill in the Name field first, the Mode: whitelist or blacklist, the is\_regex flag and finally in the B-Number field you can enter:

- A simple phone number in E.164 format
- A pattern, in order to define a range of numbers. You can use "\*" (matches a string of 0 to any

number of characters), "?" (matches any single character), "[abc]" (matches a single character that is part of the explicitly listed set: a, b or c) and "[0-9]" (matches a single character that falls in the range 0 to 9) as wildcards, as usual in shell patterns. Examples:

"431\*" (all numbers from Vienna / Austria)

"49176[0-5]77" (German numbers containing fixed digits and a variable digit in 0-5 range in position 6)

"43130120??" (numbers from Vienna with fixed prefix and 2 digits variable at the end)

• A perl compatible regular expressions (only if is\_regex if set). Capturing groups can be formed using parentheses and referenced in the *Destination Set* via \\1, \\2,...

You can add more patterns to the B-Number Set by pressing the *Add another B-Number* button. When you finished adding all patterns, press the *Save* button. You will then see the below depicted list of B-Number Sets:

| e Values                    |              |              |
|-----------------------------|--------------|--------------|
| Values                      |              |              |
| values                      |              |              |
| list 43993005<br>4399300510 |              |              |
|                             | ist 43993005 | ist 43993005 |

Figure 34. List of Call Forward B-Number Sets

#### Finalizing the call forward definition

As additional step you can define a Destination Set as described in Destination Sets subchapter. For our example, we have defined the following Destination Set:

| Edit Destination | Sets                 |          | × |
|------------------|----------------------|----------|---|
| ★Create New      |                      |          |   |
| Name             | Values               |          |   |
| my test set      | 4312345@10.15.18.222 | for 300s |   |
|                  |                      |          |   |

#### Figure 35. List of Call Forward Destination Sets

A final step of defining the call forward settings is selecting a Destination, a Time Set, a Source Set and a B-Number Set, as shown in the image below. *Please note* that there is no specific Time Set selected in our example, that means the call forward rule is valid (as shown) <always>.

| Edit Call Forward Ur | conditional                                                              |
|----------------------|--------------------------------------------------------------------------|
| during Time Set      | <always></always>                                                        |
| from Source Set      | Test Source Number                                                       |
| to B-Number Set      | Test B-Number Set                                                        |
| Destination Set      | my test set                                                              |
|                      | Remove                                                                   |
|                      | Add destination/time sets                                                |
| Mana                 | ge Source Sets Manage Destination Sets Manage Time Sets Simple View Save |

Figure 36. Definition of a Call Forward with Source and Destination Sets

Once all the settings have been defined and the changes are saved, you will see the call forward entry (in our example: *Call Forward Unconditional*), with the names of the selected Destination, Time Set, Source Sets and B-Number Set provided, at *SubscriberPreferences Call Forwards* location on the web interface:

| Back                         |                |         |                                |   |                               |                  | Expand Groups |
|------------------------------|----------------|---------|--------------------------------|---|-------------------------------|------------------|---------------|
| cessfully saved Call Forward |                |         |                                |   |                               |                  |               |
| Call Forwards                |                |         |                                |   |                               |                  |               |
| Туре                         | Answer Timeout | Timeset | Sources                        |   | To (B-Numbers)                | New Destinations |               |
| Call Forward Unconditional   |                | always  | Test Source Number (whitelist) | 0 | Test B-Number Set (whitelist) | my test set 🛛 🛛  |               |
| Call Forward Busy            |                |         |                                |   |                               |                  |               |
| Call Forward Timeout         |                |         |                                |   |                               |                  |               |
| Call Forward Unavailable     |                |         |                                |   |                               |                  |               |
| Call Forward SMS             |                |         |                                |   |                               |                  |               |
| Call Forward on Response     |                |         |                                |   |                               |                  |               |
| Call Forward on Overflow     |                |         |                                |   |                               |                  |               |

Figure 37. List of Call Forward with Source and Destination Sets

# 7.5. Call Forking by Q value

The Sipwise C5 platform allows you to register multiple devices under the same subscriber. By the default, the maximum number of the device you can register is 5. This value is configurable via *kamailio proxymax\_registrations\_per\_subscriber* preference in *config.yml*.

If a customer registers multiple devices, Sipwise C5 – once receives a call for that user – send the call to all the registered devices, in parallel. All the devices will ring at the same time. This is called Parallel Forking, and this is the default behavior. The Sipwise C5 can also do the so-called Serial Forking, which means let ring one device first, then after a timeout let ring the next device, and so on and so forth. The Serial Forking feature can be activated setting subscriber/domain preference *serial\_forking\_by\_q\_value*.

# 7.5.1. The Q value

Serial Forking is based on SIP Contact's parameter called 'Q value', which is a priority number, set by the clients during their Registration. The q value is a floating point number in a range 0 to 1.0 specified as a parameter in the Contact header field.

In case the client doesn't set the q value, Sipwise C5 set a default value of 'q=-1' in the database.

Q value can be also specified during the creation of a subscriber's permanent registration (*Details Registered DevicesCreate Permanent Registration*).

The Sipwise C5 can apply two different type of algorithm to the q values in order to achieve two different types of serial forking called *standard* and *probability*.

# 7.5.2. The Standard Method

This method uses the q values as a pure priority index. The higher the q value number, the more priority that device has. Contacts with q value 1.0 have maximum priority, so such contacts will be always tried first in serial forking. Contacts with q value 0 have the lowest priority and they will be tried after all other

contacts with higher priority.

# NOTE

In case two or more contacts have the same q value, then they are tried in parallel. This allow to create a very flexible mix of Serial and Parallel forking.

This method can be activated setting *Standard* in subscriber/domain preference *serial\_forking\_by\_q\_value*.

# 7.5.3. The Probability Method

This method uses the q values as the weight of the contact. The higher the q value number, the more probability that the device has to ring first. Equals q values means equals probability to be tried. Contacts with q values equals to 0 or lower are not considered by the ordering algorithm, but added at the end of the list as backup option if all other contacts fail.

#### NOTE

Differently from the *standard* method there is no possibility to have parallel forking. This algorithm can be useful to load-balance the calls in case of endpoints in ACTIVE-ACTIVE configuration.

This method can be activated setting *Probability* in subscriber/domain preference *serial\_forking\_by\_q\_value*.

# 7.5.4. Advanced Configurations

If a subscriber with Serial Forking enabled receives a call, Sipwise C5 calls the registered devices one after the another. The forking is stopped only in the following cases:

- there are no more devices to try to contact
- one of the ringing devices answers the call
- one of the ringing devices replies with the SIP code 600, 603, 604, 606 or one of the response codes defined in *stop\_forking\_code\_lists* subscriber/domain preference.
- a Call Forward on Timeout is set and the ringtimeout is reached.

Sipwise C5 allows you also to define how long each single device has to ring during a Serial Forking call. To do that, set the subscriber/domain preference *contact\_ringtimeout* to the desired value.

NOTE

In case both *contact\_ringtimeout* and Call Forward on Timeout are configured, CFT timeout has higher priority. To clarify this concept, please take a look at the following examples: Case 1: CFT timeout lower than the total ringtimeout of the contacts. For example: CFT timeout = 100, contact\_ringtimeout = 40 and 3 devices registered: 1st device will ring for 40 seconds, 2nd device will ring for other 40 seconds, 3rd device will ring only for 20 seconds because of the CFT. Case 2: CFT timeout higher than the total ringtimeout of the contacts. For example: CFT timeout of the contacts. For example: CFT timeout seconds because of the CFT. Case 2: CFT timeout higher than the total ringtimeout of the contacts. For example: CFT timeout = 100, contact\_ringtimeout = 40 and 2 devices registered: 1st device will ring for 40 seconds, 2nd device will ring time for 40 seconds and 2 devices registered: 1st device will ring for 40 seconds, 2nd device will ring time for 40 seconds.

# 7.6. Local Number Porting

The Sipwise C5 platform comes with two ways of accomplishing local number porting (LNP):

- one is populating the integrated LNP database with porting data,
- the other is accessing external LNP databases via the Sipwise LNP daemon using the LNP API.

**NOTE** Accessing external LNP databases is available for PRO and CARRIER products only.

### 7.6.1. Local LNP Database

The local LNP database provides the possibility to define LNP Carriers (the owners of certain ported numbers or number blocks) and their corresponding LNP Numbers belonging to those carriers. It can be configured on the admin panel in *SettingsNumber Porting* or via the API. The LNP configuration can be populated individually or via CSV import/export both on the panel and the API.

#### **LNP** Carriers

LNP Carriers are defined by an arbitrary *Name* for proper identification (e.g. *British Telecom*) and contain a *Prefix* which can be used as routing prefix in LNP Rewrite Rules and subsequently in Peering Rules to route calls to the proper carriers. The LNP prefix is written to CDRs to identify the selected carrier for post processing and analytics purposes of CDRs. LNP Carrier entries also have an *Authoritative* flag indicating that the numbers in this block belong to the carrier operating Sipwise C5 . This is useful to define your own number blocks, and in case of calls to those numbers reject the calls if the numbers are not assigned to local subscribers (otherwise they would be routed to a peer, which might cause call loops). Finally the *Skip Rewrite* flag skips executing of LNP Rewrite Rules if no number manipulation is desired for an LNP carrier.

#### LNP Numbers

LNP Carriers contain one or more LNP Numbers. Those LNP Numbers are defined by a *Number* entry in E164 format (*<cc><ac><sn>*) used to match a number against the LNP database. Number matching is performed on a longest match, so you can define number blocks without specifying the full subscriber number (e.g. a called party number *431999123* is going to match an entry *431999* in the LNP Numbers).

For an LNP Numbers entry, an optional *Routing Number* can be defined. This is useful to translate e.g. premium 900 or toll-free 800 numbers to actual routing numbers. If a Routing Number is defined, the called party number is implicitly replaced by the Routing Number and the call processing is continued with the latter. For external billing purposes, the optional *Type* tag of a matched LNP number is recorded in CDRs.

An optional *Start Date* and *End Date* makes it possible to schedule porting work-flows up-front by populating the LNP database with certain dates, and the entries are only going to become active with those dates. Empty values for start indicate a start date in the past, while empty values for end indicate an end time in the future during processing of a call, allowing to define infinite date ranges. As intervals can overlap, the LNP number record with a start time closest to the current time is selected.

#### Enabling local LNP support

In order to activate Local LNP during routing, the feature must be activated in *config.yml*. Set *kamailio proxylnpenable* to *yes* and *kamailioproxylnptype* to *local*.

#### **LNP Routing Procedure**

When a call arrives at the system, the calling and called party numbers are first normalized using the

*Inbound Rewrite Rules for Caller* and *Inbound Rewrite Rules for Callee* within the rewrite rule set assigned to the calling party (a local subscriber or a peer).

If the called party number is not assigned to a local subscriber, or if the called party is a local subscriber and has the subscriber/domain preference *lnp\_for\_local\_sub* set, the LNP lookup logic is engaged, otherwise the call proceeds without LNP lookup. The further steps assume that LNP is engaged.

If the call originated from a peer, and the peer preference *caller\_lnp\_lookup* is set for this peer, then an LNP lookup is performed using the normalized calling party number. The purpose for that is to find the LNP prefix of the calling peer, which is then stored as *source\_lnp\_prefix* in the CDR, together with the selected LNP number's *type* tag (*source\_lnp\_type*). If the LNP lookup does not return a result (e.g. the calling party number is not populated in the local LNP database), but the peer preference *default\_lnp\_prefix* is set for the originating peer, then the value of this preference is stored in *source\_lnp\_prefix* of the CDR.

Next, an LNP lookup is performed using the normalized called party number. If no number is found (using a longest match), no further manipulation is performed.

If an LNP number entry is found, and the *Routing Number* is set, the called party number is replaced by the routing number. Also, if the *Authoritative* flag is set in the corresponding LNP Carrier, and the called party number is not assigned to a local subscriber, the call is rejected. This ensures that numbers allocated to the system but not assigned to subscribers are dropped instead of routed to a peer.

#### If the system is serving a local subscriber with only the routing number assigned (but not e.g. the premium number mapping to this routing number), the subscriber will not be found and the call will either be rejected if the called party premium number is within an authoritative carrier, or the call will be routed to a peer. This is due to the fact that the subscriber lookup is performed with the dialled number, but not the routing number fetched during LNP. So make sure to assign e.g. the premium number to the local subscriber (optionally in addition to the routing number if necessary using alias numbers) and do not use the LNP routing number mechanism for number mapping to local subscribers.

Next, if the LNP carrier does not have the *Skip Rewriting* option set, the *LNP Rewrite Rules for Callee* are engaged. The rewrite rule set used is the one assigned to the originating peer or subscriber/domain via the *rewrite\_rule\_set* preference. The variables available in the match and replace part are, beside the standard variables for rewrite rules:

- **\${callee\_lnp\_prefix**}: The prefix stored in the LNP Carrier
- **\${callee\_lnp\_basenumber}**: The actual number entry causing the match (may be shorter than the called party number due to longest match)

Typically, you would create a rewrite rule to prefix the called party number with the *callee\_lnp\_prefix* by matching ([0-9]+) and replacing it by  $\{callee_lnp_prefix} \setminus 1$ .

Once the LNP processing is completed, the system checks for further preferences to finalize the number manipulation. If the originating local subscriber or peer has the preference *lnp\_add\_npdi* set, the Request URI user-part is suffixed with ;npdi. Next, if the preference *lnp\_to\_rn* is set, the Request URI user-part is suffixed with ;rn=LNP\_ROUTING\_NUMBER, where LNP\_ROUTING\_NUMBER is the Routing Number stored for the number entry in the LNP database, and the originally called number is kept in place. For example, if *lnp\_to\_rn* is set and the number 1800123 is called, and this number has a routing number 1555123 in the LNP database, the resulting Request-URI is

#### sip:1800123;rn=1555123@example.org.

Finally, the *destination\_lnp\_prefix* in the CDR table is populated either by the prefix defined in the Carrier of the LNP database if a match was found, or by the *default\_lnp\_prefix* preference of the destination peer or subscriber/domain.

#### Blocking Calls Using LNP Data

The Sipwise C5 provides means to allow or block calls towards ported numbers that are hosted by particular LNP carriers. Please visit Creating Rules per NCOS Level in the handbook to learn how this can be achieved.

#### Transit Calls using LNP

If a call originated from a peer and the peer preference *force\_outbound\_calls\_to\_peer* is set to *force\_nonlocal\_lnp* (the *if callee is not local and is ported* selection in the panel), the call is routed back to a peer selected via the peering rules.

This ensures that if a number once belonged to your system and is ported out, but other carriers are still sending calls to you (e.g. selecting you as an anchor network), the affected calls can be routed to the carrier the number got ported to.

#### **CSV Format**

The LNP database can be exported to CSV, and in the same format imported back to the system. On import, you can decide whether to drop existing data prior to applying the data from the CSV.

The CSV file format contains the fields in the following order:

| Name           | Description                                                                                     |
|----------------|-------------------------------------------------------------------------------------------------|
| Carrier Name   | The <i>Name</i> in the LNP Carriers table (string, e.g. <i>My Carrier</i> )                     |
| Carrier Prefix | The <i>Prefix</i> in the LNP Carriers table (string, e.g. <i>DD55</i> )                         |
| Number         | The <i>Number</i> in the LNP Numbers table (E164 number, e.g. <i>1800666</i> )                  |
| Routing Number | The <i>Routing Number</i> in the LNP Numbers table (E164 number or empty, e.g. <i>1555666</i> ) |
| Start          | The <i>Start</i> in the LNP Numbers table (YYYY-MM-<br>DD or empty, e.g. <i>2016-01-01</i> )    |
| End            | The <i>End</i> in the LNP Numbers table (YYYY-MM-DD or empty, e.g. <i>2016-12-30</i> )          |
| Authoritative  | The <i>Authoritative</i> flag in the LNP Carriers table (0 or 1)                                |
| Skip Rewrite   | The <i>Skip Rewrite</i> flag in the LNP Carriers table (0 or 1)                                 |

#### Table 10. LNP CSV Format

| Name | Description                                                                             |
|------|-----------------------------------------------------------------------------------------|
| Туре | The <i>Type</i> tag in the LNP Numbers table (alphanumeric string, e.g. <i>mobile</i> ) |

#### Local LNP returned values

If a match in the local LNP table is found corresponding LNP Carrier code will be stored in CDR data.

Additionally two dedicated headers can be added to the outgoing SIP message:

- P-NGCP-LNP-Number: The returned LNP number, if any
- P-NGCP-LNP-Status: The LNP query return code (200 if successful, 404 if no entry found)

This feature is not enabled by default, but can be activated with the following parameters:

- kamailio->proxy->lnp->add\_reply\_headers->enable : no
- kamailio->proxy->lnp->add\_reply\_headers->number : P-NGCP-LNP-Number
- kamailio->proxy->lnp->add\_reply\_headers->status : P-NGCP-LNP-Status

# 7.7. Emergency Mapping

As opposed to the Simple Emergency Number Handling solution, Sipwise C5 supports an advanced emergency call handling method, called *emergency mapping*. The main idea is: instead of obtaining a statically assigned emergency prefix / suffix from subscriber preferences, Sipwise C5 retrieves an emergency routing prefix from a central emergency call routing table, according to the current location of the calling subscriber.

The following figure shows the overview of emergency call processing when using *emergency mapping* feature:

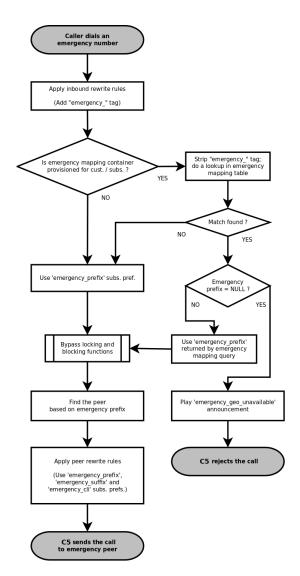

Figure 38. Emergency Call Handling with Mapping

# 7.7.1. Emergency Mapping Description

Emergency numbers per geographic location are mapped to different routing prefixes not deriveable from an area code or the emergency number itself. This is why a **global emergency mapping table** related to resellers is introduced, allowing to map emergency numbers to their geographically dependent routing numbers.

The geographic location is referenced by a location ID, which has to be populated by a north-bound provisioning system. No towns, areas or similar location data is stored on Sipwise C5 platform. The locations are called *Emergency Containers* on NGCP.

The actual emergency number mapping is done per location (per *Emergency Container*), using the socalled *Emergency Mapping* entries. An *Emergency Mapping* entry assigns a routing prefix, valid only in a geographic area, to a generic emergency number (for example '112' in Europe, '911' in the U.S.A.) or a country specific one (for example '133').

### NOTE

Sipwise C5 performs an exact match on the emergency number in the emergency routing table.

*Emergency Containers* may be assigned to various levels of the client hierarchy within NGCP. The following list shows such levels with each level overriding the settings of the previous one:

- 1. Customer or Domain
- 2. Customer Location, which is a territory representing a subset of the customer's subscribers, defined as one or more IP subnets.
- 3. Subscriber

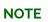

Please be aware that *Customer Location* is not necessarily identical to the "location" identified through an *Emergency Container*.

Once the emergency routing prefix has been retrieved from the emergency mapping table, call processing continues in the same way as in case of simple emergency call handling.

### 7.7.2. Emergency Mapping Configuration

The administrative web panel of Sipwise C5 provides the configuration interface for emergency mapping. Please navigate to *Settings Emergency Mapping* menu item first, in order to start configuring the mapping.

An *Emergency Container* must be created, before the mapping entries can be defined. Press *Create Emergency Container* to start this. An example of a container is shown here:

| Edit Emergency Containers                                                                |   |                            |            |        |      |  |
|------------------------------------------------------------------------------------------|---|----------------------------|------------|--------|------|--|
| Reseller Search:                                                                         |   |                            |            |        |      |  |
|                                                                                          | # | Name                       | Contract # | Status |      |  |
|                                                                                          | 1 | default                    | 1          | active | ×    |  |
|                                                                                          | 3 | api_test test reseller     | 137        | active |      |  |
|                                                                                          | 5 | patched name 1494894408    | 179        | active |      |  |
|                                                                                          | 7 | test reseller 1494894408 2 | 181        | active |      |  |
|                                                                                          | 9 | test reseller 1494894408 3 | 183        | active |      |  |
| Showing 1 to 4 of 8 entries $\leftarrow$ 1 2 $\rightarrow$ $\Rightarrow$ Create Reseller |   |                            |            |        |      |  |
| Name EmergCont_1                                                                         |   |                            |            |        |      |  |
|                                                                                          |   |                            |            |        | Save |  |

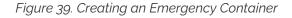

You have to select a Reseller that this container belongs to, and enter a Name for the container, which

is an arbitrary text.

#### TIP

The platform administrator has to create as many containers as the number of different geographic areas (locations) the subscribers are expected to be in.

As the second step of emergency mapping provisioning, the *Emergency Mapping* entries must be created. Press *Create Emergency Mapping* to start this step. An example is shown here:

| × Edit Emergency Mappings      |         |                     |              |                                          |  |  |
|--------------------------------|---------|---------------------|--------------|------------------------------------------|--|--|
| Emergency Mapping<br>Container | Search: |                     |              |                                          |  |  |
|                                | #       | Reseller            | Name         |                                          |  |  |
|                                | 1       | default             | EmergCont_1  |                                          |  |  |
|                                | 3       | default             | EmergCont_2  |                                          |  |  |
|                                | Showing | 1 to 2 of 2 entries | Create Emerg | $\leftarrow$ $1 \rightarrow \Rightarrow$ |  |  |
| Code                           | 133     |                     |              |                                          |  |  |
| Prefix                         | E1_133  | }                   |              |                                          |  |  |
|                                |         |                     |              | Save                                     |  |  |

Figure 40. Creating an Emergency Mapping Entry

The following parameters must be set:

- Container: select an emergency mapping container (i.e. a location ID)
- · Code: the emergency number that subscribers will dial
- Prefix: the routing prefix that belongs to the particular emergency service within the selected location

Once all the necessary emergency mappings have been defined, the platform administrator will see a list of containers and mapping entries:

| Emergency Mappings                                         |                              |          |                |             |                  |  |                                            |  |
|------------------------------------------------------------|------------------------------|----------|----------------|-------------|------------------|--|--------------------------------------------|--|
| ← Back ★ Download CSV ★ Upload CSV<br>Emergency Containers |                              |          |                |             |                  |  |                                            |  |
| ★ Create<br>Show 5                                         | ★ Create Emergency Container |          |                |             |                  |  |                                            |  |
| #                                                          | * Reseller                   |          |                | Name        |                  |  |                                            |  |
| 1                                                          | default                      |          |                | EmergCont_1 |                  |  |                                            |  |
| 3                                                          | default                      |          |                | EmergCont_2 |                  |  |                                            |  |
| Showing 1 t                                                | Showing 1 to 2 of 2 entries  |          |                |             |                  |  | $\leftarrow$ 1 $\rightarrow$ $\Rightarrow$ |  |
| Emerge                                                     | ncy Mappings                 |          |                |             |                  |  |                                            |  |
| 🖈 Create                                                   | Emergency Mapping            |          |                |             |                  |  |                                            |  |
| Show 5                                                     |                              |          |                |             |                  |  |                                            |  |
| # -                                                        | Container                    | Reseller | Emergency Numb | er          | Emergency Prefix |  |                                            |  |
| 1                                                          | EmergCont_1                  | default  | 133            |             | E1_133_          |  |                                            |  |
| 3                                                          | EmergCont_1                  | default  | 144            |             | E1_144_          |  |                                            |  |
| 5                                                          | EmergCont_2                  | default  | 133            |             | E2_133_          |  |                                            |  |

Figure 41. Emergency Mapping List

The emergency number mapping is now defined. As the next step, the platform administrator has to assign the emergency containers to *Customers / Domains / Customer Locations* or *Subscribers*. We'll take an example with a *Customer*: select the customer, then navigate to *Details Preferences Number Manipulations*. In order to assign a container, press the *Edit* button and then select one container from the drop-down list:

| Customer #205 - Preferences |                             |                             |               |                 |  |  |
|-----------------------------|-----------------------------|-----------------------------|---------------|-----------------|--|--|
| Back                        |                             |                             |               | * Expand Groups |  |  |
| Call Bl                     | ockings                     |                             |               |                 |  |  |
| Access                      | Restrictions                |                             |               |                 |  |  |
| Numb                        | er Manipulations            |                             |               |                 |  |  |
|                             | Attribute                   | Name                        | Value         |                 |  |  |
| 0                           | emergency_prefix            | Emergency Prefix variable   |               |                 |  |  |
| 0                           | emergency_suffix            | Emergency Suffix variable   |               |                 |  |  |
| 0                           | emergency_cli               | Emergency CLI               |               | $\frown$        |  |  |
| 0                           | emergency_mapping_container | Emergency Mapping Container | EmergCont_2 ~ | 🖾 Edit          |  |  |
| Interna                     | als                         |                             |               |                 |  |  |

Figure 42. Assigning an Emergency Mapping Container

#### **Rewrite Rules for Emergency Mapping**

Once emergency containers and emergency mapping entries are defined, Sipwise C5 administrator has to ensure that the proper number manipulation takes place, before initiating any emergency call towards peers.

#### IMPORTANT

Please don't forget to define the rewrite rules for peers—particularly: *Outbound Rewrite Rules for Callee*—as described in Normalize Emergency Calls for Peers section of the handbook.

#### Emergency Calls Not Allowed

There is a special case when the dialed number is recognized as an emergency number, but the emergency number is not available for the geographic area the calling party is located in.

In such a case the emergency mapping lookup will return an emergency prefix, but the value of this will be NULL. Therefore the call is rejected and an announcement is played. The announcement is a newly defined sound file referred as emergency\_geo\_unavailable.

It is possible to configure the rejection code and reason in /etc/ngcp-config/config.yml file, the parameters are: kamailio.proxy.early\_rejects.emergency\_invalid.announce\_code and kamailio.proxy.early\_rejects.emergency\_invalid.announce\_reason.

#### Bulk Upload or Download of Emergency Mapping Entries

The Sipwise C5 offers the possibility to upload / download emergency mapping entries in form of CSV files. This operation is available for each reseller, and is very useful if a reseller has many mapping entries.

#### Downloading Emergency Mapping List

One has to navigate to *Settings Emergency Mapping* menu and then press the *Download CSV* button to get the list of mapping entries in a CSV file. First the reseller must be selected, then the *Download* button must be pressed. As an example, the entries shown in "Emergency Mapping List" picture above would be written in the file like here below:

EmergCont\_1,133,E1\_133\_ EmergCont\_1,144,E1\_144\_ EmergCont\_2,133,E2\_133\_

The **CSV file** has a plain text format, each line representing a mapping entry, and contains the following **fields**:

- Container name, as defined in Emergency Containers
- Emergency Number
- Emergency Prefix

#### Uploading Emergency Mapping List

Uploading a CSV file with emergency mapping entries may be started after pressing the *Upload CSV* button. The following data must be provided:

- Reseller: selected from the list
- Upload mapping: the CSV file must be selected after pressing the *Choose File* button
- Purge existing: an option to purge existing emergency mapping entries that belong to the selected reseller, before populating the new mapping data from the file

| Create Emergency Containers |                                                            |                            |            |        |        |  |
|-----------------------------|------------------------------------------------------------|----------------------------|------------|--------|--------|--|
| Upload mapping              | Choose File (None)                                         |                            |            |        |        |  |
| Reseller                    | Search:                                                    |                            |            |        |        |  |
|                             | #                                                          | Name                       | Contract # | Status |        |  |
|                             | 1                                                          | default                    | 1          | active |        |  |
|                             | 3                                                          | api_test test reseller     | 137        | active |        |  |
|                             | 5                                                          | patched name 1494894408    | 179        | active |        |  |
|                             | 7                                                          | test reseller 1494894408 2 | 181        | active |        |  |
|                             | Showing 1 to 4 of 8 entries $\leftarrow$ 1 2 $\rightarrow$ |                            |            |        | → ⇒    |  |
|                             | Create Reseller                                            |                            |            |        |        |  |
| Purge existing              |                                                            |                            |            |        |        |  |
|                             |                                                            |                            |            |        | Upload |  |

Figure 43. Uploading Emergency Mapping Data

The CSV file for the upload has the same format as the one used for download.

# 7.8. Emergency Priorization

The Sipwise C5 can potentially host *privileged subscribers* that offer emergency or at least prioritized services (civil defence, police etc.). In case of an emergency, the platform has to be free'd from any SIP flows (calls, registrations, presence events etc.) which do not involve those privileged subscribers.

Such an exceptional condition is called *emergency mode* and it can be activated for all domains on the system, or only for selected domains.

Once emergency mode is activated, Sipwise C5 will immediately apply the following restrictions on new SIP requests or existing calls:

- Any SIP requests (calls, registrations etc.) from subscribers within the affected domains, who are not marked as privileged, are rejected.
- Any calls from peers not targeting privileged subscribers are rejected.
- Any active calls which do not have a privileged subscriber involved are terminated.

Calls from non-privileged subscribers to emergency numbers are still allowed.

# 7.8.1. Call-Flow with Emergency Mode Enabled

Typical call-flows of emergency mode will be shown in this section of the handbook. We have the following assumptions:

- Emergency priorization has been enabled on system-level
- $\boldsymbol{\cdot}$  There is a domain for which the emergency mode has been activated
- There is a privileged subscriber in that domain
- A generic peering connection has been configured for non-emergency calls
- A dedicated peering connection has been configured for emergency calls

The examples do not show details of SIP messages, but rather give a high-level overview of the callflows.

 A non-privileged subscriber makes a call to another non-privileged subscriber. Result: the call will be rejected.

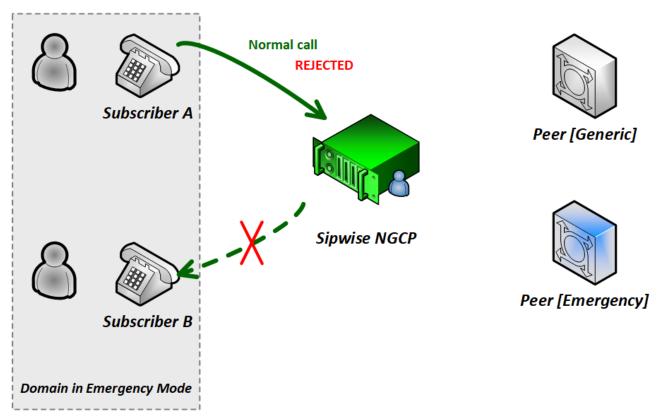

Figure 44. Call-flow in Emergency Mode 1. (Std to Std)

2. A **non-privileged** subscriber makes a call **to an external subscriber (via peer)**. Result: the call will be **rejected**.

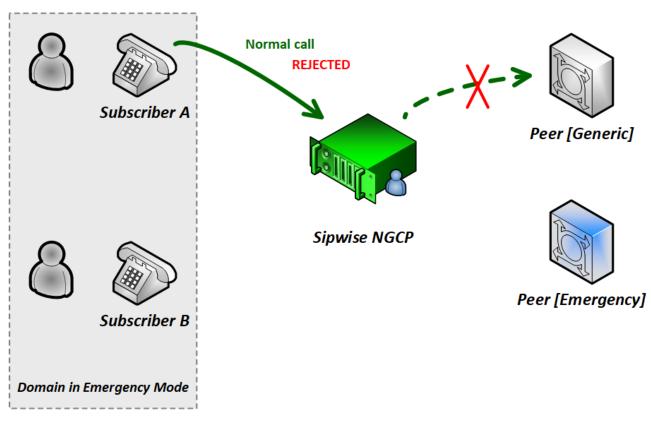

Figure 45. Call-flow in Emergency Mode 2. (Std to Peer)

3. A **non-privileged** subscriber makes a call **to a privileged subscriber**. Result: the call will be **accepted**.

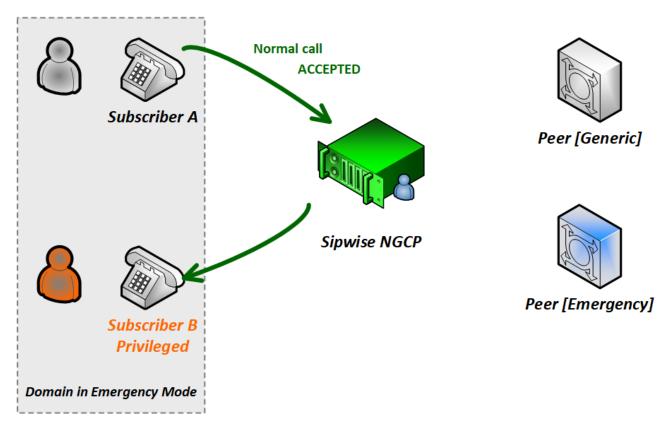

Figure 46. Call-flow in Emergency Mode 3. (Std to Priv)

4. A **non-privileged** subscriber makes a call **to an emergency number**. Result: the call will be **accepted**.

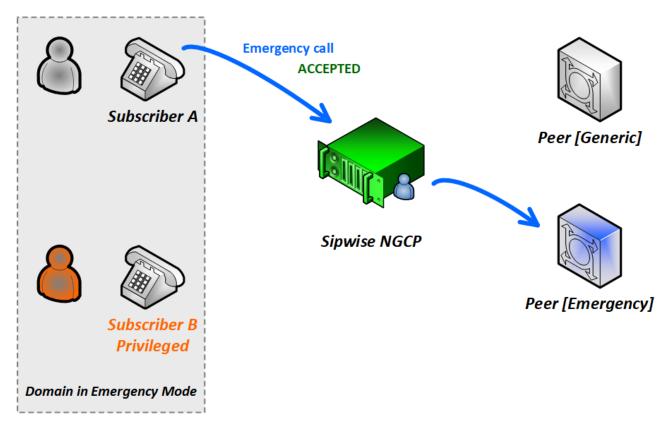

Figure 47. Call-flow in Emergency Mode 4. (Std to Emerg)

5. A **privileged** subscriber makes a call **to a non-privileged subscriber**. Result: the call will be **accepted**.

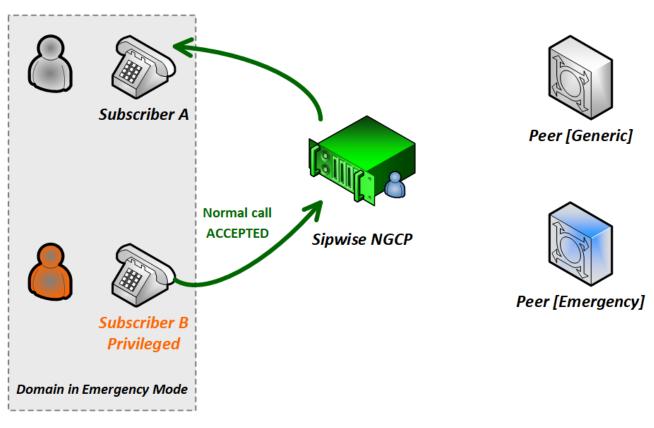

Figure 48. Call-flow in Emergency Mode 5. (Priv to Std)

6. A **privileged** subscriber makes a call **to an external subscriber (via peer)**. Result: the call will be **accepted**.

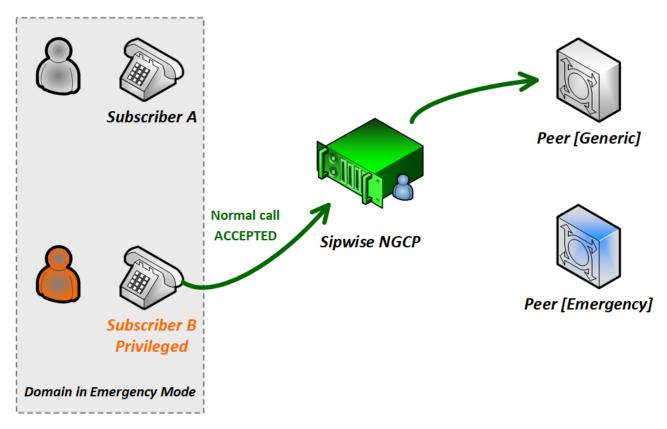

Figure 49. Call-flow in Emergency Mode 6. (Priv To Peer)

# 7.8.2. Configuration of Emergency Mode

The platform operator has to perform 2 steps of configuration so that the emergency mode can be activated. After the configuration is completed it is necessary to explicitly activate emergency mode, which can be accomplished as described in Activating Emergency Mode later.

#### 1. System-level Configuration

The emergency priorization function must be enabled for the whole system, otherwise emergency mode can not be activated. The platform operator has to set kamailio.proxy.emergency\_priorization.enabled configuration parameter value to "yes" in the main configuration file /etc/ngcp-config/config.yml. Afterwards changes have to be applied in the usual way, with the command: ngcpcfg apply "Enabled emergency priorization"

In order to learn about other parameters related to emergency priorization please refer to kamailio part of the handbook.

#### 2. Subscriber-level Configuration

The platform operator (or any administrator user) has the capability to declare a subscriber privileged, so that the subscriber can initiate and receive calls when emergency mode has been activated on the NGCP. In order to do that the administrator has to navigate to *Settings Subscribers select the subscriber Details Preferences Internals emergency\_priorization* on the **administrative web interface**, and press the *Edit* button.

| Edit Preference 'Emergency Priorization' | ×    |
|------------------------------------------|------|
| emergency_priorization                   |      |
|                                          | Save |

Figure 50. Emergency Priorization of Subscriber

The checkbox *emergency\_priorization* has to be ticked and then press the *Save* button.

The same privilege can be added via the **REST API** for a subscriber: a HTTP PUT/PATCH request must be sent on /api/subscriberpreferences/id resource and the emergency\_priorization property must be set to "true".

# 7.8.3. Activating Emergency Mode

The platform operator can activate emergency mode for a single or multiple domains in 3 different ways:

- via the administrative web interface
- via the REST API
- via a command-line tool

#### IMPORTANT

The interruption of ongoing calls is only possible with the command-line tool! Activating emergency mode for domains via the web interface or REST API will only affect upcoming calls.

**1. Activate emergency mode via web interface:** this way of activation is more appropriate if only a single (or just a few) domain is affected. Please navigate to *Settings Domains select a domain Preferences Internals emergency\_mode\_enabled Edit.* 

| Edit Preference 'Emergency Mode Enabled' | ×    |
|------------------------------------------|------|
| emergency_mode_enabled 证                 |      |
|                                          | Save |

Figure 51. Activate Emergency Mode of Domain

The checkbox emergency\_mode\_enabled has to be ticked and then press the Save button.

**2. Activate emergency mode via REST API:** this way of activation is more appropriate if only a single (or just a few) domain is affected.

For that purpose a HTTP PUT/PATCH request must be sent on **/api/domainpreferences/id** resource and the **emergency\_mode\_enabled** property must be set to "true".

**3. Activate emergency mode using a command-line tool:** Sipwise C5 provides a built-in script that may be used to enable/disable emergency mode for some particular or all domains.

• Enable emergency mode:

> ngcp-emergency-mode enable <all|[domain1 domain2 ...]>

· Disable emergency mode:

```
> ngcp-emergency-mode disable <all[[domain1 domain2 ...]>
```

• Query the status of emergency mode:

> ngcp-emergency-mode status <all|[domain1 domain2 ...]>

# 7.9. SIP Message Filtering

# 7.9.1. Header Filtering

Adding additional SIP headers to the initial INVITEs relayed to the callee (second leg) is possible by creating a patchtt file for the following template:

/etc/ngcp-config/templates/etc/ngcp-sems/etc/ngcp.sbcprofile.conf.tt2.

The following section can be changed:

```
header_filter=whitelist
header_list=[%IF kamailio.proxy.debug == "yes"%]P-NGCP-CFGTEST,[%END%]
P-R-Uri,P-D-Uri,P-Preferred-Identity,P-Asserted-
Identity,Diversion,Privacy,
Allow,Supported,Require,RAck,RSeq,Rseq,User-Agent,History-Info,Call-Info
[%IF kamailio.proxy.presence.enable == "yes"%],Event,Expires,
Subscription-State,Accept[%END%][%IF kamailio.proxy.allow_refer_method
== "yes"%],Referred-By,Refer-To,Replaces[%END%]
```

By default the system will remove from the second leg all the SIP headers which are not in the above list. If you want to keep some additional/custom SIP headers, coming from the first leg, into the second leg you need to add them at the end of the *header\_list=* list. After that, as usual, you need to apply the changes. In this way the system will keep your headers in the INVITE sent to the destination subscriber/peer.

WARNING DO NOT TOUCH the list if you don't know what you are doing.

# 7.9.2. Codec Filtering

Sometimes you may need to filter some audio CODEC from the SDP payload, for example if you want to force your subscribers to do not talk a certain codecs or force them to talk a particular one. To achieve that you need to change the /etc/ngcp-config/config.yml, in the following section:

```
sdp_filter:
    codecs: PCMA,PCMU,telephone-event
    enable: yes
    mode: whitelist
```

In the example above, the system is removing all the audio CODECS from the initial INVITE except G711 alaw,ulaw and telephone-event. In this way the callee will be notified that the caller is able to talk only PCMA. Another example is the blacklist mode:

```
sdp_filter:
codecs: G729,G722
enable: yes
mode: blacklist
```

In this way the G729 and G722 will be removed from the SDP payload. In order to apply the changes, run

#### ngcpcfg apply 'Enable CODEC filtering'

WARNINGWARNINGCodec filtering feature applies to SDP attributes and it does not remove a wholeSDP media session in case all the related attributes match a filter rule. For example, this SDP video media session:

```
m=video 9078 RTP/AVPF 96 97
a=rtpmap:96 VP8/90000
a=rtpmap:97 H264/90000
a=fmtp:97 profile-level-id=42801F
```

in combination with:

```
sdp_filter:
    codecs: PCMA,PCMU,telephone-event
    enable: yes
    mode: whitelist
```

will result in no filtering at all because both codecs id 96 97 are not whitelisted and an empty media session is not allowed.

#### 7.9.3. Enable History and Diversion Headers

It may be useful and mandatory - specially with NGN interconnection - to enable SIP History header and/or Diversion header for outbound requests to a peer or even for on-net calls. In order to do so, you should enable the following preferences in Domain's and Peer's Preferences:

- Domain's Preferences: inbound\_uprn = Forwarder's NPN
- Peer's Preferences: outbound\_history\_info = UPRN
- Peer's Prefererences: outbound\_diversion = UPRN
- Domain's Prefererences: *outbound\_history\_info* = UPRN (if you want to allow History Header for onnet call as well)
- Domain's Prefererences: *outbound\_diversion* = UPRN (if you want to allow Diversion Header for onnet call as well)

#### 7.9.4. User Agent Filtering

It could be useful to filter the received REGISTER and INVITE messages based on the User Agent header, for example if you want to force your subscribers to use certain types of devices. To achieve that configuration system wide you need to change the /etc/ngcp-config/config.yml, in the following section:

```
kamailio:
    proxy:
        block_useragents:
        action: reject
        enable: yes
        mode: whitelist
        ua_patterns:
        - Yealink.*
```

In the example above, the system is allowing all the messages which have User Agent header starting with 'Yealink'. All the others will be rejected with a *403 Forbidden message*. To silently drop the received message it is possible to specify the *drop* action instead of the default *reject*. Another example is the blacklist mode:

```
kamailio:
proxy:
block_useragents:
action: drop
enable: yes
mode: blacklist
ua_patterns:
- friendly-scanner
```

In this example the system will block all the messages which have User Agent header equal to 'friendly-scanner'. Because of the *drop* action this messages will be silently dropped, without providing any feedback to the sender. As usual, in order to apply the changes, run

#### ngcpcfg apply 'Enable User-Agent filtering'

Regardless of the system-wide configuration (UA filtering enabled or not), it is possible to define a specific User Agent filtering for each Domain or Subscriber. In order to do so, you should configure the following fields in Domain's or Subscriber's Preferences:

- ua\_filter\_list: Contains wildcard list of allowed or denied SIP User-Agents matched against the User-Agent header.
- ua\_filter\_mode: Specifies the operational mode of the SIP User-Agent Filter List: Blacklist or Whitelist.
- ua\_reject\_missing: Rejects any request if no User-Agent header is given.

In case of rejection a message with code kamailio.proxy.early\_rejects.block\_admin.announce\_code and reason kamailio.proxy.early\_rejects.block\_admin.announce\_reason will be sent back to the subscriber.

# 7.10. SIP Trunking with SIPconnect

# 7.10.1. User provisioning

For the purpose of external SIP-PBX interconnect with Sipwise C5 the platform admin should create a subscriber with multiple aliases representing the numbers and number ranges served by the SIP-PBX.

- Subscriber username any SIP username that forms an "email-style" SIP URI.
- Subscriber Aliases numbers in the global E.164 format without leading plus.

To configure the Subscriber, go to *SettingsSubscribers* and click *Details* on the row of your subscriber. There, click on the *Preferences* button on top.

You should look into the *Number Manipulations* and *Access Restrictions* sections in particular, which control the calling and called number presentation.

### 7.10.2. Inbound calls routing

Enable preference *Number Manipulationse164\_to\_ruri* for routing inbound calls to SIP-PBX. This ensures that the Request-URI will comprise a SIP-URI containing the dialed alias-number as user-part, instead of the user-part of the registered AOR (which is normally a static value).

#### Fallback behaviours

Sipwise C5 can enhance pbx integration providing three different extended dialing modes:

- Strict number matching: dialing arbitrary extension behind subscriber number is not allowed
- Extended matching, send dialed number with extension: the system will locate the subscriber by longest matching prefix, only the whole dialied number (base number + extension) will be written inside the Request uri user part.
- Extended matching, send base matching number: the system will locate the subscriber by longest matching prefix, only the base number or subscriber username will be written inside the Request uri user part.

Extended dialing modes are editable under *Number Manipulationsextended\_dialing\_mode*.

Fallback procedure is on by default and usually applies to extended matching or e164\_to\_ruri modes. If the callee UAC replies with a 404 not found error, the fallback feature triggers the generation of a new INVITE. In this case the new Request URI will be set accordingly to the *extended\_dialing\_mode* and *e164\_to\_ruri* values.

The whole 404 fallback procedure can however be disabled activating the *no\_404\_fallback* option under subscriber's or domain's preferences.

### 7.10.3. Number manipulations

The following sections describe the recommended configuration for correct call routing and CLI presentation according to the SIPconnect 1.1 recommendation.

#### Rewrite rules

The SIP PBX by default inherits the domain dialplan which usually has rewrite rules applied to normal Class 5 subscribers with inbound rewrite rules normalizing the dialed number to the E.164 standard. If

most users of this domain are Class 5 subscribers the dialplan may supply calling number in national format - see Configuring Rewrite Rule Sets. While the SIP-PBX trunk configuration can be sometimes amended it is a good idea in sense of SIPconnect recommendation to send only the global E.164 numbers.

Moreover, in mixed environments with Sipwise C5 Cloud PBX sharing the same domain with SIP trunking (SIP-PBX) customers the subscribers may have different rewrite rules sets assigned to them. The difference is caused by the fact that the dialplan for Cloud PBX is fundamentally different from the dialplan for SIP trunks due to extension dialing, where the Cloud PBX subscribers use the break-out code to dial numbers outside of this PBX.

The SIPconnect compliant numbering plan can be accommodated by assigning Rewrite Rules Set to the SIP-PBX subscriber. Below is a sample Rewrite Rule Set for using the global E.164 numbers with plus required for the calling and called number format compliant to the recommendation.

Inbound Rewrite Rule for Caller

- Match Pattern: ^ (00 | \+) ( [1-9] [0-9] +) \$
- Replacement Pattern: \2
- Description: International to E.164
- Direction: Inbound
- Field: Caller

Inbound Rewrite Rule for Callee

- Match Pattern: ^ (00 | \+) ( [1-9] [0-9] +) \$
- Replacement Pattern: \2
- Description: International to E.164
- Direction: Inbound
- Field: Callee

Outbound Rewrite Rule for Caller

- Match Pattern: ^ ([1-9][0-9]+)\$
- Replacement Pattern: +\1
- Description: For the calls to SIP-PBX add plus to E.164
- Direction: Outbound
- Field: Caller

Outbound Rewrite Rule for Callee

- Match Pattern: ^ ([1-9][0-9]+)\$
- Replacement Pattern: +\1
- Description: For the calls to SIP-PBX add plus to E.164
- Direction: Outbound

#### Field: Callee

Assign the aforementioned Rewrite Rule Set to the SIP-PBX subscribers.

#### WARNING

Outbound Rewrite Rules for Callee shall NOT be applied to the calls to normal SIP UAs like IP phones since the number with plus does not correspond to their SIP username.

#### User parameter

The following configuration is needed for your platform to populate the From and To headers and Request-URI of the INVITE request with "user=phone" parameter as per RFC 3261 Section 19.1.1 (if the user part of the URI contains telephone number formatted as a telephone-subscriber).

- Domain's Prefererences: outbound\_from\_user\_is\_phone = Y
- Domain's Prefererences: outbound\_to\_user\_is\_phone = Y

#### Forwarding number

The following is our common configuration that covers the calling number presentation in a variety of use-cases, including the incoming calls, on-net calls and Call Forward by the platform:

- Domain's Preferences: inbound\_uprn = Forwarder's NPN
- Domain's Preferences: *outbound\_from\_user* = UPRN (if set) or User-Provided Number
- Domain's Preferences: *outbound\_pai\_user* = UPRN (if set) or Network-Provided Number
- Domain's Preferences: *outbound\_history\_info* = **UPRN** (if the called user expects History-Info header)
- Domain's Preferences: *outbound\_diversion* = **UPRN** (if the called user expects Diversion header)
- Domain's Preferences: *outbound\_to\_user* = **Original (Forwarding) called user** if the callee expects the number of the subscriber forwarding the call, otherwise leave default.

The above parameters can be tuned to operator specifics as required. You can override these settings in the Subscriber Preferences if particular subscribers need special settings.

#### TIP

On outgoing call from SIP-PBX subscriber the Network-Provided Number (NPN) is set to the *cli* preference prefilled with main E.164 number. In order to have the full alias number as NPN on outgoing call set preference *extension\_in\_npn* = Y.

#### Externally forwarded call

If the call forward takes place inside the SIP-PBX it can use one of the following specification for signaling the diversion number to the platform:

- using Diversion method (RFC 5806): configure Subscriber's Preferences: inbound\_uprn = Forwarder's NPN / Received Diversion
- using **History-Info** method (RFC 7044): Sipwise C5 platform extends the History-Info header received from the PBX by adding another level of indexing according to the specification RFC 7044.

#### Allowed CLIs

- For correct calling number presentation on outgoing calls, you should include the pattern matching all the alias numbers of SIP-PBX or each individual alias number under the *allowed\_clis* preference.
- If the signalling calling number (usually taken from From user-part, see *inbound\_upn* preferences) does not match the *allowed\_clis* pattern, the *user\_cli* or *cli* preference (Network-Provided Number) will be used for calling number presentation.

# 7.10.4. Registration

SIP-PBX can use either Static or Registration Mode. While SIPconnect 1.1 continues to require TLS support at MUST strength, one should note that using TLS for signaling does not require the use of the SIPS URI scheme. SIPS URI scheme is obsolete for this purpose.

#### Static Mode

While SIPconnect 1.1 allows the use of Static mode, this poses additional maintenance overhead on the operator. The administrator should create a static registration for the SIP-PBX: go to Susbcribers, *Details Registered DevicesCreate Permanent Registration* and put address of the SIP-PBX in the following format: sip:username@ipaddress:5060 where username=username portion of SIP URI and ipaddress = IP address of the device.

#### Registration Mode

It is recommended to use the Registration mode with SIP credentials defined for the SIP-PBX subscriber.

#### IMPORTANT

The use of RFC 6140 style "bulk number registration" is discouraged. The SIP-PBX should register one AOR with email-style SIP URI. The Sipwise C5 will take care of routing the aliases to the AOR with *e164\_to\_ruri* preference.

#### **Trusted Sources**

If a SIP-PBX cannot perform the digest authentication, you can authenticate it by its source IP address in Sipwise C5. To configure the IP-based authentication, go to the subscriber's preferences (*Details PreferencesTrusted Sources*) and specify the IP address of the SIP-PBX in the *Source IP* field.

To authenticate multiple subscribers from the same IP address, use the*From* field to distinguish these subscribers.

When this feature is configured for a subscriber, Sipwise C5 authenticates all calls that arrive from the specified IP address without challenging them.

#### IMPORTANT

If the same IP address and the FROM field are mistakenly specified as trusted for different subscribers, Sipwise C5 will not know which subscriber to charge for the call and will randomly select one.

# 7.11. Trusted Subscribers

In some cases, when you have a device that cannot authenticate itself against Sipwise C5, you may

need to create a *Trusted Subscriber*. Trusted Subscribers use IP-based authentication and they have a Permanent SIP Registration URI in order to receive messages from Sipwise C5.

In order to make a regular subscriber trusted, perform the following extra steps:

- Create a permanent registration via (*SubscribersDetails Registered DevicesCreate Permanent Registration*)
- Add the IP address of the device as Trusted Source in your subscriber's preferences (*Details PreferencesTrusted Sources*).

This way, all SIP messages coming from the device IP will be considered trusted (and get authenticated only by the source IP). All the SIP messages forwarded to the devices will be sent to the SIP URI specified in the subscriber's permanent registration.

# 7.12. Peer Probing

The basic way of selecting the appropriate peering server, where an outbound call can be routed to, has already been described in Routing Order Selection of the handbook.

### 7.12.1. Introduction to Peer Probing Feature

The Sipwise C5 provides a web admin panel and API capabilities to configure peering servers in order to terminate calls to non-local subscribers. Those peering servers may become *temporarily unavailable* due to overloading or networking issues. The Sipwise C5 will fail over to another peering server (matching the corresponding peering rules) after a timeout configured at system level (see the sems.sbc.outbound\_timeout configuration parameter; 6 sec by default), if no provisional response (a response with a code in the range of 100 to 199) is received for the outbound INVITE request.

Even if this timer is set much lower, like 3 sec, the call setup time is increased significantly. This is even more true if multiple peering servers fail at the same time, which will sum up the individual timeouts, finally *causing call setup times reach the order of tens of seconds*.

To optimize the call setup time in such scenarios, a new feature is implemented to *continuously probe peering servers* via SIP messages, and mark them as unavailable on timeout or when receiving unexpected response codes. Appropriate SIP response codes from the peering servers will mark them as available again.

Peering servers *marked as unavailable* are then *skipped during call routing* in the peering selection process, which significantly shortens the call setup times if peering servers fail.

### 7.12.2. Configuration of Peer Probing

The system administrator has to configure the peer probing feature in 2 steps:

- 1. System-level configuration enables the peer probing feature in general on the Sipwise C5 and determines the operational parameters, such as timeouts, the SIP method used for probing requests, etc.
- 2. Peering server configuration will add / remove a peering server to the list of probed endpoints.

#### System-level Configuration

The parameters of peer probing are found in the main system configuration file /etc/ngcpconfig/config.yml. You can see the complete list of configuration parameters in kamailio of the handbook, while the most significant ones are discussed here.

**Enabling peer probing** system-wide happens through the kamailio.proxy.peer\_probe.enable parameter. If it is set to 'yes' (which is the default value) then Sipwise C5 will consider probing of individual peering servers based on their settings.

**Timeout** of a single probing request can be defined through kamailio.proxy.peer\_probe.timeout parameter. This is a value interpreted as seconds while Sipwise C5 will wait for a SIP response from the peering server. Default is 5 seconds.

The **probing interval** can be set through the **kamailio.proxy.peer\_probe.interval** parameter. This is the time period in seconds that determines how often a probing request is sent to the peering servers. Default is 10 seconds.

The **SIP method** used for probing requests can be defined through kamailio.proxy.peer\_probe.method parameter. Allowed values are: OPTIONS (default) and INFO.

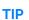

The system administrator, in most of the cases, will not need to modify the default configuration values other than that of timeout and interval.

If no available peering server is found, the call is rejected with the response code and reason configured in kamailio.proxy.early\_rejects.peering\_unavailable.announce\_code and kamailio.proxy.early\_rejects.peering\_unavailable.announce\_reason. If a sound file is configured within the *system sound set* assigned to the calling party, an announcement is played as early media before the rejection.

#### Individual Peering Server Configuration

When the peer probing feature is enabled on system-level, it is possible to add each individual peering server to the list of probed endpoints. You can change the probed status of a server in two ways:

#### Enable probing of a peering server via the admin web interface

- 1. Open the properties panel of a peering server: *Peerings select a peering group Details select a peering server Edit*
- 2. Tick the checkbox *Enable Probing*
- 3. Save changes

| Edit Peering Server | ×               |   |
|---------------------|-----------------|---|
| Name                | TestPeerserver1 | 1 |
| IP Address          | 10.0.0.10       |   |
| Hostname            |                 |   |
| Port                | 5060            |   |
| Protocol            | UDP •           |   |
| Weight              | 1               |   |
| Via Route           | None            |   |
| Enable Probing      |                 |   |
| Enabled             |                 | J |
|                     | Save            |   |

Figure 52. Enable Probing of Peering Server

#### Enable probing of a peering server via the REST API

• when you create a new peering server you will use an HTTP POST request and the target URL:

https://<IP\_of\_NGCP>:1443/api/peeringservers

• when you *update an existing peering server* you will use an HTTP *PUT* or *PATCH* request and the target URL:

https://<IP\_of\_NGCP>:1443/api/peeringservers/id

In all cases you have to set the 'probe' property to **true** in order to enable probing, and to **false** in order to disable probing. Default value is **false** and this property may be omitted in a create/update request, which ensures backward compatibility of the /api/peeringservers API resource.

### 7.12.3. Monitoring of Peer Probing

Peering server states, such as "reachable" / "unreachable", are continuously stored in a time-series database (InfluxDB type) by Sipwise C5 Proxy nodes. It is possible to **graphically represent the state of peering servers** on NGCP's admin web interface, just like other system variables (like CPU and memory usage, number of registered subscribers, etc.). However this is not available by default and must be configured by Sipwise.

# 7.12.4. Further Details for Advanced Users

ΤΙΡ

This subchapter of the handbook is targeted on advanced system operators and Sipwise engineers and is not necessary to read in order to properly manage peer probing feature of NGCP.

#### Behaviour of Kamailio Proxy Instances

Each *kamailio-proxy* instance on the proxy nodes performs the probing individually for performance reasons. Each proxy holds its result in its cache to avoid central storage and replication of the probing results.

Each peering server is cross-checked against the hash table filled during outbound probing requests and is skipped by call routing logic, if a match is found.

On start or restart of the *kamailio-proxy* instance, the probing will start after the first interval, and NOT immediately after start. In the first probing interval the proxy will always try to send call traffic to peering servers until the first probing round is finished, and will only then start to skip unavailable peering servers.

#### **Changes to Kamailio Proxy Configuration**

A new configuration template: /etc/ngcp/config/templates/etc/kamailio/proxy/probe.cfg.tt2 is introduced to handle outbound probing requests.

#### Database Changes

A new DB column: provisioning.voip\_peer\_hosts.probe with type TINYINT(1) (boolean) is added to the DB schema.

A peer status change will populate the kamailio.dispatcher table, inserting the SIP URI in format sip:\$ip:\$port;transport=\$transport in dispatcher group 100, which defines the probing group for peering servers.

Also the kamailio.dispatcher.attrs column is populated with a parameter peerid=\$id. This ID is used during probing to load the peer preferences: outbound\_socket and lbrtp\_set, that are required to properly route the probing request.

# 7.13. Voicemail System

# 7.13.1. Accessing the IVR Menu

For a subscriber to manage his voicebox via IVR, there are three ways to access the voicebox. One is to call the URI voicebox@yourdomain from the subscriber itself, allowing password-less access to the IVR, as the authentication is already done on SIP level. The second is to call the URI voiceboxpass@yourdomain from any number, causing the system to prompt for a mailbox and the PIN. The third is to call the URI voiceboxpin@yourdomain where only the password/PIN will be requested. The PIN can be set in the *Voicemail and Voicebox* section of the *Subscriber Preferences*.

#### Mapping numbers and codes to IVR access

Since access might need to be provided from external networks like PSTN/Mobile, and since certain SIP phones do not support calling alphanumeric numbers to dial voicebox, you can map any number to the voicebox URIs using rewrite rules.

To do so, you can provision a match pattern e.g. ^(00|\+)12345\$ with a replace pattern voicebox, voiceboxpass or voiceboxpin to map a number to either password-less for the first one or password-based IVR access for the other two. Create a new rewrite rule with the Inbound direction and the Callee field in the corresponding rewrite rule set.

For inbound calls from external networks, assign this rewrite rule set to the corresponding incoming peer. If you also need to map numbers for on-net calls, assign the rewrite rule set to subscribers or the whole SIP domain.

#### External IVR access

When reaching voiceboxpass, the subscriber is prompted for her mailbox number and a password. All numbers assigned to a subscriber are valid input (primary number and any alias number). By default, the required format is in E.164, so the subscriber needs to enter the full number including country code, for example 4912345 if she got assigned a German number.

While reaching for voiceboxpin, the subscriber is only prompted for the PIN.

You can globally configure a rewrite rule in config.yml using asterisk.voicemail.normalize\_match and asterisk.voicemail.normalize\_replace, allowing you to customize the format a subscriber can enter, e.g. having ^0([1-9][0-9]+)\$ as match part and 49\$1 as replace part to accept German national format.

#### 7.13.2. IVR Menu Structure

The following list shows you how the voicebox menu is structured.

- '1' Read voicemail messages
  - '3' Advanced options
    - '3' To Hear messages Envelope
    - '\*' Return to the main menu
  - '4' Play previous message
  - '5' Repeat current message
  - '6' Play next message
  - '7' Delete current message
  - '9' Save message in a folder
    - '0' Save in new Messages
    - '1' Save in old Messages
    - '2' Save in Work Messages
    - '3' Save in Family Messages
    - '4' Save in Friends Messages
    - '#' Return to the main menu

- '2' Change folders
  - '0' Switch to new Messages
  - '1' Switch to old Messages
  - '2' Switch to Work Messages
  - '3' Switch to Family Messages
  - '4' Switch to Friends Messages
  - '#' Get Back
- '3' Advanced Options
  - '\*' To return to the main menu
- '0' Mailbox options
  - '1' Record your unavailable message
    - '1' accept it
    - '2' Listen to it
    - '3' Rerecord it
  - '2' Record your busy message
    - '1' accept it
    - '2' Listen to it
    - '3' Rerecord it
  - '3' Record your name
    - '1' accept it
    - '2' Listen to it
    - '3' Rerecord it
  - '4' Record your temporary greetings
    - '1' accept it / or re-record if one already exist
    - '2' Listen to it / or delete if one already exist
    - '3' Rerecord it
  - '5' Change your password
  - '\*' To return to the main menu
- '\*' Help
- '#' Exit

# 7.13.3. Type Of Messages

A message/greeting is a short message that plays before the caller is allowed to record a message. The message is intended to let the caller know that you are not able to answer their call. It can also be used to convey other information like when you will be available, other methods to contact you, or other options that the caller can use to receive assistance.

The IVR menu has three types of greetings.

#### Unavailable Message

The standard voice mail greeting is the "unavailable" greeting. This is used if you don't answer the phone and so the call is directed to your voice mailbox.

- · You can record a custom unavailable greeting.
- If you have not recorded your unavailable greeting but have recorded your name, the system will play a generic message like: "Recorded name is unavailable."
- If you have not recorded your unavailable greeting, the phone system will play a generic message like: "Digits-of-number-dialed is unavailable".

#### **Busy Message**

If you wish, you can record a custom greeting used when someone calls you and you are currently on the phone. This is called your "Busy" greeting.

- You can record a custom busy greeting.
- If you have not recorded your busy greeting but have recorded your name, the phone system will play a generic message: "Recorded name is busy."
- If you have not recorded your busy greeting and have not recorded your name (see below), the phone system will play a generic message: "Digits-of-number-dialed is busy."

#### **Temporary Greeting**

You can also record a temporary greeting. If it exists, a temporary greeting will always be played instead of your "busy" or "unavailable" greetings. This could be used, for example, if you are going on vacation or will be out of the office for a while and want to inform people not to expect a return call anytime soon. Using a temporary greeting avoids having to change your normal unavailable greeting when you leave and when you come back.

### 7.13.4. Folders

The Voicemail system allows you to save and organize your messages into folders. There can be up to ten folders.

#### The Default Folder List

- 0 New Messages
- 1 Old Messages
- 2 Work Messages
- 3 Family Messages
- 4 Friends Messages

When a caller leaves a message for you, the system will put the message into the "New Messages" folder. If you listen to the message, but do not delete the message or save the message to a different folder, it will automatically move the message to the "Old Messages" folder. When you first log into your mailbox, the Voicemail System will make the "New Messages" folder the current folder if you have any new messages. If you do not have any new messages the it will make the "Old Messages" folder the current folder the current folder.

# 7.13.5. Voicemail Languages Configuration

To add a new language or to change the pronunciation for an existing one, ensure that **mode=new** is defined in */etc/ngcp-config/templates/etc/asterisk/say.conf.tt2*. Adjust the configuration in the same file using the manual in the beginning. Then, as usual, make the new configuration active.

# 7.13.6. Flowcharts with Voice Prompts

This section shows flowcharts of calls to the voicemail system. Flowcharts contain the name of prompts as they are identified among *Asterisk* voice prompts.

#### Listening to New Messages

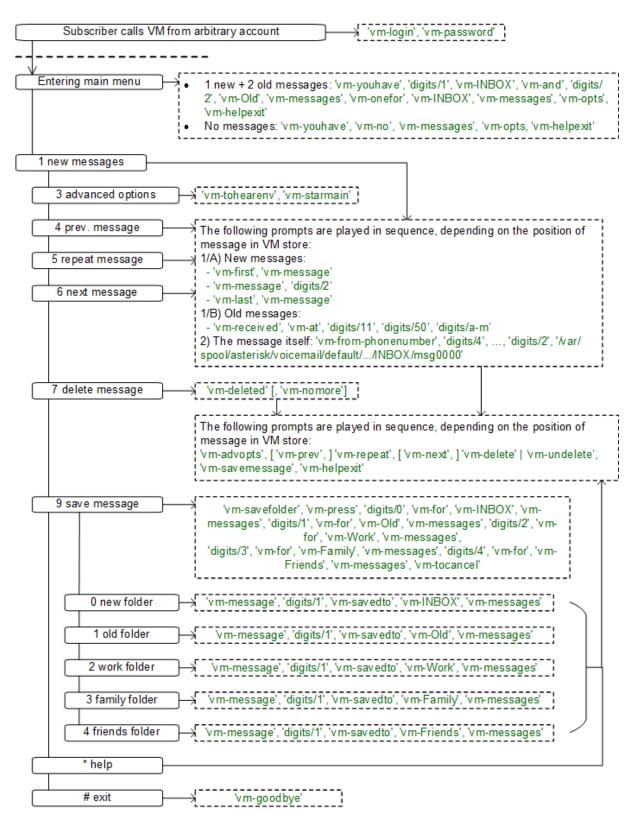

Figure 53. Flowchart of Listening to New Messages

#### **Changing Voicemail Folders**

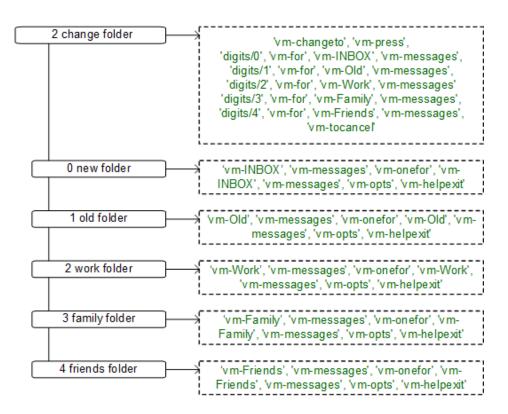

Figure 54. Flowchart of Changing Voicemail Folders

**Mailbox Options** 

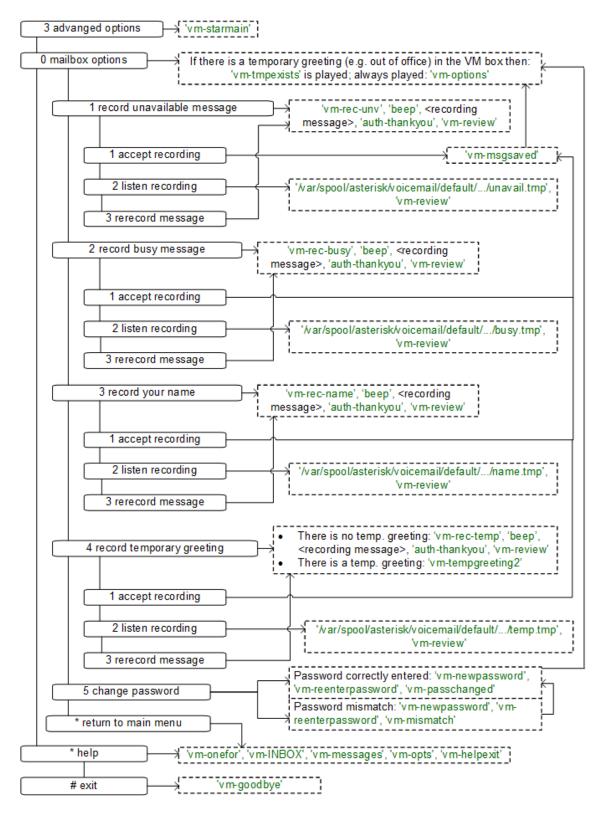

Figure 55. Flowchart of Changing Mailbox Options

Leaving a Message

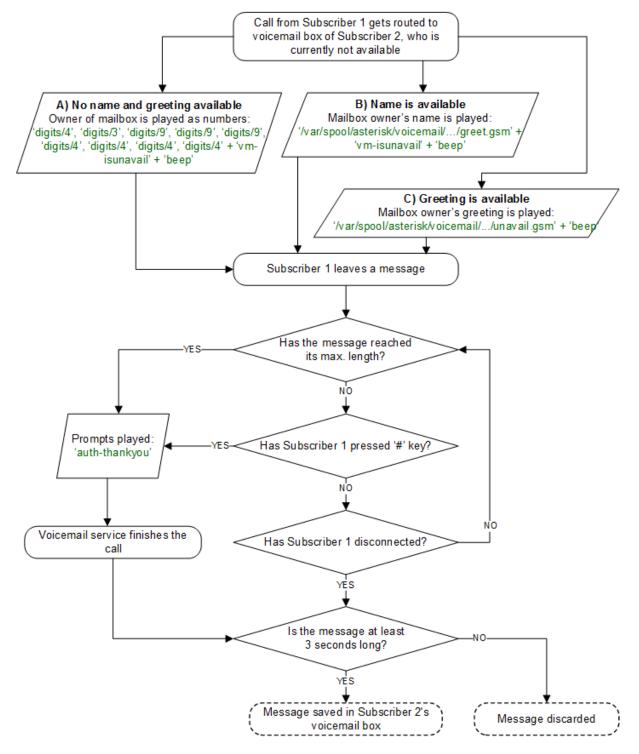

Figure 56. Flowchart of Leaving a Voice Message

# 7.14. Configuring Subscriber IVR Language

The language for the Voicemail system IVR or Vertical Service Codes (VSC) IVRs may be set using the subscriber or domain preference *language*.

| Θ | Edit Preference 'I           | anguage for voicemail and                      | d app server'      | ×    |
|---|------------------------------|------------------------------------------------|--------------------|------|
| 0 | g<br>language<br>g           | Spanish                                        |                    | ·    |
| 0 | g                            |                                                |                    | Save |
| 0 | gpp8                         | General Purpose Parameter 8                    |                    |      |
| Ø | gpp9                         | General Purpose Parameter 9                    |                    |      |
| Ø | conference_pin               | PIN for access to pin-protected conference     | 29165              |      |
| Ø | ua_header_mode               | User-Agent header passing mode                 | Strip              |      |
| Ð | force_outbound_calls_to_peer | Force outbound calls from user or peer to peer | use domain defalut |      |
| Ø | language                     | Language for voicemail and app server          | use domain default |      |

The Sipwise C5 provides the pre-installed prompts for the Voicemail in the English, Spanish, French and Italian languages and the pre-installed prompts for the Vertical Service Codes IVRs in English only.

The other IVRs such as the Conference system and the error announcements use the Sound Sets configured in Sipwise C5 Panel and uploaded by the administrator in his language of choice.

# 7.15. Sound Sets

The Sipwise C5 provides the administrator with ability to upload the voice prompts such as conference prompts or call error announcements on the *Sound Sets page*. There is a preference *sound\_set* in the *NAT and Media Flow Control* section on Domain and Subscriber levels to link subscribers to the sound set that they should hear (as usual the subscriber preference overrides the domain one). Additionally Sound Sets can be configured on Peer level in order to play a dedicated early reject prompt when an incoming call doesn't match any local subscriber. Sound Sets can be defined in *SettingsSound Sets*. To create a new Sound Set, click *Create Sound Set*. Then click the *Files* button.

|             |                     |           |                     |                                      | Logged in as administrator 🛛 🖓 Language 🔻 Logou |
|-------------|---------------------|-----------|---------------------|--------------------------------------|-------------------------------------------------|
| גיף:שוֹאַבּ | NGCP Dashbo         | ard       |                     | *                                    | ""I Monitoring & Statistics 👻 🏭 Settings 👻      |
| Sound       | d Sets              |           |                     |                                      |                                                 |
|             |                     |           |                     |                                      |                                                 |
| ← Back      | ★ Create S          | ound Set  |                     |                                      |                                                 |
| ound set su | iccessfully created |           |                     |                                      |                                                 |
| Show 5      |                     | • entries |                     |                                      | Search:                                         |
| # ^         | Reseller            | Customer  | Name                | Description                          |                                                 |
| 1           | default             |           | Conference          |                                      | 🔀 Edit 👔 Delete 📰 Files                         |
| 2           | default             |           | Early media rejects | Failed call attempt<br>announcements |                                                 |
| Showing 1 t | o 2 of 2 entries    |           |                     |                                      |                                                 |

**NOTE** You may use 8 or 16 bit mono WAV audio files for all of the voice prompts.

# 7.15.1. Sound\_Set and Contract\_Sound\_Set Usage

*Sound\_Set* and *Contract\_Sound\_Set* are used for different purposes:

- *Contract\_Sound\_Set* is a customer-specific sound set used for the Cloud PBX features. It can be assigned only to a PBX customer.
- Sound\_Set contains general prompts, e.g. for the Conference, Music on Hold, Early Rejects, etc.

The Music on Hold prompts can be uploaded to both *Contract\_Sound\_Set* and *Sound\_Set*. In this case, the one from the *Sound\_Set* will take precedence. Vice versa, digits prompts in *Contract\_Sound\_Set* will take precedence.

### 7.15.2. Configuring Early Reject Sound Sets

The call error announcements are grouped under *Early Rejects* section. Unfold the section and click *Upload* next to the sound handles (Names) that you want to use. Choose a WAV file from your file system, and click the Loopplay setting if you want to play the file in a loop instead of only once. Click Save to upload the file.

#### early\_rejects

| Name                     | Filename | Loop |         |
|--------------------------|----------|------|---------|
| block_in                 |          | -    | 🖾 Uploa |
| block_out                |          | -    |         |
| block_ncos               |          | -    |         |
| block_override_pin_wrong |          | -    |         |
| locked_in                |          | -    |         |
| locked_out               |          | -    |         |
| max_calls_in             |          |      |         |
| max_calls_out            |          | -    |         |
| max_calls_peer           |          |      |         |
| unauth_caller_ip         |          | -    |         |

The call error announcements are played to the user in early media hence the name "Early Reject". If you don't provide the sound files for any handles they will not be used and Sipwise C5 will fallback to sending the error response code back to the user.

The exact error status code and text are configurable in the /etc/ngcp-config/config.yml file, in kamailio.proxy.early\_rejects section. Please look for the announcement handle listed in below table in order to find it in the configuration file.

| Table 11. Early Reject Announcements |
|--------------------------------------|
|--------------------------------------|

| Handle    | Description                                                                                                    | Message played                                                       |
|-----------|----------------------------------------------------------------------------------------------------|----------------------------------------------------------------------|
| block_in  | This is what the calling party hears<br>when a call is made from a number that<br>is blocked by the incoming block list<br>( <i>adm_block_in_list, block_in_list</i><br>customer/subscriber preferences) | Your call is blocked<br>by the number you<br>are trying to reach.    |
| block_out | This is what the calling party hears<br>when a call is made to a number that is<br>blocked by the outgoing block list<br>( <i>adm_block_out_list, block_out_list</i><br>customer/subscriber preferences) | Your call to the<br>number you are<br>trying to reach is<br>blocked. |

| Handle                    | Description                                                                                                    | Message played                                                                                     |
|---------------------------|----------------------------------------------------------------------------------------------------|----------------------------------------------------------------------------------------------------|
| block_ncos                | This is what the calling party hears<br>when a call is made to a number that is<br>blocked by the NCOS level assigned to<br>the subscriber or domain (the NCOS<br>level chosen in <i>ncos</i> and <i>adm_ncos</i><br>preferences). <i>PLEASE NOTE:</i> It is not<br>possible to configure the status code<br>and text. | Your call to the<br>number you are<br>trying to reach is<br>not permitted.                         |
| block_override_pin_wrong  | Announcement played to calling party if<br>it used wrong PIN code to override the<br>outgoing user block list or the NCOS<br>level for this call (the PIN set by<br><i>block_out_override_pin</i> and<br><i>adm_block_out_override_pin</i><br>preferences)                                                             | The PIN code you<br>have entered is not<br>correct.                                                |
| callee_busy               | Announcement played on incoming call<br>to the subscriber which is currently busy<br>(486 response from the UAS)                                                                                                    | The number you<br>are trying to reach<br>is currently busy.<br>Please try again<br>later.          |
| callee_offline            | Announcement played on incoming call<br>to the subscriber which is currently not<br>registered                                                                                                    | The number you<br>are trying to reach<br>is currently not<br>available. Please<br>try again later. |
| callee_tmp_unavailable    | Announcement played on incoming call<br>to the subscriber which is currently<br>unavailable (408, other 4xx or no<br>response code or 30x with malformed<br>contact)                                                                                                    | The number you<br>are trying to reach<br>is currently not<br>available. Please<br>try again later. |
| callee_unknown            | Announcement that is played on call to<br>unknown or invalid number (not<br>associated with any of our<br>subscribers/hunt groups)                                                                                                    | The number you<br>are trying to reach<br>is not in use.                                            |
| cf_loop                   | Announcement played when the called<br>subscriber has the call forwarding<br>configured to itself                                                                                                    | The number you<br>are trying to reach<br>is forwarded to an<br>invalid destination.                |
| emergency_geo_unavailable | Announcement played when<br>emergency destination is dialed but the<br>destination is not provisioned for the<br>location of the user. <i>PLEASE NOTE:</i> The<br>configuration entry for this case in<br>/etc/ngcp-config/config.yml file is<br>emergency_invalid.                                                    | The emergency<br>number you have<br>dialed is not<br>available in your<br>region.                  |

| Handle                 | Description                                                                                                    | Message played                                                                                            |
|------------------------|----------------------------------------------------------------------------------------------------|----------------------------------------------------------------------------------------------------|
| emergency_unsupported  | Announcement played when<br>emergency destination is dialed but the<br>emergency calls are administratively<br>prohibited for this user or domain<br>( <i>reject_emergency</i> preference is<br>enabled)                                                                                    | You are not<br>allowed to place<br>emergency calls<br>from this line.<br>Please use a<br>different phone. |
| error_please_try_later | Announcement played when the call is<br>handled by 3rd party call control (PCC)<br>and there was an error during call<br>processing. <i>PLEASE NOTE:</i> This<br>announcement may be configured in<br>the sound set in voucher_recharge<br>section.                                         | An error has<br>occurred. Please<br>try again later.                                                      |
| invalid_speeddial      | This is what the calling party hears when it calls an empty speed-dial slot                                                                                                    | The speed dial slot<br>you are trying to<br>use is not available.                                         |
| locked_in              | Announcement played on incoming call to a subscriber that is locked for incoming calls                                                                                                    | The number you<br>are trying to reach<br>is currently not<br>permitted to<br>receive calls.               |
| locked_out             | Announcement played on outgoing call<br>to subscriber that is locked for outgoing<br>calls                                                                                                    | You are currently<br>not allowed to<br>place outbound<br>calls.                                           |
| max_calls_in           | Announcement played on incoming call<br>to a subscriber who has exceeded<br>the concurrent_max or<br>concurrent_max_in limit or whose<br>customer has exceeded the<br>concurrent_max_per_account or<br>concurrent_max_in_per_account limit<br>calls                                         | The number you<br>are trying to reach<br>is currently busy.<br>Please try again<br>later.                 |
| max_calls_out          | Announcement played on outgoing call<br>to a subscriber who has exceeded<br>the concurrent_max (total limit) or<br>concurrent_max_out (limit on number of<br>outbound calls) or whose customer has<br>exceeded the<br>concurrent_max_per_account or<br>concurrent_max_out_per_account limit | All outgoing lines<br>are currently in use.<br>Please try again<br>later.                                 |

| Handle               | Description                                                                                                    | Message played                                                                                                    |
|----------------------|----------------------------------------------------------------------------------------------------|----------------------------------------------------------------------------------------------------|
| max_calls_peer       | Announcement played on calls from the peering if that peer has reached the maximum number of concurrent calls (configured by admin in <i>concurrent_max</i> preference of peering server). <i>PLEASE NOTE:</i> There is no configuration option of the status code and text in config.yml file for this case. | The network you<br>are trying to reach<br>is currently busy.<br>Please try again<br>later.                             |
| no_credit            | Announcement played when prepaid<br>account has insufficient balance to<br>make a call to this destination                                                                                                    | You don't have<br>sufficient credit<br>balance for the<br>number you are<br>trying to reach.                           |
| peering_unavailable  | Announcement played in case of<br>outgoing off-net call when there is no<br>peering rule matching this destination<br>and/or source                                                                                                    | The network you are trying to reach is not available.                                                                  |
| reject_vsc           | When the VSC (Vertical Service Code)<br>service is disabled in domain or<br>subscriber preferences (Access<br>Restrictions / reject_vsc is set to TRUE)<br>and a subscriber tries to make a call<br>with VSC, an announcement is played.                                                                      | N/A (custom<br>message, no<br>default)                                                                                 |
| relaying_denied      | Announcement played on inbound call<br>from trusted IP (e.g. external PBX) with<br>non-local Request-URI domain                                                                                                    | The network you are trying to reach is not available.                                                                  |
| unauth_caller_ip     | This is what the calling party hears<br>when it tries to make a call from<br>unauthorized IP address or network<br>( <i>allowed_ips</i> , <i>man_allowed_ips</i><br>preferences)                                                                                                    | You are not<br>allowed to place<br>calls from your<br>current network<br>location.                                     |
| voicebox_unavailable | <i>PLEASE NOTE:</i> This announcement is already obsolete, as of Sipwise C5 version mr5.3                                                                                                    | The voicemail of<br>the number you<br>are trying to reach<br>is currently not<br>available. Please<br>try again later. |

There are some early reject scenarios when either **no voice announcement is played**, **or a fixed announcement is played**. In either case a SIP error status message is sent from Sipwise C5 to the calling party. It is possible to configure the exact status code and text for such cases in the /etc/ngcp-config/config.yml file, in kamailio.proxy.early\_rejects section. The below table gives an overview of those early reject cases.

Table 12. Additional Early Reject Reason Codes

| Handle                    | Description                                                                                                    |
|---------------------------|----------------------------------------------------------------------------------------------------|
| block_admin               | Caller blocked by adm_block_in_list,<br>adm_block_in_clir and callee blocked<br>by adm_block_out_list (customer or<br>subscriber preference)                                            |
| block_callee              | Callee blocked by subscriber<br>preference block_out_list                                                                                                    |
| block_caller              | Caller blocked by subscriber preference block_in_list, block_in_clir                                                                                                    |
| block_contract            | Caller blocked by customer preference<br>block_in_list, block_in_clir and callee<br>blocked by customer preference<br>block_out_list                                                    |
| callee_tmp_unavailable_gp | Callee is a PBX group with 0 members.<br>Announcement callee_tmp_unavailable<br>is played; status code and text can be<br>configured.                                                   |
| callee_tmp_unavailable_tm | Callee is a PBX group and we have a<br>timeout (i.e. no group member could be<br>reached). Announcement<br>callee_tmp_unavailable is played; status<br>code and text can be configured. |
| emergency_invalid         | <i>PLEASE NOTE:</i> This handle refers to the same early reject case as emergency_geo_unavailable, but is labeled differently in the configuration file.                                |

# 7.15.3. Play an announcement on behalf of callee server failure in case of outbound calls

The Sipwise C5 makes it possible to play an announcement on behalf of callee server failure in case of outbound calls. The features can be activated on Subscribers and on Peers. For example: if subscriber A calls subscriber B and B refuses the call with code 404 without providing any announcement, Sipwise C5 can be configured to play a customized announcement to A on behalf of B.

To activate this feature, first create a system *Sound Set*, or use an already existing one, and then assign it to the callee subscriber. Upload in the *Sound Set* one or more announcements. Once the *Sound Set* is configured, the subscriber's preference *announce\_error\_codes\_enable* must be enabled under *Subscriber Preferences NAT and Media Flow Control* menu. Last step is to list in the subscriber's preference *announce\_error\_codes\_list* the announcements that will be played to the caller in case a particular error code is returned back from the callee. Each entry of the list has to be a string composed in the following way: <error\_code>;<announcement\_name>, where error\_code is the SIP return code and announcement\_name is name of the announcement taken from the sound\_set list. Returning to the example above, to play *callee\_unknown* message in case of *404* returned from the callee, the entry '404;callee\_unknown' has to be added in *announce\_error\_codes\_list* preference.

The same feature is available for peer as well.

#### IMPORTANT

In case *announce\_error\_codes\_enable* is enabled, it is important that the remote endpoint doesn't play any announcement for error codes listed in *announce\_error\_codes\_list* otherwise the final result will be to have two announcements: one generated by the remote endpoint and one generated by Sipwise C5.

# 7.16. Conference System

The Sipwise C5 provides the simple pin-protected conferencing service built using the SEMS DSM scripting language. Hence it is open for all kinds of modifications and extensions.

Template files for the sems conference scripts stored in */etc/ngcp-config/templates/etc/ngcp-sems/*:

- IVR script: /etc/ngcp-config/templates/etc/ngcp-sems/dsm/confpin.dsm.tt2
- Config: /etc/ngcp-config/templates/etc/ngcp-sems/dsm/confpin.conf.tt2

### 7.16.1. Configuring Call Forward to Conference

Go to your *Subscriber Preferences* and click *Edit* on the Call Forward Type you want to set (e.g. *Call Forward Unconditional*).

|                              |                     |                                                         |      | - | Logged in as | administrator | 🥹 Language |          |
|------------------------------|---------------------|---------------------------------------------------------|------|---|--------------|---------------|------------|----------|
| sip:wise                     | Edit Call Forward U | nconditi                                                | onal |   |              |               | ×          | ting -   |
| Subso                        | Destination         | <ul><li>Voicem</li><li>Confere</li><li>URI/Nu</li></ul> | ence |   |              |               |            | ttings - |
|                              | URI/Number          |                                                         |      |   |              |               |            | d Crouns |
| <b>←</b> Back                | for (seconds)       | 300                                                     |      |   |              |               |            | d Groups |
| Call For<br>Type<br>Call For |                     |                                                         |      |   | Adva         | inced View    | Save       |          |
| Call For                     | ward Busy           |                                                         |      |   |              |               |            |          |
| Call For                     | ward Timeout        |                                                         |      |   |              |               |            |          |
| Call For                     | ward Unavailable    |                                                         |      |   |              |               |            |          |

You should select *Conference* option in the *Destination* field and leave the *URI/Number* empty. The timeout defines for how long this destination should be tried to ring.

# 7.16.2. Configuring Conference Sound Sets

Sound Sets can be defined in *SettingsSound Sets*. To create a new Sound Set, click *Create Sound Set*. Then click the *Files* button.

| Manage Sound Set     | comercince                       |     |      | 1        |
|----------------------|----------------------------------|-----|------|----------|
| Edit conference      | greeting                         |     | ×    |          |
|                      |                                  |     |      |          |
| ← Bat Looppl         | ay 🗖                             |     |      | d Groups |
|                      |                                  |     |      |          |
| confere Soundf       | ile Browse conference_greeting.v | vav |      | _        |
| Name                 |                                  |     |      |          |
| confere              |                                  |     | Save |          |
| Conten               |                                  | _   |      |          |
| conference_pin_wrong | conference_pin_wrong.wav         |     |      |          |
| conference_joined    | conference_joined.wav            |     |      |          |
|                      |                                  |     |      |          |
| conference_join      | conference_join.wav              |     |      |          |
| conference_leave     | conference_leave.wav             |     |      |          |
|                      |                                  |     |      |          |
| goodbye              | goodbye.wav                      |     |      |          |
|                      |                                  |     |      |          |

Upload the following files:

#### Table 13. Conference Sound Sets

| Handle                      | Message played                                                     |
|-----------------------------|--------------------------------------------------------------------|
| conference_greeting         | Welcome to the conferencing service.                               |
| conference_pin              | Please enter your PIN, followed by the pound key.                  |
| conference_pin_wrong        | You have entered an invalid PIN number. Please try again.          |
| conference_joined           | You will be placed into the conference.                            |
| conference_first            | You are the first person in the conference.                        |
| conference_join             | A person has joined the conference.                                |
| conference_leave            | A person has left the conference.                                  |
| conference_max_participants | All conference lines are currently in use. Please try again later. |
| conference_waiting_music    | waiting music                                                      |
| goodbye                     | Goodbye.                                                           |

NOTE

You may use 8 or 16 bit mono WAV audio files.

Then set the preference *sound\_set* on the Domain or Subscriber level in order to assign the Sound Set you have just created to the subscriber (as usual the subscriber preference overrides the domain one).

# 7.16.3. Joining the Conference

There are 2 ways of joining a conference: with or without PIN code. The actual way of joining the conference depends on *Subscriber* settings. A subscriber who has activated the conference through call forwarding may set a PIN in order to protect the conference from unauthorized access. To activate the PIN one has to enter a value in *Subscriber Details Preferences Internals conference\_pin* field.

| 0 | Edit Preference 'I           | PIN for access to pin-prote                    | cted conference'   | ×    |
|---|------------------------------|------------------------------------------------|--------------------|------|
| Ð | conference_pin               | 29165                                          |                    |      |
| 0 | g                            |                                                |                    | Save |
| 0 | gppo                         | General Purpose Parameter o                    |                    |      |
| 0 | gpp9                         | General Purpose Parameter 9                    |                    |      |
| Ð | conference_pin               | PIN for access to pin-protected conference     | 29165              |      |
| 0 | ua_header_mode               | User-Agent header passing mode                 | Strip -            |      |
| Ð | force_outbound_calls_to_peer | Force outbound calls from user or peer to peer | use domain defalut |      |
| 0 | language                     | Language for voicemail and app server          | use domain default |      |

Figure 57. Setting Conference PIN

In case the PIN protection for the conference is activated, when someone calls the subscriber who has enabled the conference, the caller is prompted to enter the PIN of the conference. Upon the successful entry of the PIN the caller hears the announcement that he is going to be placed into the conference and at the same time this is announced to all participants already in the conference.

# 7.16.4. Conference Flowchart with Voice Prompts

The following 2 sections show flowcharts with voice prompts that are played to a caller when he dials the conference.

#### **Conference Flowchart with PIN Validation**

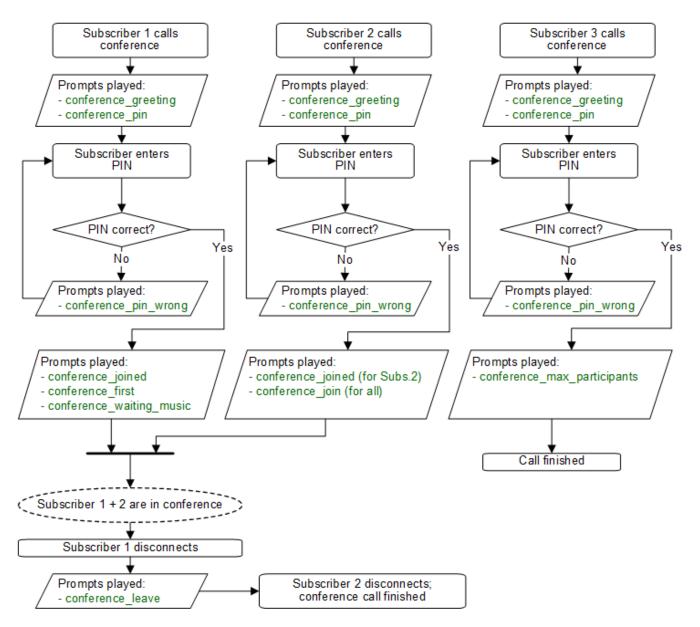

Figure 58. Flowchart of Conference with PIN Validation

**Conference Flowchart without PIN** 

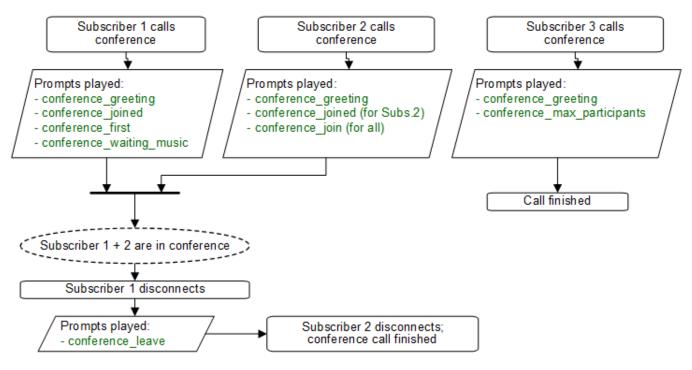

Figure 59. Flowchart of Conference without PIN

# 7.17. Malicious Call Identification (MCID)

MCID feature allows customers to report unwanted calls to the platform operator.

# 7.17.1. Setup

To enable the feature first edit config.yml and enable there apps: malicious\_call: yes and kamailio: store\_recentcalls: yes. The latter option enables kamailio to store recent calls per subscrbriber UUID in the redis DB (the amount of stored recent calls will not exceed the amount of provisionined subscribers).

Next step is to create a system sound set for the feature. In *SettingsSound Sets* either use your already existing *Sound Set* or create a new *Sound Set* and then assign it to your domain or subscribers. In the *Sound Set* there is a fileset *malicious\_call\_identificationmailicious\_call\_report* for that purpose.

Once the *Sound Set* is created the Subscriber's Preferences *Malicious Call Identification* must be enabled under *Subcriber Preferences Applications* menu. The same parameter can be set in the Customer's preferences to enable this feature for all its subscribers.

The final step is to create a new *Rewrite Rule* and to route calls to, for instance \*123 -> MCID application. For that you create a *Calee Inbound* rewrite rule ^(\\*123)\$ malicious\_call

Finally you run ngcpcfg apply "Enabling MCID" to recreate the templates and automatically restart depended services.

# 7.17.2. Usage

As a subscriber, to report a malicious call you call to either *malicious\_call* or to your custom number assigned for that purpose. Please note that you can report only your last received call. You will hear the media reply from the *Sound Set* you have previously configured.

To check reported malicious calls as the plafrom operator open *SettingsMalicious Calls* tab where you will see a list of registered calls. You can selectively delete records from the list and alternatively you can manage the reported calls by using the REST API.

# 7.18. Subscriber Profiles

The preferences a subscriber can provision by himself via the CSC can be limited via profiles within profile sets assigned to subscribers.

### 7.18.1. Subscriber Profile Sets

Profile sets define containers for profiles. The idea is to define profile sets with different profiles by the administrator (or the reseller, if he is permitted to do so). Then, a subscriber with administrative privileges can re-assign profiles within his profile sets for the subscribers of his customer account.

Profile Sets can be defined in *SettingsSubscriber Profiles*. To create a new Profile Set, click *Create Subscriber Profile Set*.

|                      | P Dashboard               |                           |         |          | ñ    | l Monit | oring & Statistic | :s 👻 🏭 S           | Settings – |
|----------------------|---------------------------|---------------------------|---------|----------|------|---------|-------------------|--------------------|------------|
| Subsc <sub>Cre</sub> | ate Subscriber Pr         | ofile Sets                |         |          |      |         |                   | ×                  |            |
|                      | Reseller                  |                           |         |          | Sear | ch:     |                   |                    |            |
| ← Back               |                           | #                         | Name    | Contract | #    |         | Status            |                    |            |
| Back                 |                           | 1                         | default | 1        |      |         | active            |                    |            |
| Show 5               |                           | 2                         | test    | 2        |      |         | active            |                    |            |
| # *                  |                           | Showing 1 to 2 of 2 entri | ies     |          |      |         | ← ← 1<br>Crea     | → ⇒<br>te Reseller |            |
| 2                    | Name                      | testset                   |         |          |      |         |                   |                    |            |
| 3                    | Description               | Test Set                  |         |          |      |         |                   |                    |            |
| Showing 1            |                           |                           |         |          |      |         |                   | Save               | →⇒         |
| © 2013 Sipwise Grr   | nbH, all rights reserved. |                           |         |          |      |         |                   |                    |            |

You need to provide a reseller, name and description.

To create Profiles within a Profile Set, hover over the Profile Set and click the Profiles button.

Profiles within a Profile Set can be created by clicking the *Create Subscriber Profile* button.

| síp:ωìsε   | NGCP Dashboard<br>Create Subscriber P   | ofile        | × tings → |
|------------|-----------------------------------------|--------------|-----------|
| Subso      | Name                                    | test         |           |
|            | Description                             | Test Profile |           |
| ← Back     | Default Profile                         |              | ≡         |
| Show 5     | block_in_mode                           |              |           |
| #          | block_in_list                           |              |           |
| No data a  | block_in_clir                           |              |           |
| Showing 01 | block_out_mode                          |              |           |
|            | block_out_list                          |              |           |
|            | cfu                                     | -            |           |
|            |                                         |              | Save      |
|            |                                         |              |           |
|            | vise GmbH, <b>all rights reserved</b> . |              |           |

Checking the *Default Profile* option causes this profile to get assigned automatically to all subscribers, who have the profile set assigned. Other options define the user preferences which should be made available to the subscriber.

NOTE

When the platform administrator selects *Preferences* of the Subscriber Profile he will get an empty page like in the picture below, if none or only certain options are selected in the Subscriber Profile.

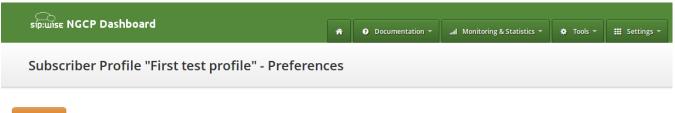

🗲 Back

Some of the options, like ncos (NCOS level), will enable the definition of that preference within the Subscriber Profile Preferences. Thus all subscribers who have this profile assigned to will have the preference activated by default. The below picture shows the preferences linked to the sample Subscriber Profile:

| sip:wise N | IGCP Dashboard   |                   | *                      | Documentation | l Monitoring & Statistics 👻 | Tools • | 🗰 Settings 👻    |
|------------|------------------|-------------------|------------------------|---------------|-----------------------------|---------|-----------------|
| Subscr     | iber Profile "Te | est profile 1 for | NCOS" - Prefer         | ences         |                             |         |                 |
| Back       |                  |                   |                        |               |                             | 1       | 🖋 Expand Groups |
| Call Block | ings             |                   |                        |               |                             |         |                 |
|            | Attribute        | Name              | Value                  |               |                             |         |                 |
| 0          | ncos             | NCOS Level        | Test NCOS for blocking | outca -       |                             |         |                 |

# 7.19. SIP Loop Detection

In order to detect a SIP loop ( incoming call as a response for a call request ) Sipwise C5 checks the combination of *SIP-URI*, *To* and *From* headers.

This check can be enabled in config.yml by setting kamailio.proxy.loop\_detection.enable: yes. The system tolerates kamailio.proxy.loop\_detection.max loops within kamailio.proxy.loop\_detection.expire seconds. Higher occurrence of loops will be reported with a SIP 482 "Loop Detected" error message

# 7.20. Invoices and Invoice Templates

Content and vision of the invoices are customizable by invoice templates.

**NOTE** The Sipwise C5 generates invoices in pdf format.

### 7.20.1. Invoices Management

Invoices can be requested for generation, searched, downloaded and deleted on the administrative web interface. Navigate to *Settings Invoices* menu and you get a list of all invoices currently stored in the database.

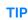

The system operator or a third party application can also generate, list, retrieve and delete invoices via the REST API. Please read further details here.

| Invoices     Invoices        Invoices <th>Invoices         Search:         Search:           f         Create Invoice         Search:         Search:           f         Customer #         Customer Email         Serial         Search:           1         9         ipeshinskaya@sipwise.com         INV2014080000002         INV2014080000002           2         9         ipeshinskaya@sipwise.com         INV2014080000002         INV2014080000002           4         143         ipeshinskaya@sipwise.com         INV2014080000004         Inv201408000004</th> <th></th> <th></th> <th></th> <th>Logged in as administrator 🛛 Q Langua</th>                                                                                                    | Invoices         Search:         Search:           f         Create Invoice         Search:         Search:           f         Customer #         Customer Email         Serial         Search:           1         9         ipeshinskaya@sipwise.com         INV2014080000002         INV2014080000002           2         9         ipeshinskaya@sipwise.com         INV2014080000002         INV2014080000002           4         143         ipeshinskaya@sipwise.com         INV2014080000004         Inv201408000004                                                                                                    |             |                                 |                          | Logged in as administrator 🛛 Q Langua |
|----------------------------------------------------------------------------------------------------|----------------------------------------------------------------------------------------------------|-------------|---------------------------------|--------------------------|---------------------------------------|
| Image: Show 5       Image: Create Invoice         Show 5       Image: Customer #       Customer Email       Search         1       9       Igeshinskaya@sipwise.com       NV201407000001       Image: Customer #         2       9       Ipeshinskaya@sipwise.com       NV201409000002       Image: Customer #         4       143       Ipeshinskaya@sipwise.com       NV201409000004       Image: Customer #                                                                                                    | Image: Show 5       Image: Show 5       Image: Show 5       Image: Show 5       Image: Show 5       Search: Training 1         Image: Market Show 5       Image: Show 5       Image: Show 5       Image: Show 5       Search: Training 1       Image: Show 5       Search: Training 1       Image: Show 5       Search: Training 1       Image: Show 5       Search: Training 1       Image: Show 5       Search: Training 1       Image: Show 5       Search: Training 1       Search: Training 1<                                                                                                    | sip:wise    | NGCP Dashboard                  |                          | al Monitoring & Statistics *          |
| Show         5         Ventries         Search           #         Customer #         Customer Email         Serial         Customer (monoscilation)           1         9         ipeshinskay@sipwise.com         NV201407000001         Customer (monoscilation)         Customer (monoscilation)                                                                                                    | Phow 5         Ventries         Search:           #         Customer #         Customer Email         Serial           1         9         ipeshinskay@sipwise.com         INV201407000001                                                                                                    | Invoid      | ces                             |                          |                                       |
| Image: Note of the section of the section of the | Image: Note of the section of the section of the |             |                                 |                          | Search                                |
| Image: Constraint of the system         Image: Constraint of the system         Image: Constand of the system         Image: Constando                                                                                                    | Image: Constraint of the system         Image: Constraint of the system         Image: Constand of the system         Image: Constando                                                                                                    | #           | Customer #                      | Customer Email           | Serial                                |
| 4 143 ipeshinskay@sipwise.com INV2014080000004                                                                                                    | 4 143 ipeshinskay@sjpwise.com INV2014080000004                                                                                                    | 1           | 9                               | ipeshinskaya@sipwise.com | INV2014070000001                      |
|                                                                                                    |                                                                                                    | 2           | 9                               | ipeshinskaya@sipwise.com | INV2014080000002                      |
| Showing 1 to 3 of 3 entries = 🛏 1 🛶 =                                                                                                    | Showing 1 to 3 of 3 entries = 🗤 1 🛶 =                                                                                                    | 4           | 143                             | ipeshinskaya@sipwise.com |                                       |
|                                                                                                    |                                                                                                    | Showing 1 t | to 3 of 3 entries               |                          | 1                                     |
|                                                                                                    |                                                                                                    |             |                                 |                          |                                       |
|                                                                                                    |                                                                                                    |             |                                 |                          |                                       |
|                                                                                                    |                                                                                                    | © 2013 Sipv | wise GmbH, all rights reserved. |                          |                                       |

To request invoice generation for the particular customer and period press "Create invoice" button. On the invoice creation form following parameters are available for selection:

- Template: any of existent invoice template can be selected for the invoice generation.
- Customer: owner of the billing account, recipient of the invoice.
- **Invoice period**: billing period. Can be specified only as one calendar month. Calls with start time between first and last second of the period will be considered for the invoice

All form fields are mandatory.

| sip:wise NGCP Dash          | board               |                                                | â           | .al Monitoring & Statistics 👻 |         |
|-----------------------------|---------------------|------------------------------------------------|-------------|-------------------------------|---------|
| Invoices                    | Create Invoice      |                                                |             | ×                             |         |
|                             | Template            |                                                | Search:     |                               |         |
|                             | #                   | Reseller                                       | Name        |                               |         |
| ← Back ★ Create             | 1                   | default                                        | Default     |                               |         |
| Show 5                      | Show                | ing 1 to 1 of 1 entries                        | ~           | - 1 - =                       |         |
|                             | Customer            |                                                | Search: 175 |                               |         |
| # <u>^</u> Customer :       | #                   | Reseller Contact E                             |             | Status                        |         |
| 1 5                         | 175                 | default sipwise@e                              | xample.org  | active                        |         |
| Showing 1 to 1 of 1 entries | Show                | ing 1 to 1 of 1 entries (filtered from 20 tota | al entries) |                               | - 1 - = |
|                             |                     |                                                | yy-mm       | Create Contract               |         |
|                             | Invoice Period 2015 | j-04                                           | ·           |                               |         |
|                             | 0                   | Apr 🗸 2015 🖌 🔍                                 |             |                               |         |
|                             | T                   | oday Done                                      |             | Save                          |         |
|                             |                     |                                                |             |                               |         |
|                             |                     |                                                |             |                               |         |

Generated invoice can be downloaded as pdf file.

| t <b>4</b> | Page: | 1 of 2 |                                                      | - + Autor                     | matic Zoom 🔹          |                                                                                                    | X 🖶 | ti ∎ ≫ |
|------------|-------|--------|------------------------------------------------------|-------------------------------|-----------------------|----------------------------------------------------------------------------------------------------|-----|--------|
|            |       |        |                                                      |                               |                       | Lister of the second second se |     |        |
|            |       |        | Your Monthly State                                   | ment                          |                       |                                                                                                    |     |        |
|            |       |        | Dear Customer,<br>For our services provided in the p | period of 2015-03-01 to 2015- | 03-31, we invoice the | following items:                                                                                                    |     |        |
|            |       |        | Recurring Fees                                       |                               |                       |                                                                                                    |     |        |
|            |       |        | Name                                                 | Quantity                      | Unit Price            | Total Price in                                                                                                    |     |        |
|            |       |        | Default Billing Profile                              | 1                             | 0.00                  | 0.00                                                                                                    |     |        |
|            |       |        | Total                                                |                               |                       | 0.00                                                                                                    |     |        |
|            |       |        | Call Summary                                         |                               |                       |                                                                                                    |     |        |
|            |       |        | Zone                                                 | Quantity                      | Usage                 | Total Price in                                                                                                    |     |        |
|            |       |        | Total                                                |                               |                       | 0.00                                                                                                    |     |        |
|            |       |        |                                                      |                               |                       |                                                                                                    |     | ×      |

To do it press button "Download" against invoice in the invoice management interface.

Respectively press on the button "Delete" to delete invoice.

# 7.20.2. Invoice Management via REST API

Besides managing invoices on the admin web interface of NGCP, the system administrator (or a third party system) has the opportunity to request generation and retrieval of invoices via the *REST API*.

The subsequent sections describe the available operations for invoice management with API requests in details. All operations work on the *Invoices* resource and use the /api/invoices base path. The authentication method is username/password in the examples given below, however it is

recommended to use a TLS client certificate for authentication on the REST API.

**NOTE** The full API documentation is always available at the location: https://<IP\_of\_NGCP\_web\_panel>:1443/api

#### Generate a New Invoice

The **prerequisite** for generating a new invoice is that the customer has to have **an invoice template** assigned to him.

The following example shows a CURL command that will request generation of an invoice:

- for customer with ID "79"
- for the time period of November 2017
- based on the invoice template with ID "1"

```
curl -i -X POST -H 'Connection: close' -H 'Content-Type:
application/json' \
    --user adminuser:adminpwd -k 'https://127.0.0.1:1443/api/invoices/'
    --data-binary '{ "customer_id" : "79", "template_id" : "1",
    "period_start": "2017-11-01 00:00:00", "period_end": "2017-11-30
23:59:59" }'
```

Please note that in this operation we used the */api/invoices* path (the *invoices* collection) and a *POST* request on it to create a new invoice item.

In case of a **successful operation**, Sipwise C5 will reply with \*\*201 Created\*\* HTTP status and send the ID of the invoice in *Location* header. In our example the new invoice item may be directly referred as /api/invoices/3 (ID = 3).

```
HTTP/1.1 201 Created
Server: nginx
Date: Tue, 14 Nov 2017 13:38:40 GMT
Content-Length: 0
Connection: close
Location: /api/invoices/3
Set-Cookie: ngcp_panel_session=d5e4a8dd003fd7cac646653a6b5aefa703cf3e66;
path=/; expires=Tue, 14-Nov-2017 14:38:38 GMT; HttpOnly
X-Catalyst: 5.90114
Strict-Transport-Security: max-age=15768000
```

In case of a **failed operation**, e.g. when we request an invoicing period that is invalid for the customer, Sipwise C5 will reply with \*\*422 Unprocessable Entity\*\* or \*\*500 Internal Server Error\*\* HTTP status.

### Download Invoice Data

You can download properties / data of a specific invoice by selecting the item by its ID, using an HTTP *GET* request.

curl -i -X GET -H 'Connection: close' --user adminuser:adminpwd -k \
'https://127.0.0.1:1443/api/invoices/3'

The above request will return a JSON data structure containing invoice properties:

```
HTTP/1.1 200 OK
Server: nginx
Date: Wed, 15 Nov 2017 12:13:04 GMT
Content-Type: application/hal+json;
profile="http://purl.org/sipwise/ngcp-api/"; charset=utf-8
Content-Length: 759
Connection: close
Link: </api/invoices/>; rel=collection
Link: <http://purl.org/sipwise/ngcp-api/>; rel=profile
Link: </api/invoices/3>; rel="item self"
Link: </api/invoices/3>; rel="item http://purl.org/sipwise/ngcp-
api/#rel-invoices"
Link: </api/customers/79>; rel="item http://purl.org/sipwise/ngcp-
api/#rel-customers"
Set-Cookie: ngcp_panel_session=219feccbee4fa936defd1ee511c84efe7b5a6d6a;
path=/; expires=Wed, 15-Nov-2017 13:13:03 GMT; HttpOnly
Strict-Transport-Security: max-age=15768000
{
   "_links" : {
      "collection" : {
         "href" : "/api/invoices/"
      },
      "curies" : {
         "href" : "http://purl.org/sipwise/ngcp-api/#rel-{rel}",
         "name" : "ngcp",
         "templated" : true
      },
      "ngcp:customers" : {
         "href" : "/api/customers/79"
      },
      "ngcp:invoices" : {
         "href" : "/api/invoices/3"
      },
      "profile" : {
         "href" : "http://purl.org/sipwise/ngcp-api/"
      },
      "self" : {
         "href" : "/api/invoices/3"
      }
   },
   "amount_net" : 0,
   "amount_total" : 0,
   "amount_vat" : 0,
   "id" : 3,
   "period_end" : "2017-11-30T23:59:59+00:00",
   "period_start" : "2017-11-01T00:00:00+00:00",
   "sent_date" : null,
   "serial" : "INV2017110000003"
}
```

It is also possible to query the complete *invoices* collection and use a filter (e.g. invoicing period, customer ID, etc.) to get the desired invoice item. In the example below we request all available invoices that belong to the customer with ID "79".

curl -i -X GET -H 'Connection: close' --user adminuser:adminpwd -k \
'https://127.0.0.1:1443/api/invoices/?customer\_id=79'

The returned dataset is now slightly different because it is represented as an array of items, although in our example the array consist of only 1 item:

```
{
   "_embedded" : {
      "ngcp:invoices" : [
         {
            "_links" : {
               "collection" : {
                  "href" : "/api/invoices/"
               },
               "curies" : {
                  "href" : "http://purl.org/sipwise/ngcp-api/#rel-
{rel}",
                  "name" : "ngcp",
                  "templated" : true
               },
               "ngcp:customers" : {
                  "href" : "/api/customers/79"
               },
               "ngcp:invoices" : {
                  "href" : "/api/invoices/3"
               },
               "profile" : {
                  "href" : "http://purl.org/sipwise/ngcp-api/"
               },
               "self" : {
                  "href" : "/api/invoices/3"
               }
            },
            "amount_net" : 0,
            "amount_total" : 0,
            "amount_vat" : 0,
            "id" : 3,
            "period_end" : "2017-11-30T23:59:59+00:00",
            "period_start" : "2017-11-01T00:00:00+00:00",
            "sent_date" : null,
            "serial" : "INV2017110000003"
         }
      ]
   },
   "_links" : {
      "curies" : {
```

```
"href" : "http://purl.org/sipwise/ngcp-api/#rel-{rel}",
         "name" : "ngcp",
         "templated" : true
      },
      "ngcp:invoices" : {
         "href" : "/api/invoices/3"
      },
      "profile" : {
         "href" : "http://purl.org/sipwise/ngcp-api/"
      },
      "self" : {
         "href" : "/api/invoices/?page=1&rows=10"
      }
   },
   "total_count" : 1
}
```

### Download Invoice as PDF File

You can download a specific invoice as a PDF file in the following way:

- selecting the item by its ID (as in our example, but you can also use a filter and query the complete *invoices* collection)
- using an HTTP GET request
- adding "Accept: application/pdf" header to the request

```
curl -X GET -H 'Connection: close' -H 'Accept: application/pdf' \
    --user adminuser:adminpwd -k 'https://127.0.0.1:1443/api/invoices/3' >
result.pdf
```

**Please note** that in the example above we **do not add the "-i" option** that would also include the headers of the HTTP response in the output file. The output of the CURL command, i.e. the PDF file, is saved as "result.pdf" locally.

### Delete an Invoice

In order to delete an invoice item you have to send a DELETE request on the specific item:

```
curl -i -X DELETE -H 'Connection: close' --user adminuser:adminpwd -k \
'https://127.0.0.1:1443/api/invoices/3'
```

In case of successful deletion Sipwise C5 should send HTTP status 204 No Content as a response:

```
HTTP/1.1 204 No Content
Server: nginx
Date: Wed, 15 Nov 2017 13:42:42 GMT
Connection: close
Set-Cookie: ngcp_panel_session=10b66a6baf25a09739c2bb2377c70ecceee78387;
path=/; expires=Wed, 15-Nov-2017 14:42:42 GMT; HttpOnly
X-Catalyst: 5.90114
Strict-Transport-Security: max-age=15768000
```

# 7.20.3. Invoice Templates

Invoice template defines structure and look of the generated invoices. The Sipwise C5 makes it possible to create some invoice templates. Multiple invoice templates can be used to send invoices to the different customers using different languages.

### IMPORTANT

At least one invoice template should be created to enable invoice generation. Each customer has to be associated to one of the existent invoice template, otherwise invoices will be not generated for this customer.

Customer can be linked to the invoice template in the customer interface.

### **Invoice Templates Management**

Invoice templates can be searched, created, edited and deleted in the invoice templates management interface.

| Signatures NGCP Dashboard   Invoice Templates      Eack * Create Invoice Template      Search:      Invoice Template       Invoice Templates    Invoice Templates       Invoice Templates       Invoice Templates       Invoice Templates       Invoice Templates       Invoice Templates       Invoice Templates       Invoice Templates | A Reseller      Manne      Type      default      Default      syg      Get Mea      Get Conten      X Detec      X Detec      X D |             |              |         |      | 🔺 Logged in a  |                                  |
|----------------------------------------------------------------------------------------------------|----------------------------------------------------------------------------------------------------|-------------|--------------|---------|------|----------------|----------------------------------|
| ← Back       ★ Create Invoice Template         Search:                                                                                                    | ← Back       ★ Create Invoice Template         Search:                                                                                                    | sip:wise NG | CP Dashboard |         |      | A .al Monitori | ng & Statistics ▼ III Settings ▼ |
| Search:<br>#   Reseller Name Type  I default Default Svg GEdr:Meta GEdr:Content XDeleie                                                                                                    | Search:<br># A Reseller Name Type<br>1 default Default svg @ Edir Meao @ Edir Content X Delete                                                                                                    | Invoice T   | emplates     |         |      |                |                                  |
|                                                                                                    |                                                                                                    |             |              | Name    | Туре |                |                                  |
|                                                                                                    | Showing 1 to 1 of 1 entries                                                                                                    |             |              |         |      |                |                                  |
| Snowing i to i of rentries                                                                                                    |                                                                                                    | 1           | default      | Default | svg  | 🖾 Edit M       | eta 🛛 😰 Edit Content 🛛 🗙 Delete  |

#### © 2013 Sipwise GmbH, all rights reserved.

Invoice template creation is separated on two steps:

- Register new invoice template meta information.
- · Edit content (template itself) of the invoice template.

To register new invoice template press "Create Invoice Template" button.

On the invoice template meta information form following parameters can be specified:

- **Reseller**: reseller who owns this invoice template. Please note, that it doesn't mean that the template will be used for the reseller customers by default. After creation, invoice template still need to be linked to the reseller customers.
- Name: unique invoice template name to differentiate invoice templates if there are some.
- Type: currently Sipwise C5 supports only svg format of the invoice templates.

All form fields are mandatory.

|                                          |                         |                                              |                                      | 🛔 Logged in as admini | strator 🥥 Language 👻 Logout |
|------------------------------------------|-------------------------|----------------------------------------------|--------------------------------------|-----------------------|-----------------------------|
| síp:wise NGCP Dashb                      | oard                    |                                              |                                      | 🚔 🔐 Monitoring & Sta  |                             |
| Invoice Templat                          | Create Invoice Template | e                                            |                                      | ×                     |                             |
|                                          | Reseller                |                                              | Search                               | : 424093730 3         |                             |
|                                          | #                       | Name                                         | Contract #                           | Status                |                             |
| ← Back ★ Create                          | 7                       | test reseller<br>1424093730 3                | 131                                  | active                |                             |
| Search:                                  | Sho                     | wing 1 to 1 of 1 entries (filtered from 8 to | tal entries)                         |                       |                             |
| # * Reselle                              |                         |                                              |                                      | Create Reseller       |                             |
| 1 default                                | Name                    | glish invoice template The invo              | ice template type (only svį<br>now). | g for                 |                             |
| Showing 1 to 1 of 1 entries              | Type SV                 | /G                                           | Ŷ                                    |                       |                             |
|                                          |                         |                                              |                                      | Save                  |                             |
|                                          |                         |                                              |                                      |                       |                             |
|                                          |                         |                                              |                                      |                       |                             |
| © 2013 Sipwise GmbH, <b>all rights r</b> | eserved.                |                                              |                                      |                       |                             |

After registering new invoice template you can change invoice template structure in WYSIWYG SVG editor and preview result of the invoice generation based on the template.

### Invoice Template Content

Invoice template is a XML SVG source, which describes content, look and position of the text lines, images or other invoice template elements. The Sipwise C5 provides embedded WYSIWYG SVG editor svg-edit 2.6 to customize default template. The Sipwise C5 svg-edit has some changes in layers management, image edit, user interface, but this basic introduction still may be useful.

Template refers to the owner reseller contact ("rescontact"), customer contract ("customer"), customer contact ("custcontact"), billing profile ("billprof"), invoice ("invoice") data as variables in the "[%%]" mark-up with detailed information accessed as field name after point e.g. [%invoice.serial%]. During invoice generation all variables or other special tokens in the "[% %]" mark-ups will be replaced by their database values.

Press on "Show variables" button on invoice template content page to see full list of variables with the fields:

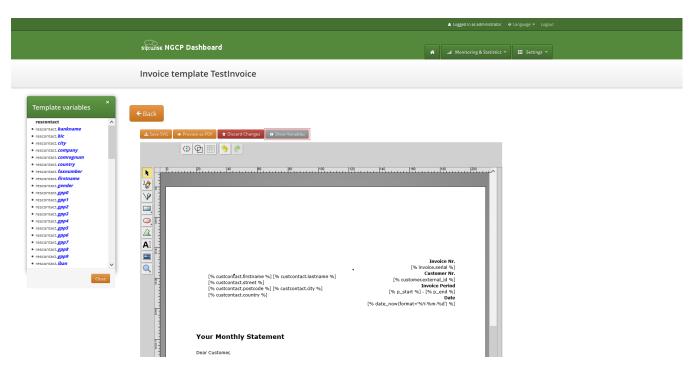

You can add/change/remove embedded variables references directly in main svg-edit window. To edit text line in svg-edit main window double click on the text and place cursor on desired position in the text.

After implementation of the desired template changes, invoice template should be saved.

To return to Sipwise C5 invoice template **default** content you can press on the "Discard changes" button.

**IMPORTANT** "Discard changes" operation can't be undone.

### Layers

Default template contains three groups elements (<g/>>), which can be thinked of as pages, or in terms of svg-edit - layers. Layers are:

- **Background**: special layer, which will be repeated as background for every other page of the invoice.
- Summary: page with a invoice summary.
- CallList: page with calls made in a invoice period. Is invisible by default.

To see all invoice template layers, press on "Layers" vertical sign on right side of the svg-edit interface:

© 2013 Sipwise GmbH, all rights reserved.

Side panel with layers list will be shown.

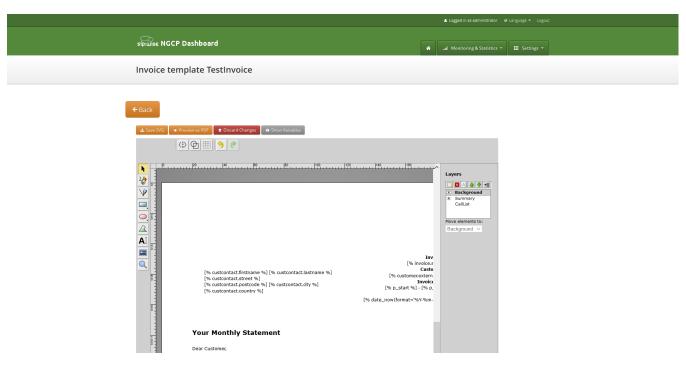

One of the layers is active, and its element can be edited in the main svg-edit window. Currently active layer's name is **bold** in the layers list. The layers may be visible or invisible. Visible layers have "eye" icon left of their names in the layers list.

To make a layer active, click on its name in the layers list. If the layer was invisible, its elements became visible on activation. Thus you can see mixed elements of some layers, then you can switch off visibility of other layers by click on their "eye" icons. It is good idea to keep visibility of the "Background" layer on, so look of the generated page will be seen.

### Edit SVG XML source

Sometimes it may be convenient to edit svg source directly and svg-edit makes it possible to do it. After press on the <svg> icon in the top left corner of the svg-edit interface:

| A decret of decret of d |                  |                                                                                                    | Logged in as adm                                                                                                    | inistrator 🥥 Language 👻 Logout |
|----------------------------------------------------------------------------------------------------|------------------|----------------------------------------------------------------------------------------------------|----------------------------------------------------------------------------------------------------|--------------------------------|
| Image: Sector Sector                             | sip:wise NGCP Da | shboard                                                                                                    | 🐐 🖬 Monitoring & S                                                                                                    | Startistics * III Settings *   |
| Image: Control of the second second secon                             | Invoice templ    | ate Rechnung_v1                                                                                                    |                                                                                                    |                                |
| 2 Dear Customer,                                                                                                    |                  | (% customtact firstname %) (% customtact.lastname %)         (% customtact firstname %) (% customtact.lastname %)         (% customtact strets %)         (% customtact.outry %) | Invoice Nr.         [% invoice serial %)           Customer Nr.         [% customer external ]] (%)           Invoice Period         [% p_stat %] - [% p_end %]           Date         Date |                                |
|                                                                                                    |                  | Juan Customay                                                                                                    |                                                                                                    |                                |

SVG XML source of the invoice template will be shown.

SVG source can be edited in place or copy-pasted as usual text.

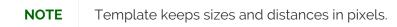

IMPORTANTWhen edit svg xml source, please change very carefully and thinkfully things<br/>inside special comment mark-up "<!--{ }-". Otherwise invoice generation may be<br/>broken. Please be sure that document structure repeats default invoice<br/>template: has the same groups (<g/>/>) elements on the top level, text inside<br/>special comments mark-up "<!--{ }-" preserved or changed appropriately, svg xml<br/>structure is correct.

To save your changes in the svg xml source, first press "OK" button on the top left corner of the source page:

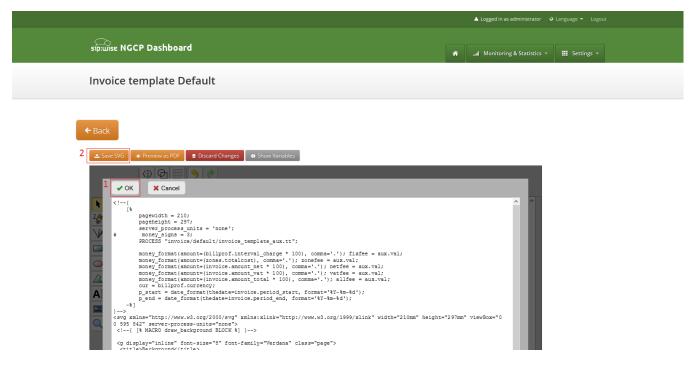

And then save invoice template changes.

NOTE

You can copy and keep the svg source of your template as a file on the disk before start experimenting with the template. Later you will be able to return to this version replacing svg source.

### Change logo image

- Make sure that "Select tool" is active.
- Select default logo, clicking on the logo image.
- Press "Change image" button, which should appear on the top toolbar.

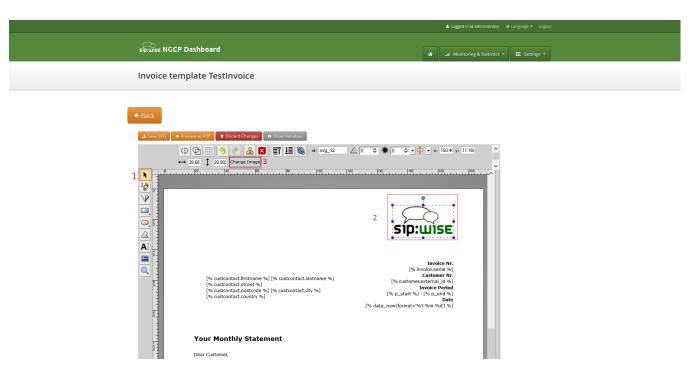

After image uploaded save invoice template changes.

### Save and preview invoice template content

To save invoice template content changes press button "Save SVG".

|                                                                                                    | 🔺 Logged in as administrator 🛛 🔍 Language 🔻 Logout |
|----------------------------------------------------------------------------------------------------|----------------------------------------------------|
| sip:wise NGCP Dashboard                                                                                                    | 希 🖽 Monitoring & Statistics * 🌐 Settings *         |
| Invoice template Default                                                                                                    |                                                    |
| ← Back<br>▲ Save SVG ● Preview as PDF ■ Discard Changes ● Show Variables<br>(③) ② □ □ ⑤ ②                                                                  |                                                    |
|                                                                                                    | LIISE<br>Invoice Nr.<br>voice.serial %]            |
| [% custontat.firstname %] [% custontat.lastname %]<br>[% custontat.firstname %] [% custontat.distname %]<br>[% custontat.treet %]<br>[% custontat.treet %] | Customer Nr.<br>external_id %]<br>vvoice Period    |

You will see message about successfully saved template. You can preview your invoice look in PDF format. Press on "Preview as PDF" button.

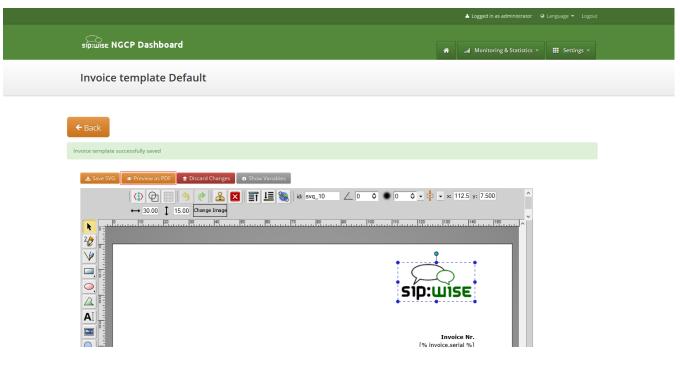

Invoice preview will be opened in the new window.

### **NOTE** Example fake data will be used for preview generation.

| 🔟 🏦 🗣 Page: 1 of 4 |                                                                                            | — + Autor                  | naticZoom 🕈                 |                                                                                                    | 22 🖨 🖪 🔳 »                           |
|--------------------|--------------------------------------------------------------------------------------------|----------------------------|-----------------------------|----------------------------------------------------------------------------------------------------|--------------------------------------|
|                    |                                                                                            |                            |                             | גוף:שוֹצב                                                                                                    |                                      |
|                    | Customerfirst Customerlast<br>Customerstreet 12/3<br>12345 Customercity<br>Customercountry |                            |                             | Invoice Nr.<br>1234567<br>Customer Nr.<br>Resext1234567890<br>Invoice Period<br>2015-04-01 - 2015-04-30<br>Date<br>2015-04-05 |                                      |
|                    | Your Monthly Statem                                                                        | ent                        |                             |                                                                                                    |                                      |
|                    | Dear Customer,                                                                             |                            |                             |                                                                                                    |                                      |
|                    | For our services provided in the peri                                                      | iod of 2015-04-01 to 2015- | 04-30, we invoice the follo | wing items:                                                                                                    |                                      |
|                    | Recurring Fees                                                                             |                            |                             |                                                                                                    |                                      |
|                    | Name                                                                                       | Quantity                   | Unit Price                  | Total Price in EUR                                                                                                    |                                      |
|                    | Test Billing Profile                                                                       | 1                          | 29.90                       | 29.90                                                                                                    |                                      |
|                    | Total                                                                                      |                            |                             | 29.90                                                                                                    | ************************************ |

# 7.21. Email Reports and Notifications

# 7.21.1. Email events

The Sipwise C5 makes it possible to customize content of the emails sent on the following actions:

- Web password reset requested. Email will be sent to the subscriber, whom password was requested for resetting. If the subscriber doesn't have own email, letter will be sent to the customer, who owns the subscriber.
- Administrator password reset requested. Email will be sent to the administrator, whom password was requested for resetting. If the administrator doesn't have an email, an error message will appear when requesting the password reset.
- New subscriber created. Email will be sent to the newly created subscriber or to the customer, who owns new subscriber.
- Letter with the invoice. Letter will be sent to the customer.

# 7.21.2. Initial template values and template variables

Default email templates for each of the email events are inserted on the initial Sipwise C5 database creation. Content of the default template is described in the corresponding sections. Default email templates aren't linked to any reseller and can't be changed through Sipwise C5 Panel. They will be used to initialize default templates for the newly created reseller.

Each email template refers to the values from the database using special mark-ups "[%" and "%]". Each email template has fixed set of the variables. Variables can't be added or changed without changes in Sipwise C5 Panel code.

# 7.21.3. Subscriber password reset email template

Email will be sent after subscriber or subscriber administrator requested password reset for the subscriber account. Letter will be sent to the subscriber. If subscriber doesn't have own email, letter will be sent to the customer owning the subscriber.

| Template<br>name | passreset_default_email                                                                                                    |
|------------------|----------------------------------------------------------------------------------------------------|
| From             | default@sipwise.com                                                                                                    |
| Subject          | Password reset email                                                                                                    |
| Body             | Dear Customer,<br>Please go to [%url%] to set your password and log into your<br>self-care interface.<br>Your faithful Sipwise system<br><br>This is an automatically generated message. Do not reply. |

Default content of the password reset email template is:

Following variables will be provided to the email template:

- [%url%]: specially generated url where subscriber can define his new password.
- [%subscriber%]: username@domain of the subscriber, which password was requested for reset.

# 7.21.4. Administrator password reset email template

Email will be sent after administrator requested password reset for it's account. Letter will be sent to the administrator. If the administrator doesn't have an email, an error message will appear when requesting the password reset.

Default content of the password reset email template is:

| Template<br>name | admin_passreset_default_email                                                                                                    |
|------------------|----------------------------------------------------------------------------------------------------|
| From             | default@sipwise.com                                                                                                    |
| Subject          | Password reset email                                                                                                    |
| Body             | Dear Customer,<br>Please go to [%url%] to set your password and log into your<br>admin interface.<br>Your faithful Sipwise system<br><br>This is an automatically generated message. Do not reply. |

Following variables will be provided to the email template:

- [%url%]: specially generated url where administrator can define his new password.
- [%admin%]: username@domain of the administrator, which password was requested for reset.

# 7.21.5. New subscriber notification email template

Email will be sent on the new subscriber creation. Letter will be sent to the newly created subscriber if it has an email. Otherwise, letter will be sent to the customer who owns the subscriber.

| NOTE | By default email content template is addressed to the customer. Please consider this when create the subscriber with an email. |
|------|----------------------------------------------------------------------------------------------------|
|------|----------------------------------------------------------------------------------------------------|

| Template<br>name | subscriber_default_email |
|------------------|--------------------------|
| From             | default@sipwise.com      |
| Subject          | Subscriber created       |

| Body | Dear Customer,                                                |
|------|---------------------------------------------------------------|
|      | A new subscriber [%subscriber%] has been created for you.     |
|      | Your faithful Sipwise system                                  |
|      | <br>This is an automatically generated message. Do not reply. |

Following variables will be provided to the email template:

- [%url%]: specially generated url where subscriber can define his new password.
- [%subscriber%]: username@domain of the subscriber, which password was requested for reset.

# 7.21.6. Invoice email template

| Template<br>name | invoice_default_email                                                                                                    |
|------------------|----------------------------------------------------------------------------------------------------|
| From             | default@sipwise.com                                                                                                    |
| Subject          | Invoice #[%invoice.serial%] from [%invoice.period_start_obj.ymd%] to [%invoice.period_end_obj.ymd%]                                                                                                    |
| Body             | <pre>Dear Customer,<br/>Please find your invoice #[%invoice.serial%] for<br/>[%invoice.period_start_obj.month_name%],<br/>[%invoice.period_start_obj.year%] in attachment of this letter.<br/>Your faithful Sipwise system<br/><br/>This is an automatically generated message. Do not reply.</pre> |

Variables passed to the email template:

• [%invoice%]: container variable for the invoice information.

Invoice fields

- [%invoice.serial%]
- [%invoice.amount\_net%]
- [%invoice.amount\_vat%]
- [%invoice.amount\_total%]

# NOTE

[%invoice.period\_start\_obj%]
[%invoice.period\_end\_obj%]

The fields [%invoice.period\_start\_obj%] and [%invoice.period\_end\_obj%] provide methods of the perl package DateTime for the invoice start date and end date. Further information about DateTime can be obtained from the package documentation:

man DateTime

- [%provider%]: container variable for the reseller contact. All database contact values will be available.
- [%client%]: container variable for the customer contact.

NOTE

Contact fields example for the "provider". Replace "provider" to client to access proper "customer" contact fields. • [%provider.gender%] • [%provider.firstname%] • [%provider.lastname%] • [%provider.comregnum%] • [%provider.company%] • [%provider.street%] • [%provider.postcode%] • [%provider.city%] • [%provider.country%] • [%provider.phonenumber%] • [%provider.mobilenumber%] • [%provider.email%] • [%provider.**newsletter**%] • [%provider.faxnumber%] • [%provider.iban%] • [%provider.bic%] • [%provider.vatnum%] • [%provider.bankname%]

• [%provider.gppo - provider.gppg%]

# 7.21.7. Email templates management

Email templates linked to the resellers can be customized in the email templates management interface. For the administrative account email templates of all the resellers will be shown. Respectively for the reseller account only owned email templates will be shown.

|                          |                       |                          |                     | 🔺 Logged in as a                                                                                       | administrator 🍳 Language 👻 Lo |
|--------------------------|-----------------------|--------------------------|---------------------|----------------------------------------------------------------------------------------------------|-------------------------------|
|                          | Dashboard             |                          |                     | 👘 🔐 Monitoring                                                                                         | & Statistics 👻 🏭 Settings     |
| Email Temp               | olates                |                          |                     |                                                                                                    |                               |
| ← Back ★ C               | Treate Email Template |                          |                     | Search:                                                                                                |                               |
| # ^ Res                  | seller                | Name                     | From                | Subject                                                                                                |                               |
| 10 Nev                   | w Reseller            | subscriber_default_email | default@sipwise.com | Subscriber created                                                                                     | 🖬 Edit 👔 Delet                |
| 11 Nev                   | w Reseller            | passreset_default_email  | default@sipwise.com | Password reset email                                                                                   |                               |
| 12 New                   | w Reseller            | invoice_default_email    | default@sipwise.com | Invoice #[%invoice.serial%] from<br>[%invoice.period_start_obj.ymd%]<br>[%invoice.period_end_obj.ymd%] | to                            |
| Showing 1 to 3 of 3 entr | ries                  |                          |                     |                                                                                                    | ∈ ← 1 →                       |

To create new email template press button "Create Email Template".

|              | NGCP Dashb     | ooard                |                       |                          |                        | fin fin      | Monitoring & Statistics 👻 | III Settings - |  |
|--------------|----------------|----------------------|-----------------------|--------------------------|------------------------|--------------|---------------------------|----------------|--|
| Email        | Template       | Create Email Templat | e                     |                          |                        |              | ×                         |                |  |
|              |                | Reseller             |                       |                          | Search: N              | lew Reseller |                           |                |  |
|              |                | 1                    | #                     | Name                     | Contract #             | Status       |                           |                |  |
| ← Back       | ★ Create       | [                    | 21                    | New Reseller             | 184                    | active       |                           |                |  |
|              | - Credite      |                      |                       | tries (filtered from 9 t |                        | = - 1        |                           |                |  |
| Show 5       |                | 2                    | nowing 1 to 1 of 1 en | tries (filtered from 9 t | otal entries)          |              |                           |                |  |
| #            | A Reseller     |                      |                       |                          |                        | Create       | Reseller                  |                |  |
| 10           | New Reselle    | Name                 |                       |                          |                        |              |                           |                |  |
| 11           | New Reselle    | From Email Address   |                       |                          |                        |              |                           |                |  |
| 12           | New Reselle    | Subject              |                       |                          |                        |              |                           |                |  |
|              |                | Body Template        | Dear Customer,        |                          |                        |              |                           |                |  |
| Showing 1 to | 3 of 3 entries |                      | A new subscriber l'   | % subscriber %1 ha       | s been created for you |              | v (= (                    | - 1 → ⇒        |  |
|              |                |                      |                       |                          |                        |              | Save                      |                |  |
|              |                |                      |                       |                          |                        |              |                           |                |  |
|              |                |                      |                       |                          |                        |              |                           |                |  |
|              |                |                      |                       |                          |                        |              |                           |                |  |

On the email template form all fields are mandatory:

- Reseller: reseller who owns this email template.
- **Name**: currently only email template with the following names will be considered by Sipwise C5 on the appropriate event :
  - admin\_passreset\_default\_email;
  - passreset\_default\_email;
  - subscriber\_default\_email;
  - invoice\_default\_email;
- From Email Address: email address which will be used in the From field in the letter sent by Sipwise

С5.

- **Subject**: Template of the email subject. Subject will be processed with the same template variables as the email body.
- Body: Email text template. Will be processed with appropriate template variables.

# 7.22. The Vertical Service Code Interface

*Vertical Service Codes* (VSC) are codes a user can dial on his phone to provision specific features for his subscriber account. The format is **<code>** value> to activate a specific feature, and **<code>** or **<code>#** to deactivate it. The *code* parameter is a two-digit code, e.g. 72. The *value* parameter is the value being set for the corresponding feature.

### IMPORTANT

The *value* user input is normalized using the Rewrite Rules Sets assigned to domain as described in Configuring Rewrite Rule Sets.

By default, the following codes are configured for setting features. The examples below assume that there is a domain rewrite rule normalizing the number format 0 < ac > < sn > to < cc > < ac > < sn > using 43 as country code.

- **72** enable *Call Forward Unconditional* e.g. to 431000 by dialing \*72\*01000, and disable it by dialing #72.
- 90 enable *Call Forward on Busy* e.g. to 431000 by dialing \*90\*01000, and disable it by dialing #90.
- 92 enable *Call Forward on Timeout* e.g. after 30 seconds of ringing to 431000 by dialing \*92\*30\*01000, and disable it by dialing #92.
- 93 enable *Call Forward on Not Available* e.g. to 431000 by dialing \*93\*01000, and disable it by dialing #93.
- **96** disable at once all the *Call Forwards* previously configured using VSC, e.g. disable all the CFs by dialing **#96**.
- 50 set *Speed Dial Slot*, e.g. set slot 1 to 431000 by dialing \*50\*101000, which then can be used by dialing \*1. There is no code to disable a speed dial slot. When a slot is no longer necessary, it can be ultimately removed using the web interface or can be ignored, because it is not impacting the calls from and to this subscriber.
- 55 set One-Shot Reminder Call e.g. to 08:30 by dialing \*55\*0830.
- **31** enable/disable *Calling Line Identification Restriction* for one call, e.g. to call 431000 anonymously make sure to have subscriber's caller preferences 'clir' disabled and dial **\*31\*01000**. If 'clir' preference is enable, this will disable *Calling Line Identification Restriction* for this particular call.
- 32 enable *Block Incoming Anonymous Calls* by dialing 32, and disable it by dialing #32.
- 80 call using Call Block Override PIN, number should be prefixed with a block override PIN configured in admin panel to disable the outgoing user/admin block list and NCOS level for a call. For example, when override PIN is set to 7890, dial \*80\*789001000 to call 431000 bypassing block lists.
- **95** allow to redial the last dialed number by the subscriber. Note: the feature has to be enabled for the subscriber/domain using preference *last\_number\_redial*.
- **71** allow to hear a voice announcement of the last caller's number, after the announcement dial the key defined in *semsvsccallback\_last\_caller\_confirmation\_key* to return the call. Note: it is not possible return a call if the caller's number is unavailable.
- **74** allow to return the call to the last caller's number who called you without hearing the last call ID announcement. Note: it is not possible return a call if the caller's number is unavailable.
- 20 allow to remove the records of the recent calls to and from you.

# In order to use the feature codes related to recent calls (95, 71, 74, 20) the<br/>kamailioproxystore\_recentcalls preference in /etc/ngcp-config/config.yml has to<br/>be set to yes. Additionally, to handle caller numbers coming from Peers (e.g.<br/>PSTN), set the kamailioproxyforeign\_domain\_via\_peer preference to yes in<br/>/etc/ngcp-config/config.yml file.

# 7.22.1. Configuration of Vertical Service Codes

You can change any of the codes (but not the format) in */etc/ngcp-config/config.yml* in the section *semsvsc*. After the changes, execute *ngcpcfg apply "changed VSC codes"*.

### CAUTION

If you have the EMTAs under your control, make sure that the specified VSCs don't overlap with EMTA-internal VSCs, because the VSC calls must be sent to Sipwise C5 via SIP like normal telephone calls.

# 7.22.2. Voice Prompts for Vertical Service Code Configuration

| Prompt Handle | Related VSC                           | Message                                                                  |
|---------------|---------------------------------------|--------------------------------------------------------------------------|
| vsc_error     | any                                   | An error has occurred. Please try again later.                           |
| vsc_invalid   | wrong code                            | Invalid feature code.                                                    |
| reject_vsc    | any                                   | Vertical service codes are disabled for this line.                       |
| vsc_cfu_on    | 72 (Call Forward Unconditional)       | Your unconditional call forward has successfully been activated.         |
| vsc_cfu_off   | 72 (Call Forward Unconditional)       | Your unconditional call forward has successfully been deactivated.       |
| vsc_cfb_on    | 90 (Call Forward Busy)                | Your call forward on busy has successfully been activated.               |
| vsc_cfb_off   | 90 (Call Forward Busy)                | Your call forward on busy has successfully been deactivated.             |
| vsc_cft_on    | 92 (Call Forward on Timeout)          | Your call forward on ring timeout has successfully been activated.       |
| vsc_cft_off   | 92 (Call Forward on Timeout)          | Your call forward on ring timeout has successfully been deactivated.     |
| vsc_cfna_on   | 93 (Call Forward on Not<br>Available) | Your call forward while not reachable has successfully been activated.   |
| vsc_cfna_off  | 93 (Call Forward on Not<br>Available) | Your call forward while not reachable has successfully been deactivated. |

#### Table 14. VSC Voice Prompts

| Prompt Handle       | Related VSC                            | Message                                                              |
|---------------------|----------------------------------------|----------------------------------------------------------------------|
| vsc_speeddial       | 50 (Speed Dial Slot)                   | Your speed dial slot has successfully been stored.                   |
| vsc_reminder_on     | 55 (One-Shot Reminder Call)            | Your reminder has successfully been activated.                       |
| vsc_reminder_off    | 55 (One-Shot Reminder Call)            | Your reminder has successfully been deactivated.                     |
| vsc_blockinclir_on  | 32 (Block Incoming Anonymous<br>Calls) | Your rejection of anonymous calls has successfully been activated.   |
| vsc_blockinclir_off | 32 (Block Incoming Anonymous<br>Calls) | Your rejection of anonymous calls has successfully been deactivated. |

# 7.23. XMPP and Instant Messaging

Instant Messaging (IM) based on XMPP comes with Sipwise C5 out of the box. Sipwise C5 uses prosody as internal XMPP server. Each subscriber created on the platform have assigned a XMPP user, reachable already - out of the box - by using the same SIP credentials. You can easily open an XMPP client (e.g. Pidgin) and login with your SIP username@domain and your SIP password. Then, using the XMPP client options, you can create your buddy list by adding your buddies in the format user@domain.

# 7.24. Call Recording

# 7.24.1. Introduction to Call Recording Function

Sipwise C5 provides an opportunity to record call media content and store that in files.

# Some characteristics of the Call Recording:

- Call Recording function can store both unidirectional (originating either from caller, or from callee) or bidirectional (combined) streams from calls, resulting in 1, 2 or 3 physical files as output
- The location and format of the files is configurable.
- File storage is planned to occur on an NFS shared folder.
- Activation of call recording may happen generally for a *Domain / Peer / Subscriber* through Sipwise C5 admin web interface.

# IMPORTANT

NGCP's Call Recording function is not meant for individual call interception purpose! Sipwise provides its Lawful Interception solution for that use case.

- Querying or deletion of existing recordings may happen through the REST API.
- Listing recordings of a subscriber is possible on NGCP's admin web interface.

The Call Recording function is implemented using NGCP's *rtpengine* module.

# NOTE

There are 2 *rtpengine* daemons employed when call recording is enabled and active. The *main rtpengine* takes care of forwarding media packets between caller and callee, as usual, while the *secondary rtpengine* (recording) daemon is responsible for storing call data streams in the file system.

Call Recording is disabled by default. Enabling and configuration of Call Recording takes place in 2 steps:

- 1. Enabling the feature on Sipwise C5 by setting configuration parameters in the main config.yml configuration file.
- 2. Activating the feature for a *Domain / Peer / Subscriber*.

# 7.24.2. Information on Files and Directories

NGCP's Call Recording function uses an NFS shared folder to save recorded streams.

# IMPORTANT

Since call data amount may be huge (depending on the number and duration of calls), it is *strongly not recommended* to store recorded streams on NGCP's local disks. However if you *have to* store recorded streams as files in the local filesystem, please contact Sipwise Support team in order to get the proper configuration of Call Recording function.

The NFS share gets mounted during startup of the recording daemon. If the NFS share cannot be mounted for some reason, the recording daemon will not start.

Filenames have the format: <call\_ID>-<random>-<SSRC>.<extension>, where:

- call\_ID: SIP Call-ID of the call being recorded
- random: is a string of random characters, unique for each recorded call. It's purpose is to avoid possible filename collisions if a Call-ID ever gets reused.
- SSRC: is the RTP SSRC for unidirectional recordings, or "mix" for the bidirectional (combined) audio.
- extension: is either "mp3" or "wav", depending on the configuration (rtpproxy.recording.output\_format)

There might be 1, 2 or 3 files produced as recorded streams. The **number of files** depends on the configuration:

1 rtpproxy.recording.output\_mixed = 'yes' (combined stream required)

```
rtpproxy.recording.output_single = 'no' (unidirectional streams not required)
```

2. rtpproxy.recording.output\_mixed = 'no' (combined stream not required)

```
rtpproxy.recording.output_single = 'yes' (unidirectional streams required)
```

3. rtpproxy.recording.output\_mixed = 'yes' (combined stream required)

```
rtpproxy.recording.output_single = 'yes' (unidirectional streams required)
```

# 7.24.3. Configuration

The Call Recording function can be enabled and configured on Sipwise C5 by changing the following configuration parameters in config.yml file:

```
rtpproxy:
...
recording:
enable: no
mp3_bitrate: '48000'
nfs_host: 192.168.1.1
nfs_remote_path: /var/recordings
output_dir: /var/lib/rtpengine-recording
output_format: wav
output_format: wav
output_single: yes
resample: no
resample: no
resample_to: '16000'
spool_dir: /var/spool/rtpengine
```

### **Enabling Call Recording**

Enabling the function requires changing the value of rtpproxy.recording.enable parameter to "yes". In order to make the new configuration active, it's necessary to do:

```
ngcpcfg apply 'Activated call recording'
```

### Description of configuration parameters:

- enable: when set to "yes" Call Recording function is enabled; default: "no"
- mp3\_bitrate: the bitrate used when recording happens in MP3 format; default: "48000"
- nfs\_host: IP address of the NFS host that provides storage space for recorded streams; default: "192.168.1.1"
- nfs\_remote\_path: the remote path (folder) where files of recorded streams are stored on the NFS share; default: "/var/recordings"
- output\_dir: is the local mount point for the NFS share, and thus where the final audio files will be written; default: "/var/lib/rtpengine-recording"

# CAUTION

Normally you don't need to change the default setting. If you do change the value, please be aware that recorded files will be written by *root* user in that directory.

- output\_format: possible values are "wav" (Wave) or "mp3" (MP3); default: "wav"
- output\_mixed: "yes" means that there is a file that contains a mixed stream of caller and callee voice data; default: "yes"
- output\_single: "yes" means that there is a separate file for each stream direction, i.e. for the streams originating from caller and callee; default: "yes"
- resample: when set to "yes" the call data stream will be resampled before storing it in the file; default: "no"
- resample\_to: the sample rate used for resampling output; default: "16000"
- spool\_dir: is the place for temporary metadata files that are used by the recording daemon and the main rtpengine daemon for their communication; default: "/var/spool/rtpengine"

### CAUTION

You should not change the default setting unless you have a good reason to do so! Sipwise has thoroughly tested the Call Recording function with the default setting.

If Call Recording is enabled you can see 2 *rtpengine* processes running when checking Sipwise C5 system state with *ngcp-service* tool:

| root@sp1:/etc/ngcp-config# ngc | cp-service sum | mary    | Status  |
|--------------------------------|----------------|---------|---------|
| Ok Service                     | Managed        | Started |         |
|                                |                |         | <br>. • |
| kamailio-lb                    | managed        | by-ha   | active  |
| ngcp-voisniff                  | managed        | by-ha   | active  |
| rtpengine                      | managed        | by-ha   | active  |
| rtpengine-recording            | managed        | by-ha   | active  |
|                                |                |         |         |

# **Activating Call Recording**

Activating Call Recording for e.g. a *Subscriber:* please use NGCP's admin web interface for this purpose. On the web interface one has to navigate as follows: *Settings Subscribers select subscriber Details Preferences NAT and Media Flow Control.* Afterwards the record\_call option has to be enabled by pressing the *Edit* button and ticking the checkbox.

| NAT ar | NAT and Media Flow Control |                                        |                    |         |  |  |  |  |  |
|--------|----------------------------|----------------------------------------|--------------------|---------|--|--|--|--|--|
|        | Attribute                  | Name                                   | Value              |         |  |  |  |  |  |
| 0      | sound_set                  | System Sound Set                       | •                  |         |  |  |  |  |  |
| 0      | use_rtpproxy               | RTP-Proxy Mode                         | use domain default |         |  |  |  |  |  |
| 0      | ipv46_for_rtpproxy         | IPv4/IPv6 briding mode                 | use domain default |         |  |  |  |  |  |
| 0      | contract_sound_set         | Customer Sound Set                     |                    |         |  |  |  |  |  |
| 0      | music_on_hold              | Music on Hold                          |                    |         |  |  |  |  |  |
| 0      | bypass_rtpproxy            | Disable RTP-Proxy in the selected case | use domain default |         |  |  |  |  |  |
| 0      | rtp_interface              | RTP Interface                          | default            |         |  |  |  |  |  |
| 0      | transport_protocol         | Media transport protocol               | use domain default |         |  |  |  |  |  |
| 0      | set_moh_sendonly           | MoH sendonly                           |                    |         |  |  |  |  |  |
| 0      | codecs_filter              | Codecs filter                          |                    |         |  |  |  |  |  |
| 0      | codecs_list                | Codecs list                            |                    |         |  |  |  |  |  |
| 0      | record_call                | Record calls                           |                    | CS Edit |  |  |  |  |  |

Figure 60. Activating Call Recording

### NOTE

The call recording function may be activated for a single *Subscriber, a Domain and a Peer server* in the same way: *Preferences NAT and Media Flow Control record\_call.* When activating call recording for a *Domain or Peer* this effectively activates the function for all subscribers that belong to the selected domain, and for all calls with a local endpoint going through the selected peer server, respectively.

It is possible to **list existing call recordings** of a *Subscriber* through the admin web interface of NGCP. In order to do so, please navigate to: *Settings Subscribers select subscriber Details Call Recordings* 

| Subsc     | Subscriber 43993002@10.15.18.222 |                |                                   |                |  |  |  |  |  |  |
|-----------|----------------------------------|----------------|-----------------------------------|----------------|--|--|--|--|--|--|
|           |                                  |                |                                   |                |  |  |  |  |  |  |
| 🗲 Back    | ≣Preferences                     | ≣Calls history | La Customer                       | Expand Groups  |  |  |  |  |  |  |
| Master D  | Master Data                      |                |                                   |                |  |  |  |  |  |  |
| Groups    |                                  |                |                                   |                |  |  |  |  |  |  |
| Voice Ma  | iils                             |                |                                   |                |  |  |  |  |  |  |
| Call Reco | ordings                          |                |                                   |                |  |  |  |  |  |  |
| From Da   | te: To D                         | ate:           | earch:                            |                |  |  |  |  |  |  |
| # -       | # * Time Call-ID                 |                |                                   |                |  |  |  |  |  |  |
| 1         | 2017-09-05 11:51:41.543          | 170            | 5b961-7613-4ba2-9bc4-fb8086e2ccdd | Q Call Details |  |  |  |  |  |  |
| Showing 1 | Showing 1 to 1 of 1 entries      |                |                                   |                |  |  |  |  |  |  |

Figure 61. Listing Call Recordings

If you select an item in the list, besides the main properties such as the time of call and the SIP Call-ID, you can retrieve the details of the related call (press the *Call Details* button), get the list of recorded files (press the *Recorded Files* button) or *Delete* the recorded call.

When selecting *Call Details* you will see the most important accounting data of the call. Furthermore you can see the SIP *Call Flow* or the complete *Call Details* if you press the respective buttons.

| Cal         | Call List for 43993002@10.15.18.222 ( ) |          |      |                     |        |                            |             |                                          |         |                              |
|-------------|-----------------------------------------|----------|------|---------------------|--------|----------------------------|-------------|------------------------------------------|---------|------------------------------|
| <b>←</b> Ba | ← Back                                  |          |      |                     |        |                            |             |                                          |         |                              |
| Sho         | Show all calls                          |          |      |                     |        |                            |             |                                          |         |                              |
| Show        | 5                                       |          |      | - entries           |        | Fr                         | om Date:    | To Date:                                 | Search: |                              |
| #           | Caller                                  | Callee   | CLIR | Billing zone        | Status | Start Time                 | + Duration  | Call-ID                                  | Cost    |                              |
| 5           | 43993002                                | 43993003 | 0    | All<br>Destinations | ok     | 2017-09-05<br>11:51:47.855 | 0:00:10.437 | 17d5b961-7613-4ba2-9bc4-<br>fb8086e2ccdd | 0.00    | 🛪 Call Flow 🛛 🗹 Call Details |
| Tota        |                                         |          |      |                     |        |                            | 0:00:10.437 |                                          | 0.00    |                              |
| Showi       | Showing 1 to 1 of 1 entries             |          |      |                     |        |                            |             |                                          |         |                              |

Figure 62. Listing Call Details for a Recording

When navigating to *Recorded Files* of a call you will be presented with a list of files. For each file item:

- type of stream is shown, that can be either "mixed" (combined voice data), or "single" (voice data of caller or callee)
- file format is shown, that can be either "wav", or "mp3"
- · you can download the file by pressing the Play button

| Recorded Files             |        |        |         |
|----------------------------|--------|--------|---------|
| Back                       |        |        |         |
| #                          | ↑ Туре | Format |         |
| 1                          | mixed  | wav    | ► P     |
| 3                          | single | wav    |         |
| 5                          | single | wav    |         |
| howing 1 to 3 of 3 entries |        |        | ⇐ ← 1 → |

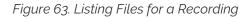

# 7.24.4. REST API

The Sipwise C5 REST API provides methods for querying and deletion of existing recording data. The full documentation of the available API methods is available on the admin web interface of the NGCP, as usual.

The following API methods are provided for managing Call Recordings:

CallRecordings:

Provides information about the calls recorded in the system; can also be used to delete a recording entry

accessible by the path: /api/callrecordings (collection) or /api/callrecordings/id (single item)

Supported HTTP methods: OPTIONS, GET, DELETE

CallRecordingStreams:

Provides information about recorded streams, such as start time, end time, format, mixed/single type, etc.; can also be used to delete a recorded stream

accessible by the path: /api/callrecordingstreams (collection) or /api/callrecordingstreams/id (single item)

Supported HTTP methods: OPTIONS, GET, DELETE

CallRecordingFiles:

Provides information about recorded streams, such as start time, end time, format, mixed/single type, etc.; additionally returns the file content too

accessible by the path: /api/callrecordingfiles (collection) or /api/callrecordingfiles/id (single item)

Supported HTTP methods: OPTIONS, GET

# 7.24.5. Pre-Recording Announcement

Many country regulations require that an informative announcement is played to the caller before the call is actually recorded. The Sipwise C5 allows you to configure your own custom announcement with few simple steps.

First create a system sound set for the feature. In *Settings Sound Sets* either use your already existing *Sound Set* or create a new *Sound Set* and then assign it to your domain or subscribers. In the *Sound Set* there is an announcement *early\_media announce\_before\_recording* for that purpose.

Once the *Sound Set* is created the subscriber's preference *play\_announce\_before\_recording* of the callee must be enabled under *Subscriber Preferences Applications* menu. The same parameter can be set in the Domain's or Customer's preferences to enable this feature for all its subscribers.

**NOTE** The announcement will be played to caller before the call is routed to the callee.

### **IMPORTANT**

In case of **CFU** or **CFNA** with Pre-Recording Announcement feature enabled on both the forwarder and the final callee, only the Announcement of final callee will be played to caller. In case of **CFB** and **CFT**, instead, the announcement of the forwarder will be played first, then the announcement of final callee will be played after the call forward is executed.

# 7.25. Media Transcoding and Transrating

# 7.25.1. Overview

Sipwise C5 offers the capability to convert RTP media between several supported codecs, a feature known as transcoding. While this feature is always available on Sipwise C5, it's engaged only when a subscriber, peer, or domain is explicitly configured for it. By default, Sipwise C5 lets RTP endpoints negotiate the codec to use among themselves without interfering.

### **IMPORTANT**

Media transcoding is a relatively CPU-intensive feature. As such, each individual node of a Sipwise C5 performing media transcoding can only support a limited number of concurrent calls for which transcoding is active.

# 7.25.2. Supported Codecs

The following audio codecs, which are commonly found in use by SIP/RTP clients, are currently supported for transcoding.

- G.711 ( $\mu$ -Law and a-Law)
- G.722
- G.723.1
- G.729
- GSM
- AMR (narrowband and wideband, the latter also known as AMR-WB)
- Opus
- Speex
- DTMF event packets (telephone-event)
- Comfort noise

Some codecs operate at different sampling rates than other codecs. If transcoding happens between two such codecs, the audio will be resampled as necessary. Similarly, if transcoding happens between a mono (1-channel) and a stereo (2-channel) codec, the audio will be up-mixed and down-mixed as necessary.

# 7.25.3. Configuration

Transcoding can be engaged for individual subscribers, peers, or domains on their respective preferences page in the Sipwise C5 admin web interface.

| <u>Media</u> | Media Codec Transcoding Options |                                      |                    |  |  |  |  |  |  |
|--------------|---------------------------------|--------------------------------------|--------------------|--|--|--|--|--|--|
|              | Attribute                       | Name                                 | Value              |  |  |  |  |  |  |
| 0            | ptime                           | RTP packet interval                  | use domain default |  |  |  |  |  |  |
| 0            | transcode_PCMU                  | Transcode to G.711 µ-Law             |                    |  |  |  |  |  |  |
| 0            | transcode_PCMA                  | Transcode to G.711 a-Law             |                    |  |  |  |  |  |  |
| 0            | transcode_G722                  | Transcode to G.722                   |                    |  |  |  |  |  |  |
| 0            | transcode_G723                  | Transcode to G.723.1                 |                    |  |  |  |  |  |  |
| 0            | transcode_G729                  | Transcode to G.729                   |                    |  |  |  |  |  |  |
| 0            | transcode_GSM                   | Transcode to GSM                     |                    |  |  |  |  |  |  |
| 0            | transcode_AMR                   | Transcode to AMR                     |                    |  |  |  |  |  |  |
| 0            | transcode_AMR_WB                | Transcode to AMR-WB                  |                    |  |  |  |  |  |  |
| 0            | transcode_opus_mono             | Transcode to Opus mono               |                    |  |  |  |  |  |  |
| 0            | transcode_opus_stereo           | Transcode to Opus stereo             |                    |  |  |  |  |  |  |
| 0            | transcode_speex_8               | Transcode to Speex 8 kHz             |                    |  |  |  |  |  |  |
| 0            | transcode_speex_16              | Transcode to Speex 16 kHz            |                    |  |  |  |  |  |  |
| 0            | transcode_speex_32              | Transcode to Speex 32 kHz            |                    |  |  |  |  |  |  |
| 0            | opus_mono_bitrate               | Opus mono bitrate                    | use domain default |  |  |  |  |  |  |
| 0            | opus_stereo_bitrate             | Opus stereo bitrate                  | use domain default |  |  |  |  |  |  |
| 0            | g723_bitrate                    | G.723.1 bitrate                      | use domain default |  |  |  |  |  |  |
| 0            | always_transcode                | Always transcode media from the user |                    |  |  |  |  |  |  |

Figure 64. Transcoding Configuration

Setting any of the transcoding options for a domain makes it affect all the subscribers in this domain.

Individual options are described below.

### ptime

Packetisation time in milliseconds. Normally Sipwise C5 lets the RTP endpoints select and negotiate the packetisation time they want to use. Setting this option to anything other than unchanged will engage transrating via the transcoding engine towards this subscriber or peer even if none of the other transcoding options are set, in which case the media will be transrated (repacketised).

For example, setting this to 40 ms would mean that each RTP packet sent towards this subscriber or peer would contain 40 milliseconds worth of audio, even if the other side of the call sends media that is packetised differently. It would also make Sipwise C5 indicate towards this subscriber or peer that it would prefer to receive audio in 40 millisecond packets (through the a=ptime SDP attribute).

### transcode\_...

Enabling one of these options adds the selected codecs to the list of codecs offered to this subscriber or peer, even if the original list of offered codecs did not include it. If this additional codec ends up being accepted by this subscriber or peer, then it will be transcoding to the first supported codec that was originally offered.

For example, if a calling RTP client A indicates support for PCMA (G.711 a-Law) as well as G.722, and calls a subscriber B that is configured for transcoding to G.729, then subscriber B would be offered PCMA, G.722, and G.729 by Sipwise C5. If subscriber B then accepts G.729 and starts sending G.729, Sipwise C5 would engage its transcoding engine and transcode the audio to PCMA (because PCMA and not G.722 was the codec preferred by A) before forwarding it to A. Vice versa, PCMA arriving from A would be transcoded to G.729 before being sent to B. (If B were to reject G.729 and instead starts to send PCMA or G.722, no transcoding would happen.)

Notes on individual codecs:

- **AMR** is available in both narrowband (AMR operating at 8 kHz) and wideband (AMR-WB operating at 16 kHz) variants. These are distinct codecs and can be configured for transcoding separately or together.
- **Opus** always operates at 48 kHz, but is supported in both mono and stereo (1 and 2 audio channels respectively). Both can be offered at the same time if so desired.
- **Speex** is supported at sampling rates of 8, 16, and 32 kHz. These can be configured separately for transcoding, or together.
- **DTMF** is not an actual audio codec, but rather represents transcoding between DTMF event packets and in-band DTMF audio tones. This is described in more detail below.
- CN refers to comfort noise payloads. More information about this is below.

### ...\_bitrate

Some codecs (Opus and G.723.1 in particular) can be configured for different bitrates, which would impact the amount of network bandwidth they use, as well as the audio quality produced. For Opus, different bitrates can be selected for their mono and stereo instances. Selecting a bitrate has no effect if transcoding to the respective codec is not engaged.

### **AMR-specific Options**

AMR and AMR-WB support dynamic mode switching (adapting the bitrate) during runtime. The configurable bitrate therefore is only the initial bitrate at which the encoder is started, and is further constrained by the **mode-set** option.

The **mode-set** is a list of comma-separated AMR modes, e.g. **0,1,2,3**. If a **mode-set** is received from a remote peer, then only the modes (bitrates) given in the list will be used for the encoder. If a specific bitrate is also configured, then this bitrate will be used as the highest possible starting bitrate. If this bitrate is not allowed by the **mode-set**, then the next lower bitrate will be used. If no lower bitrates are permitted, then the next higher bitrate will be used.

For outgoing AMR offers, a **mode-set** can be configured in the preferences page, and it will be honoured just like a **mode-set** that is received from a remote peer. A remote AMR peer may support only a specific subset of AMR modes, which would need to be configured in the **mode-set**. The Sipwise C5 supports encoding and decoding all possible AMR modes.

If no mode-set is received nor configured, then all bitrates are permitted.

AMR has two basic payload variants: **bandwidth-efficient** and **octet-aligned**. A remote AMR peer may support only one of them, in which case the correct one must be configured in the preferences. The default is **bandwidth-efficient**. The Sipwise C5 supports sending and receiving both and will honour the request made by a remote AMR peer for one or the other.

Further options that may be required by a remote AMR peer to restrict permissible mode changes are: **mode-change-period** restricts mode changes to be made only every other packet if set to **2** (the default is **1**); **mode-change-capability** advertises the capability to restrict the modes changes as such without actually restricting them; and **mode-change-neighbor** restricts mode changes to be made only to neighbouring modes if enabled (the default is disabled).

AMR supports requesting specific encoder modes from the remote peer via **Codec Mode Requests** (CMR). The Sipwise C5 will honour a CMR received from the remote peer and switch encoder mode accordingly. Then optionally, if no further CMRs are received from the peer, the Sipwise C5 can then try to increase encoder bitrate again to improve audio quality. This can be enabled by setting the **mode change interval** preference to non-zero. It specifies an interval in milliseconds at which to switch to a higher encoder bitrate if no CMR was received during that time, and if a higher bitrate is available and allowed by the **mode-set**.

In the opposite direction, the Sipwise C5 can optionally request higher bitrates from the remote peer by sending CMRs out. This can be enabled by setting the **CMR interval** preference to non-zero. It specifies an interval in milliseconds at which the Sipwise C5 will request a higher bitrate from the remote encoder if a higher bitrate is available and it was not being used during that time.

### always\_transcode

Setting this flag instructs Sipwise C5 to always engage transcoding to the first (preferred) codec indicated by an RTP endpoint, even if another codec is available that is supported by both parties to a call. Enabling this flag can potentially engage the transcoding engine for a call even if none of the other transcoding options are set.

For example: Subscriber A is calling subscriber B. Subscriber A is indicating support for PCMA and G.722. Subscriber B answers the call, rejects PCMA but accepts G.722, and starts sending G.722 to A. Normally Sipwise C5 would not get involved and would let G.722 pass between A and B. But if subscriber B has the always\_transcode flag set, Sipwise C5 would now start transcoding the G.722 sent by B into PCMA before forwarding it to A, because PCMA was indicated as the preferred codec by A. Vice versa, PCMA arriving from A would be transcoded into G.722 and then forwarded to B.

### DTMF transcoding

Sipwise C5 supports transcoding between DTMF event packets (using the RTP telephone-event type payload) and DTMF tones carried in-band in the audio stream. DTMF transcoding is supported in both directions: transcoding DTMF event packets to DTMF tones, and DTMF tones in an audio stream and transcoding them to DTMF event packets.

Support for DTMF transcoding can be enabled in one of two ways:

• Enabling the setting transcode\_dtmf for a subscriber, peer, or domain. This is useful if the subscriber, peer, or domain requires support for DTMF event packets, but the calling entity might only support DTMF tones carried in-band in the audio stream.

• Enabling the setting always\_transcode for a subscriber, peer, or domain. This is useful for the reverse case: if the subscriber, peer, or domain might only support DTMF tones carried in-band in the audio stream, but the calling entity requires support for DTMF event packets.

Enabling DTMF transcoding for any call requires that all audio passes through the transcoding engine, as well as a DSP for detecting DTMF tones in one direction. This carries an additional performance impact with it, and so DTMF transcoding should only be enabled when really necessary.

#### DTMF conversion of INFO messages

Sipwise C5 supports the conversion of SIP INFO messages with application/dtmf-relay payload to DTMF event or PCM DTMF inband tone, depending on whether the destination participant supports the telephone-event RTP payload type or not. DTMF conversion of INFO messages works only in one way direction: DTMF events or PCM DTMF inband tones are not converted back to DTMF INFO messages.

The preference kamailio.proxy.allow\_info\_method has to be set to yes in config.yml in order to make the DTMF INFO message conversion working.

Enabling DTMF conversion of INFO messages for any call requires that all audio passes through the transcoding engine, as well as a DSP for detecting DTMF tones in one direction. This carries an additional performance impact with it, and so it should only be enabled when really necessary.

#### NOTE

At the moment this feature is for internal use only. External generated INFO messages will be not converted but passed through.

#### Comfort Noise

RTP supports a special payload format for carrying comfort noise (CN) audio without having to encode it as actual audio. Support for CN is optional and negotiation is normally left up to the endpoints. If CN transcoding is enabled, Sipwise C5 can transcode CN payloads to audio noise and vice versa.

When active and when CN is supported by one endpoint but not the other, any received CN payloads are converted to audio noise and this noise is then inserted into the audio stream. In the reverse direction, Sipwise C5 can optionally detect silence audio frames and then convert these to predefined CN payloads.

To enable silence detection, the setting rtpproxy.silence\_detect in config.yml must be set to a non-zero value. This value denotes the silence detection threshold in percent and therefore must be between 0.0 and 100.0. Any audio samples that are lower than the configured threshold will be as silence, and if all audio samples in an audio frame are detected as silence, then that frame will be replaced by a CN frame. To only replace audio frames that contain complete silence with CN frames, a very low but non-zero value can be used here, such as 0.1%.

#### NOTE

Certain audio codecs always leave a residual DC offset in the audio samples, even when encoding complete silence. G.711 a-Law (PCMA) is one such example, for which the minimum silence detection threshold is 0.013%.

When a silence audio frame is replaced by a CN frame, the generated CN payload is not based on the audio that is being replaced, but rather taken from the static and predefined setting rtpproxy.cn\_payload in config.yml. This is a list of comfort noise parameters according to RFC 3389. The first value in the list is mandatory and denotes the volume of the noise payload in negative dBov (meaning larger values result in quieter audio, with zero being the loudest), while all subsequent values

are optional and denote spectral information about the noise. The default is the single value 32, which describes noise with a volume of -32 dBov without any spectral information.

# 7.25.4. T.38 transcoding

In addition to transcoding between audio codecs, Sipwise C5 supports transcoding between T.38 fax transmissions (over UDPTL transport) and T.30 fax data over regular audio channels. The audio codec commonly used to carry T.30 data is G.711, but any other audio codec that is supported for transcoding can also be used, provided it offers a high enough bitrate and audio quality.

Two settings to control T.38 transcoding are available for subscribers, peers, and domains:

- The setting t38\_decode instructs Sipwise C5 to accept an offered T.38 session towards the subscriber, peer, or domain, and translate it into a regular audio call carrying T.30 fax data. By default, G.711 (both µ-Law and a-Law) will be offered. If any other codecs are selected through the transcode\_... options, then only those codecs will be offered and the G.711 default will be omitted. Non-T.38 offers are not affected by this settings.
- The setting t38\_force forces any audio call towards this subscriber, peer, or domain to be translated to a T.38 session, regardless of whether the audio media actually carries T.30 fax data or not. This is useful if it is known that the remote destination is a fax endpoint supporting T.38.

# 7.25.5. DTX jitter buffer

DTX is short for **discontinuous transmission** and describes an event during which a remote RTP client intermittently stops sending RTP. Some codecs explicitly support this as a feature (e.g. AMR and AMR-WB) while in other instances a sending RTP client may erroneously produce gaps in the RTP stream. If a receiving RTP client isn't expecting such a behaviour, the resulting audio output may have unpleasant characteristics, such as stuttering or dropping the audio to complete silence.

By default the Sipwise C5 will not attempt to correct such a DTX behaviour and will simply pass through any DTX gaps untouched. However, for any call with active audio transcoding, the Sipwise C5 can be configured to enable a DTX jitter buffer in order to fill in DTX gaps with comfort noise to produce a steady output RTP stream.

#### Configuration

The master switch to enable the DTX jitter buffer is found in config.yml under the setting rtpproxy.dtx\_delay. This value denotes the processing delay in milliseconds (i.e. the length of the jitter buffer) and should be set to just slightly higher than the highest expected ingress jitter. The default value of zero disables the DTX buffer.

When a DTX event is detected, the gap will be filled in using an RFC 3389 compliant comfort noise generator. The parameters for this generator are set under rtpproxy.dtx\_cn\_params. The default is just a single value of 35, specifying white noise at -35 dBov. Higher numbers lead to quieter noise. Subsequent numbers (i.e. from the second number onward) are optional spectral parameters.

The maximum duration for which comfort noise should be generated can be set using rtpproxy.max\_dtx in seconds. The default is unlimited (zero).

If an incoming RTP stream experiences a timer drift (i.e. the RTP clock runs slower or faster than expected), then the timer handling the DTX buffer will be shifted forward or backward by rtpproxy.dtx\_shift milliseconds (default 5). Timer drifts can lead to DTX buffer overflows, which are

detected if more than rtpproxy.dtx\_buffer packets with an RTP delay of more than rtpproxy.dtx\_lag milliseconds are held in the buffer (defaults 10 and 100, respectively).

AMR and AMR-WB explicitly support DTX and provide their own comfort noise format (called SID) to fill in DTX gaps. If rtpproxy.amr\_dtx is set to native (the default) then the native AMR SID/CN generator will be used to produce the noise to fill in DTX gaps. If this setting is set to CN then the generic CN generator (which is used for other codecs) is used instead.

# 7.26. Announcement Before Call Setup

This feature allows a callee to play a custom announcement to the caller every time it receives a call. The announcement is played in early media mode, therefore it can be used as a simple business welcome message or to inform the caller about a different cost of the call before it will be actually charged.

The configuration of the announcement is similar to the activation of Pre-Recording Announcement and it requires few simple steps.

First create a system sound set for the feature. In *Settings Sound Sets* either use your already existing *Sound Set* or create a new *Sound Set* and then assign it to your domain or subscribers. In the *Sound Set* there is an announcement *early\_media announce\_before\_call\_setup* for that purpose.

Once the *Sound Set* is created the subscriber's preference *play\_announce\_before\_call\_setup* must be enabled under *Subscriber Preferences Applications* menu. The same parameter can be set in the Domain's or Customer's preferences to enable this feature for all its subscribers.

**NOTE** The announcement will be played to caller before the call is routed to the callee.

#### IMPORTANT

Differently from *Pre-Recording Announcement*, in all **Call Forward** cases with *Announcement Before Call Setup* feature enabled on both the forwarder and the final callee, only the announcement of the forwarder will be played to caller.

This feature and *Pre-Recording Announcement* can be activated at the same time. In this case the *Announcement Before Call Setup* will be played as first.

# 7.27. Emulated Ringback Tone

An usual problem linked to the activation of pre-call announcements, like for example Announcement Before Call Setup, Pre-Recording Announcement, Announcement Before Call Forward, is the impossibility of the caller device or provider to generate again the ringback tones after the early media announcement is terminated. This usually happens even if a new '180 Ringing' message is sent back to the caller.

To overcome this problem the Sipwise C5 makes it possible to play a pre-recorded ringback tone to the caller party in early media mode. This feature can be activated on the caller Subscriber or Peer where the tone has to be played. The emulated ringback is played in a loop and it is stopped if one of the following conditions happens:

- a '183 Progress' message is sent back by the callee, this because the callee most likely would like to play an announcement in early media mode
- a '200 OK' message is sent back by the callee
- $\cdot$  the call fails

The configuration of the announcement is similar to the activation of Pre-Recording Announcement and it requires few simple steps.

First create a system sound set for the feature. In *Settings Sound Sets* either use your already existing *Sound Set* or create a new *Sound Set* and then assign it to your domain or subscriber. In the *Sound Set* there is an announcement *early\_media ringback\_tone* for that purpose.

Once the *Sound Set* is created the caller subscriber's preference *play\_emulated\_ringback\_tone* must be enabled under *Subscriber Preferences Applications* menu. The same parameter can be set in the Domain's or Customer's preferences to enable this feature for all its subscribers. It can also be enabled on Peer's preferences to activate the feature when the call is coming from the peer.

By default the callee's soundset is used to generate the emulated ringback tone. If you prefer to use the ringback tone uploaded in the caller soundset you have to set config.yml preference *kamailio.proxy.play\_ringback\_tone\_of\_caller* to 'yes'.

The same feature can be used to play back to the caller a music on hold or other announcements while the callee endpoint is ringing. To do that just upload the media you prefer instead of a ringback tone.

## IMPORTANT

The callee has to send a '180 Ringing' message to trigger the emulated ring back tone to start.

# **NOTE** The generation of the emulated ringback tone is currently limited to the scenarios descripted above. Therfore it will be triggered 'only' after a pre-call announcement.

# 7.28. Store Recent Calls and Redial

Sipwise C5 allows to store the number of the last incoming and outgoing calls of each subscriber. To enable the feature edit config.yml and enable there kamailio: store\_recentcalls: yes. Only the very last incoming and outgoing call is stored.

Each subscriber can interact with his own personal stored records using Vertical Service Codes (see VSC). In particular a subscriber can:

- redial last dialed number (this feature has to be enabled for the each subscriber/domain using preference last\_number\_redial)
- hear a voice announcement of the last caller's number, then press the key defined in *semsvsc* callback\_last\_caller\_confirmation\_key preference of /etc/ngcp-config/config.yml to return the call
- return the call to the last caller's number without hearing the number announcement
- delete the personal stored records of any recent calls to and from him

**NOTE** it is not possible return a call if the caller's number is unavailable (e.g. anonymous calls).

# 7.28.1. Configuring Recent Calls Sound Sets

Sound Sets can be defined in *SettingsSound Sets*. To create a new Sound Set, click *Create Sound Set*. Then click the *Files* button.

| recent_calls             |          |      |        |  |  |  |  |  |
|--------------------------|----------|------|--------|--|--|--|--|--|
| Name                     | Filename | Loop |        |  |  |  |  |  |
| recent_call_anonymous    |          |      | C Uple |  |  |  |  |  |
| recent_call_confirmation |          |      |        |  |  |  |  |  |
| recent_call_deleted      |          |      |        |  |  |  |  |  |
| recent_call_empty        |          |      |        |  |  |  |  |  |
| recent_call_play_number  |          |      |        |  |  |  |  |  |

Upload the following files:

| Table 15. | Recent Co | alls Sound | Sets |
|-----------|-----------|------------|------|
|-----------|-----------|------------|------|

| Handle                   | Message played                                                                       |
|--------------------------|--------------------------------------------------------------------------------------|
| recent_call_play_number  | The last call you received was from                                                  |
| recent_call_confirmation | To call back this number press key                                                   |
| recent_call_anonymous    | The last caller didn't share his number, you can not return the call to this person. |
| recent_call_empty        | Your recent call history is empty.                                                   |
| recent_call_deleted      | Your recent call history has been successfully deleted.                              |

NOTE You may use 8 or 16 bit mono WAV audio files.

Then set the preference *sound\_set* on the Domain or Subscriber level in order to assign the Sound Set (as usual the subscriber preference overrides the domain one).

## 7.28.2. Advanced configuration

By default the expiration time for the most recent incoming and outgoing call per subscriber are 3600 seconds (1 hour) and 86400 seconds (1 day) respectively. If you wish to prolong or shorten the expiration time open constants.yml and set there recentcalls: expire: 3600 and recentcalls: out\_expire: 86400 to a new value, then issue ngcpcfg apply "recentcalls expire modification" afterwards.

# 7.29. Time sets management

# 7.29.1. Time sets specifications and data description

The Sipwise C5 provides administrative WEB and API interface to manage time sets.

Supported fields, input and output format are based on iCalendar EVENT specification.

Not all iCalendar and EVENT properties are supported, but those that are used for time points and periods definition or stated mandatory by specification:

CALENDAR supported properties:

NAME

- EVENT supported properties:
  - SUMMARY

DTSTART

DTEND

RRULE

Important to mention that current implementation does not support these EVENT properties:

- DTSTAMP ( UID is used in generated calendar ics file, both UID and DTSTAMP are ignored during uploading calendar file );
- DURATION ( DTEND is used );
- RDATE
- EXDATE
- · PRIORITY

Main EVENT property, that is used for time points and periods definition is RRULE. Current time sets implementation supports all properties described in the RRULE specification except WKST.

Default value for week start is MO (Monday).

# 7.29.2. Web interface for the time sets

Time sets management section is provided in two variants. One is main time sets management section and other is a chapter on reseller details page. Variants have minor differences. Functionality will be explained using time sets dedicated interface. Differences will be explained below.

Time set can be created using creation form. On time sets management interface press button "Create Time Set Entry":

|                             | 4                   | Documentation 🔻 | Il Monitoring & Statistics | ▼ 🍄 Tools ▼ | 🗱 Settings 🔻 |
|-----------------------------|---------------------|-----------------|----------------------------|-------------|--------------|
| Time Set                    |                     |                 |                            |             |              |
|                             |                     |                 |                            |             |              |
| ← Back ★ Cre                | eate Time Set Entry |                 |                            |             |              |
| Show 5                      | ~ entries           |                 | Sea                        | rch:        |              |
| # Reselle                   | 27                  |                 | Name 🍝                     |             |              |
| 1 api_tes                   | t test reseller     |                 | test2                      |             |              |
| Showing 1 to 1 of 1 entries |                     |                 |                            | ← ←         | 1 → ⇒        |
|                             |                     |                 |                            |             |              |
|                             |                     |                 |                            |             |              |
|                             |                     |                 |                            |             |              |

"Reseller" field is mandatory.

"Name" field should be defined, if iCalendar (ics) file is not going to be uploaded or file doesn't have NAME property for the CALENDAR entry.

If both NAME in the uploaded iCalendar (ics) file and form field "Name" aren't empty then value from the form field will be taken.

Created time set can be modified:

| sip:wise NGCP Dashboard        |          |                 |                             |              |                |
|--------------------------------|----------|-----------------|-----------------------------|--------------|----------------|
|                                | <b>#</b> | Occumentation * | 📶 Monitoring & Statistics 👻 | 🏶 Tools 👻    | III Settings 👻 |
| Time Set                       |          |                 |                             |              |                |
|                                |          |                 |                             |              |                |
|                                |          |                 |                             |              |                |
| ← Back ★ Create Time Set Entry | Y        |                 |                             |              |                |
| Show 5 ventries                | es       |                 | Search:                     |              |                |
| # Reseller                     |          | Name            | •                           |              |                |
| 1 api_test test reseller       |          | test2           |                             | 🗄 Events 🛛 🛛 | Edit 💼 Delete  |
| Showing 1 to 1 of 1 entries    |          |                 |                             | ( )          | ← 1 → ⇒        |
|                                |          |                 |                             |              |                |
|                                |          |                 |                             |              |                |
|                                |          |                 |                             |              |                |

|                                         |              |        |                                | 💄 Logged in as admi | nistrator (local) | 🕒 Languag | e 👻 Logout | _ |
|-----------------------------------------|--------------|--------|--------------------------------|---------------------|-------------------|-----------|------------|---|
| sip:wise   Edit T                       | ime Set      |        |                                |                     |                   | •         | t<br>ngs ▼ |   |
| Time S                                  | Reseller     |        |                                | Search:             |                   |           | ^          |   |
|                                         |              | #      | Name                           | Contract #          | Status            |           |            |   |
|                                         |              | 3      | api_test test reseller         | 137                 | active            |           |            |   |
|                                         |              | 1      | default                        | 1                   | active            |           |            |   |
| ← Back                                  |              | 5      | test reseller 1553848188 PATCH | 181                 | active            |           |            |   |
| Show 5                                  |              | 7      | patched name 1553848503        | 187                 | active            |           |            |   |
|                                         |              | 9      | test reseller 1553848503 2     | 189                 | active            |           |            |   |
| #                                       |              | Showir | ng 1 to 4 of 9 entries         | ← ←                 | Create R          | → ⇒       | -          |   |
| Showing 1 to                            |              |        |                                |                     | Create R          | eseller   | , ⇒        |   |
| , i i i i i i i i i i i i i i i i i i i | Name         | test2  |                                |                     |                   |           |            |   |
|                                         | Calendarfile | Choo   | ose File No file chosen        |                     |                   |           | ~          |   |
|                                         |              |        |                                |                     |                   | Save      |            |   |
|                                         |              |        |                                |                     |                   |           |            |   |

#### or deleted:

| Time Set               |                        |       |         |                          |
|------------------------|------------------------|-------|---------|--------------------------|
|                        |                        |       |         |                          |
| 🗲 Back  🖈              | Create Time Set Entry  |       |         |                          |
| Show 5                 | ~ entries              |       | Search: |                          |
| #                      | Reseller               | Name  | *       |                          |
| 1                      | api_test test reseller | test2 |         | ≣ Events 🛛 Edit 💼 Delete |
| Showing 1 to 1 of 1 en | tries                  |       |         | ← ← 1 → ⇒                |
|                        |                        |       |         |                          |
|                        |                        |       |         |                          |

|                                 |                         | 💄 Logg | ed in as administrator (local) 🤅 | a Language 👻 Logout |
|---------------------------------|-------------------------|--------|----------------------------------|---------------------|
| sip:wise NGCP Dashb             | Are you sure?           |        | Tools *                          | III Settings 🔻      |
| Time Set                        |                         | Са     | Delete                           |                     |
|                                 | Time Set Entry          |        | Search                           |                     |
| Show 5                          | ~ entries               |        | search:                          |                     |
| # Reseller                      |                         | Name   | *                                |                     |
| 1 api_test test                 | reseller                | test2  |                                  |                     |
| Showing 1 to 1 of 1 entries     |                         |        |                                  |                     |
| trunk © 2013 - 2019 Sipwise Gmb | H, all rights reserved. |        |                                  | v                   |

NOTE

If calendar ics file will be uploaded to edit time set, all presented events will be deleted and events from the uploaded file will be added after it.

## 7.29.3. Web interface for the time set events

Time set can contain set of events. Each time set event will be used to generate CALENDAR EVENT entry in the generated iCalendar file. So all fields in the time set event forms represent properties of the iCalendar EVENT component.

|                     | ▲ Logged in as administrator (local) ④ Language ▼ Logout |   |                |                             |                |                |   |
|---------------------|----------------------------------------------------------|---|----------------|-----------------------------|----------------|----------------|---|
|                     | CP Dashboard                                             |   |                |                             |                |                | 1 |
|                     |                                                          | * | Ocumentation • | I Monitoring & Statistics 👻 | 🏶 Tools 👻      | III Settings 👻 |   |
| Time Set            |                                                          |   |                |                             |                |                |   |
|                     |                                                          |   |                |                             |                |                |   |
|                     |                                                          |   |                |                             |                |                |   |
| ← Back              | ★ Create Time Set Entry                                  |   |                |                             |                |                |   |
| Show 5              | ~ entries                                                |   |                | Search:                     |                |                | ] |
| #                   | Reseller                                                 |   | Name           | *                           |                |                |   |
| 1                   | api_test test reseller                                   |   | test2          |                             | Ξ Events 🛛 🖉 Ι | Edit 🔒 Delete  |   |
| Showing 1 to 1 of 1 | l entries                                                |   |                |                             |                | - 1 → ⇒        |   |
|                     |                                                          |   |                |                             |                |                |   |
|                     |                                                          |   |                |                             |                |                |   |
|                     |                                                          |   |                |                             |                |                |   |
|                     |                                                          |   |                |                             |                |                | _ |
| trunk © 2013 - 201  | 9 Sipwise GmbH, all rights reserved.                     |   |                |                             |                |                |   |

To manage time set events press "Events" button against proper time set.

Events management section will appear:

#### To create event press "Create Event" button.

|           |                                     |                                                   |            |                     | Logged in as administ       | rator (local) | 🛛 Language 👻 Logou |
|-----------|-------------------------------------|---------------------------------------------------|------------|---------------------|-----------------------------|---------------|--------------------|
| sip:wit   | se NGCP Dashboard                   |                                                   | *          | Documentation       | l Monitoring & Statistics 👻 | 🌣 Tools 👻     | 🗰 Settings 👻       |
| Time      | e set "test2" - Eve                 | nts                                               |            |                     |                             |               |                    |
| ← Back    |                                     | ★ Upload iCalendar events                         | ≣Dov       | vnload iCalendar    | Search:                     |               |                    |
| # -       | Comment                             | Rules                                             |            |                     |                             |               |                    |
| 1         |                                     | at 2019-03-01 03:25:35                            |            |                     |                             |               | Edit 🔒 Delete      |
| 3         | test                                | from 2019-01-28 15:00:00 to 2019-02-27 16:00:00   | D          |                     |                             |               |                    |
| 5         | Some description                    | every day in January and July on the 1st, 2nd and | 3rd from ( | 0:00:00 to 23:59:59 |                             |               |                    |
| Showing   | 1 to 3 of 3 entries                 |                                                   |            |                     |                             | =             | ← 1 → ⇒            |
|           |                                     |                                                   |            |                     |                             |               |                    |
|           |                                     |                                                   |            |                     |                             |               |                    |
|           |                                     |                                                   |            |                     |                             |               |                    |
| trunk © : | 2013 - 2019 Sipwise GmbH, all right | s reserved.                                       |            |                     |                             |               |                    |

#### Form to create event will be shown:

| sip:wise NCCP Dachboard                                       | ngs *                                        |
|---------------------------------------------------------------|----------------------------------------------|
| Create Time Set Eve<br>Time s                                 | nt                                           |
| Comment                                                       |                                              |
| Start                                                         | Date 2019-04-01 Time 00:00:00                |
| ← Back Stop                                                   | Set                                          |
| Show 5 Repeat                                                 | None (run once) ~                            |
| # *                                                           |                                              |
| 1                                                             | Save                                         |
| 3 test from                                                   | n 2019-01-28 15:00:00 to 2019-02-27 16:00:00 |
| Showing 1 to 2 of 2 entries                                   |                                              |
|                                                               |                                              |
|                                                               |                                              |
|                                                               |                                              |
| trunk © <b>2013 - 2019</b> Sipwise GmbH, <b>all rights re</b> | served.                                      |

#### Time set event form fields explanation

"Start" field reflects DTSTART property of the EVENT. "Start" is mandatory and by default is set to the start of the current day. "Start" value format is datetime.

"Stop" field reflects DTEND property of the EVENT. For the events within recurrence "Stop" will define

duration of each iteration.

To specify "Stop" datetime, press button "Set".

| Fines     Comment     Start     Date     Stop     Stop     Now 5     Repeat     Nom (un once)     Image: Comment     Stop     Stop     Repeat     Stop     Stop     Stop     Stop   < |                                                |                                    |               |       |       |
|----------------------------------------------------------------------------------------------------|------------------------------------------------|------------------------------------|---------------|-------|-------|
| Time s     Comment     Start     Date     2019-04-01     Time     0:00:00:00 <b>Comment</b> Start     Date     Start     Date     Start     Date     Start     Date     Time     O:00:00:00 <b>Comment</b> Start     Date     Start     None (run once) <b>Bave</b> 1     3     test     fom 2019-01-28 15:00:00 to 2019-02-27 16:00:00                                                                                                    |                                                | nt                                 |               | ×     | ngs 🔻 |
| Show 5 Sec     Show 5 Repeat     Mone (run once) ~     # ~     1     Save     3   test   from 2019-01-28 15:00:00 to 2019-02-27 16:00:00                                                                                                    | Time s                                         |                                    |               |       |       |
| Show 6 Repeat None (run once) -                                                                                                    | Start                                          | Date 2019-04-01                    | Time 00:00:00 |       |       |
| #         A           1         Save           3         test         from 2019-01-28 15:00:00 to 2019-02-27 16:00:00                                                                                                    | Stop                                           |                                    |               |       |       |
| 3         test         from 2019-01-28 15:00:00 to 2019-02-27 16:00:00                                                                                                    |                                                |                                    |               |       |       |
|                                                                                                    |                                                |                                    |               | Save  |       |
|                                                                                                    |                                                | 12019-01-28 15:00:00 to 2019-02-27 | 10:00:00      | < - 1 |       |
|                                                                                                    |                                                |                                    |               |       |       |
|                                                                                                    |                                                |                                    |               |       |       |
| trunk © 2013 - 2019 Sipwise GmbH, all rights reserved.                                                                                                    | trunk © 2013 - 2019 Sipwise GmbH, all rights n | eserved.                           |               |       |       |

Fields to enter DTEND date and time will appear:

|                                 |                               |                                   |                          |                               |           |   |   | î |
|---------------------------------|-------------------------------|-----------------------------------|--------------------------|-------------------------------|-----------|---|---|---|
| sipruise NGCP Dashb             | oard                          | ÷                                 | <b>●</b> Documentation ▼ | ""I Monitoring & Statistics 👻 | 🗢 Tools 🔻 |   |   |   |
| Time set "test2"                | Create Time Set Event         |                                   |                          |                               | ×         |   |   |   |
|                                 | Comment                       |                                   |                          |                               |           |   |   |   |
| ← Back ★ Create E               | Start Date                    | te 2019-04-01                     | Time 00:00:00            |                               |           |   |   |   |
| Show 5                          | Stop Date                     | te 2019-04-02                     | Time 23:59:59            | None                          |           |   |   |   |
| # 🔶 Comment                     | Repeat                        | one (run once) ~                  |                          |                               |           |   |   |   |
| 1                               |                               |                                   |                          |                               | Save      |   |   |   |
| 3 test                          |                               | _                                 | _                        |                               | Save      |   |   |   |
| 5 Some description              | every day in January and July | y on the 1st, 2nd and 3rd from 00 | :00:00 to 23:59:59       |                               |           |   |   |   |
| Showing 1 to 3 of 3 entries     |                               |                                   |                          |                               |           | 1 |   |   |
|                                 |                               |                                   |                          |                               |           |   |   |   |
|                                 |                               |                                   |                          |                               |           |   |   |   |
|                                 |                               | _                                 | _                        | _                             |           | _ | _ |   |
| trunk © 2013 - 2019 Sipwise Gmb | ⊣, all rights reserved.       |                                   |                          |                               |           |   |   | v |

To return "Stop" field to the empty value press button "None". Value in the form fields will be preserved, but newly created EVENT will have empty DTEND property.

Other fields in the form are optional. Most of them aren't visible by default and will be shown if

requested by user or required by data into other fields.

RRULE property of the EVENT is a recurrence rule and defines set of the iterations for the EVENT.

To customize recurrence rule for the EVENT select proper repetition unit for the "Repeat" form field. Input field for the recurrence interval will appear left to the frequency select.

According to the selected unit, FREQ property of the EVENT RRULE will be set to one of the: SECONDLY, MINUTELY, HOURLY, DAYLY, WEEKLY, MONTHLY, YEARLY.

|                             |                      |                              |               | Logged in as administ        | rator (local) 🎯 La | nguage 🔻 Logout |
|-----------------------------|----------------------|------------------------------|---------------|------------------------------|--------------------|-----------------|
| sip:wise NGCP Dash          | board                |                              |               | al Monitoring & Statistics 👻 | 🍄 Tools 🔻          | 🇱 Settings 👻    |
| Time set "test2             | " - Events           |                              |               |                              |                    |                 |
| ← Back ★ Create             | Create Time Set Ever | ıt                           |               |                              | ×                  |                 |
| Show 5                      | Comment              |                              |               |                              |                    |                 |
| # 🔺 Comment                 | Start                | Date 2019-04-01              | Time 00:00:00 |                              |                    |                 |
| 1                           | Stop                 | Set<br>Dennes the frequency. |               |                              |                    |                 |
| 3 test                      | Repeat               | None (run once) ~            |               |                              |                    |                 |
| 5 Some description          |                      |                              |               | Sa                           |                    |                 |
| Showing 1 to 3 of 3 entries |                      | _                            | _             |                              |                    |                 |
|                             |                      |                              |               |                              |                    |                 |
|                             |                      |                              |               |                              |                    |                 |
|                             |                      |                              |               |                              |                    |                 |
|                             |                      |                              |               |                              |                    |                 |
|                             |                      |                              |               |                              |                    |                 |
|                             |                      |                              |               |                              |                    |                 |
|                             |                      |                              |               |                              |                    |                 |
|                             |                      |                              |               |                              |                    |                 |

To specify end of the EVENT iterations, select "Series stop" value. For the "at date" option will be shown input for the date and time that will define UNTIL property of the EVENT RRULE.

|                                 |                         |                      |                 | 🛔 Logged in as administr      | ator (local) 🎯 La | inguage 👻 Logout | - |
|---------------------------------|-------------------------|----------------------|-----------------|-------------------------------|-------------------|------------------|---|
| sip:wise NGCP Dashb             | oard                    | <b>*</b> 9 :         | Documentation - | ""I Monitoring & Statistics 👻 | 🌣 Tools 👻         | 🇱 Settings 👻     |   |
| Time set "test2"                | Create Time Set Event   |                      |                 |                               | *                 |                  |   |
|                                 | Comment                 |                      |                 |                               |                   |                  |   |
| ← Back ★ Create E               | Start [                 | Date 2019-04-01 Ti   | ime 00:00:00    |                               |                   |                  |   |
| Show 5                          | Stop                    | Set                  |                 |                               |                   |                  |   |
| # 🔶 Comment                     | Repeat F                | Every 1 Day          | ~               |                               |                   |                  |   |
| 1                               | Series stop             | at date ~ 2019-04-01 | 23:59:59        |                               | - 22              |                  |   |
| 3 test                          | By hour                 |                      |                 |                               |                   |                  |   |
| 5 Some description              | By week day             |                      |                 |                               |                   |                  |   |
| Showing 1 to 3 of 3 entries     | By month                |                      |                 |                               |                   | 1                |   |
|                                 |                         |                      |                 |                               | ave               |                  |   |
|                                 |                         | _                    | _               |                               |                   |                  |   |
|                                 |                         |                      | _               | _                             | _                 | _                |   |
| trunk © 2013 - 2019 Sipwise Gmb | 4, all rights reserved. |                      |                 |                               |                   |                  |   |

"after" option, respectively, will put entered value to the COUNT property of the EVENT RRULE.

|                             |                          |                 |     |               |   |      |         | î, |
|-----------------------------|--------------------------|-----------------|-----|---------------|---|------|---------|----|
| sip:wise NGCP Dashb         |                          |                 |     |               |   |      |         |    |
| Time set "test2"            | Create Time Set Eve      | nt              |     |               |   | ×    |         |    |
|                             | Comment                  |                 |     |               |   |      |         |    |
| ← Back ★ Create E           | Start                    | Date 2019-04-01 |     | Time 00:00:00 |   | - 10 |         |    |
| Show 5                      | Stop                     | Set             |     |               |   |      |         |    |
| # 🔶 Comment                 | Repeat                   | Every 1         | Day | ~             |   |      |         |    |
| 1                           | Series stop              | after ~ 1       |     |               |   |      |         |    |
| 3 test                      | By hour                  |                 |     |               |   |      |         |    |
| 5 Some description          | By week day              |                 |     |               |   |      |         |    |
| Showing 1 to 3 of 3 entries | By month                 |                 |     |               |   |      | - 1 - = |    |
|                             |                          |                 |     |               |   | Save |         |    |
|                             |                          | _               |     | _             | - |      |         |    |
|                             |                          |                 |     |               |   |      |         |    |
|                             | -I, all rights reserved. |                 |     |               |   |      |         | v  |

Form fields "By hour", "By week day", "By month", "By month day", "By set position", "By week number", "By year day", "By second" and "By minute" aren't shown by default. To enter value to any of these fields press according button on the left. Button with field name is grayed off when corresponding EVENT property is empty.

|                                  |                         |                 |     |                 | Logged in as administ       | rator (local) 🎯 | Language 👻 Logou | t | ^ |
|----------------------------------|-------------------------|-----------------|-----|-----------------|-----------------------------|-----------------|------------------|---|---|
| sip:wise NGCP Dashbo             | oard                    |                 | A   | Documentation - | l Monitoring & Statistics 👻 | Tools •         | 🗰 Settings 👻     |   |   |
| Time set "test2"                 | - Events                |                 |     |                 |                             |                 |                  |   |   |
| ← Back ★ Create Ev               | Create Time Set Event   |                 |     |                 |                             | ×               |                  |   |   |
| Show 5                           | Comment                 |                 |     |                 |                             |                 |                  |   |   |
| # 🔺 Comment                      | Start [                 | Date 2019-04-01 |     | Time 00:00:00   |                             |                 |                  |   |   |
| 1                                | Stop                    | Set             |     |                 |                             |                 |                  |   |   |
| 3 test                           | Repeat E                | Every 1         | Day | ~               |                             |                 |                  |   |   |
| 5 Some description               | Series stop             | never ~         |     |                 |                             |                 |                  |   |   |
| Showing 1 to 3 of 3 entries      | By hour                 |                 |     |                 |                             |                 | - 1 → ⇒          |   |   |
|                                  | By week day             |                 |     |                 |                             |                 |                  |   |   |
|                                  | By month                |                 |     |                 |                             | v               |                  |   |   |
|                                  |                         |                 |     |                 |                             | Save            |                  |   |   |
|                                  |                         |                 |     |                 |                             |                 |                  |   |   |
|                                  |                         |                 |     |                 |                             |                 |                  |   |   |
|                                  |                         |                 |     |                 |                             |                 |                  |   |   |
| trunk © 2013 - 2019 Sipwise Gmbł | l, all rights reserved. |                 |     |                 |                             |                 |                  |   | v |

When gray button with field name is pressed, field input control appears on the right. In the same time button with field name becomes orange, indicating that field value will be saved for the EVENT.

Fields with checkboxes controls have auxiliary button "Invert selection". When button "Invert selection" is pressed currently empty checkboxes become selected and currently selected checkboxes become empty.

|                                               | 📤 Logged in as administrator (local) 😡 Language 👻 Logout                                                                                                    |
|-----------------------------------------------|----------------------------------------------------------------------------------------------------|
| sip:wise NCCP Dachboard<br>Create Time Set Ev | × ngs ×                                                                                                    |
| Time s                                        | Some description                                                                                                    |
| Start                                         | Date 2019-04-01 Time 00:00:00                                                                                                    |
| ← Back Stop                                   | Date 2019-04-01 Time 23:59:59 None                                                                                                    |
| Show 5 Repeat                                 | Every 1 Day ~                                                                                                    |
| # A Series stop                               | never ~                                                                                                    |
| By hour<br>B Invert selection<br>Clear        | 0       1       2       3       4       5       6       7       8       9       10       11         12       13       14       15       16       17       18       19       20       21       22       23 |
| By week day                                   |                                                                                                    |
|                                               | Save                                                                                                    |
| trunk © 2013 - 2019 Sipwise GmbH, all rights  | reserved.                                                                                                    |

When form data will be saved, checkboxes values will be saved as coma separated numbers.

BYxxx RRULE properties expand or limit behavior of the FREQ according to the table in the RRULE specification.

Field "By week day" has two variants of the input: checkbox for each week day and text input. Text input can be used, if "By week day" value is more complex than list of week days, separated by coma, for example for FREQ MONTHLY value "2TH,-3FR" in the "By week day" will mean second Thursday from the month start and third Friday from the month end in every month. Such value can't be presented as checkboxes selection.

Fields "By set position" and "By year day" are text inputs. Value format for these fields is set of the [+/-]NUMBER values, separated by comma.

For the "By year day" minus sign in front of year day number means that this day should be taken by number from the end of the year.

For the "By set position" minus sign in front of the position of the iteration means that the iteration should be taken by number from the end of the generated iterations sequence.

After new event created, event will appear in time set event list. It will have column with rrule text description, buttons to request event edit form or event deletion.

In events list section all events can be redefined uploading ics iCalendar file:

|                                              |                                                                                                    | 🛔 Logged in as adr                         | ministrator (local) 🗣 Language 👻 Logout | ^ |
|----------------------------------------------|----------------------------------------------------------------------------------------------------|--------------------------------------------|-----------------------------------------|---|
| sip:wise NGCP Dashboard                      | ÷                                                                                                    | Documentation      Monitoring & Statistics | : 👻 🎝 Tools * 🗮 Settings *              |   |
| Time set "test2" - Eve                       | nts                                                                                                    |                                            |                                         |   |
| ← Back ★ Create E                            | te Time Set Event Calendarfile Choose File No file chosen                                                          |                                            | ×                                       |   |
| Show 5                                       | Purge existing                                                                                                    |                                            | Save                                    |   |
| 3 test<br>5 Some description                 | from 2019-01-28 15:00:00 to 2019-02-27 16:00:00<br>every day in January and July on the 1st, 2nd and 3rd from 00:0 | 00:00 to 23:59:59                          |                                         |   |
| Showing 1 to 3 of 3 entries                  |                                                                                                    |                                            |                                         |   |
|                                              |                                                                                                    |                                            |                                         |   |
|                                              |                                                                                                    |                                            |                                         |   |
|                                              |                                                                                                    |                                            |                                         |   |
| trunk © 2013 - 2019 Sipwise GmbH, all rights | reserved.                                                                                                    |                                            |                                         | v |

If "Purge existing" option is selected, all existing time set events will be removed before creation of the events from the uploaded file.

To download iCalendar ics file of the time set, press "Download iCalendar".

## 7.29.4. Web interface for time set related to reseller

Reseller details page provides list of the time sets connected to the reseller and allows create, edit, delete and download time set and has link to the time set events section:

|                                             | ▲ Logged in as administrator (local) 🌣 Language 👻 Logout        |
|---------------------------------------------|-----------------------------------------------------------------|
| síp:wise NGCP Dashboard                     | Documentation * "I Monitoring & Statistics * Tools * Settings * |
| Reseller Details for api_test test reseller |                                                                 |
|                                             | ✓ Expand Groups                                                 |
| ← Back                                      | a crhain cuoide                                                 |
| Reseller Base Information                   |                                                                 |
| Reseller Contract                           |                                                                 |
| Reseller Contact                            |                                                                 |
| Administrator Logins                        |                                                                 |
| Domains                                     |                                                                 |
| Billing Profiles                            |                                                                 |
| Billing Networks                            |                                                                 |
| Profile Packages                            |                                                                 |
| Customers                                   |                                                                 |
| Branding                                    |                                                                 |
| Invoice Templates                           |                                                                 |
| Phonebook                                   |                                                                 |
| Time sets                                   |                                                                 |
| ★ Create Time Set                           |                                                                 |
| Show 5 ventries                             | Search:                                                         |
| # ^ Name                                    |                                                                 |
| 1 test2                                     | ≅ Events                                                        |
| Showing 1 to 1 of 1 entries                 |                                                                 |
|                                             |                                                                 |
|                                             |                                                                 |
|                                             |                                                                 |
|                                             |                                                                 |

In difference to the main time set interface, iCalendar ics file for the time set can be downloaded from the time set list pressing "Download" button.

Creation form doesn't have "Reseller" field and is processed in context of the current reseller.

## 7.29.5. REST API

Time sets management is possible using API REST entry point /api/timesets/.

Time sets API has possibility to get and return information both as "application/json" data and as "text/calendar" file.

To create time set with events full specification of the all fields in json format can be used:

curl --request POST --user administrator:administrator --header 'Prefer: return=representation' --header 'Content-Type: application/json' 'https://127.0.0.1:1443/api/timesets/' --data '["reseller\_id":"3", "name":"api\_test\_timeset\_name1","times":[["start":"1971-01-01 00:00:01","until":"1997-01-01 23:59:59","end":"2020-12-31 23:59:59"]]]'

Also time set and events can be uploaded as ics iCalendar file:

curl --request POST --user administrator:administrator --header 'Prefer: return=representation' --header 'Content-Type: multipart/form-data' 'https://127.0.0.1:1443/api/timesets/' --form 'json={"reseller\_id":3,"name":"unique\_name"}' --form 'calendarfile=@/path/to/calendar.ics'

Output of the GET request to the time set item can be text/calendar:

curl --request GET --user administrator:administrator --header 'Accept: text/calendar' 'https://127.0.0.1:1443/api/timesets/12' \> /path/to/download/calendar.ics

or application/json:

curl --request GET --user administrator:administrator --header 'Accept: application/json' 'https://127.0.0.1:1443/api/timesets/12'

By default API will send response in text/calendar format.

Output will be generated iCalendar including time set events:

```
curl --request GET --user administrator:administrator
'https://127.0.0.1:1443/api/timesets/12'
BEGIN:VCALENDAR
PRODID:-//Mozilla.org/NONSGML Mozilla Calendar V1.1//EN
NAME:api_test_timeset_name2
VERSION:2.0
BEGIN:VEVENT
UID:sipwise19@sipwise15
SUMMARY:unique_name event 19
DTSTART:19710101T000001
DTEND:20201231T235959
END:VEVENT
END:VCALENDAR+
```

# 7.30. Subscriber Location Mappings

## 7.30.1. Overview

This feature enables a possibility for calls terminated at a subscriber to be also routed and terminated at additional "locations" ("location" in this case is a "registration" in NGCP).

## 7.30.2. Example Scenarios

Example 1:

- There is a "gateway" with a registration in NGCP that is intended to receive calls for NGCP subscribers
- Calls terminated at a subscriber are also routed to the "gateway"

Example 2:

• Calls terminated at one NGCP subscriber are (also) delivered to another NGCP subscriber. Both cases are possible: re-routed or multiplied calls.

## 7.30.3. Configuration

On the UI the configuration is available inside the "Subscriber Preferences" as "Location Mappings".

| Location Mappings               |                |                |         |             |               |         |  |
|---------------------------------|----------------|----------------|---------|-------------|---------------|---------|--|
| ★ Create                        |                |                |         |             |               |         |  |
| Location SIP-URI                | Caller Pattern | Callee Pattern | Mode    | To Username | External ID   | Enabled |  |
| sip:gw@172.10.20.30:5060        | .*             | ^43000\$       | add     |             | #external-789 | 1       |  |
| sip:gw@172.10.20.30:5060        | .*             | ^430001\$      | replace | 990001      |               | 1       |  |
| sip:gvv@172.10.20.30:5060       | .*             | ^430002\$      | offline | 990002      |               | 1       |  |
| sip:gw-mirror@172.10.20.30:5060 | .*             | .*             | add     |             |               | 1       |  |

#### Figure 65. Subscriber Location Mappings

In the provided example the logic is as following:

- 1. Call to "43000" will be additionally sent to the registered devices with location entry "sip:gw@172.10.20.30:5060"
- 2. Call to "430001" will replace all existing destination entries (means the call will not be terminated at the existing registered subscriber devices) and instead will be sent to the registered devices with location entry "sip:gw@172.10.20.30:5060", as well as the "username" part of the INVITE will be replaced with "990001"
- 3. Call to "430002" will be additionally sent to the registered devices with location entry "sip:gw@172.10.20.30:5060" only if there are NO active registrations under this subscriber (user is offline).
- 4. All calls terminated at the subscriber will be additionally sent to the registered devices with location

entry "sip:gw-mirror@172.10.20.30:5060"

# 7.30.4. Fields

- "Location" (mandatory): SIP-URI of an NGCP registration
- "Caller Pattern": a regexp pattern to match the "From" field of the INVITE (after the Inbound Rewrite Rules)
- "Callee Pattern": a regexp pattern to match the "RURI/To" field of the INVITE (after Inbound Rewrite Rules)
- "Mode" (mandatory): behaviour of the matched entry during the call termination:

"Add": append the entry into the destinations list

"Replace": replace all exising destinations with this entry

"Offline": append the entry into the destinations list only if user is offline (there are no registration records for the subscriber).

- "To username": replace the SIP "To" field with the value "To username", for cases when the remote username is different
- "External id": keep empty (reserved for special use cases)
- "Enable": enable/disable the entry

# 7.30.5. Approach

The fields "Caller Pattern" and "Callee Pattern" defaults to .\* if left empty.

The field "Location" is expected to be a SIP-URI and for the entry to work there must be an active registration matching the SIP-URI.

Multiple matched "Mode: Add" entries are additive.

In case of multiple matched "Mode: Add" and "Mode: Replace" entries, the last "Replace" entry will end up to be the only destination.

+ ×

# **Edit Location Mapping**

| Location URI   | sip:gw@172.10.20.30:5060 |
|----------------|--------------------------|
| Caller Pattern | *                        |
| Callee Pattern | *                        |
| Mode           | Add                      |
| To username    | 990001                   |
| External Id    |                          |
| Enabled        |                          |
|                |                          |
|                | Save                     |

#### Figure 66. Subscriber Location Mappings: Create Entry

# 7.31. STIR/SHAKEN

# 7.31.1. Overview

#### What does STIR/SHAKEN stand for?

STIR - Secure Telephony Identity Revisited (RFC8224, RFC8225 and RFC8226)

SHAKEN - Secure Handling of Asserted Information using tokens (RFC8588)

This technology gives an opportunity to make sure that the calling side (caller's number) is not spoofed, hence can help during the common work/inter-cooperation between ITSPs, in terms of call spoofing detection. Therefore when it is massively used by ITSPs, it decreases the amount of robo-calls.

#### NOTE

ITSP - Internet Telephony Service Provider. Is a general abbreviation for VoIP service providers, which can use IP-based technologies/protocols such as SIP protocol or H.323 stack of protocols to provide telephony services.

The Sipwise C5 is currently compliant with the list of general RFC standards:

- RFC8224 Authenticated Identity Management in the Session Initiation Protocol (SIP) (this RFC obsoletes RFC 4474);
- RFC8588 Personal Assertion Token (PaSSporT) Extension for signature-based handling of Asserted information using toKENs (SHAKEN);

#### Why do you need STIR/SHAKEN?

The fact of the matter is that as the VoIP world is growing and extending proposed technologies, new security mechanisms come into play, which can give you a good protection level on different layers of VoIP. STIR/SHAKEN is one of them and it works as a superstructure over the VoIP system. It can be considered as the Application layer of TCP/IP stack (in common with SIP).

This standard has been developed by IETF, in order to propose a new way to detect spoofed calls and to help ITSPs to protect their customers. Hence decrease the amount of fraud events/bot calls. The strong side of this technology is that it not only works within the scope of your VoIP system, but it is also dependent on other intermediary/termination ITSPs. Therefore it can bring a good quality improvement for a protection from undesired calls (bot-calling).

**NOTE** The SIP header declared for this purpose is called literally "Identity:" .

**IMPORTANT** The "Identity-Info:" header is deprecated by RFC 8224 and now is stored as the ";info=" parameter within the "Identity:" header.

# 7.31.2. The work of this mechanism

First of all, it's worth to mention that essentially, all logical parts of STIR/SHAKEN fall into these subcategories:

• Originating service provider - a system which performs an authentication (IP based, digest over MD5 etc.) of the calling party (SIP). It has to support all the needed RFC regulations to add/manipulate the Identity header. This entity does all the work to prepare the "Identity" header before sending a

call out ;

- Terminating service provider a remote VoIP system (call termination ITSP), which verifies if the call is compliant with the STIR/SHAKEN technology, then verifies it before to accept and send to the edge subscriber. As well as with the Originating service provider, it has to support all the needed functionality to manipulate the Identity header. This entity does all the work on the Identity header of the received request, such as: decryption of the JWT token stored inside the "Identity" header and an attestation level verification;
- Authentication service is a superstructure/standalone authority used by the originating ITSP to obtain certificates/keys needed to encrypt the "Identity" header's value (JWT token). It is only used for work with certificates and keys ;
- Verification service is a superstructure/standalone authority used by a terminating ITSP to obtain certificates/keys needed to decrypt the "Identity" header's value (JWT token). The same as with the Authentication service, it's only used for work with certificates and keys ;

The Sipwise C5 system role will be:

- Originating service provider when Sipwise C5 sends a call out to PSTN networks
- Terminating service provider when Sipwise C5 is a recipient of the call coming from PSTN networks

#### NOTE

This technology assumes that there is some centralized authority or a list of them, which will be used both by the originating and the terminating service providers.

#### How does this mechanism work? First glance on that

- Firstly a SIP call is originated and obtained by certain ITSP (let's call it ITSP A) ;
- ITSP A verifies the call source and its number, in order to define how to confirm validity (full, partial or gateway attestation);
- ITSP A creates a SIP Identity header that contains the information on the calling number, called number, attestation level and call origination, along with the certificate (important). All information in the Identity header gets encrypted into the JWT token, with the following list of parameters ;
- The call (INVITE request) is sent out with the SIP Identity header (which has a reference to the certificate) to certain destination ITSP (let's call it ITSP B);
- ITSP B verifies the identity of the header and the certificate itself ;
- ITSP B makes sure the attestation level is complaint with local security standards (A, B or C) ;
- ITSP B sends a call to the edge subscriber (with possibly added parameters to the PAI header verstat);

To sum up, essentially this technology gives a way for the destination user/service provider to verify that the original caller (calling side) is the one that it pretends to be.

#### Possible attestation levels:

- Full attestation ( A ) SP authenticates the calling party and confirms it is authorized to use this particular number. An example SIP registration (we say that originating ITSP recognizes the entire phone number as being registered with the originating subscriber);
- Partial attestation ( B ) SP verifies the call origin, but cannot fully confirm that the source of the call

is authorized to use this number. An instance - a calling party (number) from behind a remote PBX (you give a block of numbers to the customer and trust this customer entirely, but you cannot verify directly individuals that use those numbers);

 Gateway attestation (C) - SP authenticates the call's origin, but there is no way to verify the source. An instance - a call received from an international gateway (you have a legal interconnection, but you don't know who is sitting behind and using source numbers, which you let to pass through your network);

NOTE

In most case scenarios, the attestation level which will appear in calls involving Sipwise C5 - will be "A". Unless you don't use a subscriber preference "trusted source" or/and a domain preference "unauth\_inbound\_calls".

## 7.31.3. Identity header constitution

• a JSON Web token - JWT, that in addition consists of the following parts (divided by the dot symbol '.'):

*header* - stores: an encryption algorithm, used extension (usually 'shaken'), token type (usually 'passport'), location of the cert used to sign the token

*payload* - stores: an attestation level, calling/called number, a timestamp when token was created (epoch), an origination identifier (most likely UUID)

signature - some encoded string (binary data) in Base64 URL

• three parameters (at least for now only three of them are supported):

*';info='* - is a substitution of the deprecated Identity-Info header (will usually have a reference to a public key, which will be used to decrypt then a signature encrypted previously with a private key)

*';alg=' -* specifies the use of a cryptographic algorithm for the signature part of the JWS (for e.g. 'ES256')

*;ppt='* - can extend the payload of PASSporT with additional JWT claims (requires that a relying party supports a particular extended claim, for e.g. 'shaken')

TIP

Signature - is some encoded string (binary data) in Base64 URL, where its syntax is: *Base64URL(ES256 (Base64URL(JWT header).Base64URL(JWT payload))*) Firstly the Base64 URL is built, then also the signature with the private key is built, and a URL to the public key certificate corresponding to that key is added (as a value in the ";info=" parameter).

# The Receiving party will have to download the certificate and perform a signature verification. In case the check passes, it will trust the value stored in the attestation level parameter. And of course the value of caller/callee ( "orig" / "dest") has to match the actual data (in SIP headers) to be sure it's not an attack and is not a call which reuses a value from another INVITE not related to the current one.

# 7.31.4. Implementation of STIR/SHAKEN in Sipwise C5

Currently the Sipwise C5 is using the Kamailio project's *Secsipid.so* module to provide all, or almost all required STIR/SHAKEN related features.

#### NOTE

The secsipid module relies on libsecsipid from the Secsipidx project. Link to the SecSIPIDx project at Github: https://github.com/asipto/secsipidx

Secsipid - is a first implementation of STIR/SHAKEN IETF extensions (RFC8224, RFC8588) for asserting caller identity in Kamailio. The module is being developed further, and is reliable enough to be included in the Sipwise C5.

The configuration of the STIR/SHAKEN is done with */etc/ngcp-config/config.yml* (at least in the current implementation of Sipwise C5), with the section: *kamailio.proxy.stir*. To see how it's being configured, please take a look at kamailio (**Appendix "Configuration Overview" "config.yml Overview"**).

Domain preferences:

- 'stir\_pub\_url' Public key HTTP URL
- 'stir\_pub\_url' Enable STIR Identity validation

A quick start with STIR/SHAKEN:

- 1. Make sure which authorities you would like to get in contact with, in order to grab the needed certificates/keys;
- 2. Your certificates should be prepared for work with a needed domain (your SIP domain), then you upload the given private key(s) to your Sipwise C5 system ;
- 3. Basically a general parameter (in the *config.yml*) you need to take care of is 'domains', and of course the given keys to it. The rest can be left untouched, unless you have some preferences for your domain(s);
- 4. Don't forget to define the related domain preferences (via the web panel) 'stir\_pub\_url' and 'stir\_check' to enable SHAKEN for your domain(s);
- 5. After you're done with the configuration part, you need to apply changes with: ngcpcfg apply "added stir-shaken support" ;
- **IMPORTANT** Applying the changes will imply a restart of the Proxy service, therefore it's strongly recommended to apply the changes outside of business hours.
- **IMPORTANT** Remember that the kamailio user needs read permissions on the private-key files, otherwise it will not be able to consume them.
- **TIP** The CA authority which provides you the needed certificates, should be something well known and widely used by other operators in your area.
- **NOTE** Keep in mind that you can have multiple domains and hence keys for them stored in the Sipwise C5. This depends on the amount of SIP domains you actually have, which use STIR/SHAKEN.
- **NOTE** The fact that you enabled support for STIR/SHAKEN on your platform, does not mean all of the present domains will have to use it. Checks/manipulations will be only enabled for those domains that are defined in *kamailio.proxy.stir.domains* of /etc/ngcp-config/config.yml

#### Outbound calls and STIR/SHAKEN

For now the Sipwise C5 supports 'A' and 'B' attestation levels when sending outbound calls:

- 'A' corresponds to a normally registered subscriber at the Sipwise C5 platform ;
- 'B' will be set in case the subscriber uses the preference "trusted source" and/or is affected by the domain preference "unauth\_inbound\_calls" ;

#### Inbound calls and STIR/SHAKEN

As soon as you enable STIR/SHAKEN for a certain domain served by the Sipwise C5 system, calls coming to this domain will be challenged according to RFC standards dedicated to processing of the Identity header.

For now the Sipwise C5 supports the following list of 4XX response codes:

- 428 indicates an absence of the Identity header or wrong extension added into the ';ppt=' parameter;
- 436 indicates an inability to acquire the credentials needed by the verification service for validating the signature in an Identity header field ;
- 438 indicates that no Identity header field with a valid and supported PASSporT object has been received ;

Normally, in case of the incoming call to a SIP domain with enabled STIR/SHAKEN, the "Identity" header's content will be decrypted, verified and the call will be sent further according to the logic of the Sipwise C5 system setup.

# **Chapter 8. Configuration Framework**

The Sipwise C5 provides a configuration framework for consistent and easy to use low level settings management. A basic usage of the configuration framework only needs two actions already used in previous chapters:

- Edit /etc/ngcp-config/config.yml file.
- Execute ngcpcfg apply 'my commit message' command.

Low level management of the configuration framework might be required by advanced users though. This chapter explains the architecture and usage of Sipwise C5 configuration framework. If the basic usage explained above fits your needs, feel free to skip this chapter and return to it when your requirements change.

A more detailed workflow of the configuration framework for creating a configuration file consists of 7 steps:

- Generation or editing of configuration templates and/or configuration values.
- Generation of the configuration files based on configuration templates and configuration values defined in config.yml, constants.yml and network.yml files.
- Execution of *prebuild* commands if defined for a particular configuration file or configuration directory.
- Placement of the generated configuration file in the target directory. This step is called *build* in the configuration framework.
- Execution of *postbuild* commands if defined for that configuration file or configuration directory.
- Execution of *services* commands if defined for that configuration file or configuration directory. This step is called *services* in the configuration framework.
- Saving of the generated changes. This step is called *commit* in the configuration framework.

# 8.1. Configuration templates

The Sipwise C5 provides configuration file templates for most of the services it runs. These templates are stored in the directory */etc/ngcp-config/templates*.

Example: Template files for */etc/kamailio/proxy/kamailio.cfg* are stored in */etc/ngcp-config/templates/etc/kamailio/proxy/*.

There are different types of files in this template framework, which are described below.

# 8.1.1. .tt2, .customtt.tt2 and .patchtt.tt2 files

These files are the main template files that will be used to generate the final configuration file for the running service. They contain all the configuration options needed for a running Sipwise C5 system. The configuration framework will combine these files with the values provided by *config.yml*, *constants.yml* and *network.yml* to generate the appropriate configuration file.

Example: Let's say we are changing the IP used by kamailio load balancer on interface *eth0* to IP 1.2.3.4. This will change kamailio's listen IP address, when the configuration file is generated. A quick look to

the template file under */etc/ngcp-config/templates/etc/kamailio/lb/kamailio.cfg.tt2* will show a line like this:

listen=udp:[% ip %]:[% kamailio.lb.port %]

After applying the changes with the *ngcpcfg apply 'my commit message'* command, a new configuration file will be created under */etc/kamailio/lb/kamailio.cfg* with the proper values taken from the main configuration files (in this case *network.yml*):

listen=udp:1.2.3.4:5060

All the low-level configuration is provided by these .tt2 template files and the corresponding config.yml file. Anyway, advanced users might require a more particular configuration.

Instead of editing .tt2 files, the configuration framework recognises .customtt.tt2 files. These files are the same as .tt2, but they have higher priority when the configuration framework creates the final configuration files. If you need to introduce changes in a template, you must always copy the required .tt2 file to .customtt.tt2, make changes in the latter file one and leave the .tt2 file untouched. This way, the system will use the new custom configuration allowing you to switch back to the original one quickly.

Example: We'll create /etc/ngcp-config/templates/etc/lb/kamailio.cfg.customtt.tt2 and use it for our customized configuration. In this example, we'll append a comment at the end of the template.

cd /etc/ngcp-config/templates/etc/kamailio/lb
cp kamailio.cfg.tt2 kamailio.cfg.customtt.tt2
echo '# This is my last line comment' >> kamailio.cfg.customtt.tt2
ngcpcfg apply 'my commit message'

The ngcpcfg command will generate */etc/kamailio/lb/kamailio.cfg* from our custom template instead of the general one:

tail -1 /etc/kamailio/lb/kamailio.cfg
# This is my last line comment

WARNING users have to upgrade all .customtt.tt2 manually every time .tt2 is upgraded, as ngcpcfg completely ignores new code in .tt2 received from new package version.

The huge drawback of .customtt.tt2 files are necessity to keep them up-to-date manually. Keeping them outdated will cause the system misbehaviour as different components will use different code version (as new .tt2 version will be overwritten by old .customtt.tt2).

The .patchtt.tt2 concept should help users here. It will minimise the manual efforts by using linux "patch" utility. The ngcpcfg tool is searching for .patchtt.tt2 files every time 'ngcpcfg build' has been called. If .patchtt.tt2 is detected, the ngcpcfg tool will try to apply .patchtt.tt2 on .tt2 and store result in .customtt.tt2 if no conflicts noticed during patching. Further building process happens in a common

way. Example:

```
root@spce:~# ngcpcfg build /etc/kamailio/lb/kamailio.cfg
spce: yml configs were validated successfully
spce: configs were checked successfully
spce: Validating patch '/etc/ngcp-
config/templates/etc/kamailio/lb/kamailio.cfg.patchtt.tt2'
spce: Applying patch '/etc/ngcp-
config/templates/etc/kamailio/lb/kamailio.cfg.patchtt.tt2'
spce: Successfully created '/etc/ngcp-
config/templates/etc/kamailio/lb/kamailio.cfg.customtt.tt2'
spce: Requested patchtt operation has finished successfully.
Loading /etc/ngcp-config/config.yml in memory: OK
Loading /etc/ngcp-config/network.yml in memory: OK
Loading /etc/ngcp-config/constants.yml in memory: OK
spce: Generating /etc/kamailio/lb/kamailio.cfg: OK
spce: Executing postbuild for /etc/kamailio/lb/kamailio.cfg
root@spce:~#
```

To convert some/all the current .customtt.tt2 users can use command *ngcpcfg patch --from-customtt [<customtt\_file>]*:

```
root@spce:~# ngcpcfg patch --from-customtt /etc/ngcp-
config/templates/etc/kamailio/lb/kamailio.cfg.customtt.tt2
spce: Validating customtt '/etc/ngcp-
config/templates/etc/kamailio/lb/kamailio.cfg.customtt.tt2'
spce: Creating patchtt file '/etc/ngcp-
config/templates/etc/kamailio/lb/kamailio.cfg.patchtt.tt2'
spce: Requested customtt operation has finished successfully.
root@spce:~#
```

Here is the example of newly created .patchtt.tt2 file:

```
root@spce:~# cat /etc/ngcp-
config/templates/etc/kamailio/lb/kamailio.cfg.patchtt.tt2
@@ -1799,3 +1799,4 @@
}
# vim: ft=cfg
+# This is my last line comment
root@spce:~#
```

See more details about .patchtt.tt2 files below in patchtt section.

TIP

The .tt2 files use the Template Toolkit language. Therefore you can use all the feature this excellent toolkit provides within ngcpcfg's template files (all the ones with the .tt2 suffix).

# 8.1.2. Using patchtt for generation of a relevant customtt file

Keeping custom modifications directly in the .customtt.tt2 templates is NOT recommended as templates become outdated with every software upgrade.

A better way is to handle custom modifications using .patchtt.tt2 files (e.g. /etc/ngcpconfig/templates/etc/cron.d/cleanup-tools.patchtt.tt2). In this case, on every "ngcpcfg patch", a .patchtt.tt2 file will be applied on top of the .tt2 file and the result will be saved into the customtt file and used commonly as described in the previous section. "ngcpcfg patch" is the first step on "ngcpcfg build" that guarantees the latest upstream templates with the availability of the necessary local changes on every configuration apply.

#### TIP

The patch to be applied to the corresponding .tt2 template file is selected in the following order (highest to lowest): \*.patchtt.tt2.\$HOSTNAME \*.patchtt.tt2.\$PAIRNAME \*.patchtt.tt2.\$HA\_NODE \*.patchtt.tt2

#### NOTE

If a suitable patchtt file is found for a template, then the ngcpcfg patch command will overwrite the corresponding customtt file, if any.

#### Creating a patchtt file

Let us see how to introduce custom changes into a template through a patchtt file. For example, we need to change the accounting records cleanup time, which is defined in *cleanup-tools.tt2*. Here is how to do this:

• Go to the corresponding templates directory:

```
cd /etc/ngcp-config/templates/etc/cron.d/
```

Duplicate the required .tt2 file to .customtt.tt2

```
cp ./cleanup-tools.tt2 ./cleanup-tools.customtt.tt2
```

Introduce the necessary changes to the duplicated file:

```
vim ./cleanup-tools.customtt.tt2
```

Create the patchtt file from your customtt file and recheck it:

```
ngcpcfg patch --from-customtt ./cleanup-tools.customtt.tt2
cat ./cleanup-tools.patchtt.tt2
```

• Apply and push the changes

ngcpcfg apply "Change acc-cleanup time from 00 to 02 hours" ngcpcfg push all

You will notice that the "ngcpcfg apply" command has generated the customtt file for the corresponding template:

```
root@web01a:/etc/ngcp-config/templates/etc/cron.d# ls -l ./cleanup-
tools*
-rw------ 1 root root 932 Jan 4 11:11 ./cleanup-tools.customtt.tt2
-rw-r--r-- 1 root root 630 Jan 4 11:08 ./cleanup-tools.patchtt.tt2
-rw-r--r-- 1 root root 932 Dec 18 15:09 ./cleanup-tools.tt2
```

Now, even if cleanup-tools.tt2 slightly changes after a software upgrade, "ngcpcfg apply" will still preserve your custom changes.

NOTE

If in a new release the .tt2 file gets changed in the same lines where you had introduced custom changes (e.g. your changes were temporary until a feature is implemented properly in a new software release), the apply process will fail and ask you to review the corresponding .patchtt.tt2 file. Then, check it and either correct if it is still required or remove it.

TIP

To convert all existing customtt files to patchtt files use the command: **ngcpcfg patch** --from-customtt

## 8.1.3. .prebuild and .postbuild files

After creating the configuration files, the configuration framework can execute some commands before and after placing that file in its target directory. These commands usually are used for changing the file's owner, groups, or any other attributes. There are some rules these commands need to match:

- They have to be placed in a *.prebuild* or *.postbuild* file in the same path as the original *.tt2* file.
- The file name must be the same as the configuration file, but having the mentioned suffixes.
- The commands must be *bash* compatible.
- The commands must return 0 if successful.
- The target configuration file is matched by the environment variable output\_file.

Example: We need *www-data* as owner of the configuration file */etc/ngcp-ossbss/provisioning.conf*. The configuration framework will by default create the configuration files with root:root as owner:group and with the same permissions (rwx) as the original template. For this particular example, we will change the owner of the generated file using the *.postbuild* mechanism.

# 8.1.4. .services files

*.services* files are pretty similar and might contain commands that will be executed after the *build* process. There are two types of *.services* files:

- The particular one, with the same name as the configuration file it is associated to. Example: /etc/ngcp-config/templates/etc/asterisk/sip.conf.services is associated to /etc/asterisk/sip.conf
- The general one, named *ngcpcfg.services* that is associated to every file in its target directory. Example: /*etc/ngcp-config/templates/etc/asterisk/ngcpcfg.services* is associated to every file under /*etc/asterisk/*

When the *services* step is triggered all *.services* files associated to a changed configuration file will be executed. In case of the general file, any change to any of the configuration files in the directory will trigger the execution of the commands.

## ΤΙΡ

If the service script has the execute flags set (*chmod* +*x* \$*file*) it will be invoked directly. If it doesn't have execute flags set it will be invoked under bash. Make sure the script is bash compatible if you do not set execute permissions on the service file.

These commands are usually service reload/restarts to ensure the new configuration has been loaded by running services.

## NOTE

The configuration files mentioned in the following example usually already exist on the platform. Please make sure you don't overwrite any existing files if following this example.

Example:

In this example we created two *.services* files. Now, each time we trigger a change to */etc/mysql.my.cnf* or to */etc/asterisk/\** we'll see that MySQL or Asterisk services will be restarted by the ngcpcfg system.

# 8.2. config.yml, constants.yml and network.yml files

The */etc/ngcp-config/config.yml* file contains all the user-configurable options, using the YAML (YAML Ain't Markup Language) syntax.

The */etc/ngcp-config/constants.yml* file provides configuration options for the platform that aren't supposed to be edited by the user. Do not manually edit this file unless you really know what you're doing.

The /etc/ngcp-config/network.yml file provides configuration options for all interfaces and IP addresses on those interfaces. You can use the ngcp-network tool for conveniently change settings without having to manually edit this file.

The */etc/ngcp-config/ngcpcfg.cfg* file is the main configuration file for ngcpcfg itself. Do not manually edit this file unless you really know what you're doing.

# 8.3. ngcpcfg and its command line options

The ngcpcfg utility supports the following command line options:

# 8.3.1. apply

The *apply* option is a short-cut for the options "check && build && services && commit" and also executes *etckeeper* to record any modified files inside /etc. It is the recommended option to use the ngcpcfg framework unless you want to execute any specific commands as documented below.

# 8.3.2. build

The *build* option generates (and therefore also updates) configuration files based on their configuration (config.yml) and template files (.tt2). Before the configuration file is generated a present .prebuild will be executed, after generation of the configuration file the according .postbuild script (if present) will be executed. If a *file* or *directory* is specified as argument the build will generate only the specified configuration file/directory instead of running through all present templates.

Example: to generate only the file /etc/nginx/sites-available/ngcp-panel you can execute:

```
ngcpcfg build /etc/nginx/sites-available/ngcp-panel
```

Example: to generate all the files located inside the directory /etc/nginx/ you can execute:

```
ngcpcfg build /etc/nginx/
```

## 8.3.3. commit

The *commit* option records any changes done to the configuration tree inside */etc/ngcp-config*. The commit option should be executed when you've modified anything inside the configuration tree.

# 8.3.4. decrypt

Decrypt /etc/ngcp-config-crypted.tgz.gpg and restore configuration files, doing the reverse operation of the *encrypt* option. Note: This feature is only available if the ngcp-ngcpcfg-locker package is installed.

# 8.3.5. diff

Show uncommitted changes between ngcpcfg's Git repository and the working tree inside /etc/ngcpconfig. Iff the tool doesn't report anything it means that there are no uncommitted changes. If the --addremove option is specified then new and removed files (iff present) that are not yet (un)registered to the repository will be reported, no further diff actions will be executed then. Note: This option is available since ngcp-ngcpcfg version 0.11.0.

# 8.3.6. encrypt

Encrypt /etc/ngcp-config and all resulting configuration files with a user defined password and save the result as /etc/ngcp-config-crypted.tgz.gpg. Note: This feature is only available if the ngcp-ngcpcfg-locker package is installed.

# 8.3.7. help

The *help* options displays ngcpcfg's help screen and then exits without any further actions.

# 8.3.8. initialise

The *initialise* option sets up the ngcpcfg framework. This option is automatically executed by the installer for you, so you shouldn't have to use this option in normal operations mode.

# 8.3.9. services

The services option executes the service handlers for any modified configuration file(s)/directory.

# 8.3.10. status

The *status* option provides a human readable interface to check the state of the configuration tree. If you are unsure what should be done as next step or if want to check the current state of the configuration tree, invoke *ngcpcfg status*.

If everything is OK and nothing needs to be done the output should look like:

```
# ngcpcfg status
Checking state of ngcpcfg:
OK: has been initialised already (without shared storage)
Checking state of configuration files:
OK: nothing to commit.
Checking state of /etc files
OK: nothing to commit.
```

If the output doesn't say "OK", follow the instructions provided by the output of 'ngcpcfg status'.

Further details regarding the ngcpcfg tool are available through 'man ngcpcfg' on the Sipwise Next Generation Platform.

# **Chapter 9. Network Configuration**

Starting with version 2.7, Sipwise C5 uses a dedicated *network.yml* file to configure the IP addresses of the system. The reason for this is to be able to access all IPs of all nodes for all services from any particular node in case of a distributed system on one hand, and in order to be able the generate */etc/network/interfaces* automatically for all nodes based on this central configuration file.

# 9.1. General Structure

The basic structure of the file looks like this:

```
hosts:
  self:
    role:
      - proxy
      - lb
      - mgmt
    interfaces:
      - eth0
      - lo
    eth0:
      ip: 192.168.51.213
      netmask: 255.255.255.0
      type:
        - sip_ext
        - rtp_ext

    web_ext

        - web_int
    lo:
      ip: 127.0.0.1
      netmask: 255.255.255.0
      type:
        - sip_int
        - ha_int
```

Some more complete, sample configuration is shown in network.yml Overview section of the handbook.

The file contains all configuration parameters under the main key: hosts

In Sipwise C5 systems there is only one host entry in the file, and it is always named *self*.

### 9.1.1. Available Host Options

There are three different main sections for a host in the config file, which are *role*, *interfaces* and the actual interface definitions.

• *role*: The role setting is an array defining which logical roles a node will act as. Possible entries for this setting are:

*mgmt*: This entry means the host is acting as management node for the platform. In a Sipwise C5 system this option must always be set. The management node exposes the admin and CSC panels to the users and the APIs to external applications and is used to export CDRs.

*lb*: This entry means the host is acting as SIP load-balancer for the platform. In a Sipwise C5 system this option must always be set. The SIP load-balancer acts as an ingress and egress point for all SIP traffic to and from the platform.

*proxy*: This entry means the host is acting as SIP proxy for the platform. In a Sipwise C5 system this option must always be set. The SIP proxy acts as registrar, proxy and application server and media relay, and is responsible for providing the features for all subscribers provisioned on it.

*db*: This entry means the host is acting as the database node for the platform. In a Sipwise C5 system this option must always be set. The database node exposes the MySQL and Redis databases.

*rtp*: This entry means the host is acting as the RTP relay node for the platform. In a Sipwise C5 system this option must always be set. The RTP relay node runs the *rtpengine* Sipwise C5 component.

- *interfaces*: The interfaces setting is an array defining all interface names in the system. The actual interface details are set in the actual interface settings below. It typically includes lo, eth0, eth1 physical and a number of virtual interfaces, like: bondo, vlanXXX
- *<interface name>*: After the interfaces are defined in the *interfaces* setting, each of those interfaces needs to be specified as a separate set of parameters.

Additional main parameters of a node:

- *dbnode*: the sequence number (unique ID) of the node in the database cluster; not used in Sipwise C5 CE systems.
- *status*: one of 'online', 'offline', 'inactive'. 'inactive' means that the node is up but is not ready to work in the cluster (installing process). 'offline' means that the node is not reachable. 'online' is a normal working node.

### 9.1.2. Interface Parameters

- hwaddr: MAC address of the interface
- ip: IPv4 address of the node
- v6ip: IPv6 address of the node; optional
- netmask: IPv4 netmask
- v6netmask: IPv6 netmask
- gateway: IPv4 gateway address
- v6gateway: IPv6 gateway address
- advertised\_ip: the IP address that is used in SIP messages when Sipwise C5 system is behind NAT/SBC. An example of such a deployment is *Amazon AMI*, where the server doesn't have a public IP, so *load-balancer* component of Sipwise C5 needs to know what his public domain is ( advertised\_ip).
- type: type of services that the node provides; these are usually the VLANs defined for a particular Sipwise C5 system.

NOTE

You can assign a type only once per node.

Available types are:

api\_int: internal, API-based communication interface. It is used for the internal communication of such services as faxserver, fraud detection and others.

aux\_ext: interface for potentially insecure external components like remote system log collection service.

rtp\_ext: main (external) interface for media traffic

sip\_ext: main (external) interface for SIP signalling traffic between NGCP and other SIP endpoints

sip\_ext\_incoming: additional, optional interface for incoming SIP signalling traffic

sip\_int: internal SIP interface used by Sipwise C5 components (lb, proxy, etc.)

ssh\_ext: command line (SSH) remote access interface

web\_ext: interface for web-based or API-based provisioning and administration

web\_int: interface for the administrator's web panel, his API and generic internal API communication

ha\_int: HA (High Availability) communication interface between the services

#### NOTE

Please note that, apart from the standard ones described so far, there might be other *types* defined for a particular Sipwise C5 system.

- vlan\_raw\_device: tells which physical interface is used by the particular VLAN
- post\_up: routes can be defined here (interface-based routing), for example:

```
post_up:
```

- route add -host 1.2.3.4 gw 192.168.1.1 dev vlan70

- route add -net 10.11.12.0/21 gw 192.168.1.2 dev vlan300

- route del -host 1.2.3.4 gw 192.168.1.1 dev vlan70

- route del -net 10.11.12.0/21 gw 192.168.1.2 dev vlan300

• bond\_XY: specific to "bondo" interface only; these contain Ethernet bonding properties

# 9.2. Advanced Network Configuration

You have a typical deployment now and you are good to go, however you may need to do extra configuration depending on the devices you are using and functionality you want to achieve.

#### 9.2.1. Additional entries in /etc/hosts

The file /etc/hosts is generated by a template, containing entries for basic host configuration (localhost and basic IPv4/IPv6), and the IPs of other nodes in PRO/CARRIER configurations.

To add extra entries in this file, it can be done in several ways:

• etc\_hosts\_global\_extra\_entries at the global level, added to all hosts

- etc\_hosts\_global\_extra\_entries at the host level, which overrides the global one if for some reason the whole content is undesired for a particular host (e.g. to have some but not all of the "default" global entries)
- etc\_hosts\_local\_extra\_entries at the host level, which are added only to the hosts where this entry is present, if for some reason it is desired to have extra entries only visible in some subset of the hosts

The behaviour is the same in all cases, to append the entries directly to /etc/hosts.

Example of both in a configuration file:

```
___
hosts_common:
 etc_hosts_global_extra_entries:
  - 10.100.1.1 server-1 server-1.internal.example.com
  - 10.100.1.2 server-2 server-2.internal.example.com
hosts:
  db01b:
    etc_hosts_local_extra_entries:
    - 127.0.1.1 local-alias-1.db01b
    - 127.0.2.1 local-alias-2.db01b
    - 172.30.52.180 db01b.example.com
    . . .
 web01a:
    etc_hosts_local_extra_entries:
    - 127.0.1.1 local-alias-1.web01a
    - 127.0.2.1 local-aljas-2.web01a
    - 172.30.52.168 web01a.example.com
    etc_hosts_global_extra_entries:
    - 10.100.1.1 server-1 server-1.internal.example.com
    . . .
```

With this, the additional output in /etc/hosts for db01b will be:

```
# local extra entries for host 'db01b'
127.0.1.1 local-alias-1.db01b
127.0.2.1 local-alias-2.db01b
172.30.52.180 db01b.example.com
# global extra entries
10.100.1.1 server-1 server-1.internal.example.com
10.100.2.1 server-2 server-2.internal.example.com
```

and in web01a:

```
# local extra entries for host 'web01a'
127.0.1.1 local-alias-1.web01a
127.0.2.1 local-alias-2.web01a
172.30.52.168 web01a.example.com
# global extra entries overridden for host 'web01a'
10.100.1.1 server-1 server-1.internal.example.com
```

#### 9.2.2. Extra SIP Sockets

By default, the load-balancer listens on the UDP and TCP ports 5060 (*kamailiolbport*) and TLS port 5061 (*kamailiolbtlsport*). If you need to setup one or more extra SIP listening ports or IP addresses in addition to those standard ports, please edit the *kamailiolbextra\_sockets* option in your /*etc/ngcp-config/config.yml* file.

The correct format consists of a label and value like this:

```
extra_sockets:
port_5064: udp:10.15.20.108:5064
test: udp:10.15.20.108:6060
```

The label is shown in the outbound\_socket peer preference (if you want to route calls to the specific peer out via specific socket); the value must contain a transport specification as in example above (udp, tcp or tls). After adding execute ngcpcfg apply:

```
ngcpcfg apply 'added extra socket'
```

The direction of communication through this SIP extra socket is incoming+outgoing. The Sipwise C5 will answer the incoming client registrations and other methods sent to the extra socket. For such incoming communication no configuration is needed. For the outgoing communication the new socket must be selected in the outbound\_socket peer preference. For more details read the next section Extra SIP and RTP Sockets that covers peer configuration for SIP and RTP in greater detail.

#### **IMPORTANT**

In this section you have just added an extra SIP socket. RTP traffic will still use your *rtp\_ext* IP address.

#### 9.2.3. Extra SIP and RTP Sockets

If you want to use an additional interface (with a different IP address) for SIP signalling and RTP traffic you need to add your new interface in the */etc/network/interfaces* file. Also the interface must be declared in */etc/ngcp-config/network.yml*.

Suppose we need to add a new SIP socket and a new RTP socket on VLAN 100. You can use the *ngcp-network* tool for adding interfaces without having to manually edit this file:

```
ngcp-network --set-interface=eth0.100 --ip=auto --netmask=auto
--hwaddr=auto --type=sip_ext_incoming --type=rtp_int_100
```

The generated file should look like the following:

```
. .
• •
    eth0.100:
      hwaddr: ff:ff:ff:ff:ff
      ip: 192.168.1.3
      netmask: 255.255.255.0
      type:
        - sip_ext_incoming
        - rtp_int_100
. .
. .
   interfaces:
      - lo
      - eth0
      - eth0.100
      - eth1
• •
• •
```

As you can see from the above example, extra SIP interfaces must have type *sip\_ext\_incoming*. While *sip\_ext* should be listed only once per host, there can be multiple *sip\_ext\_incoming* interfaces. The direction of communication through this SIP interface is incoming only. The Sipwise C5 will answer the incoming client registrations and other methods sent to this address and remember the interfaces used for clients' registrations to be able to send incoming calls to him from the same interface.

In order to use the interface for the outbound SIP communication it is necessary to add it to extra\_sockets section in */etc/ngcp-config/config.yml* and select in the outbound\_socket peer preference. So if using the above example we want to use the vlan100 IP as source interface towards a peer, the corresponding section may look like the following:

```
extra_sockets:
    port_5064: udp:10.15.20.108:5064
    test: udp:10.15.20.108:6060
    int_100: udp:192.168.1.3:5060
```

The changes have to be applied:

```
ngcpcfg apply 'added extra SIP and RTP socket'
```

After applying the changes, a new SIP socket will listen on IP 192.168.1.3 and this socket can now be used as source socket to send SIP messages to your peer for example. In above example we used label 'int\_100'. So the new label "int\_100" is now shown in the outbound\_socket peer preference.

Also, RTP socket is now listening on 192.168.1.3 and you can choose the new RTP socket to use by setting parameter rtp\_interface to the Label "int\_100" in your Domain/Subscriber/Peer preferences.

### 9.2.4. Alternative RTP Interface Selection Using ICE

Normally, each interface that was configured with a type that starts with 'rtp\_' can be selected individually as RTP interface in the Domain/Subscriber/Peer preferences. For example, if the interface types 'rtp\_ext', 'rtp\_int', and 'rtp\_int\_100' have been configured, the Domain/Subscriber/Peer preferences will allow the RTP interfaces to be selected as either 'ext', 'int', or 'int\_100' in addition to "default".

The same 'rtp\_' interface type can be configured on multiple interfaces. If this is the case, and if ICE ('Interactive Connectivity Establishment') is enabled for a Domain/Subscriber/Peer, it is possible to use ICE to automatically negotiate which interface should be used for RTP communications. ICE must be supported by the remote client for this to work.

For example, 'rtp\_ext' can be configured on multiple interfaces like so (abbreviated):

```
...
eth0.100:
    type:
        - rtp_ext
...
eth0.150:
        type:
        - rtp_ext
...
eth1:
        type:
        - rtp_ext
...
```

In this example, the RTP interface 'ext' will be available for selection in the Domain/Subscriber/Peer preferences. If selected and if ICE is enabled, the addresses of all three interfaces will be presented to the remote client, and ICE will be used to negotiate which one of them will be used for communications. This can be useful in multi-homed environments, or when remote clients are on private networks.

### 9.2.5. Extended RTP Port Range Using Multiple Interfaces

If the RTP port range configured via the config.yml keys rtpproxy.minport and rtpproxy.maxport is not sufficient to handle all concurrent calls, it is possible to load-balance the RTP ports across multiple interfaces. This is useful if the RTP proxy runs out of ports and if not enough additional ports are available.

To enable this, multiple interfaces with different addresses must be configured, and interface types of the format 'rtp\_NAME:SUFFIX' must be assigned to them. For example, if the RTP interface named 'ext' should be load-balanced across three interfaces, they can be configured like so (abbreviated):

```
...
eth0.100:
    type:
        - rtp_ext:1
...
eth0.150:
        type:
        - rtp_ext:2
...
eth1:
        type:
        - rtp_ext:3
...
```

In this example, all three given RTP interface types will be available for selection in the Domain/Subscriber/Peer preferences individually (as 'ext:1' and so on), but in addition to that, an interface named just 'ext' will also be available for selection. If 'ext' is selected, only one of the three RTP interfaces will be selected in a round-robin fashion, thus increasing the number of available RTP ports threefold. The round-robin algorithm only selects an interface if it actually has RTP ports available.

# Chapter 10. Software Upgrade

Sipwise C5 can be upgraded to mr9.5.9 from previous LTS release mr8.5, any non-LTS release since the previous LTS-release (mr8.\*) or from LTS release mr7.5.

The mr9.5.9 maintenance release uses the new upgrade approach commonly known as 'A/B Upgrade'

ngcp-upgrade requires a special partitioning schema of disk subsystem. The server has 3 separate partitions:

ngcp-data - it stores data files, like databases files, logs, etc.

ngcp-root and ngcp-fallback - they are equal size and contain the software, OS files and NGCP packages. One of them is the current root '/' partition, the another one is mounted as /ngcp-fallback directory.

See more details in The default disk partitions

During the upgrade the second partition is formatted and the target version is installed into it. After the reboot the system will be started from this partition and previous one becomes the /ngcp-fallback directory.

**WARNING** Please, pay particular attention that this partitioning schema is mandatory and if your system doesn't have it - create it beforehand.

**WARNING** This is the only supported upgrade schema. The old, in-place upgrade is not supported and technically not possible.

# 10.1. Release Notes

Please find the complete release notes and changelog of Sipwise C5 version mr9.5.9 on our WEB site.

# 10.2. Overview

The Sipwise C5 software upgrade procedure to mr9.5.9 will perform several fundamental tasks, and it's split into 2 stages:

First stage:

- do pre-upgrade checks
- format fallback partition
- install Debian to fallback partition
- install NGCP packages to fallback partition
- copy current configuration to fallback partition
- upgrade the NGCP configuration schema in fallback partition
- update grub configuration so after reboot the current fallback partition becomes the active one

Second stage:

- reboot to new partition. This steps needs to be taken care manually during maintenance window
- upgrade the NGCP database schema

The 1st stage is safe to run outside the maintenance window - it changes nothing on currently running system, only prepares the fallback partition.

Also it can be done in parallel on all the nodes.

WARNINGIt still can affect the system in term of CPU, network and disk load, to download,<br/>unpack and install the packages.WARNINGGrub configuration is changed so in case of any reboot (expected or not) system<br/>will be booted to mr9.5.9 partition. It won't affect the installation though as no<br/>NGCP services are run there. So if it was unintentionally you can reboot it back to<br/>previous partition via Rollback procedure.

The 2nd stage should be run during maintenance window with enabled maintenance mode in configuration.

# WARNING Please make sure to have remote access to the system via out-of-band management (like IPMI, iLO, IMM, iDRAC, KVM, etc)

# 10.3. Pre-upgrade checks

It is recommended to execute the preparatory steps in this chapter a few days before the actual software upgrade. They do not cause a service downtime, so it is safe to execute them during peak hours.

#### 10.3.1. Log into the C5 server

Run the terminal multiplexer under the *sipwise* user (to reuse the Sipwise .screenrc settings that are convenient for working in multiple windows):

```
screen -S my_screen_name_for_ngcp_upgrade
```

Become root inside your screen session:

sudo -s

#### 10.3.2. Check the overall system status

Check the overall system status:

ngcp-status

### 10.3.3. Evaluate and update custom modifications

For the below steps, investigate and make sure you understand why the custom modifications were introduced and if they are still required after the software upgrade. If the custom modifications are not required anymore, remove them (e.g. if a bug was fixed in the target release and the existing patch becomes irrelevant).

#### WARNING

If you directly change the working configuration (e.g. add custom templates or change the existing ones) for some reason, then the system must be thoroughly tested after these changes have been applied. Continue with the software upgrade preparation only if the results of the tests are acceptable.

Find the local changes to the template files:

ngcp-customtt-diff-helper

The script will also ask you if you would like to download the templates for your target release. To download the new templates separately, execute:

ngcp-customtt-diff-helper -d

In the tmp folder provided by the script, you can review the patchtt files or merge the current customtt with the new tt2 templates, creating the new customtt.tt2 files. Once you do this, archive the new patchtt/customtt files to reapply your custom modifications after the software upgrade:

ngcp-customtt-diff-helper -t

Find all available script options with the "-h" parameter.

#### 10.3.4. Check system integrity

Changes made directly in tt2 templates will be lost after the software upgrade. Only custom changes made in customtt.tt2 or added by patchtt.tt2 files will be kept. Hence, check the system for locally modified tt2 files on **all** nodes:

ngcp-status --integrity

#### 10.3.5. Check the configuration framework status

Check the configuration framework status on **all** nodes. All checks must show the "OK" result and there must be no actions required:

#### ngcpcfg status

Run "apt-get update" and ensure that you do not have any warnings and errors in the output.

#### WARNING

If the installation uses locally specified mirrors, then the mirrors must be switched to the Sipwise APT repositories (at least for the software upgrade). Otherwise, the public Debian mirrors may not provide packages for old Releases anymore or at least provide outdated ones!

# **10.3.6. Check that packages** ngcp-system-tools-ce and ngcp-ngcpcfg are installed at the latest version

For the upgrade to this version it is important that these packages are installed at their latest available version, to not cause problems during the upgrade.

To achieve this, execute the following commands:

```
apt-get update
apt-get install ngcp-system-tools-ce ngcp-ngcpcfg
```

# 10.4. Pre-upgrade steps

#### 10.4.1. Set the proper software repositories

**WARNING** Ensure you are using the Sipwise APT repositories.

Public Debian mirrors may not provide packages for old Debian releases anymore. Also, they might be outdated. Consider using Sipwise repositories for the time of the upgrade.

Run the following command node to install the package responsible for upgrading Sipwise C5 to a newer release:

```
ngcp-prepare-upgrade mr9.5.9
```

NOTE

Don't worry, ngcp-upgrade-carrier does not exist, ngcp-upgrade-pro is used in Carrier too.

#### 10.4.2. Run upgrade checks

There is a list of checks before the actual upgrade so it's wise to run them beforehand to detect and fix all the issues.

```
ngcp-upgrade-pre-checks mr9.5.9
```

NOTE

If there is an error during the upgrade, the ngcp-upgrade script will request you to solve it. Once you've fixed the problem, execute ngcp-upgrade again and it will continue from the previous step.

The upgrade script will ask you to confirm that you want to start. Read the given information carefully,

and if you agree, proceed with y.

The upgrade process will take several minutes, depending on your network connection and server performance. After everything has been updated successfully, it will finally ask you to reboot your system. Confirm to let the system reboot (it will boot with an updated kernel).

#### 10.4.3. ngcp-upgrade options

The following options in ngcp-upgrade can be specially useful in some instances of upgrade:

- --step-by-step: confirm before proceeding to next step. With this option the upgrade operation is performed confirming every step before execution, with the possibility to instruct to continue without confirming further steps until the end (if confirmation is only needed for some steps at the beginning).
- --pause-before-step STEP\_NAME: pause execution before step, given by the name of the script (e.g. "backup\_mysql\_db"). This option can be useful in several scenarios, for example:

to help to debug problems or work around known problems during upgrades. In this case the operator can pause at a given step known to be problematic or right before a problematic set, perform some manual checks or changes, then continue the upgrade until another step (with confirmation like with the recent option --step-by-step), or continue without stop until the end

another use might be to help to speed up upgrades when it involves several nodes: they can all proceed in parallel when it's known to be safe to do so; then perform some parts in lock-step (some nodes waiting until others finish with some stage); then continue in parallel until the end

 --skip-db-backup: This will speed-up the process in cases where it's deemed unnecessary, and this is very likely in the upgrade of nodes other than the first.

# 10.5. The custom modification handling (optional)

During the execution of ngcp-upgrade in step **place\_customtt\_files**, you will be asked to place customtt/patchtt files for the new system to */ngcp-fallback/etc/ngcp-config*.

### 10.5.1. First stage of upgrade

You can run 1st stage outside the maintenance window.

To do this run the upgrade script as *root*:

ngcp-upgrade --target mr9.5.9

There is "stop" step in upgrade scenario, ngcp-upgrade stops there. At this time the new system in fallback partition is ready.

#### **Enable Maintenance Mode**

The maintenance mode of Sipwise C5 will disable some background services (for instance: *ngcp-mediator*) during the software upgrade. It thus prevents the system from getting into an inconsistent state while the upgrade is being performed. You can activate maintenance mode by applying a simple

configuration change as described later.

• Enable maintenance mode:

ngcpcfg set /etc/ngcp-config/config.yml "general.maintenance=yes"

• Apply configuration changes by executing:

ngcpcfg apply 'Enabling maintenance mode before the upgrade to mr9.5.9'

#### 10.5.2. Second stage of upgrade

Before reboot switch boot record, run as root:

/usr/share/ngcp-upgrade/ngcp-switch-root-partition

Reboot the standby node and run as root:

```
ngcp-upgrade --target mr9.5.9
```

Once up again, double-check your config file /*etc/ngcp-config/config.yml* (sections will be rearranged now and will contain more parameters) and your domain/subscriber/peer configuration and test the setup.

# 10.6. Post-upgrade steps

#### 10.6.1. Disabling maintenance mode

In order to disable the *maintenance mode*, do the following:

• Disable the maintenance mode:

ngcpcfg set /etc/ngcp-config/config.yml "general.maintenance=no"

· Apply the changes to configuration templates:

```
ngcpcfg apply 'Disable the maintenance mode after the upgrade to mr9.5.9'
```

#### 10.6.2. Post-upgrade checks

When everything has finished successfully, check that replication is running. Check ngcp-status. Finally, do a basic functionality test. Check the web interface, register two test subscribers and perform

a test call between them to ensure call routing works.

#### NOTE

You can find a backup of some important configuration files of your existing installation under */ngcp-data/backup/ngcp-mr9.5.9-\\** (where \\* is a place holder for a timestamp) in case you need to roll back something at any time. A log file of the upgrade procedure is available at */ngcp-data/ngcp-upgrade/\$FROM-mr9.5.9/logs/*.

# **10.7.** Applying the Latest Hotfixes

If your current release is already the latest or you prefer to be on the LTS release, we still suggest applying the latest hotfixes and critical bug fixes.

Execute all steps as described in Pre-upgrade checks. They include the system checks, customtt/patchtt preparation and others. It is important to execute all the steps from the above chapter.

### 10.7.1. Apply hotfixes

ngcp-update

#### 10.7.2. Recheck or update the custom configuration templates

Merge/add the custom configuration templates if needed.

Apply the changes to configuration templates:

```
ngcpcfg apply 'apply customtt/patchtt after installing the latest packages'
```

Execute the final checks as described in the **Post-upgrade checks** section.

# Chapter 11. Backup, Recovery and Maintenance

# 11.1. Sipwise C5 Backup

For any service provider it is important to maintain a reliable backup policy as it enables prompt services restoration after any force majeure event. Hence, we strongly suggest you to configure a backup procedure. The Sipwise C5 can be integrated with any Debian compatible backup software.

### 11.1.1. What data to back up

• The database

This is the most important data in the system. All subscriber and billing information, CDRs, user preferences, etc. are stored in the MySQL server. It is strongly recommended to have up-to-date dumps of all the databases.

System configuration

The system configuration folder /*etc/ngcp-config*/ must be included in the backup as well. It contains the system specific configuration (like SSL keys). Also you might have some local modifications. We suggest backing up the whole /*etc* folder to preserve the *etckeeper* history to be able to answer when and who changed particular configuration files in the past.

• Exported CDRs (optional)

The */home/jail/home/cdrexport* directory contains the exported CDRs. It depends on your call data retention policy whether or not to remove these files after exporting them to an external system.

# 11.2. Recovery

In the worst case scenario, when the system needs to be recovered from a total loss, you only need 4 steps to get the services back online:

- Install Sipwise C5 as explained in chapter 2.
- Restore the /etc/ngcp-config/ directory from the backup, overwriting your local files.
- Restore 'mysql.encryption.key' in constants.yml if new MariaDB instance/binlogs were encrypted (DB is encrypted by default). See the detailed information in MariaDB data restoration remarks.
- Restore the database from the latest MySQL dump.
- Apply the changes to bring the original configuration into effect:

ngcpcfg apply 'restored the system from the backup'

# **11.3. Reset Database**

#### IMPORTANT

All existing data will be wiped out! Use this script only if you want to clear all previously configured services and start configuration from scratch.

To reset database to its original state you can use a script provided by CE: \* Execute *ngcp-reset-db*. It will assign new unique passwords for Sipwise C5 services and reset all services. The script will also create dumps for all Sipwise C5 databases.

# 11.4. Accounting Data (CDR) Cleanup

Sipwise Sipwise C5 offers ways to cleanup, backup or archive old accounting data—i.e. CDRs—that is not necessary for further processing any more, or must be deleted according to the law. There are some Sipwise C5 components designed for this purpose and they are commonly called *cleanuptools*. These are configurable scripts that interact with NGCP's accounting and kamailio databases, or remove exported CDR files in order to clean or archive the unnecessary data.

### 11.4.1. Cleanuptools Configuration

The configuration parameters of *cleanuptools* are located in the main Sipwise C5 configuration file: /etc/ngcp-config/config.yml. Please refer to the config.yml file description: Cleanuptools Configuration Data for configuration parameter details.

In case the system administrator needs to modify some configuration value, the new configuration must be activated in the usual way, by running the following commands:

```
> ngcpcfg apply 'Modified cleanuptools config'
```

As a result new configuration files will be generated for the accounting database and the exported CDR cleanup tools. Please read detailed description of those tools in subsequent sections of the handbook.

The Sipwise C5 system administrator can also select the time when cleanup scripts are run, by modifying the schedule here: /etc/cron.d/cleanup-tools

### 11.4.2. Accounting Database Cleanup

The script responsible for cleaning up the database is: ngcp-cleanup-acc

The configuration file used by the script is: /etc/ngcp-cleanup-tools/acc-cleanup.conf

An extract from a sample configuration file is provided here:

```
connect accounting
keep-months = 2
use-partitioning = yes
timestamp-column = cdr_start_time
backup cdr_cash_balance_data
backup cdr_time_balance_data
backup cdr_relation_data
backup cdr_tag_data
backup cdr_mos_data
backup cdr_export_status_data
backup cdr_group
timestamp-column = first_cdr_start_time
backup cdr_period_costs
timestamp-column = start_time
backup cdr
archive-months = 2
archive cdr_cash_balance_data
archive cdr_time_balance_data
archive cdr_relation_data
archive cdr_tag_data
archive cdr_mos_data
archive cdr_export_status
archive cdr_group
archive cdr_period_costs
archive cdr
cleanup-days = 1
use-partitioning = no
timestamp-column = cdr_start_time
cleanup int_cdr_cash_balance_data
cleanup int_cdr_time_balance_data
cleanup int_cdr_relation_data
cleanup int_cdr_tag_data
cleanup int_cdr_group
cleanup int_cdr_export_status
timestamp-column = start_time
cleanup int_cdr
connect kamailio
time-column = time
cleanup-days = 90
cleanup acc
connect-redis 21
connect kamailio
time-column = time_hires
cleanup-days = 3
cleanup-mode = mysql
cleanup-redis acc:entry::*
```

```
# Clean up after mediator by deleting old leftover acc entries and
deleting
# old entries out of acc_trash and acc_backup
connect kamailio
time-column = time
cleanup-days = 30
cleanup acc_trash
cleanup acc_backup
maintenance = no
```

The configuration file itself contains a detailed description of how database cleanup script works. It consists of a series of statements, one per line, which are going to be executed in sequence. A statement can either only set a variable to some value, or perform an action.

There are 4 types of actions the database cleanup script can take:

- backup database tables
- archive database tables
- cleanup database tables
- cleanup redis databases

These actions are discussed in following sections.

A generic action is connecting to the proper database: connect <database name>

#### **Backup Database Tables**

The database cleanup tool can create *monthly backups* of data in the accounting database tables by moving old records to separate tables named: cdr\_YYYYMM. The instruction in the configuration file looks like: backup , by default and typically it is: backup cdr

Configuration values that govern the backup procedure are:

- time-column: The name of the column in the table to use for determining which month a record belongs to. Must be a "datetime" column.
- timestamp-column: The name of the column in the table to use for determining which month a record belongs to. Must be a "decimal(13,3)" column.
- use-partitioning: If a table is partitioned using the time-column (timestamp-column) and the value is set to "yes", then moving/deleting records are instant operations, done by managing the partitions. Otherwise the usual method is used to delete/move records by chunks.
- batch: How many rows to include per transaction when processing in chunks. If unset or 0, it does them all at once.
- keep-months: How many months worth of records to keep in the table and not move into the monthly backup tables.

IMPORTANT: Months are always processed as a whole and this specifies how many months to keep AT MOST. In other words, if the script is started on December 15th and this value is set to "2", then all of December and November is kept, and all of October will be moved out.

#### Archive Database Tables

The database cleanup tool can archive (dump) old monthly tables. The statement used for this purpose is: archive , by default and typically it is: archive cdr

This creates an SQL dump out of older tables created by the backup statement and drop them from database afterwards. Archiving uses the following configuration values:

- archive-months: Uses the same logic as the "keep-months" variable. If set to "12" and the script was started on December 15th, it will start archiving with the December table of the previous year. Archiving continues month by month, going backwards in time, until the script encounters a missing table.
- archive-target: Target directory for writing the SQL dump files. If explicitly specified as "/dev/null", then no actual archiving will be performed, but instead the tables will only be dropped.
- compress: If set to "gzip", then gzip the dump files after creation. If unset, do not compress.
- host, "username" and "password": As dumping is performed by an external command, those variables are reused from the "connect" statement.

#### Cleanup Database Tables

The database cleanup tool may do database table cleanup without performing backup. In order to do that, the statement: cleanup is used. Typically this has to be done in kamailio database, examples:

- cleanup acc
- cleanup acc\_trash
- cleanup acc\_backup

The cleanup statement works exactly like the backup statement, but doesn't actually backup anything, but rather only deletes old records. Additional configuration parameters required by the cleanup procedure:

• cleanup-days: Any record older than these many days will be deleted.

#### Cleanup Redis Databses

With the advent of persisting kamailio.acc record data in a redis keystore, a separate cleanup-redis <key pattern> statement was introduced. It will remove old redis entries, whose keys match the given redis SCAN pattern. Typically this has to be done for the redis 21 database (acc records), eg.:

cleanup-redis acc:entry::\*

connect-redis <redis database number> has to be used instead of connect +<mariadb database name>, which is needed to initially connect before any <backup>, <archive> and <cleanup> operations.

The cleanup-redis statement works similar to the cleanup statement, with some additional options below:

- time-column: The name of the field in a redis entry denoting the record timestamp in epoch seconds.
- cleanup-mode: If set to "delete", aged entires will be simply removed. If set to "mysql", they will be

inserted into a database table first. The latter requires connect to open the database additionally.

- redis-batch: Chunk size of redis entries with matching keys to look at. Note that redis processing always works in chunks, there is no partitioning.
- cleanup-days: Any entry older than these many days will be deleted.

#### 11.4.3. Exported CDR Cleanup

The script responsible for cleaning up exported CDR files is: ngcp-cleanup-cdr-files

The configuration file used by exported CDR cleanup script is: /etc/ngcp-cleanup-tools/cdr-filescleanup.yml

A sample configuration file is provided here:

```
enable: no
max_age_days: 30
paths:
    path: /home/jail/home/*/20[0-9][0-9][0-9][0-9]/[0-9][0-9]
    wildcard: yes
    remove_empty_directories: yes
    max_age_days: ~
    path: /home/jail/home/cdrexport/resellers/*/20[0-9][0-9][0-9][0-
9]/[0-9][0-9]
    wildcard: yes
    remove_empty_directories: yes
    max_age_days: ~
    path: /home/jail/home/cdrexport/system/20[0-9][0-9][0-9][0-9]/[0-
9][0-9]
    wildcard: yes
    remove_empty_directories: yes
    max_age_days: ~
```

The exported CDR cleanup tool deletes CDR files in the directories provided in the configuration file, if those have already expired.

Configuration values that define the files to be deleted:

- enable: Enable (yes) or disable (no) exported CDR cleanup.
- max\_age\_days: Gives the expiration time of the exported CDR files in days. There is a general value which may be overridden by a local value provided at a specific path. The local value is valid for the particular path only.
- · paths: an array of path definitions

path: a path where CDR files are to be found and deleted; this may contain wildcard characters

wildcard: Enable (yes) or disable (no) using wildcards in the path

remove\_empty\_directories: Enable (yes) or disable (no) removing empty directories if those are

found in the given path

max\_age\_days: the local expiration time value for files in the particular path

# Chapter 12. Security, Performance and Troubleshooting

Once Sipwise C5 is in production, security and maintenance becomes really important. In this chapter, we'll go through a set of best practices for any production system.

# 12.1. Sipwise SSH access to Sipwise C5

The Sipwise C5 provides SSH access to the system for Sipwise operational team for debugging and final tuning. Operational team uses user 'sipwise' which can be logged in through SSH key only (password access is disabled) from dedicated access server 'jump.sipwise.com' only.

To completely remove Sipwise access to your system, please execute as user root:

```
root@myserver:~# ngcp-support-access --disable && apt-get install ngcp-
support-noaccess
```

**NOTE** you have to execute the command above on each node of your Sipwise C5 system!

**WARNING** please ensure that the script complete successfully:

\* Support access successfully disabled.

If you need to restore Sipwise access to the system, please execute as user root:

```
root@myserver:~# apt-get install ngcp-support-access && ngcp-support-
access --enable
```

**WARNING** please ensure that the script complete successfully:

\* Support access successfully enabled.

# 12.2. Firewalling

### 12.2.1. Firewall framework

The Sipwise C5 runs a wide range of services. In order to secure the platform while allowing access to Sipwise C5, Sipwise C5 configuration framework provides a set of predefined network zones. Services are aggregated into appropriate zones by default. Zones are assigned to network interfaces (and VLANs if applicable) in /etc/ngcp-config/network.yml.

### CAUTION

Though the default firewall setup provided by Sipwise C5 configuration framework provides a safe setup for Sipwise C5, security audits of the platform performed by qualified engineers before commissioning the platform into service are strongly recommended. Customization of the setup requires in-depth knowledge of firewalling principles in general and the 'netfilter' facility in particular.

#### Table 16. Sipwise C5 network zones

| Zone name | Description                                                                                         |
|-----------|----------------------------------------------------------------------------------------------------|
| ha_int    | Internal HA (High Availability) communication interface between the services                        |
| rtp_ext   | Interface for external RTP media relay between Sipwise C5 and endpoints (e.g. user agents, peers)   |
| sip_ext   | Interface for external SIP signalling between Sipwise C5 and endpoints (e.g. user agents, peers)    |
| sip_int   | Interface for internal signalling, e.g. between load-balancers, proxies and applications servers    |
| ssh_ext   | Interface providing external access to Sipwise C5 command line interface                            |
| web_ext   | Interface providing access to the customers' self-care Web panel                                    |
| web_int   | Interface for access to the administrative Web panel, its REST APIs and internal API communications |

#### NOTE

Additional custom zones may be configured, but will not be automatically integrated into the firewall configuration.

To facilitate firewall functionality, Sipwise C5 uses the Kernel's 'netfilter' facility and 'iptables-persistent' as an interface to 'netfilter'. 'Netfilter' is using 'tables' and within that 'chains' to store rules in this hierarchy: 'table' 'chain' 'rule'. Default firewall setups of Sipwise C5 do not use netfilter tables 'nat' and 'raw', but only default table 'filter'.

#### NOTE

Custom 'nat' rules for IPv4 and IPv6 may be added in file /etc/ngcp-config/config.yml in sections 'securityfirewallnat\_rules4' and 'securityfirewallnat\_rules6'.

Each 'chain' deploys a 'default policy' handling packets which did not trigger and rule in a prticular 'chain'.

| Chain   | Default<br>policy | Description                                                                                                    |
|---------|-------------------|----------------------------------------------------------------------------------------------------|
| INPUT   | DROP              | Handling all packets directly destined for a Sipwise C5 node<br>(only packets matching a rule are allowed)                     |
| FORWARD | DROP              | Handling all packets received by a Sipwise C5 node and destined for another, non-local IP destination (no default rules added) |

#### Table 17. Sipwise C5 'netfilter' default policies

| Chain     | Default<br>policy | Description                                                                                                    |
|-----------|-------------------|----------------------------------------------------------------------------------------------------|
| OUTPUT    | ACCEPT            | Handling all packets originating on a Sipwise C5 node (no default rules added)                                           |
| rtpengine | N/A               | Container for rptengine rule to allow the rule to persist even when the Kernel module is unloaded (e.g. during upgrades) |

The default firewall setup provided by Sipwise C5:

- adds rules to INPUT to secure access to platform and services
- blocks all traffic from and to FORWARD
- allows all OUTPUT traffic

### 12.2.2. Sipwise C5 firewall configuration

The Sipwise C5 comes with a preconfigured set of firewall rules, which can be enabled and configured in /etc/ngcp-config/config.yml in section security->firewall. Refer to security for available configuration options.

Firewall configuration is applied by running ngcpcfg apply. However, this will not activate new rules automatically to avoid inadvertent self-lockout. To finally activate new firewall rules run iptables-apply. This will prompt for another system logon to verify access remains available. If the prompt is not confirmed, firewall rules will automatically be reverted to the previous state re-enabling access to the command line.

#### IMPORTANT

iptables-apply needs to be enforced on each active and standby C5 node providing the 'mgmt', 'lb', or 'rtp' roles (Please, refer to Available Host Options for further details). Additionally, any changes made into firewall rules will require to execute this command again on the corresponding nodes.

#### CAUTION

The Sipwise C5 firewall subsystem by default is disabled in '/etc/ngcpconfig/config.yml' key security.firewall.enable: no. This is to avoid blocking any traffic inadvertently during installation. After the firewall subsystem has been configured appropriately, it needs to be enabled by setting security.firewall.enable: yes in '/etc/ngcp-config/config.yml'.

### 12.2.3. IPv4 System rules

The following set of rules is added by the system upon activation of the firewall subsystem. Individual system rules are configured in '/etc/ngcp-config/templates/etc/iptables/rules.v4.tt2' and '/etc/ngcp-config/templates/etc/iptables/rules.v6.tt2'

Table 18. Firewall system rules

| Zone    | Chain           | Target            | Rule                                                                                                    | Description                                                                                                    |
|---------|-----------------|-------------------|----------------------------------------------------------------------------------------------------|----------------------------------------------------------------------------------------------------|
| all     | INPUT           | rtpengine         | -p udp -j rtpengine                                                                                                 | Redirects all incoming UDP<br>packets to chain 'rtpengine'<br>(putting RTPENGINE rule into a<br>dedicated chain allows for the<br>rule to persist even when the<br>Kernel module gets unloaded,<br>e.g. during upgrades)                           |
| all     | rtpengine       | RTPENGIN<br>E     | -p udp -j RTPENGINEid o                                                                                             | Feeds all RTP packets to<br>RTPENGINE Kernel module                                                                                                    |
| n/a     | INPUT           | ACCEPT            | -i lo -j ACCEPT                                                                                                    | Accept all packets received by local loopback interface                                                                                                    |
| all     | INPUT           | ACCEPT            | -m statestate<br>RELATED,ESTABLISHED -j<br>ACCEPT                                                                   | Accept all incoming packets<br>tied to 'related' or 'established'<br>connections                                                                                                    |
| all     | INPUT<br>(IPv4) | ACCEPT            | -p icmp -m icmpicmp-type<br>8 -j ACCEPT                                                                             | Accept all ICMP 'echo'<br>messages                                                                                                    |
| all     | INPUT<br>(IPv4) | ACCEPT            | -p icmp -m icmpicmp-type<br>0 -j ACCEPT                                                                             | Accept all ICMP 'echo reply'<br>messages                                                                                                    |
| all     | INPUT<br>(IPv6) | ACCEPT            | -A INPUT -p ipv6-icmp -j<br>ACCEPT                                                                                  | Accept all ICMPv6 messages                                                                                                    |
| all     | INPUT           | cluster           | -j cluster                                                                                                    | Divert all incoming packets to the 'cluster' chain                                                                                                    |
| all     | cluster         | ACCEPT            | -s ' <node_ip>' -j ACCEPT</node_ip>                                                                                 | Set of rules white-listing all IP-<br>addresses owned by Sipwise<br>C5 platform for incoming traffic                                                                                                    |
| api_int | INPUT           | ACCEPT            | -p tcpdport ' <ossbss.port>' -j<br/>ACCEPT</ossbss.port>                                                            | Set of rules for all 'api_int'<br>interfaces accepting all<br>incoming packets for API port<br>defined in '/etc/ngcp-<br>config/config.yml' with key<br>'ossbss.port'                                                                              |
| mon_ext | INPUT           | ACCEPT            | +-p udp -s ' <snmpclient_ip>'<br/>dport 161 -j ACCEPT</snmpclient_ip>                                               | Set of rules for all 'mon_ext'<br>interfaces based on a list of IPs<br>for all SNMP communities<br>configured in<br>'snmpd.communities'                                                                                                    |
| rtp_ext | INPUT           | ACCEPT/'n<br>ame' | -p udpdport<br>' <rtpproxy.minport>':'<rtpproxy.<br>maxport&gt;' -j ACCEPT/'name'</rtpproxy.<br></rtpproxy.minport> | Set of rules for all 'rtp_ext'<br>interfaces accepting all<br>incoming packets for RTP port<br>range defined in '/etc/ngcp-<br>config/config.yml' with keys<br>'rtpproxy.minport' and<br>'rtpproxy.maxport' (see note<br>below for custom options) |

| Zone    | Chain | Target | Rule                                                                                                    | Description                                                                                                    |
|---------|-------|--------|----------------------------------------------------------------------------------------------------|----------------------------------------------------------------------------------------------------|
| sip_ext | INPUT | ACCEPT | -p udpdport<br>' <kamailio.lb.port>' -j ACCEPT</kamailio.lb.port>                                                                                               | Set of rules for all 'sip_ext'<br>interfaces accepting all<br>packets on the loda balancer's<br>SIP signalling port defined in<br>'/etc/ngcp-config/config.yml'<br>with key 'kamailio.lb.port' (UDP)            |
| sip_ext | INPUT | ACCEPT | -p tcpdport<br>' <kamailio.lb.port>' -j ACCEPT</kamailio.lb.port>                                                                                               | Set of rules for all 'sip_ext'<br>interfaces accepting all<br>packets on the loda balancer's<br>SIP signalling port defined in<br>'/etc/ngcp-config/config.yml'<br>with key 'kamailio.lb.port' (TCP)            |
| sip_ext | INPUT | ACCEPT | -p tcpdport<br>' <kamailio.lb.tls.port>' -j<br/>ACCEPT</kamailio.lb.tls.port>                                                                                   | Set of rules for all 'sip_ext'<br>interfaces accepting all<br>packets on the loda balancer's<br>SIP signalling port defined in<br>'/etc/ngcp-config/config.yml'<br>with key 'kamailio.lb.tls.port'<br>(TCP/TLS) |
| sip_ext | INPUT | ACCEPT | -p tcpdport 5222 -j ACCEPT                                                                                                    | Set of rules for all 'sip_ext'<br>interfaces accepting all<br>packets on TCP port 5222<br>(XMPP client)                                                                                                    |
| sip_ext | INPUT | ACCEPT | -p tcpdport 5269 -j ACCEPT                                                                                                    | Set of rules for all 'sip_ext'<br>interfaces accepting all<br>packets on TCP port 5269<br>(XMPP server)                                                                                                    |
| sip_ext | INPUT | ACCEPT | -p tcpdport ' <pushd.port>' -j<br/>ACCEPT</pushd.port>                                                                                                    | Set of rules for all 'sip_ext'<br>interfaces accepting all<br>packets incoming for the<br>'pushd' server port configured<br>in '/etc/ngcp-<br>config/config.yml' with key<br>'pushd.port'                       |
| ssh_ext | INPUT | ACCEPT | -A INPUT -i<br>' <ssh_ext_interface>' -p tcp -s<br/>'<sshd.permit_support_from>'<br/>dport 'sshd.port' -j ACCEPT</sshd.permit_support_from></ssh_ext_interface> | List of rules to accept<br>incoming packets for SSH on<br>all 'ssh_ext' interfaces from<br>hosts configured in<br>'/etc/ngcp-config/config.yml'<br>with key<br>'sshd.permit_support_from'                       |

| Zone    | Chain | Target | Rule                                                                                          | Description                                                                                                    |
|---------|-------|--------|-----------------------------------------------------------------------------------------------|----------------------------------------------------------------------------------------------------|
| web_ext | INPUT | ACCEPT | -p tcpdport<br>'«www_admin.http_csc.port>' -j<br>ACCEPT                                       | List of rules to accept<br>incoming packets for the<br>'Customer Self Care' interface<br>defined in '/etc/ngcp-<br>config/config.yml' with key<br>'www_admin.http_csc.port' on<br>all 'web_ext' interfaces |
| web_int | INPUT | ACCEPT | -p tcpdport<br>' <www_admin.http_admin.port<br>&gt;' -j ACCEPT</www_admin.http_admin.port<br> | List of rules to accept<br>incoming packets for the<br>'Admin Panel' interface defined<br>in '/etc/ngcp-<br>config/config.yml' with key<br>'www_admin.http_admin.port'<br>on all 'web_int' interfaces      |

To function correctly, the *rtpengine* requires an additional *iptables* rule installed. This rule (with a target of RTPENGINE) is automatically installed and removed when the rtpengine starts and stops, so normally you don't need to worry about it. However, any 3rd party firewall solution can potentially flush out all existing iptables rules before installing its own, which would leave the system without the required RTPENGINE rule and this would lead to decreased performance. It is imperative that any 3rd party firewall solution either leaves this rule untouched, or installs it back into place after flushing all rules out. The complete parameters to install this rule (which needs to go into the INPUT chain of the filter table) are: -p udp -j RTPENGINE --id o

NOTE

NOTE

CAUTION

Some of the parameters used to populate the firewall rules automatically may contain hostnames instead of IP addresses. Since firewall rules need to be configured based on IP addresses by design, Sipwise C5 configuration framework will lookup such hostnames during 'ngcpcfg apply' and expand them to the IP addresses as returned by 'gethostbyname'. If DNS resolving changes for such hostnames due to changes to DNS the rules will not update automatically. Another run of 'ngcpcfg apply' will be needed to reperform the lookup and update the rules to reflect changes in DNS. If this step is omitted, clients may be locked out of the system.

By default, the rules for the 'rtp\_ext' zone are created with a target of ACCEPT. It is

optionally possible to create these rules with another *iptables* chain as target, and instruct the RTP proxy to dynamically manage individual rules for each running call in this chain. If this is enabled, the chain with the name given in the /etc/ngcp-config/config.yml key rtpproxy->firewall\_iptables\_chain will be created as empty, leaving the effective target for UDP packets within the RTP port range as the table's default policy (normally DROP). The RTP proxy will then dynamically created one ACCEPT rule for each open RTP media port in the given chain when a call starts, and delete it when the call is finished. It should be noted that dynamically creating and deleting iptables rules can incur a singificant performance overhead, especially in scenarios with high call volumes, and it is therefore not recommended to enable this feature in such cases.

## 12.2.4. Custom rules

The Sipwise C5 configuration framework makes it possible to add custom rules to the firewall setup in '/etc/ngcp-config/config.yml'. The custom rules are added after the system rules. Hence, they apply for packets not matched by the systems rules only.

Example custom rule to whitelist all IPv4 traffic from network interface eth1.301 effectively making VLAN 301 a trusted network:

```
rules4:
- '-A INPUT -i eth1.301 -j ACCEPT'
```

Example custom rule to accept incoming traffic from monitoring station 203.0.113.93 for an optionally installed check\_mk agent:

rules4: - '-A INPUT -p tcp -s 203.0.113.93 --dport 6556 -j ACCEPT'

To add hosts or networks to the SSH whitelist they can be either added to key 'sshd.permit\_support\_from' in '/etc/ngcp-config/config.yml' or a custom rule may be used:

rules4: - '-A INPUT -s 198.51.100.0/24 --dport 22 -j ACCEPT' - '-A INPUT -s 203.0.113.93 --dport 22 -j ACCEPT'

### NOTE

In custom rules keys from '/etc/ngcp-config/config.yml' cannot be referenced. Thus, the values need to be manually looked up, hard coded, and kept in sync manually. This is by design of YAML.

### 12.2.5. Example firewall configuration section

An example for Sipwise C5 firewall configuration in '/etc/ngcp-config/config.yml' enabling both the firewall subsystem and the logging facility may look like:

```
security:
  firewall:
    enable: yes
    logging:
       enable: yes
       file: '/var/log/firewall.log'
       tag: 'NGCPFW'
    policies:
       input: 'DROP'
       forward: 'DROP'
       output: 'ACCEPT'
    rules4:
       - '-A INPUT -i eth0 -j ACCEPT'
```

# 12.3. Password management

The Sipwise C5 comes with some default passwords the user should change during the deployment of the system. They have been explained in the previous chapters of this handbook.

#### **IMPORTANT**

Many Sipwise C5 services use MySQL backend. Users and passwords for these services are created during the installation. These passwords are unique for each installation, and the connections are restricted to localhost. You should not change these users and passwords.

### 12.3.1. The "root" account

The Sipwise C5's super-user account comes with a preconfigured password. It is imperative that this password is changed by the operator immediately after Sipwise C5 is shipped and before it is connected to any potentially unsecure public or private network using a secure password in compliance with existing password policies of the operator. The "root" password must not be shared outside of the operator's organization including Sipwise engineers. The "root" password must not be shared in any publicly accessible communications including e-mail or ticketing systems.

To change the root password log into the freshly deployed system as "root" using the preconfigured password and execute:

```
root@myserver:~# passwd
```

Then follow the prompts to change the password.

The Vagrant/VirtualBox/VMWare Sipwise C5 images come with more default credentials which should be changed immediately:

- The default password of the system account *root* is *sipwise*. A password must be changed immediately using command *passwd root*.
- SSH authorized\_keys for users *root* and *sipwise* should be wiped out using command *rm* \~*root/.ssh/sipwise\_vagrant\_key* ~*sipwise/.ssh/sipwise\_vagrant\_key* for VirtualBox/VMWare images (skip the step if you use Vagrant).

### 12.3.2. The "administrator" account

The Sipwise C5 Web-interface comes with a preconfigured "administrator" account deployed with a default password. This account can be considered Sipwise C5 application super-user and has farreaching access to application specific settings via the Web-interface. It is imperative that the password for this account is changed by the operator immediately after Sipwise C5 is shipped and before it is connected to any potentially unsecure public or private network using a secure password in compliance with existing password policies of the operator. The "administrator" password must not be shared outside of the operator's organization including Sipwise engineers. The "administrator" password must not be shared in any publicly accessible communications including e-mail or ticketing systems.

The password for the "administrator" account can be changed via the Web-interface.

### 12.3.3. The "cdrexport" account

The login for the system account *cdrexport* is disabled by default. Although this is a jailed account, it has access to sensitive information, namely the Call Detail Records of all calls. SSH keys should be used to login this user, or alternatively a really strong password should be used when setting the password via *passwd cdrexport*.

### 12.3.4. The MySQL "root" user

The *root* user in MySQL has no default password. A password should be set using the *mysqladmin password* command.

### 12.3.5. The "ngcpsoap" account

Generate new password for user *ngcpsoap* to access the provisioning interfaces, see the details in REST API.

# 12.4. Remote 'root' logins via SSH

To mitigate possible system intrusions from the outside, it is commonly held best practise to disable remote 'root' (administrator) logins. With remote root logins disabled, it's still possible to log into the system via SSH to a regular, non-privileged user account, and then use 'sudo' or 'su' to elevate account privileges to 'root' administrator level.

#### WARNING

For system setup purposes, the default setting on the Sipwise C5 is to permit remote 'root' logins via SSH. It is strongly recommended to change this default setting as soon as possible.

Once you've created a user account for yourself that can be used to gain 'root' privileges, remote 'root' logins can be disabled via the config switch *sshdpermit\_root\_login* in */etc/ngcp-config/config.yml*.

```
sshd:
    permit_root_login: yes
```

Valid options are:

• 'yes' - permit remote root logins via SSH. Not recommended.

- · 'no' prohibit all remote root logins via SSH.
- 'prohibit-password' permit remote root logins, except when password authentication is used. This
  is a good setting if you still wish to access the 'root' account directly using public-key
  authentication, but also want to prohibit remote brute-force attacks against the 'root' account
  password.
- 'forced-commands-only' identical to 'prohibit-password' but with the additional restriction that only SSH config sections that have a forced command (via *command=* or *ForceCommand*) are permitted to log in. For advanced users.

# 12.5. 'sudo-io': logging input/output of commands run through 'sudo'

It is possible to enable logging for the input and output of commands run through 'sudo', along other meta-information like timing, to be able to reproduce sessions.

The logs are saved in directories with a special structure, the numbers are for a so-called "session" or sequence:

```
$BASE_DIR/$USERNAME/00/00/00
```

For example:

```
/var/log/sudo-io/root/00/00/00
```

and within them, several files for tty input and output, stdin/stdout/stderr, and other ancillary files.

New session use 00/00/01, 00/00/02 and so on.

This is disabled by default, but can be configured in */etc/ngcp-config/config.yml* with the following options:

```
sudo:
    logging:
        enable: no
        exclude_users: []
        max_sessions: 0
```

Valid options are:

- · 'enable': 'no' (default) or 'yes'; to use the feature or not
- 'exclude\_users': list of users whose commands are excluded from logging
- 'max\_sessions': 0 by default, which means unlimited. If set to a positive integer, the sequence returns to 0 after reaching it, and starts to overwrite the files in the subdir '00/00/00' instead of increasing indefinitely.

This sudo plugin saves all input and output including passwords typed in shell WARNING prompts (even when they are not echoed to the screen), and this is unencrypted, so please consider the security implications. Even if in some versions the compression of these files is enabled (releases mrg.5 and after), some commands can use huge amounts of data and fill-up the available disk space very quickly, and full disk will cause serious problems (failures in WARNING services, or even preventing external access to the system to fix the problems). Please consider setting up monitoring of free space, or mitigating measures like setting a small amount of sessions saved, taking data out the system often for preservation and deleting sessions from previous days, etc. Additionally, this has a performance impact (both CPU and I/O) on every command WARNING run with sudo that triggers logging, negligible for most commands but significant when the input or output is large.

# 12.6. SSL certificates

The Sipwise C5 provides default, self-signed SSL certificates for SSL connections. These certificates are common for every installation. Before going to production state, the system administrator should provide SSL certificates for the web services. These certificates can either be shared by all web interfaces (*provisioning*, *administrator interface* and *customer self care interface*), or separate ones for each them can be used.

- Generate the certificates. The *customer self care interface* certificate should be signed by a certification authority to avoid browser warnings.
- Upload the certificates to the system
- Set the path to the new certificates in /etc/ngcp-config/config.yml:

ossbssapacheautoprovsslcertfile and ossbssapacheautoprovsslcertkeyfile for the provisioning interface.

ossbssapacherestapisslcertfile and ossbssapacherestapisslcertkeyfile for the REST interface.

www\_adminhttp\_adminsslcertfile and www\_adminhttp\_adminsslcertkeyfile for the admin interface.

*www\_adminhttp\_cscsslcertfile* and *www\_adminhttp\_cscsslcertkeyfile* for the *customer self care interface*.

• Apply the configuration changes with ngcpcfg apply 'added web ssl certs'.

The Sipwise C5 also provides the self-signed SSL certificates for SIP over TLS services. The system administrator should replace them with certificates signed by a trusted certificate authority if he is going to enable it for the production usage (*kamailiolbtlsenable* (disabled by default)).

- Generate the certificates.
- Upload the certificates to the system
- Set the path to the new certificates in /etc/ngcp-config/config.yml:

kamailiolbtlssslcertfile and kamailiolbtlssslcertkeyfile .

• Apply the configuration changes with ngcpcfg apply 'added kamailio certs'.

# 12.7. Securing your Sipwise C5 against SIP attacks

The Sipwise C5 allows you to protect your VoIP system against SIP attacks, in particular **Denial of Service** and **brute-force attacks**. Let's go through each of those attacks and let's see how to configure your system in order to face such situations and react against them.

### 12.7.1. Denial of Service

As soon as you have packets arriving on your Sipwise C5 server, it will require a bit of time of your CPU. Denial of Service attacks are aimed to break down your system by sending floods of SIP messages in a very short period of time and keep your system busy to handle such huge amount of requests. Sipwise C5 allows you to block such kind of attacks quite easily, by configuring the following section in your /etc/ngcp-config/config.yml:

```
kamailio:
    lb:
        security:
        dos_ban_enable: yes
        dos_ban_time: 3600
        dos_reqs_density_per_unit: 50
        dos_sampling_time_unit: 2
        dos_whitelisted_ips: []
        dos_whitelisted_subnets: []
```

As soon as Sipwise C5 receives more than 50 messages from the same IP in a time window of 2 seconds, that IP will be blocked for 3600 sec, and you will see in the kamailio-lb.log a line saying:

Nov 9 00:11:53 sp1 lb[41958]: WARNING: <script>: IP '1.2.3.4' is blocked and banned - R=<null> ID=304153-3624477113-19168@tedadg.testlab.local

The banned IP will be stored in kamailio memory, you can check the list via web interface or via the following command:

# ngcp-kamctl lb fifo htable.dump ipban

#### Excluding SIP endpoints from banning

There may be some SIP endpoints that send a huge traffic towards Sipwise C5 from a specific IP address. A typical example is a *SIP Peering Server*.

#### CAUTION

Sipwise C5 supports handling such situations by excluding all defined *SIP Peering Servers* from DoS protection mechanism.

The Sipwise C5 platform administrator may also add whitelisted IP addresses manually in /etc/ngcp-<br/>config/config.ymlatkamailio.lb.security.dos\_whitelisted\_ipsand

kamailio.lb.security.dos\_whitelisted\_subnets parameters.

## 12.7.2. Bruteforcing SIP credentials

This is a very common attack that can be checked via the /var/log/ngcp/kamailio-proxy.log file. There will be INVITE/REGISTER messages coming in with strange usernames. Attackers are trying to spoof/guess subscriber's credentials, which allow them to call out. The very first protection against these attacks is: **ALWAYS USE STRONG PASSWORD**. Nevertheless, Sipwise C5 allows you to detect and block such attacks quite easily by configuring the following parameters in /etc/ngcp-config/config.yml file:

kamailio: lb: security: failed\_auth\_attempts: 3 failed\_auth\_ban\_enable: yes failed\_auth\_ban\_time: 3600

It may be required to increase the number of failed attempts by adjusting the ban time (e.g. some users can be banned accidentally because they are not writing the right password). If a user tries to authenticate an INVITE/REGISTER (or more in general, any request containing an *Authorization* or *Proxy-Authorization* SIP header) and if it fails more than 3 times, the *user@domain* (not the IP as for Denial of Service attack) will be blocked for 3600 seconds (see *failed\_auth\_ban\_time* on */etc/ngcp-config/config.yml*). In this case, you will see the following lines in */var/log/ngcp/kamailio-lb.log* file:

```
Nov 9 13:31:56 sp1 lb[41952]: WARNING: <script>: Consecutive
Authentication Failure for 'sipvicous@mydomain.com' UA='sipvicous-
client' IP='1.2.3.4' - R=<null> ID=313793-3624525116-
589163@testlab.local
```

Both the banned IPs and banned users will be shown in the Admin web interface by accessing the *SettingsSecurity Bans* menu. To retrieve the same information from *Kamailio* memory, use the following command:

```
# ngcp-kamctl lb fifo htable.dump auth
```

# 12.8. Topology Hiding

## 12.8.1. Introduction to Topology Hiding on NGCP

The term "topology hiding" in SIP is used to describe the measures taken by typically an SBC (Session Border Controller) to hide detailed information of the internal network at the border of which it is located. Pieces of information such as IP addresses and port numbers used by SIP endpoints and intermediaries within the network are considered sensitive, as these can give some hints to potential attackers about the topology of the network.

In a typical SIP session the mandatory headers may carry that sensitive information, for example:

*Contact, Via, Record-Route, To, From, Call-ID.* An SBC applying topology hiding will mangle the content of those headers.

### 12.8.2. Topology Masking Mechanism

Concealment of sensitive information using this mechanism is achieved through encoding the original content of selected SIP headers. Then Sipwise C5 will create a new SIP URI using a preselected IP address and the encoded content as URI parameter, finally re-assembling the SIP header.

Examples for encoded SIP headers:

```
Record-Route: <sip:127.0.0.8;line=sr-NvaAlWtecghucEhu6WtAcu...>
Contact: <sip:127.0.0.8;line=sr-NvaAli=1VeL.kRxLcbN86W...>
```

The *load-balancer* element of Sipwise C5 has an SBC role, from the SIP peers point of view. The *LB* offers topology masking function that can be activated through a configuration change. By default the function is disabled.

#### **Configuration of Topology Masking**

Activating topology masking function is possible through the modification of the following configuration parameters in /etc/ngcp-config/config.yml file (shown below with default values of parameters):

```
kamailio:
lb:
security:
topoh:
enable: no
mask_callid: no
mask_ip: 127.0.0.8
```

Meaning of the configuration parameters:

- enable: if set to yes, the topology mask will be activated
- mask\_callid: if set to yes, the SIP Call-ID header will also be encoded
- mask\_ip: an IP address that will be used to create valid SIP URIs, after encoding the real/original header content.

ΤΙΡ

Any valid, preferably private network address can be used. The suggestion is however to use an address that is not used by any other SIP endpoint or intermediary element in the network.

#### **Considerations for Topology Masking**

Although masking sensitive information about a VoIP provider's network is desired, there are some potential side effects caused by topology masking.

The most common example is the consequence that SIP message size may grow when applying

topology masking. The fact that SIP messages become larger may even prevent Sipwise C5 from communicating successfully with another SIP entity (a peer SBC, for example). This can be expected under following circumstances:

- SIP transport protocol is UDP
- SIP messages have more Via and Record-Route headers
- IP packets of SIP messages without the topology masking feature already have a size close to the MTU

In such a case the IP packets carrying SIP messages with encoded headers will have a size exceeding the MTU, that will cause loss of data in some networks.

The recommended solution in such a case is to use TCP transport for SIP messages.

### 12.8.3. Topology Hiding Mechanism

This mechanism achieves topology hiding by stripping the SIP routing headers that show topology details and storing those data in the associative data structure (hash) in the Redis DB so that it can look it up when a reply or in-dialog SIP message comes in. From the signaling perspective it simulates a SBC (Session Border Controller) on the LB.

#### Considerations for Topology Hiding

This mechanism offers some benefits over the older topology masking approach:

- It enables the Sipwise C5 to interconnect with SIP endpoints that are not capable of operating through a SIP proxy.
- The message size is decreased because of stripping the SIP Record-Route, Route and Via header fields.
- It solves the interoperability issues with SIP ALG in some cases.
- It retains also the lightweight nature and the efficient operation.

The module uses the auto-expiration of the Redis keys so it can cause temporary spikes in the memory usage and redis keys count until produced data is cleaned up by redis.

#### **Configuration of Topology Hiding**

Activation of the topology hiding function is done through the modification of the following configuration parameters in /etc/ngcp-config/config.yml file (shown below with default values of parameters):

topos: enable: no redis\_db: 24

In order to activate the function, you should set *enable: 'yes'* in */etc/ngcp-config/config.yml* and leave the Redis DB number unchanged, then execute *ngcpcfg apply "activated topos"*.

## 12.9. System Requirements and Performance

The Sipwise C5 is a very flexible system, capable of serving from hundreds to several tens of thousands of subscribers in a single node. The system comes with a default configuration, capable of serving up to 50.000 subscribers in a *normal* environment. But there is no such thing as a *normal* environment. And Sipwise C5 has sometimes to be tuned for special environments, special hardware requirements or growing traffic.

### NOTE

If you have performance issues with regards to disk I/O please consider enabling the 'noatime' mount option for the root filesystem. Sipwise recommends the usage of 'noatime', though remove it if you use software which conflicts with its presence.

In this section some parameters will be explained to allow Sipwise C5 administrator tune the system requirements for optimum performance.

| Option                      | Default<br>value              | Requirement impact                                                                                                    |
|-----------------------------|-------------------------------|----------------------------------------------------------------------------------------------------|
| cleanuptoolsbinlog_day<br>s | 15                            | Heavy impact on the harddisk storage needed for mysql logs. It can help to restore the database from backups or restore broken replication.                                                                                                    |
| databasebufferpoolsize      | 64MB                          | For test systems or low RAM systems, lowering this setting is<br>one of the most effective ways of releasing RAM. The<br>administrator can check the innodb buffer hit rate on<br>production systems; a hit rate over 99% is desired to avoid<br>bottlenecks.                                                                                                    |
| kamailiolbpkg_mem           | 16                            | This setting affects the amount of RAM the system will use.<br>Each kamailio-lb worker will have this amount of RAM reserved.<br>Lowering this setting up to 8 will help to release some memory<br>depending on the number of kamailio-lb workers running. This<br>can be a dangerous setting as the lb process could run out of<br>memory. Use with caution.                                                                                    |
| kamailiolbshm_mem           | 1/16 * Total<br>System<br>RAM | The installer will set this value to 1/16 of the total system RAM.<br>This setting does not change even if the system RAM does so<br>it's up to the administrator to tune it. It has been calculated that<br>1024 (1GB) is a good value for 50K subscriber environment. For<br>a test environment, setting the value to 64 should be enough.<br>"Out of memory" messages in the kamailio log can indicate that<br>this value needs to be raised. |
| kamailiolbtcp_children      | 8                             | Number of TCP workers kamailio-lb will spawn per listening<br>socket. The value should be fine for a mixed UDP-TCP 50K<br>subscriber system. Lowering this setting can free some RAM as<br>the number of kamailio processes would decrease. For a test<br>system or a pure UDP subscriber system 2 is a good value. 1 or<br>2 TCP workers are always needed.                                                                                     |

#### Table 19. Requirement\_options

| Option                             | Default<br>value              | Requirement impact                                                                                                    |
|------------------------------------|-------------------------------|----------------------------------------------------------------------------------------------------|
| kamailiolbtlsenable                | yes                           | Enable or not TLS signaling on the system. Setting this value to<br>"no" will prevent kamailio to spawn TLS listening workers and<br>free some RAM.                                                                                                    |
| kamailiolbudp_children             | 8                             | See kamailiolbtcp_children explanation                                                                                                    |
| kamailioproxychildren              | 8                             | See <i>kamailiolbtcp_children</i> explanation. In this case the proxy only listens udp so these children should be enough to handle all the traffic. It could be set to 2 for test systems to lower the requirements.                                                                                                    |
| kamailioproxy*_expires             |                               | Set the default and the max and min registration interval. The<br>lower it is more REGISTER requests will be handled by the lb<br>and the proxy. It can impact in the network traffic, RAM and<br>CPU usage.                                                                                                    |
| kamailioproxynatping_in<br>terval  | 30                            | Interval for the proxy to send a NAT keepalive OPTIONS message to the nated subscriber. If decreased, this setting will increase the number of OPTIONS requests the proxy needs to send and can impact in the network traffic and the number of natping processes the system needs to run. See <i>kamailioproxynatping_processes</i> explanation.                                                                                                    |
| kamailioproxynatping_pr<br>ocesses | 7                             | Kamailio-proxy will spawn this number of processes to send<br>keepalive OPTIONS to the nated subscribers. Each worker can<br>handle about 250 messages/second (depends on the<br>hardware). Depending the number of nated subscribers and the<br><i>kamailioproxynatping_interval</i> parameter the number of<br>workers may need to be adjusted. The number can be<br>calculated like<br>nated_subscribers/natping_interval/pings_per_second_per_pr<br>ocess. For the default options, assuming 50K nated subscribers<br>in the system the parameter value would be 50.000/30/250 =<br>(6,66) 7 workers. 7 is the maximum number of processes<br>kamailio will accept. Raising this value will cause kamailio not to<br>start. |
| kamailioproxyshm_mem               | 1/16 * Total<br>System<br>RAM | See <i>kamailiolbshm_mem</i> explanation.                                                                                                    |
| rateomatenable                     | yes                           | Set this to no if the system shouldn't perform rating on the CDRs. This will save CPU usage.                                                                                                    |
| rsyslogexternal_log                | 0                             | If enabled, the system will send the log messages to an external server. Depending on the <i>rsyslogexternal_loglevel</i> parameter this can increase dramatically the network traffic.                                                                                                    |
| rsyslogngcp_logs_prese<br>rve_days | 93                            | This setting will set the number of days ngcp logs under<br>/var/log/ngcp will be kept in disk. Lowering this setting will<br>free a high amount of disk space.                                                                                                    |

TIP

In case of using virtualized environment with limited amount of hardware resources, you can use the script *ngcp-toggle-performance-config* to adjust Sipwise C5 configuration for high/low performance:

```
root@spce:~# /usr/sbin/ngcp-toggle-performance-config
/usr/sbin/ngcp-toggle-performance-config - tool to adjust Sipwise C5
configuration for low/high performance
--help Display this usage information
--high-performance Adjust configuration for system with normal/high
performance
--low-performance Adjust configuration for system with low
performance (e.g. VMs)
root@spce:~#
```

## 12.10. Troubleshooting

The Sipwise C5 platform provides detailed logging and log files for each component included in the system via rsyslog. The main folder for log files is /var/log/ngcp/, it contains a list of self explanatory log files named by component name.

The Sipwise C5 is a high performance system which requires compromise between traceability (maximum amount of debug information being written to hard drive) and productivity (minimum load on IO subsystem). This is the reason why different log levels are configured for the provided components by default.

Most log files are designed for debugging Sipwise C5 by Sipwise operational team while main log files for daily routine usage are:

| Log file              | Content                                                                                                    | Estimated size |
|-----------------------|----------------------------------------------------------------------------------------------------|----------------|
| /var/log/ngcp/api.log | API logs<br>providing<br>type and<br>content of<br>API<br>requests<br>and<br>responses<br>as well as<br>potential<br>errors | medium         |

| Log file                                                         | Content                                                                                                    | Estimated size |
|------------------------------------------------------------------|----------------------------------------------------------------------------------------------------|----------------|
| /var/log/ngcp/panel.lo<br>g<br>/var/log/ngcp/panel-<br>debug.log | Admin<br>Web UI<br>logs when<br>performing<br>operational<br>tasks on<br>the ngcp-<br>panel                                                                                                    | medium         |
| /var/log/ngcp/cdr.log                                            | mediation<br>and rating<br>logs, e.g.<br>how many<br>CDRs have<br>been<br>generated<br>and<br>potential<br>errors in<br>case of<br>CDR<br>generation<br>or rating<br>fails for<br>particular<br>accounting<br>data | medium         |
| /var/log/ngcp/kamaili<br>o-proxy.log                             | Overview<br>of SIP<br>requests<br>and replies<br>between lb,<br>proxy and<br>sems<br>processes.<br>It's the<br>main log<br>file for SIP<br>overview                                                                | huge           |

| Log file                          | Content                                                                                                    | Estimated size |
|-----------------------------------|----------------------------------------------------------------------------------------------------|----------------|
| /var/log/ngcp/kamaili<br>o-lb.log | Overview<br>of SIP<br>requests<br>and replies<br>along with<br>network<br>source and<br>destination<br>information<br>flowing<br>through the<br>platform | huge           |
| /var/log/ngcp/sems.lo<br>g        | Overview<br>of SIP<br>requests<br>and replies<br>between lb,<br>proxy and<br>sems<br>processes                                                           | small          |
| /var/log/ngcp/rtp.log             | rtpengine<br>related log,<br>showing<br>information<br>about RTP<br>communica<br>tion                                                                    | small          |

#### WARNING

it is highly NOT recommended to change default log levels as it can cause system IO overloading which will affect call processing.

**NOTE** the exact size of log files depend on system type, system load, system health status and system configuration, so cannot be estimated with high precision. Additionally operational network parameters like ASR and ALOC may impact the log files' size significantly.

### 12.10.1. Collecting call information from logs

The easiest way to fetch information about a single call among the log files is the search for the SIP CallID (a unique identifier for a SIP dialog). The call ID is used as call marker in almost all the VoIP related log file, such as /var/log/ngcp/kamailio-lb.log, /var/log/ngcp/kamailio-proxy.log, /var/log/ngcp/sems.log, /var/log/ngcp/sems-b2b.log or /var/log/ngcp/rtp.log. Example of kamailio-proxy.log line:

Nov 19 00:35:56 sp1 proxy[7475]: NOTICE: <script>: New request on proxy
- M=REGISTER R=sip:sipwise.local
F=sip:jdoe@sipwise.local T=sip:jdoe@sipwise.local IP=10.10.1.10:5060
(127.0.0.1:5060) ID=364e4676776621034977934e055d19ea@127.0.0.1 UA='SIPUA 1.2.3.4'

The above line shows the SIP information you can find in a general line contained in /var/log/ngcp/kamailio-\*:

- M=REGISTER : The SIP Method
- R=sip:sipwise.local : The SIP Request URI
- F=sip:jdoe@sipwise.local : The SIP From header
- T=sip:jdoe@sipwise.local : The SIP To header
- IP=10.10.1.10:5060 (127.0.0.1:5060) : The source IP where the message is coming from. Between brackets it is shown the local internal IP where the message come from (in this case Load Balancer)
- ID=364e4676776621034977934e055d19ea@127.0.0.1 : The SIP CallID.
- UAIP=10.10.1.10 : The User Agent source IP
- UA='SIP-UA 1.2.3.4' : The SIP User Agent header

In order to collect the full log related to a single call, it's necessary to "grep" the */var/log/ngcp/kamailio-proxy.log* using the **ID=** string, for example:

# grep "364e4676776621034977934e055d19ea@127.0.0.1"
/var/log/ngcp/kamailio-proxy.log

#### 12.10.2. Collecting SIP traces

The Sipwise C5 platform provides several tools to collect SIP traces. It can be used Sipwise C5 *ngrepsip* tool to collect SIP traces, for example to fetch traffic in text format from outbound and among load balancer, proxy and sems :

```
# ngrep-sip b
```

see the manual to know all the options:

```
# man ngrep-sip
```

The ngrep debian tool can be used in order to make a SIP trace and save it into a .pcap file :

```
# ngrep -s0 -Wbyline -d any -0 /tmp/SIP_trace_file_name.pcap port 5062
or port 5060
```

The sngrep debian graphic tool as well can be used to visualize SIP trace and save them in a .pcap file :

#### # sngrep

# Chapter 13. Monitoring and Alerting

## 13.1. Internal Monitoring

### 13.1.1. System monitoring backend

The platform uses the *Prometheus* monitoring backend on new installations and on upgraded systems that have been migrated. On older systems the monitoring backend was *InfluxDB*, which is now deprecated.

The platform uses various monitoring backend services to monitor many aspects of the system, including CPU, memory, swap, disk, filesystem, network, processes, NTP, Nginx, Redis and MySQL.

The gathered information is stored in *VictoriaMetrics* which is a long-term storage backend for *Prometheus*. NOTE: Both *VictoriaMetrics* and *Prometheus* can act as the prometheus server implementation, and are mutually exclusive in their execution. On systems still using *InfluxDB* the information is stored in the *telegraf* database.

### 13.1.2. Sipwise C5 specific monitoring via ngcp-witnessd

The platform uses the internal *ngcp-witnessd* service to monitor Sipwise C5 specific metrics or system metrics currently not tracked by the monitoring backend (either *Prometheus* exporters or the *telegraf* service when using the deprecated *InfluxDB*), including HA status, MTA, Kamailio, SIP and MySQL.

The gathered information is stored in *VictoriaMetrics* in the *ngcp* namespace, or in *InfluxDB* in the *ngcp* database.

TIP

Some of the data gathering can be disabled (most are enabled by default) through the config.yml file, and those data points will then either be missing from the database or be initialized with a stub value. This will then cascade into other subsystems using this monitoring information, such as *Grafana* dashboards. The enable/disable flags can be found in the witnessd.gather section.

### 13.1.3. Monitoring data in the monitoring backend

The platform uses *VictoriaMetrics* as a long-term *Prometheus* time series database to store most of the metrics collected in the system. On systems still using *InfluxDB* the time series databases role is filled by *InfluxDB* itself.

The monitoring data is used by the statistics dashboard powered by Grafana.

The monitoring data can also be accessed directly by various means. On new installations by using the *promtool* command-line tool; or by using the HTTP API with *curl* (or other HTTP fetchers), or with the *NGCP::Prometheus::HTTP* perl module. On old installations by using the *influx* command-line tool in CLI or TUI modes; by using the *ngcp-influxdb-extract* wrapper which provides two convenience commands to run arbitrary queries or to fetch the last value for a measurement's field; or by using the HTTP API with *curl* (or other HTTP fetchers), or with the *NGCP::InfluxDB::HTTP* perl module.

#### **Monitoring metrics**

See Prometheus monitoring metrics for detailed information about the list of *ngcp* namespaced metrics stored in the *Prometheus* monitoring database.

See InfluxDB monitoring keys for detailed information about the list of data stored in the *InfluxDB ngcp* monitoring database.

#### PromQL

See https://prometheus.io/docs/prometheus/latest/querying/basics/ for information about PromQL, the query language used by *Prometheus*.

#### ΤΙΡ

To get the list of all metrics for a specific namespace the following query can be used {\_\_name\_\_=~"^namespace\_.+"}.

#### InfluxQL

See https://docs.influxdata.com/influxdb/v1.1/query\_language/spec/ for information about InfluxQL, the query language used by *InfluxDB*.

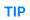

To get the list of all measurements for a specific database the following query can be used SHOW MEASUREMENTS.

## 13.2. Statistics Dashboard

The platform's administration interface (described in Kick-off) provides a graphical overview based on *Grafana* of the most important system health indicators, such as memory usage, load averages and disk usage. VoIP statistics, such as the number of concurrent active calls, the number of provisioned and registered subscribers, etc. is also present.

# Chapter 14. Licenses

The Sipwise C5 implements *software licensing* primarily for the commercial products PRO and CARRIER. However as a CE platform operator you may also see a new process running on the system: "licensed". The only purpose of this software module is to collect anonymous statistics about the system usage, namely the following performance indicators are recorded:

- number of provisioned subscribers
- number of registered subscribers
- number of concurrent calls

The **anonymous usage statistics is enabled by default but you can disable it**. In order to do that you have to edit the main configuration file '/etc/ngcp-config/config.yml' and set **general.anonymous\_usage\_statistics** parameter to **no**. Then apply the new configuration with the usual command: ngcpcfg apply "Disabled anon. usage stat"

ΤΙΡ

If Sipwise C5 operator does not want to have the license client package (ngcp-licenseclient and ngcp-license-module) on his system at all, it is possible to replace it with a dummy package: ngcp-license-client-dummy. This dummy package does not contain any licensing software, and is available from mr5.5.2 Sipwise C5 release.

# Chapter 15. Customer Self-Care

## 15.1. Customer Self-Care User Interface (CSC UI)

There are two ways for end users to maintain their subscriber settings: via the *Customer Self-Care Web Interface* (old/Perl or new/JS versions) and via *Vertical Service Codes* using their SIP phones.

## 15.2. New (default) Vue.JS-based CSC UI

The Sipwise C5 has been migrated to the new Vue.JS-based CSC UI. It provides a list of new features, is also based on modern technologies and allows Sipwise to deliver all the modern features to end users including WebRTC calls and conferencing (available on commercial PRO/Carrier installations only).

The new CSC UI is technically a Single Page Application, that is fully client side rendered and builds on top of the NCGP REST API as part of a Service Oriented Architecture. The new CSC UI source code is published under a GPL license on <a href="https://github.com/sipwise/ngcp-csc-ui">https://github.com/sipwise/ngcp-csc-ui</a> and can be used as an example for the customised CSC UI development if necessary (using the same REST API methods).

## 15.3. Old (deprecated) Perl-based CSC UI

You can reconfigure Sipwise C5 to use the old CSC UI using:

```
ngcpcfg set /etc/ngcp-config/config.yml
www_admin.http_csc.csc_js_enable=no
ngcpcfg apply 'Use old and deprecated CSC UI'
```

**NOTE** it is impossible to have both new and old CSC UI enabled simultaneously.

## 15.4. The Customer Self-Care Web Interface

The Sipwise C5 provides a web panel for end users (CSC panel) to maintain their subscriber accounts, which is running on https://ngcp-ip. Every subscriber can log in there, change subscriber feature settings, view their call lists, retrieve voicemail messages and trigger calls using the click-to-dial feature.

### 15.4.1. Login Procedure

To log into the CSC panel, the end user has to provide his full web username (e.g. user1@1.2.3.4) and the "web password" defined in Creating a Subscriber. Once logged in, he can change his web password in the *Account* section. This will NOT change his SIP password, so if you control the end user devices, you can auto-provision the SIP password into the device and keep it secret, and hand over the web password to the customer. This way, the end user will only be able to place calls with this auto-provisioned device and not with an arbitrary soft-phone, but can nonetheless manage his account via the CSC panel.

### 15.4.2. Site Customization

**NOTE** it is available on the old CSC UI only.

As an operator (as well as a Reseller), you can change the branding logo of the Customer Self-Care (CSC) panel and the available languages on the CSC panel. This is possible via the admin web interface.

#### Changing the Logo

**NOTE** it is available on the old CSC UI only.

For changing the branding logo on a reseller's admin web page and on the CSC panel you need to access the web interface **as Administrator** and navigate to *Reseller* menu. Once there click on the *Details* button for your selected reseller, finally select *Branding*.

In order to do the same **as Reseller**, login on the admin web interface with the reseller's web credentials, then access the *Panel Branding* menu.

The web panel customisation happens as follows:

- 1. Press the Edit Branding button to start the customisation process.
- 2. Press the *Browse* button to select an image for the new logo:

| Edit Reseller Branding | ×    |
|------------------------|------|
| Logo Browse mouse.jpg  |      |
| CSS                    |      |
|                        |      |
|                        |      |
|                        |      |
|                        |      |
|                        | Save |

Figure 67. CSC Customisation Step 1: Select an image

- 3. Press the *Save* button to save changes.
- 4. Select and copy the auto-generated CSS code from the text box below the uploaded image:

| Reseller branding successfully updated                                                                                                    |
|----------------------------------------------------------------------------------------------------|
| 🕼 Edit Branding 🗴 🏛 Delete Logo                                                                                                    |
| Custom Logo                                                                                                    |
| You can use the logo by adding the following CEE to the Custom CES below.                                                                               |
| <pre>#header .brand {     background: url(https://10.15.18.227:1443/reseller/3/css/logo/download) no-repeat 0 0;     background-size: 280px 32px;</pre> |
| Custom CSS                                                                                                    |
|                                                                                                    |

Figure 68. CSC Customisation Step 2: Copy CSS code

- 5. Press the *Edit Branding* button again.
- 6. Paste the CSS code into CSS text box and Save the changes:

| Edit Reseller Brandir | ng                                                                                                    | × |
|-----------------------|----------------------------------------------------------------------------------------------------|---|
| Logo                  | Browse No file selected.                                                                                                    |   |
| CSS                   | <pre>#header .brand {     background: url(https://10.15.18.227:1443/reseller/3/css/logo/download) no-repeat 0 0;     background-size: 330px 230px; }</pre> |   |
| 1                     | Save                                                                                                    |   |

Figure 69. CSC Customisation Step 3: Paste CSS code

7. Now the new logo is already visible on the admin / CSC panel. If you want to hide the Sipwise copyright notice at the bottom of the web panels, add a line of CSS code as shown here:

| Edit Reseller Brandi | ng                                                                                                    | ×  |
|----------------------|----------------------------------------------------------------------------------------------------|----|
| Logo                 | Browse No file selected.                                                                                                    |    |
| CSS                  | <pre>#header .brand {     background: url(https://10.15.18.227:1443/reseller/3/css/logo/download) no-repeat 0 0;     background-size: 330px 230px; } #footer &gt; div.container { visibility: hidden }</pre> |    |
|                      | Sat                                                                                                    | ve |

Figure 70. CSC Customisation: Hide copyright notice

8. The final branding data is shown on the admin web panel:

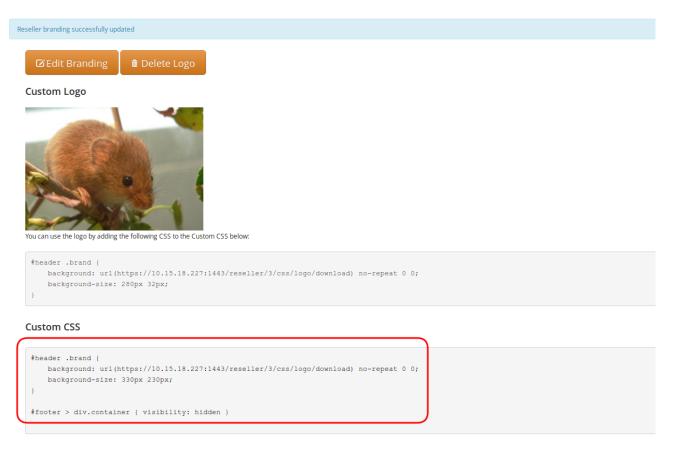

Figure 71. CSC Customisation: Custom data on panel

#### **Other Website Customisations**

**NOTE** it is available on the old CSC UI only.

The layout and style of NGCP's admin and CSC web panel is determined by a single CSS file: /usr/share/ngcp-panel/static/css/application.css

More complex changes, like replacing colour of some web panel components, is possible via the modification of the CSS file.

WARNINGOnly experienced users with profound CSS knowledge are advised to change web<br/>panel properties in the main CSS file. Sipwise does not recommend and also does<br/>not support the modification of the main CSS file.

#### Selecting Available Languages

You can also enable/disable specific languages a user can choose from in the CSC panel. Currently, English (en), German (de), Italian (it), Spanish (es) and Russian (ru) are supported, and the default language is the same as the browser's preferred one.

You can select the *default language* provided by CSC by changing the parameter www\_admin.force\_language in /etc/ngcp-config/config.yml file. An example to set the English language as default:

ngcpcfg set /etc/ngcp-config/config.yml www\_admin.force\_language=en
ngcpcfg apply 'Set English as default on CSC'

## 15.5. The Voicemail Menu

Sipwise C5 offers several ways to access the Voicemail box.

The CSC panel allows your users to listen to voicemail messages from the web browser, delete them and call back the user who left the voice message. User can setup voicemail forwarding to the external email and the PIN code needed to access the voicebox from any telephone also from the CSC panel.

To manage the voice messages from SIP phone: dial internal voicemail access number 2000.

To change the access number: look for the parameter *voicemail\_number* in */etc/ngcp-config/config.yml* in the section *semsvsc*. After the changes, execute *ngcpcfg apply 'changed voicebox number'*.

TIP

To let the callers leave a voice message when user is not available he should enable Call Forward to Voicebox. The Call Forward can be provisioned from the CSC panel as well as by dialing Call Forward VSC with the voicemail number. E.g. when parameter *voicemail\_number* is set to *9999*, a Call Forward on Not Available to the Voicebox is set if the user dials **\*93\*9999**. As a result, all calls will be redirected to the Voicebox if SIP phone is not registered.

#### To manage the voice messages from any phone:

- As an operator, you can setup some DID number as external voicemail access number: for that, you should add a special rewrite rule (Inbound Rewrite Rule for Callee, see Configuring Rewrite Rule Sets.) on the incoming peer, to rewrite that DID to "voiceboxpass". Now when user calls this number the call will be forwarded to the voicemail server and he will be prompted for mailbox and password. The mailbox is the full E.164 number of the subscriber account and the password is the PIN set in the CSC panel.
- The user can also dial his own number from PSTN, if he setup Call Forward on Not Available to the Voicebox, and when reaching the voicemail server he can interrupt the "user is unavailable" message by pressing "" key and then be prompted for the PIN. After entering PIN and confirming with '#' key he will enter own voicemail menu. PIN is random by default and must be kept secret for that reason.

## 15.6. Company Hours

**NOTE** it is available on the new CSC UI only.

The subsection "Company Hours" under the CSC UI "Call Forward" allows the user to specify Call Forwarding Rules for a specific period of time. The time defined in this subsection represents the office hours of the company. The first step is to define the actual days and the according times. Each time entry consists of day, start-time, and end-time. You can define multiple times for the same day, to get a different behavior with the breaks and the office hours. If the current times are not in one of the defined periods, the system falls back to the subsection "Always". Specific dates or date ranges can not be defined. The functionality is limited to weekdays and its timing.

The feature "Company Hours" is a virtual Sipwise C5 function which is based on Sipwise C5 core functionality Subscribers "Unconditional Call Forwarding" which is enhanced with the "Time sets" and "Sounds set" to achieve the necessary functionality.

The feature "Company Hours" can be managed using REST API methods CFDestinationSet, CFMapping, CFSourceSet and CFTimeSet. Please check all available options for those methods in a public REST API documentation.

# Chapter 16. REST API

The Sipwise C5 provides the REST API interface for interconnection with 3rd party tools.

The Sipwise C5 provides a REST API to provision various functionality of the platform. The entry point - and at the same time the official documentation - is at *https://<your-ip>:1443/api*. It allows both administrators and resellers (in a limited scope) to manage the system.

You can either authenticate via username and password of your administrative account you're using to access the admin panel, or via SSL client certificates. Find out more about client certificate authentication in the online API documentation.

## 16.1. API Workflows for Customer and Subscriber Management

The typical tasks done on the API involve managing customers and subscribers. The following chapter focuses on creating, changing and deleting these resources.

The standard life cycle of a customer and subscriber is:

- 1. Create customer contact
- 2. Create customer
- 3. Create subscribers within customer
- 4. Modify subscribers
- 5. Modify subscriber preferences (features)
- 6. Terminate subscriber
- 7. Terminate customer

The boiler-plate to access the REST API is described in the online API documentation at /api/#auth. A simple example in Perl using password authentication looks as follows:

```
#!/usr/bin/perl -w
use strict;
use v5.10;

use LWP::UserAgent;
use JSON qw();

my $uri = 'https://ngcp.example.com:1443';
my $ua = LWP::UserAgent->new;
my $user = 'myusername';
my $pass = 'mypassword';
$ua->credentials('ngcp.example.com:1443', 'api_admin_http', $user,
$pass);
my ($req, $res);
```

For each customer you create, you need to assign a billing profile id. You either have the ID stored

somewhere else, or you need to fetch it by searching for the billing profile handle.

```
my $billing_profile_handle = 'my_test_profile';
$req = HTTP::Request->new('GET',
"$uri/api/billingprofiles/?handle=$billing_profile_handle");
$res = $ua->request($req);
if($res->code != 200) {
    die "Failed to fetch billing profile: ".$res->decoded_content."\n";
}
my $billing_profile = JSON::from_json($res->decoded_content);
my $billing_profile_id = $billing_profile->{_embedded}-
>{'ngcp:billingprofiles'}->{id};
say "Fetched billing profile, id is $billing_profile_id";
```

A customer is mainly a billing container for subscribers without a real identification other than the *external\_id* property you might have stored somewhere else (e.g. the ID of the customer in your CRM). To still easily identify a customer, a customer contact is required. It is created using the */api/customercontacts/* resource.

```
$req = HTTP::Request->new('POST', "$uri/api/customercontacts/");
$req->header('Content-Type' => 'application/json');
$req->content(JSON::to_json({
    firstname => 'John',
    lastname => 'Doe',
    email => 'john.doe\@example.com'
}));
$res = $ua->request($req);
if($res->code != 201) {
    die "Failed to create customer contact: ".$res-
>decoded_content."\n";
}
my $contact_id = $res->header('Location');
c_i = s/^{.+}/(d+) # extract the ID from the Location
header
say "Created customer contact, id is $contact_id";
```

#### **IMPORTANT**

To get the ID of the recently created resource, you need to parse the *Location* header. In future, this approach will be changed for POST requests. The response will also optionally return the ID of the resource. It will be controlled via the *Prefer: return=representation* header as it is already the case for PUT and PATCH.

WARNING The example above implies the fact that you access the API via a reseller user. If you are accessing the API as the admin user, you also have to provide a *reseller\_id* parameter defining the reseller this contact belongs to.

Once you have created the customer contact, you can create the actual customer.

```
$req = HTTP::Request->new('POST', "$uri/api/customers/");
$req->header('Content-Type' => 'application/json');
$req->content(JSON::to_json({
    status => 'active',
    contact_id => $contact_id,
    billing_profile_id => $billing_profile_id,
    type => 'sipaccount',
    external_id => undef, # can be set to your crm's customer id
}));
$res = $ua->request($req);
if($res->code != 201) {
    die "Failed to create customer: ".$res->decoded_content."\n";
}
my $customer_id = $res->header('Location');
scustomer_id = < s/^.+/(d+); # extract the ID from the Location
header
say "Created customer, id is $customer_id";
```

Once you have created the customer, you can add subscribers to it. One customer can hold multiple subscribers, up to the *max\_subscribers* property which can be set via */api/customers/*. If this property is not defined, a virtually unlimited number of subscribers can be added.

```
$req = HTTP::Request->new('POST', "$uri/api/subscribers/");
$req->header('Content-Type' => 'application/json');
$req->content(JSON::to_json({
    status => 'active',
    customer_id => $customer_id,
    primary_number => { cc => 43, ac => 9876, sn => 10001 }, # the main
number
    alias_numbers => [ # as many alias numbers the subscriber can be
reached at (or skip param if none)
       { cc => 43, ac => 9877, sn => 10001 },
        \{ cc => 43, ac => 9878, sn => 10001 \}
    ],
    username => 'test_10001'
    domain => 'ngcp.example.com',
    password => 'secret subscriber pass',
   webusername => 'test_10001',
   webpassword => undef, # set undef if subscriber shouldn't be able to
log into sipwise csc
   external_id => undef, # can be set to the operator crm's subscriber
id
}));
$res = $ua->request($req);
if($res->code != 201) {
    die "Failed to create subscriber: ".$res->decoded_content."\n";
}
my $subscriber_id = $res->header('Location');
subscriber_id = < s/^.+/(d+)/(1) = 0
header
say "Created subscriber, id is $subscriber_id";
```

#### IMPORTANT

A domain must exist before creating a subscriber. You can create the domain via /api/domains/.

At that stage, the subscriber can connect both via SIP and XMPP, and can be reached via the primary number, all alias numbers, as well as via the SIP URI.

If you want to set call forwards for the subscribers, then perform an API call as follows.

```
$req = HTTP::Request->new('PUT',
"$uri/api/callforwards/$subscriber_id");
$req->header('Content-Type' => 'application/json');
$req->header('Prefer' => "return=minimal"); # use return=representation
to get full json response
$req->content(JSON::to_json({
    cfna => { # set a call-forward if subscriber is not registered
        destinations => [
            { destination => "4366610001", timeout => 10 }, # ring this
for 10s
            { destination => "4366710001", timeout => 300 }, # if no
answer, ring that for 300s
        ],
        times => undef # no time-based call-forward, trigger cfna always
   }
}));
$res = $ua->request($req);
if($res->code != 204) { # if return=representation, it's 200
    die "Failed to set cfna for subscriber: ".$res-
>decoded_content."\n";
}
```

You can set cfu, cfna, cfb, cft, cfs, cfr and cfo via this API call, also all at once. Destinations can be hunting lists as described above or just a single number. Also, a time set can be provided to trigger call forwards only during specific time periods.

To provision certain features of a subscriber, you can manipulate the subscriber preferences. You can find a full list of preferences available for a subscriber at /api/subscriberpreferencedefs/.

```
$req = HTTP::Request->new('GET',
"$uri/api/subscriberpreferences/$subscriber_id");
$res = $ua->request($req);
if($res->code != 200) {
    die "Failed to fetch subscriber preferences: ".$res-
>decoded_content."\n";
}
my $prefs = JSON::from_json($res->decoded_content);
delete $prefs->{_links}; # not needed in update
$prefs->{prepaid_library} = 'libinewrate'; # switch to inew billing
$prefs->{block_in_clir} = JSON::true; # reject incoming anonymous calls
$prefs->{block_in_list} = [ # reject calls from the following numbers:
    '4366412345', # this particular number
    '431*', # all vienna/austria numbers
];
$req = HTTP::Request->new('PUT',
"$uri/api/subscriberpreferences/$subscriber_id");
$req->header('Content-Type' => 'application/json');
$req->header('Prefer' => "return=minimal"); # use return=representation
to get full json response
$req->content(JSON::to_json($prefs));
$res = $ua->request($req);
if($res->code != 204) {
    die "Failed to update subscriber preferences: ".$res-
>decoded_content."\n";
}
say "Updated subscriber preferences";
```

Modifying numbers assigned to a subscriber, changing the password, locking a subscriber, etc. can be done directly on the subscriber resource.

```
$req = HTTP::Request->new('GET', "$uri/api/subscribers/$subscriber_id");
$res = $ua->request($req);
if($res->code != 200) {
    die "Failed to fetch subscriber: ".$res->decoded_content."\n";
}
my $sub = JSON::from_json($res->decoded_content);
delete $sub->{_links}; # not needed in update
push @{ $sub->{alias_numbers} }, { cc => 1, ac => 5432, sn => $t }; #
add this number
push @{ $sub->{alias_numbers} }, { cc => 1, ac => 5433, sn => $t }; #
add another number
$req = HTTP::Request->new('PUT', "$uri/api/subscribers/$subscriber_id");
$req->header('Content-Type' => 'application/json');
$req->header('Prefer' => "return=minimal"); # use return=representation
to get full json response
$req->content(JSON::to_json($sub));
$res = $ua->request($req);
if($res->code != 204) {
    die "Failed to update subscriber: ".$res->decoded_content."\n";
}
say "Updated subscriber";
```

At the end of a subscriber life cycle, it can be terminated. Once terminated, you can NOT recover the subscriber anymore.

```
$req = HTTP::Request->new('DELETE',
"$uri/api/subscribers/$subscriber_id");
$res = $ua->request($req);
if($res->code != 204) {
    die "Failed to terminate subscriber: ".$res->decoded_content."\n";
}
say "Terminated subscriber";
```

Note that certain information is still available in the internal database to perform billing/rating of calls done by this subscriber. Nevertheless, the data is removed from the operational tables of the database, so the subscriber is not able to connect to the system, login or make calls/chats.

Resources modification can be done via the GET/PUT combination. Alternatively, you can add, modify or delete single properties of a resource without actually fetching the whole resource. See an example below where we terminate the status of a customer using the PATCH method.

## 16.2. API performance considerations

The REST API is designed with pagination support built-in. It is mandatory, to implement pagination in your API clients. If you circumvent pagination by setting the number of rows requested in one API call to a very high number the following side effects may appear:

- 1. An HTTP timeout at the gateway may occur. The default timeout limit is set to 60s. You can change it by creating a patchtt file for the following template: /etc/ngcp-config/templates/etc/nginx/sites-available/ngcp-panel\_admin\_api.tt2.
- 2. Other parts of the system might become unresponsive due to mysql table locks. This especially applies to endpoints related to the Customers entity.

# Appendix

## **Appendix A: Basic Call Flows**

### General Call Setup

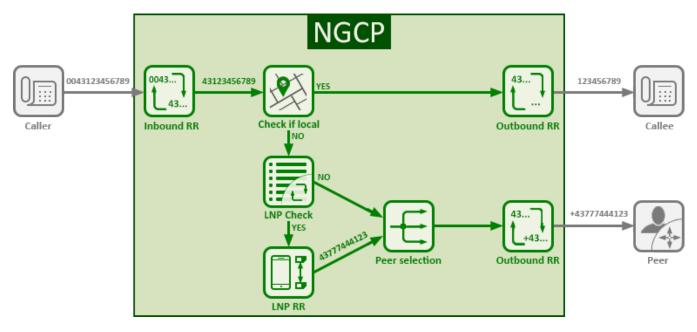

Figure 72. General Call Setup

Sipwise C5 performs the following checks when processing a call coming from a subscriber and terminated at a peer:

- Checks if the IP address where the request came from is in the list of trusted IP addresses. If yes, this IP address is taken as the identity for authentication. Otherwise, Sipwise C5 performs the digest authentication.
- When the subscriber is authorized to make the call, Sipwise C5 applies the Inbound Rewrite Rules for the caller and the callee assigned to the subscriber (if any). If there are no Rewrite Rules assigned to the subscriber, the ones assigned to the subscriber's domain are applied. On this stage the platform normalises the numbers from the subscriber's format to E.164.
- Matches the callee (called number) with local subscribers.

If it finds a matching subscriber, the call is routed internally. In this case, Sipwise C5 applies the Outbound Rewrite Rules associated with the callee (if any). If there are no Rewrite Rules assigned to the callee, the ones assigned to the callee's domain are applied.

If it does not find a matching subscriber, the call goes to a peer as described below.

• Queries the LNP database to find out if the number was ported or not.For details of LNP queries refer to the Local Number Porting chapter.

If it was ported, Sipwise C5 applies the LNP Rewrite Rules to the called number.

- Based on the priorities of peering groups and peering rules (see Routing Order Selection for details), Sipwise C5 selects peering groups for call termination and defines their precedence.
- Within every peering group the weight of a peering server defines its probability to receive the call for termination. Thus, the bigger the weight of a server, the higher the probability that Sipwise C5 will send the call to it.
- Applies the Outbound Rewrite Rules for the caller and the callee assigned to a peering server when

sending the call to it.

### **Endpoint Registration**

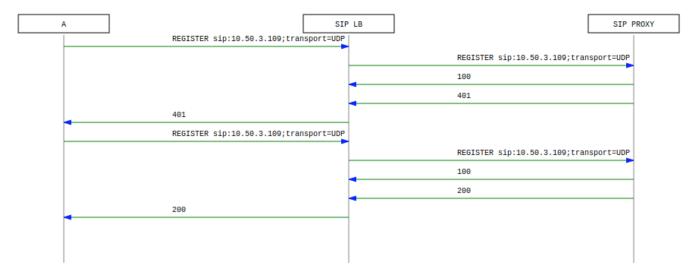

Figure 73. Registration Call-Flow

The subscriber endpoint starts sending a REGISTER request, which gets challenged by a 401. After calculating the response of the authentication challenge, it sends the REGISTER again, including the authentication response. The SIP proxy looks up the credentials of the subscriber in the database, does the same calculation, and if the result matches the one from the subscriber, the registration is granted.

The SIP proxy writes the content of the Contact header (e.g. sip:me@1.2.3.4:1234;transport=UDP) into its location table (in case of NAT the content is changed by the SIP load-balancer to the IP/port from where the request was received), so it knows where to reach a subscriber in case on an inbound call to this subscriber (e.g. sip:someuser@example.org is mapped to sip:me@1.2.3.4:1234;transport=UDP and sent out to this address).

If NAT is detected, the SIP proxy sends a OPTIONS message to the registered contact every 30 seconds, in order to keep the NAT binding on the NAT device open. Otherwise, for subsequent calls to this contact, Sipwise C5 wouldn't be able to reach the endpoint behind NAT (NAT devices usually drop a UDP binding after not receiving any traffic for ~30-60 seconds).

By default, a subscriber can register 5 contacts for an Address of Record (AoR, e.g. sip:someuser@example.org).

### Basic Call

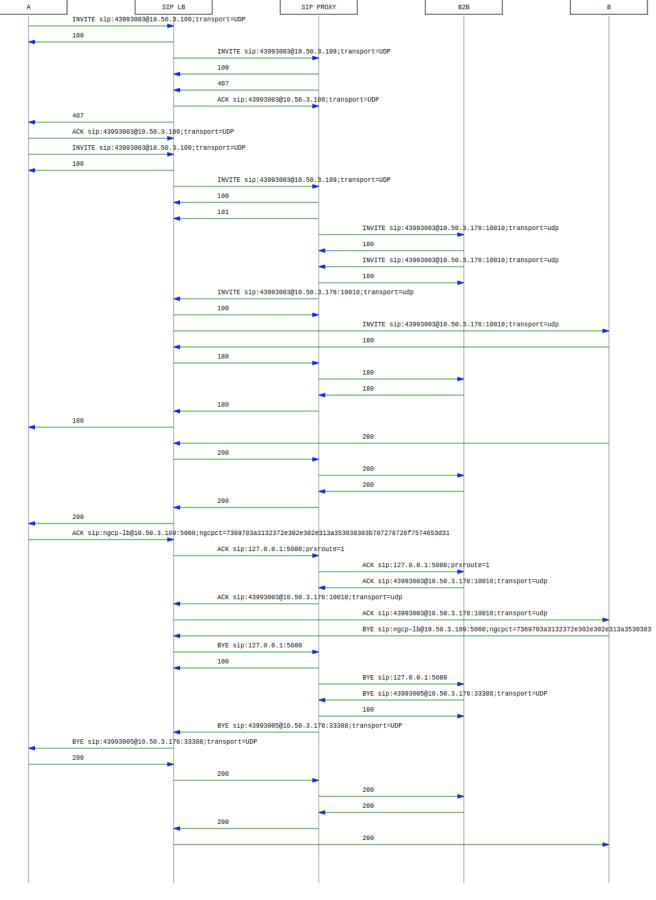

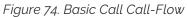

The calling party sends an INVITE (e.g. sip:someuser@example.org) via the SIP load-balancer to the SIP

Appendix

proxy. The proxy replies with an authorization challenge in the 407 response, and the calling party sends the INVITE again with authentication credentials. The SIP proxy checks if the called party is a local user. If it is, and if there is a registered contact found for this user, then (after various feature-related tasks for both the caller and the callee) the Request-URI is replaced by the URI of the registered contact (e.g. sip:me@1.2.3.4:1234;transport=UDP). If it's not a local user but a numeric user, a proper PSTN gateway is being selected by the SIP proxy, and the Request-URI is rewritten accordingly (e.g. sip:+43123456789@2.3.4.5:5060).

Once the proxy has finished working through the call features of both parties involved and has selected the final destination for the call, and - optionally - has invoked the Media Relay for this call, the INVITE is sent to the SIP B2BUA. The B2BUA creates a new INVITE message from scratch (using a new Call-ID and a new From-Tag), copies only various and explicitly allowed SIP headers from the old message to the new one, filters out unwanted media capabilities from the SDP body (e.g. to force audio calls to use G.711 as a codec) and then sends the new message back to the SIP proxy that forwards it to the SIP load-balancer to reach to the called party.

SIP replies from the called party are passed through the elements back to the calling party (replacing various fields on the B2BUA to match the first call leg again). If a reply with an SDP body is received by the SIP proxy (e.g. a 183 or a 200), the Media Relay is invoked again to prepare the ports for the media stream.

Once the 2000K is routed from the called party to the calling party, the media stream is fully negotiated, and the endpoints can start sending traffic to each other (either end-to-end or via the Media Relay). Upon reception of the 2000K, the SIP proxy writes a start record for the accounting process. The 2000K is also acknowledged with an ACK message from the calling party to the called party, according to the SIP 3-way handshake.

Either of the parties can tear down the media session at any time by sending a BYE, which is passed through to the other party. Once the BYE reaches the SIP proxy, it instructs the Media Relay to close the media ports, and it writes a stop record for accounting purposes. Both the start- and the stop-records are picked up by the *ngcp-mediator* service in a regular interval and are converted into a Call Detail Record (CDR), which will be rated by the *ngcp-rate-o-mat* process and can be billed to the calling party.

### Session Keep-Alive

The SIP B2BUA acts as refresher for the Session-Timer mechanism as defined in RFC 4028. If the endpoints indicate support for session timers during call-setup, then the SIP B2BUA will use an UPDATE or re-INVITE message if enabled per peer, domain or subscriber via Provisioning to check if the endpoints are still alive and responsive. Both endpoints can renegotiate the timer within a configurable range. All values can be tuned using the Admin Panel or the APIs using Peer-, Domain-and Subscriber-Preferences.

#### TIP

Keep in mind that the values being used in the signaling are always half the value being configured. So if you want to send a keep-alive every 300 seconds, you need to provision *sst\_expires* to 600.

If one of the endpoints doesn't respond to the keep-alive messages or answers with 481 Call/Transaction Does Not Exist, then the call is torn down on both sides. This mechanism prevents excessive over-billing of calls if one of the endpoints is not reachable anymore or "forgets" about the call. The BYE message sent by the B2BUA triggers a stop-record for accounting and also closes the media ports on the Media Relay to stop the call.

Beside the Session-Timer mechanism to prevent calls from being lost or kept open, there is a **maximum call length** of 21600 seconds per default defined in the B2BUA. This is a security/anti-fraud mechanism to prevent overly long calls causing excessive costs.

### Voicebox Calls

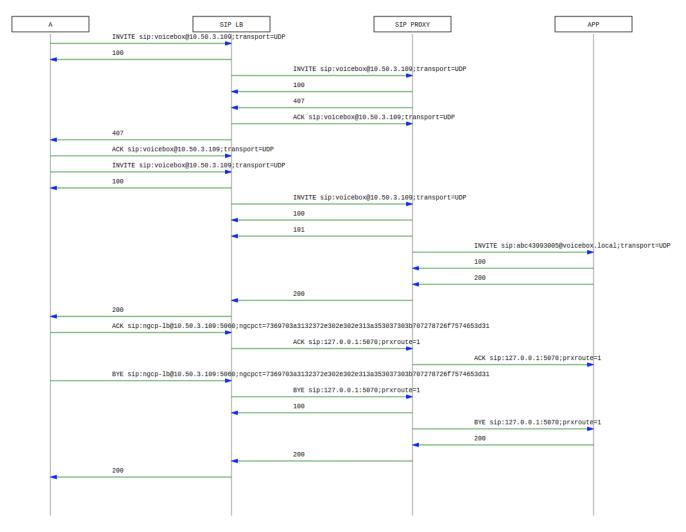

Figure 75. Voicebox Call-Flow

Calls to the Voicebox (both for callers leaving a voicemail message and for voicebox owners managing it via the IVR menu) are passed directly from the SIP proxy to the App-Server without a B2BUA. The App-Server maintains its own timers, so there is no risk of over-billing or overly long calls.

In such a case where an endpoint talks via the Media Relay to a system-internal endpoint, the Media Relay bridges the media streams between the public in the system-internal network.

In case of an endpoint leaving a new message on the voicebox, the Message-Waiting-Indication (MWI) mechanism triggers the sending of a unsolicited NOTIFY message, passing the number of new messages in the body. As soon as the voicebox owner dials into his voicebox (e.g. by calling sip:voicebox@example.org from his SIP account), another NOTIFY message is sent to his devices, resetting the number of new messages.

#### IMPORTANT

The Sipwise C5 does not require your device to subscribe to the MWI service by sending a SUBSCRIBE (it would rather reject it). On the other hand, the endpoints need to accept unsolicited NOTIFY messages (that is, a NOTIFY without a valid subscription), otherwise the MWI service will not work with these endpoints.

## **Appendix B: Configuration Overview**

### config.yml Overview

/etc/ngcp-config/config.yml is the main configuration YAML file used by Sipwise C5. After every changes it need to run the command ngcpcfg apply "my commit message" to apply changes (followed by ngcpcfg push in the PRO version to apply changes to sp2). The following is a brief description of the main variables contained into /etc/ngcp-config/config.yml file.

#### apps

This section contains parameters for the additional applications that may be activated on Sipwise C5.

```
apps:
malicious_call: no
```

• malicious\_call: If set to 'yes', the Malicious Call Identification (MCID) application will be enabled.

#### asterisk

The following is the asterisk section:

```
asterisk:
 log:
    facility: local6
 rtp:
   maxport: 20000
   minport: 10000
 sip:
   bindport: 5070
   dtmfmode: rfc2833
 voicemail:
    enable: no
    fromstring: 'Voicemail server'
    greeting:
      busy_custom_greeting: '/home/user/file_no_extension'
     busy_overwrite_default: no
     busy_overwrite_subscriber: no
     unavail_custom_greeting: '/home/user/file_no_extension'
     unavail_overwrite_default: no
     unavail_overwrite_subscriber: no
    mailbody: 'You have received a new message from ${VM_CALLERID} in
voicebox ${VM_MAILBOX} on ${VM_DATE}.'
    mailsubject: '[Voicebox] New message ${VM_MSGNUM} in voicebox
${VM_MAILBOX}'
   max_msg_length: 180
   maxgreet: 60
   maxmsg: 30
   maxsilence: 0
   min_msg_length: 3
   normalize_match: '^00|\+([1-9][0-9]+)$'
    normalize_replace: '$1'
    serveremail: voicebox@sip.sipwise.com
```

- log.facility: rsyslog facility for asterisk log, defined in /etc/asterisk/logger.conf.
- rtp.maxport: RTP maximum port used by asterisk.
- rtp.minport: RTP minimum port used by asterisk.
- sip.bindport: SIP asterisk internal bindport.
- voicemail.greetings.\*: set the audio file path for voicemail custom unavailable/busy greetings
- · voicemail.mailbody: Mail body for incoming voicemail.
- voicemail.mailsubject: Mail subject for incoming voicemail.
- voicemail.max\_msg\_length: Sets the maximum length of a voicemail message, in seconds.
- voicemail.maxgreet: Sets the maximum length of voicemail greetings, in seconds.
- voicemail.maxmsg: Sets the maximum number of messages that may be kept in any voicemail folder.
- voicemail.min\_msg\_length: Sets the minimum length of a voicemail message, in seconds.
- voicemail.maxsilence: Maxsilence defines how long Asterisk will wait for a contiguous period of silence before terminating an incoming call to voice mail. The default value is 0, which means the

silence detector is disabled and the wait time is infinite.

- voicemail.serveremail: Provides the email address from which voicemail notifications should be sent.
- voicemail.normalize\_match: Regular expression to match the From number for calls to voicebox.
- voicemail.normalize\_replace: Replacement string to return, in order to match an existing voicebox.

#### autoprov

The following is the autoprovisioning section:

```
autoprov:
hardphone:
skip_vendor_redirect: no
server:
bootstrap_port: 1445
ca_certfile: '/etc/ngcp-config/ssl/client-auth-ca.crt'
host: localhost
port: 1444
server_certfile: '/etc/ngcp-config/ssl/myserver.crt'
server_keyfile: '/etc/ngcp-config/ssl/myserver.key'
ssl_enabled: yes
softphone:
config_lockdown: 0
webauth: 0
```

• autoprov.skip\_vendor\_redirect: Skip phone vendor redirection to the vendor provisioning web site.

#### sems-b2b (some paramenters are only used with additional Cloud PBX module activated)

The following is the B2B section:

```
b2b:
    bindport: 5080
    dialog_publish_expires: 3600
    enable: yes
    highport: 19999
    lowport: 15000
    media_processor_threads: 10
    moh_codecs:
        codecs_list: PCMA,PCMU,telephone-event
        enable: no
        mode: whitelist
    permit_ext_dial_when_no_prompt_exists: no
    session_processor_threads: 10
    xmlrpcport: 8090
```

• b2b.enable: Enable sems-b2b service.

#### backuptools

The following is the backup tools section:

```
backuptools:
 cdrexport_backup:
   enable: no
 etc_backup:
   enable: no
 mail:
    address: noc@company.org
    error_subject: '[ngcp-backup] Problems detected during daily backup'
   log_subject: '[ngcp-backup] Daily backup report'
   send_errors: no
   send_log: no
 mysql_backup:
   enable: no
    exclude_dbs: 'syslog sipstats information_schema'
 rotate_days: 7
 storage_dir: '/ngcp-data/backup/ngcp_backup'
 temp_backup_dir: '/ngcp-data/backup/ngcp_backup/tmp'
```

- backuptools.cdrexport\_backup.enable: Enable backup of cdrexport (.csv) directory.
- backuptools.etc\_backup.enable: Enable backup of /etc/\* directory.
- backuptools.mail.address: Destination email address for backup emails.
- backuptools.mail.error\_subject: Subject for error emails.
- backuptools.mail.log\_subjetc: Subject for daily backup report.
- · backuptools.mail.send\_error: Send daily backup error report.
- · backuptools.mail.send\_log: Send daily backup log report.
- backuptools.mysql\_backup.enable: Enable daily mysql backup.
- backuptools.mysql\_backup.exclude\_dbs: exclude mysql databases from backup.
- backuptools.rotate\_days: Number of days backup files should be kept. All files older than specified number of days are deleted from the storage directory.
- backuptools.storage\_dir: Storage directory of backups.
- backuptools.storage\_group: Name of the group that backup files should be owned by.
- backuptools.storage\_user: Name of the user that backup files should be owned by.
- backuptools.temp\_backup\_dir: Temporary storage directory of backups.

#### cdrexport

The following is the cdr export section:

```
cdrexport:
    daily_folder: yes
    export_failed: no
    export_incoming: no
    exportpath: '/home/jail/home/cdrexport'
    full_names: yes
    monthly_folder: yes
```

- cdrexport.daily\_folder: Set 'yes' if you want to create a daily folder for CDRs under the configured path.
- cdrexport.export\_failed: Export CDR for failed calls.
- cdrexport.export\_incoming: Export CDR for incoming calls.
- cdrexport.exportpath: The path to store CDRs in .csv format.
- cdrexport.full\_names: Use full namen for CDRs instead of short ones.
- cdrexport.monthly\_folder: Set 'yes' if you want to create a monthly folder (ex. 201301 for January 2013) for CDRs under configured path.

# cleanuptools

The following is the cleanup tools section:

```
cleanuptools:
 acc_cleanup_days: 90
 archive_targetdir: '/ngcp-data/backups/cdr'
 binlog_days: 15
 cdr_archive_months: 2
 cdr_backup_months: 2
 cdr_backup_retro: 3
 compress: gzip
 delete_old_cdr_files:
    enable: no
   max_age_days: 30
    paths:
        max_age_days: ~
        path: '/home/jail/home/*/20[0-9][0-9][0-9][0-9][0-9][0-9]
        remove_empty_directories: yes
        wildcard: yes
        max_age_days: ~
        path: '/home/jail/home/cdrexport/resellers/*/20[0-9][0-9][0-
9][0-9]/[0-9][0-9]'
        remove_empty_directories: yes
        wildcard: yes
        max_age_days: ~
        path: '/home/jail/home/cdrexport/system/20[0-9][0-9][0-9][0-
9]/[0-9][0-9]'
        remove_empty_directories: yes
        wildcard: yes
 sql_batch: 10000
 trash_cleanup_days: 30
```

- cleanuptools.acc\_cleanup\_days: CDR records in acc table in kamailio database will be deleted after this time
- cleanuptools.binlog\_days: Time after MySQL binlogs will be deleted.
- cleanuptools.cdr\_archive\_months: How many months worth of records to keep in monthly CDR backup tables, instead of dumping them into archive files and dropping them from database.
- cleanuptools.cdr\_backup\_months: How many months worth of records to keep in the current *cdr* table, instead of moving them into the monthly CDR backup tables.
- cleanuptools.cdr\_backup\_retro: How many months to process for backups, going backwards in time and skipping cdr\_backup\_months months first, and store them in backup tables. Any older record will be left untouched.
- cleanuptools.delete\_old\_cdr\_files:

enable: Enable (yes) or disable (no) exported CDR cleanup.

max\_age\_days: Gives the expiration time of the exported CDR files in days. There is a general value which may be overridden by a local value provided at a specific path. The local value is valid for the particular path only.

paths: an array of path definitions

path: a path where CDR files are to be found and deleted; this may contain wildcard characters

wildcard: Enable (yes) or disable (no) using wildcards in the path

remove\_empty\_directories: Enable (yes) or disable (no) removing empty directories if those are found in the given path

max\_age\_days: the local expiration time value for files in the particular path

- cleanuptools.sql\_batch: How many records to process within a single SQL statement.
- cleanuptools.trash\_cleanup\_days: Time after CDRs from acc\_trash and acc\_backup tables in kamailio database will be deleted.

For the description of *cleanuptools* please visit Cleanuptools Description section of the handbook.

# cluster\_sets

The following is the cluster sets section:

```
cluster_sets:
   default:
      dispatcher_id: 50
   default_set: default
   type: central
```

- cluster\_sets.<label>: an arbitrary label of the cluster set; in the above example we have default
- cluster\_sets.<label>.dispatcher\_id: a unique, numeric value that identifies a particular cluster set
- cluster\_sets.default\_set: selects the default cluster set
- cluster\_sets.type: the type of cluster set; can be central or distributed

# database

The following is the database section:

database: bufferpoolsize: 24768M

database.bufferpoolsize: Innodb\_buffer\_pool\_size value in /etc/mysql/my.cnf

# faxserver

The following is the fax server section:

```
faxserver:
   enable: yes
   fail_attempts: '3'
   fail_retry_secs: '60'
   mail_from: 'Sipwise C5 FaxServer <voipfax@ngcp.sipwise.local>'
```

- faxserver.enable: 'yes'/'no' to enable or disable ngcp-faxserver on the platform respectively.
- faxserver.fail\_attempts: Amount of attempts to send a fax after which it is marked as 'failed'.
- faxserver.fail\_retry\_secs: Amount of seconds to wait between "fail\_attemts".
- faxserver.mail\_from: Sets the e-mail From Header for incoming fax.

# general

The following is the general section:

```
general:
   adminmail: adjust@example.org
   companyname: sipwise
   lang: en
   maintenance: no
   production: yes
   timezone: localtime
```

- general.adminmail: Email address used by monit to send notifications to.
- general.companyname: Label used in SNMPd configuration.
- general.lang: Sets sounds language (e.g. 'de' for German)
- general.production: Label to hint self-check scripts about installation mode.
- general.maintenance: maintenance mode necessary for safe upgrades.
- general.timezone: Sipwise C5 Timezone

# heartbeat

The following is the heartbeat section:

```
heartbeat:
   hb_watchdog:
    action_max: 5
    enable: yes
    interval: 10
    transition_max: 10
```

- heartbeat.hb\_watchdog.enable: Enable heartbeat watchdog in order to prevent and fix split brain scenario.
- heartbeat.hb\_watchdog.action\_max: Max errors before taking any action.

- · heartbeat.hb\_watchdog.interval: Interval in secs for the check.
- heartbeat.hb\_watchdog.transition\_max: Max checks in transition state.

# intercept

The following is the legal intercept section:

intercept:
 enable: no

• intercept.enable: Enable ngcp-voisniff for Lawful Interception (additional Sipwise C5 module).

## kamailio

The following is the kamailio section:

```
kamailio:
  lb:
    cfgt: no
    debug:
      enable: no
      modules:
      - level: '1'
        name: core
      - level: '3'
        name: xlog
    debug_level: '1'
    debug_uri:
      enable: no
      redis_db: 27
      htable_idx_size: 4
    dns:
      dns_sctp_pref: 1
      dns_tcp_pref: 1
      dns_tls_pref: 1
      dns_try_naptr: no
      dns_udp_pref: 1
      use_dns_cache: on
    external_sbc: []
    extra_sockets: ~
    max_forwards: '70'
   mem_log: '1'
   mem_summary: '12'
    max_inv_lifetime: '180000'
    nattest_exception_ips:
    - 1.2.3.4
    - 5.6.7.8
    pkg_mem: '16'
    port: '5060'
    remove_isup_body_from_replies: no
```

```
sdp_line_filter:
    enable: no
    remove_line_startswith: []
  security:
    dos_ban_enable: yes
    dos_ban_time: '300'
    dos_reqs_density_per_unit: '50'
    dos_sampling_time_unit: '5'
    dos_whitelisted_ips: []
    dos_whitelisted_subnets: []
    failed_auth_attempts: '3'
    failed_auth_ban_enable: yes
    failed_auth_ban_time: '3600'
    topoh:
      enable: no
      mask callid: no
      mask_ip: 127.0.0.8
    topos:
      enable: no
      redis_db: 24
  shm_mem: '64'
  skip_contact_alias_for_ua_when_tcp:
    enable: no
    user_agent_patterns: []
  start: yes
  strict_routing_safe: no
  syslog_options: yes
  tcp_children: 1
  tcp_max_connections: '2048'
  tls:
    enable: no
    port: '5061'
    sslcertfile: /etc/ngcp-config/ssl/myserver.crt
    sslcertkeyfile: /etc/ngcp-config/ssl/myserver.key
  udp_children: 1
proxy:
  allow_cf_to_itself: no
  allow_info_method: no
  allow_msg_method: no
  allow_peer_relay: no
  allow_refer_method: no
  always_anonymize_from_user: no
  authenticate_bye: no
  block_useragents:
    action: reject
    enable: no
    mode: blacklist
    ua_patterns: []
  cf_depth_limit: '10'
  cfgt: no
  check_prev_forwarder_as_upn: no
  children: 1
```

decode\_utu\_header: no debug: enable: no modules: - level: '1' name: core - level: '3' name: xlog debug\_level: '1' default\_expires: '3600' default\_expires\_range: '30' dlg\_timeout: '43200' early\_rejects: block\_admin: announce\_code: '403' announce\_reason: Blocked by Admin block\_callee: announce\_code: '403' announce\_reason: Blocked by Callee block\_caller: announce\_code: '403' announce\_reason: Blocked by Caller block\_contract: announce\_code: '403' announce\_reason: Blocked by Contract block\_in: announce\_code: '403' announce\_reason: Block in block\_out: announce\_code: '403' announce\_reason: Blocked out block\_override\_pin\_wrong: announce\_code: '403' announce\_reason: Incorrect Override PIN callee\_busy: announce\_code: '486' announce\_reason: Busy Here callee\_offline: announce\_code: '480' announce\_reason: Offline callee\_tmp\_unavailable: announce\_code: '480' announce\_reason: Temporarily Unavailable callee\_tmp\_unavailable\_gp: announce\_code: '480' announce\_reason: Unavailable callee\_tmp\_unavailable\_tm: announce\_code: '408' announce\_reason: Request Timeout callee\_unknown: announce\_code: '404' announce\_reason: Not Found

```
cf_loop:
    announce_code: '480'
    announce_reason: Unavailable
  emergency_invalid:
    announce_code: '404'
    announce_reason: Emergency code not available in this region
  emergency_unsupported:
    announce_code: '403'
    announce_reason: Emergency Calls Not Supported
  invalid_speeddial:
    announce_code: '484'
    announce_reason: Speed-Dial slot empty
  locked_in:
    announce_code: '403'
    announce_reason: Callee locked
  locked out:
    announce_code: '403'
    announce_reason: Caller locked
 max_calls_in:
    announce_code: '486'
    announce_reason: Busy
 max_calls_out:
    announce_code: '403'
    announce_reason: Maximum parallel calls exceeded
 no_credit:
    announce_code: '402'
    announce_reason: Insufficient Credit
  peering_unavailable:
    announce_code: '503'
    announce_reason: PSTN Termination Currently Unavailable
  reject_vsc:
    announce_code: '403'
    announce_reason: VSC Forbidden
  relaying_denied:
    announce_code: '403'
    announce_reason: Relaying Denied
 unauth_caller_ip:
    announce_code: '403'
    announce_reason: Unauthorized IP detected
emergency_priorization:
 enable: no
  register_fake_200: yes
  register_fake_expires: '3600'
  reject_code: '503'
  reject_reason: Temporary Unavailable
  retry_after: '3600'
enum_suffix: e164.arpa.
expires_range: '30'
filter_100rel_from_supported: no
filter_failover_response: 408|500|503
foreign_domain_via_peer: no
fritzbox:
```

```
enable: no
  prefixes:
  - 0$avp(caller_ac)
  - $avp(caller_cc)$avp(caller_ac)
  - \+$avp(caller_cc)$avp(caller_ac)
  - 00$avp(caller_cc)$avp(caller_ac)
  special_numbers:
  - '112'
  - '110'
  - 118[0-9]{2}
ignore_auth_realm: no
ignore_subscriber_allowed_clis: no
keep_original_to: no
lcr_stopper_mode: 0
latency_limit_action: '100'
latency_limit_db: '500'
latency_log_level: '1'
latency_runtime_action: 1000
lnp:
  add_reply_headers:
    enable: no
    number: P-NGCP-LNP-Number
    status: P-NGCP-LNP-Status
  api:
    add_caller_cc_to_lnp_dst: no
    invalid_lnp_routing_codes:
    - ^EE00
    - ^DD00
    keepalive_interval: '3'
    lnp_request_blacklist: []
    lnp_request_whitelist: []
    port: '8991'
    reply_error_on_lnp_failure: no
    request_timeout: '1000'
    server: localhost
    tcap_field_fci: end.components.0.invoke.parameter
    tcap_field_lnp: ConnectArg.destinationRoutingAddress.0
    tcap_field_opcode: end.components.0.invoke.opCode
  enable: no
  execute_ncos_block_out_before_lnp: no
  skip_callee_lnp_lookup_from_any_peer: no
  strictly_check_ncos: no
  type: api
lookup_peer_destination_domain_for_pbx: no
loop_detection:
  enable: no
  expire: '1'
  max: '5'
max_expires: '43200'
max_gw_lcr: '128'
max_registrations_per_subscriber: '5'
mem_log: '1'
```

```
mem_summary: '12'
min_expires: '60'
nathelper:
  sipping_from: sip:pinger@sipwise.local
nathelper_dbro: no
natping_interval: '30'
natping_processes: 1
nonce_expire: '300'
pbx:
  hunt_display_fallback_format: '[H %s]'
  hunt_display_fallback_indicator: $var(cloud_pbx_hg_ext)
  hunt_display_format: '[H %s]'
  hunt_display_indicator: $var(cloud_pbx_hg_displayname)
  hunt_display_maxlength: 8
  ignore_cf_when_hunting: no
  skip_busy_hg_members:
    enable: no
    redis_key_name: totaluser
peer_probe:
  available_treshold: '1'
  enable: yes
  from_uri_domain: probe.ngcp.local
  from_uri_user: ping
  interval: '10'
  method: OPTIONS
  reply_codes: class=2;class=3;code=403;code=404;code=405
  timeout: '5'
  unavailable_treshold: '1'
perform_peer_failover_on_tm_timeout: yes
perform_peer_lcr: no
pkg_mem: '32'
port: '5062'
presence:
  enable: yes
  max_expires: '3600'
  reginfo_domain: example.org
proxy_lookup: no
push:
  apns_alert: New call
  apns_sound: incoming_call.xaf
report_mos: yes
set_ruri_to_peer_auth_realm: no
shm_mem: '125'
skip_pbx_loop: no
start: yes
stir:
  cache_dir: /var/cache/kamailio/stir/
  cache_expire: 3600
  domains:
  - name: <domain_name>
    private_key: <path_to_a_private_key_related_to_domain>
  enable: yes
```

```
expire: 300
  libopt: []
  shaken:
    attestation_name: verstat
    attestation values:
      failed: TN-Validation-Failed
      no_validation: No-TN-Validation
      not_present: TN-Validation-Not-Present
      passed: TN-Validation-Passed
      passed_A: TN-Validation-Passed-A
      passed_B: TN-Validation-Passed-B
      passed_C: TN-Validation-Passed-C
  timeout: 5
store_recentcalls: no
syslog_options: yes
tcp children: 1
tm:
  fr_inv_timer: '180000'
  fr_timer: '9000'
 max_inv_lifetime: '180000'
treat_600_as_busy: yes
use_enum: no
usrloc_dbmode: '1'
voicebox_first_caller_cli: yes
xfer_other_party_from: no
```

- kamailio.lb.cfgt: Enable/disable unit test config file execution tracing.
- kamailio.lb.debug.enable: Enable per-module debug options.
- kamailio.lb.debug.modules: List of modules to be traced with respective debug level.
- kamailio.lb.debug\_uri.enable: Enable/disable sending SIP messages From/To specific subscriber to an inactive proxy node in order to debug/trace calls. Only makes sense on Sipwise C5 CARRIER appliance environment.
- kamailio.lb.debug\_uri.redis\_db: A number of internal Redis DB used by htable module to keep the subscribers values
- kamailio.lb.debug\_uri.htable\_idx\_size: number to control how many slots (buckets) to create for the hash table ( 2^size ). See kamailio htable docs for details.
- kamailio.lb.debug\_level: Default debug level for kamailio-lb.
- kamailio.lb.dns.use\_dns\_cache: Enable/disable use of internal DNS cache.
- kamailio.lb.dns.dns\_udp\_pref: Set preference for each protocol when doing NAPTR lookups.In order to use remote site preferences set all dns\_\*\_pref to the same positive value (e.g. dns\_udp\_pref=1, dns\_tcp\_pref=1, dns\_tls\_pref=1, dns\_sctp\_pref=1). To completely ignore NAPTR records for a specific protocol, set the corresponding protocol preference to -1.
- kamailio.lb.dns.dns\_tcp\_pref: See above.
- kamailio.lb.dns.dns\_tls\_pref: See above.
- kamailio.lb.dns.dns\_sctp\_pref: See above.
- kamailio.lb.dns.dns\_try\_naptr: Enable NAPTR support according to RFC 3263.

- kamailio.lb.external\_sbc: SIP URI of external SBC used in the Via Route option of peering server.
- kamailio.lb.extra\_sockets: Add here extra sockets for Load Balancer.
- kamailio.lb.max\_forwards: Set the value for the Max Forwards SIP header for outgoing messages.
- kamailio.lb.mem\_log: Specifies on which log level the memory statistics will be logged.
- kamailio.lb.mem\_summary: Parameter to control printing of memory debugging information on exit or SIGUSR1 to log.
- kamailio.lb.max\_inv\_lifetime: Set INVITE transaction timeout per the whole transaction if no final reply for an INVITE arrives after a provisional message was received (whole transaction ringing timeout). It has to be equals or greater than kamailio.proxy.tm.fr\_inv\_timer.
- kamailio.lb.nattest\_exception\_ips: List of IPs that don't need the NAT test.
- kamailio.lb.shm\_mem: Shared memory used by Kamailio Load Balancer.
- kamailio.lb.pkg\_mem: PKG memory used by Kamailio Load Balancer.
- kamailio.lb.port: Default listen port.
- kamailio.lb.remove\_isup\_body\_from\_replies: Enable/disable stripping of ISUP part from the message body.
- kamailio.lb.sdp\_line\_filter.enable: Enable/Disable filter of SDP lines in all the SIP messages.
- kamailio.lb.sdp\_line\_filter.remove\_line\_startswith: List of the SDP lines that should be removed. Attention: it removes all SDP attribute lines beginning with the listed strings in all media streams.
- kamailio.lb.security.dos\_ban\_enable: Enable/Disable DoS Ban.
- kamailio.lb.security.dos\_ban\_time: Sets the ban time.
- kamailio.lb.security.dos\_reqs\_density\_per\_unit: Sets the requests density per unit (if we receive more then \* lb.dos\_reqs\_density\_per\_unit within dos\_sampling\_time\_unit the user will be banned).
- kamailio.lb.security.dos\_sampling\_time\_unit: Sets the DoS unit time.
- kamailio.lb.security.dos\_whitelisted\_ips: Write here the whitelisted IPs.
- kamailio.lb.security.dos\_whitelisted\_subnets: Write here the whitelisted IP subnets.
- kamailio.lb.security.failed\_auth\_attempts: Sets how many authentication attempts allowed before ban.
- kamailio.lb.security.failed\_auth\_ban\_enable: Enable/Disable authentication ban.
- kamailio.lb.security.failed\_auth\_ban\_time: Sets how long a user/IP has be banned.
- kamailio.lb.topoh.enable: Enable topology masking module (see the Topology Masking Mechanism subchapter for a detailed description).
- kamailio.lb.topoh.mask\_callid: if set to yes, the SIP Call-ID header will also be encoded.
- kamailio.lb.topoh.mask\_ip: an IP address that will be used to create valid SIP URIs, after encoding the real/original header content.
- kamailio.lb.topos.enable: Enable topology hiding module (see the Topology Hiding Mechanism subchapter for a detailed description).
- kamailio.lb.topos.redis\_db: A number of internal Redis DB used by the topology hiding module.
- kamailio.lb.start: Enable/disable kamailio-lb service.
- kamailio.lb.strict\_routing\_safe: Enable strict routing handle feature.

- kamailio.lb.syslog\_options: Enable/disable logging of SIP OPTIONS messages to kamailiooptions-lb.log.
- kamailio.lb.tcp\_children: Number of TCP worker processes.
- kamailio.lb.tcp\_max\_connections: Maximum number of open TCP connections.
- kamailio.lb.tls.enable: Enable TLS socket.
- kamailio.lb.tls.port: Set TLS listening port.
- kamailio.lb.tls.sslcertificate: Path for the SSL certificate.
- kamailio.lb.tls.sslcertkeyfile: Path for the SSL key file.
- kamailio.lb.udp\_children: Number of UDP worker processes.
- kamailio.proxy.allow\_cf\_to\_itself: Specify whether or not a Call Forward to the same subscriber (main number to an alias or viceversa) is allowed. To stop the CF loop a source number or a b-number have to be defined in the CF configuration.
- kamailio.proxy.allow\_info\_method: Allow INFO method.
- kamailio.proxy.allow\_msg\_method: Allow MESSAGE method.
- kamailio.proxy.allow\_peer\_relay: Allow peer relay. Call coming from a peer that doesn't match a local subscriber will try to go out again, matching the peering rules.
- kamailio.proxy.allow\_refer\_method: Allow REFER method. Enable it with caution.
- kamailio.proxy.always\_anonymize\_from\_user: Enable anonymization of full From URI (as opposed to only From Display-name part by default), has same effect as enabling the preference anonymize\_from\_user for all peers.
- kamailio.proxy.authenticate\_bye: Enable BYE authentication.
- kamailio.proxy.block\_useragents.action: one of [drop, reject] Whether to silently drop the request from matching User-Agent or reject with a 403 message.
- kamailio.proxy.block\_useragents.enable: Enable/disable the User-Agent blocking.
- kamailio.proxy.block\_useragents.mode: one of [whitelist, blacklist] Sets the mode of ua\_patterns list evaluation (whitelist: block requests coming from all but listed User-Agents, blacklist: block requests from all listed User-Agents).
- kamailio.proxy.block\_useragents.ua\_patterns: List of User-Agent string patterns that trigger the block action.
- kamailio.proxy.cf\_depth\_limit: CF loop detector. How many CF loops are allowed before drop the call.
- kamailio.proxy.cfgt: Enable/disable unit test config file execution tracing.
- kamailio.proxy.check\_prev\_forwarder\_as\_upn: Enable/disable validation of the forwarder's number taken from the **Diversion** or **History-Info** header.
- kamailio.proxy.children: Number of UDP worker processes.
- kamailio.proxy.decode\_utu\_header: Default 'no'. If set to 'yes', the content of the User-to-User field received in 2000k is decoded and saved in a dedicated field of the ACC records. The decoding consists in few steps: discard everything after the first occurrence of ';', remove the initial '04', hex decode the remaining part.
- kamailio.proxy.debug.enable: Enable per-module debug options.
- kamailio.proxy.debug.modules: List of modules to be traced with respective debug level.

- kamailio.proxy.debug\_level: Default debug level for kamailio-proxy.
- kamailio.proxy.default\_expires: Default expires value in seconds for a new registration (for REGISTER messages that contains neither Expires HFs nor expires contact parameters).
- kamailio.proxy.default\_expires\_range: This parameter specifies that the expiry used for the registration should be randomly chosen in a range given by default\_expires +/- default\_expires\_range percent. For instance, if default\_expires is 1200 seconds and default\_expires\_range is 50, the expiry is randomly chosen between [600,1800] seconds. If set to '0', default\_expires is left unmodified.
- kamailio.proxy.dlg\_timeout: Dialog timeout in seconds (by default 43200 sec 12 hours).
- kamailio.proxy.early\_rejects: Customize here the response codes and sound prompts for various reject scenarios. See the subchapter Configuring Early Reject Sound Sets for a detailed description.
- kamailio.proxy.emergency\_prioritization.enable: Enable an emergency mode support.
- kamailio.proxy.emergency\_prioritization.register\_fake\_200: When enabled, generates a fake 200 response to REGISTER from non-prioritized subscriber in emergency mode.
- kamailio.proxy.emergency\_prioritization.register\_fake\_expires: Expires value for the fake 200 response to REGISTER.
- kamailio.proxy.emergency\_prioritization.reject\_code: Reject code for the non-emergency request.
- kamailio.proxy.emergency\_prioritization.reject\_reason: Reject reason for the non-emergency request.
- kamailio.proxy.emergency\_prioritization.retry\_after: Retry-After value when rejecting the nonemergency request.

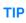

In order to learn about details of *emergency priorization* function of NGCP please refer to Emergency Priorization part of the handbook.

- kamailio.proxy.enum\_suffix: Sets ENUM suffix don't forget '.' (dot).
- kamailio.proxy.expires\_range: Set randomization of expires for REGISTER messages (similar to default\_expires\_range but applies to received expires value).
- kamailio.proxy.filter\_100rel\_from\_supported: Enable filtering of '100rel' from Supported header, to disable PRACK.
- kamailio.proxy.filter\_failover\_response: Specify the list of SIP responses that trigger a failover on the next available peering server.
- kamailio.proxy.foreign\_domain\_via\_peer: Enable/disable of routing of calls to foreign SIP URI via peering servers.
- kamailio.proxy.fritzbox.enable: Enable detection for Fritzbox special numbers. Ex. Fritzbox add some prefix to emergency numbers.
- kamailio.proxy.fritzbox.prefixes: Fritzbox prefixes pattern to check. Ex. '0\$avp(caller\_ac)'.
- kamailio.proxy.fritzbox.special\_numbers: Specifies Fritzbox special number patterns. They will be checked with the prefixes defined. Ex. '112', so the performed check will be 'sip:0\$avp(caller\_ac)112@' if prefix is '0\$avp(caller\_ac)'.
- kamailio.proxy.ignore\_auth\_realm: Ignore SIP authentication realm.
- kamailio.proxy.ignore\_subscriber\_allowed\_clis: Set to 'yes' to ignore the subscriber's allowed\_clis preference so that the User-Provided CLI is only checked against customer's

# allowed\_clis preference.

- kamailio.proxy.lcr\_stopper\_mode: 0, default mode first rule to match will stop the gw matching process. 1, lcr will keep matching gws even if the rule has stopper value and after ordering gws by priority it will obey the first stopper value and discard the rest.
- kamailio.proxy.latency\_limit\_action: Limit of runtime in ms for config actions. If a config action executed by cfg interpreter takes longer than this value, a message is printed in the logs.
- kamailio.proxy.latency\_limit\_db: Limit of runtime in ms for DB queries. If a DB operation takes longer than this value, a warning is printed in the logs.
- kamailio.proxy.latency\_log\_level: Log level to print the messages related to latency. Default is 1 (INFO).
- kamailio.proxy.latency\_runtime\_action: Limit of runtime in ms for SIP message processing cycle. If the SIP message processing takes longer than this value, a warning is printed in the logs.
- kamailio.proxy.keep\_original\_to: Not used now.
- kamailio.proxy.lnp.add\_reply\_headers.enable: Enable/disable dedicated headers to be added after LNP lookup.
- kamailio.proxy.lnp.add\_reply\_headers.number: Name of the header that will contain the LNP number.
- kamailio.proxy.lnp.add\_reply\_headers.status: Name of the header that will contain the LNP return code (200 if OK, 500/480/... if an error/timeout is occurred).
- kamailio.proxy.lnp.api.add\_caller\_cc\_to\_lnp\_dst: Enable/disable adding of caller country code to LNP routing number of the result ('no' by default, LNP result in E.164 format is assumed).
- kamailio.proxy.lnp.api.invalid\_lnp\_routing\_codes [only for **api** type]: number matching pattern for routing numbers that represent invalid call destinations; an announcement is played in that case and the call is dropped.
- kamailio.proxy.lnp.api.keepalive\_interval: Not used now.
- kamailio.proxy.lnp.api.lnp\_request\_whitelist [only for api type]: list of matching patterns of called numbers for which LNP lookup must be done.
- kamailio.proxy.lnp.api.lnp\_request\_blacklist [only for api type]: list of matching patterns of called numbers for which LNP lookup must not be done.
- kamailio.proxy.lnp.api.port: Not used now.
- kamailio.proxy.lnp.api.reply\_error\_on\_lnp\_failure: Specifies whether platform should drop the call in case of LNP API server failure or continue routing the call to the original callee without LNP.
- kamailio.proxy.lnp.api.request\_timeout [only for api type]: timeout in milliseconds while Proxy waits for the response of an LNP query from *Sipwise LNP daemon*.
- kamailio.proxy.lnp.api.server: Not used now.
- kamailio.proxy.lnp.api.tcap\_field\_fci: path of the FCI INFO in the received tcap message
- kamailio.proxy.lnp.api.tcap\_field\_lnp: path of the LNP NUMBER in the received tcap/inap message
- kamailio.proxy.lnp.api.tcap\_field\_opcode: path of the FCI OPCODE in the received tcap message
- kamailio.proxy.lnp.enable: Enable/disable LNP (local number portability) lookup during call setup.
- kamailio.proxy.lnp.execute\_ncos\_block\_out\_before\_lnp: if set to 'yes', the NCOS and BLOCK\_OUT checks will be executed before the LNP lookup. Default is 'no', therefore the check are done after the LNP evaluation and rewriting.

- kamailio.proxy.lnp.skip\_callee\_lnp\_lookup\_from\_any\_peer: if set to 'yes', the destination LNP lookup is skipped (has same effect as enabling preference skip\_callee\_lnp\_lookup\_from\_any\_peer for all peers).
- kamailio.proxy.lnp.strictly\_check\_ncos: specify whether the NCOS LNP should be evaluated even if the LNP lookup was not previously executed or if it didn't return any occurrence. If set to *yes*, a whitelist NCOS will fail if the LNP lookup doesn't return any match. The parameter has no impact on blacklist NCOS.
- kamailio.proxy.lnp.type: method of LNP lookup; valid values are: local (local LNP database) and api (LNP lookup through external gateways). *PLEASE NOTE:* the api type of LNP lookup is only available for Sipwise C5 PRO / CARRIER installations.
- kamailio.proxy.lookup\_peer\_destination\_domain\_for\_pbx: one of [yes, no, peer\_host\_name] Sets the content of destination\_domain CDR field for calls between CloudPBX subscribers. In case of 'no' this field contains name of CloudPBX domain; 'yes': peer destination domain; 'peer\_host\_name': human-readable name of the peering server.
- kamailio.proxy.loop\_detection.enable: Enable the SIP loop detection based on the combination of SIP-URI, To and From header URIs.
- kamailio.proxy.loop\_detection.expire: Sampling interval in seconds for the incoming INVITE requests (by default 1 sec).
- kamailio.proxy.loop\_detection.max: Maximum allowed number of SIP requests with the same SIP-URI, To and From header URIs within sampling interval. Requests in excess of this limit will be rejected with 482 Loop Detected response.
- kamailio.proxy.max\_expires: Sets the maximum expires in seconds for registration. If set to '0', the check is disabled.
- kamailio.proxy.max\_gw\_lcr: Defines the maximum number of gateways in lcr\_gw table
- kamailio.proxy.max\_registrations\_per\_subscriber: Sets the maximum registration per subscribers.
- kamailio.proxy.mem\_log: Specifies on which log level the memory statistics will be logged.
- kamailio.proxy.mem\_summary: Parameter to control printing of memory debugging information on exit or SIGUSR1 to log.
- kamailio.proxy.min\_expires: Sets the minimum expires in seconds for registration. If set to '0', the check is disabled.
- kamailio.proxy.nathelper.sipping\_from: Set the From header in OPTIONS NAT ping.
- kamailio.proxy.nathelper\_dbro: Default is "no". This will be "yes" on CARRIER in order to activate the use of a read-only connection using LOCAL\_URL
- kamailio.proxy.natping\_interval: Sets the NAT ping interval in seconds.
- kamailio.proxy.natping\_processes: Set the number of NAT ping worker processes.
- kamailio.proxy.nonce\_expire: Nonce expire time in seconds.
- kamailio.proxy.pbx.hunt\_display\_fallback\_format: Default is '[H %s]'. Sets the format of the hunt group indicator that is sent as initial part of the From Display Name when subscriber is called as a member of PBX hunt group if the preferred format defined by the hunt\_display\_format and hunt\_display\_indicator can not be used (as in the case of not provisioned subscriber settings). The '%s' part is replaced with the value of the hunt\_display\_fallback\_indicator variable.
- kamailio.proxy.pbx.hunt\_display\_fallback\_indicator: The internal kamailio variable that sets the number or extension of the hunt group. Default is \$var(cloud\_pbx\_hg\_ext) which is populated

during call routing with the extension of the hunt group.

- kamailio.proxy.pbx.hunt\_display\_format: Default is '[H %s]'. Sets the format of hunt group indicator that is sent as initial part of the From Display Name when subscriber is called as a member of PBX hunt group. This is the preferred (default) indicator format with Display Name, where the '%s' part is replaced with the value of the hunt\_display\_indicator variable.
- kamailio.proxy.pbx.hunt\_display\_indicator: The internal kamailio variable that contains the preferred identifier of the hunt group. Default is \$var(cloud\_pbx\_hg\_displayname) which is populated during call routing with the provisioned Display Name of the hunt group.
- kamailio.proxy.pbx.hunt\_display\_maxlength: Default is '8'. Sets the maximum length of the variable used as the part of hunt group indicator in Display Name. The characters beyond this limit are truncated in order for hunt group indicator and calling party information to fit on display of most phones.
- kamailio.proxy.pbx.ignore\_cf\_when\_hunting: Default is 'no'. Whether to disregard all individual call forwards (CFU, CFB, CFT and CFNA) of PBX extensions when they are called via hunt groups. Note that call forwards configured to local services such as Voicebox or Conference are always skipped from group hunting.
- kamailio.proxy.pbx.skip\_busy\_hg\_members.enable: Default is 'no'. Whether to skip the subscribers that have busy status when routing the calls to huntgroups.
- kamailio.proxy.pbx.skip\_busy\_hg\_members.redis\_key\_name: one of [totaluser, activeuser] Sets the internal redis key name that contains the number of active calls for the user.
- kamailio.proxy.peer\_probe.enable: Enable the peer probing, must be also checked per individual peer in the panel/API.
- kamailio.proxy.peer\_probe.interval: Peer probe interval in seconds.
- kamailio.proxy.peer\_probe.timeout: Peer probe response wait timeout in seconds.
- kamailio.proxy.peer\_probe.reply\_codes: Defines the response codes that are considered successful response to the configured probe request, e.g. class=2;class=3;code=403;code=404;code=405, with class defining a code range.
- kamailio.proxy.peer\_probe.unavailable\_treshold: Defines after how many failed probes a peer is considered unavailable.
- kamailio.proxy.peer\_probe.available\_treshold: Defines after how many successful probes a peer is considered available.
- kamailio.proxy.peer\_probe.from\_uri\_user: From-userpart for the probe requests.
- kamailio.proxy.peer\_probe.from\_uri\_domain From-hostpart for the probe requests.
- kamailio.proxy.peer\_probe.method: [OPTIONS|INFO] Request method for probe request.

You can find more information about peer probing configuration in Configuration of Peer Probing of the handbook.

- kamailio.proxy.perform\_peer\_failover\_on\_tm\_timeout: Specifies the failover behavior when maximum ring timeout (fr\_inv\_timer) has been reached. In case it is set to 'yes': failover to the next peer if any; in case of 'no' stop trying other peers.
- kamailio.proxy.perform\_peer\_lcr: Enable/Disable Least Cost Routing based on peering fees.
- kamailio.proxy.pkg\_mem: PKG memory used by Kamailio Proxy.
- kamailio.proxy.shm\_mem: Shared memory used by Kamailio Proxy.

TIP

- kamailio.proxy.port: SIP listening port.
- kamailio.proxy.presence.enable: Enable/disable presence feature
- kamailio.proxy.presence.max\_expires: Sets the maximum expires value for PUBLISH/SUBSCRIBE message. Defines expiration of the presentity record.
- kamailio.proxy.presence.reginfo\_domain: Set FQDN of Sipwise C5 domain used in callback for mobile push.
- kamailio.proxy.push.apns\_alert: Set the content of 'alert' field towards APNS.
- kamailio.proxy.push.apns\_sound: Set the content of 'sound' field towards APNS.
- kamailio.proxy.report\_mos: Enable MOS reporting in the log file.
- kamailio.proxy.set\_ruri\_to\_peer\_auth\_realm: Set R-URI using peer auth realm.
- kamailio.proxy.start: Enable/disable kamailio-proxy service.
- kamailio.proxy.stir.cache\_dir: A path to the directory where to store cached public keys. This directory must be r/w for kamailio user.
- kamailio.proxy.stir.cache\_expire: An interval in seconds after which a cached public key is considered expired.
- kamailio.proxy.stir.domains: A list of domains for which STIR is enabled, includes the 'name' domain name (FQDN), the 'private\_key' a path to the private key.
- kamailio.proxy.stir.enable: Enable or disable STIR/SHAKEN support in Sipwise C5.
- kamailio.proxy.stir.libopt: Optional, set a libsecsipid option. The value has to be a list of options: *name=value*.
- kamailio.proxy.stir.shaken: A sub-block of options related to a treatment of incoming calls (mostly is used to define what are the values to be used in PAI header). For now Sipwise C5 only controls with it an optional parameter 'verstat' for the PAI header.
- kamailio.proxy.stir.timeout: An interval in seconds after which the HTTP GET operation to download the public key times out.
- kamailio.proxy.skip\_pbx\_loop: Enable or disable the sems pbx loop for pbx subscribers
- kamailio.proxy.store\_recentcalls: Store recent calls to redis (used by Malicious Call Identification application and VSCs related to recent calls redial).
- kamailio.proxy.syslog\_options: Enable/disable logging of SIP OPTIONS messages to kamailiooptions-proxy.log.
- kamailio.proxy.tcp\_children: Number of TCP worker processes.
- kamailio.proxy.tm.fr\_inv\_timer: Set INVITE transaction timeout per branch if no final reply for an INVITE arrives after a provisional message was received (branch ringing timeout).
- kamailio.proxy.tm.fr\_timer: Set INVITE transaction timeout if the destination is not responding with provisional response message.
- kamailio.proxy.tm.max\_inv\_lifetime: Set INVITE transaction timeout per the whole transaction if no final reply for an INVITE arrives after a provisional message was received (whole transaction ringing timeout). It has to be equals or greater than kamailio.proxy.tm.fr\_inv\_timer.
- kamailio.proxy.treat\_600\_as\_busy: Enable the 6xx response handling according to RFC3261. When enabled, the 6xx response should stop the serial forking. Also, CFB will be triggered or busy prompt played as in case of 486 Busy response.

- kamailio.proxy.use\_enum: Enable/Disable ENUM feature.
- kamailio.proxy.usrloc\_dbmode: Set the mode of database usage for persistent contact storage.
- kamailio.proxy.voicebox\_first\_caller\_cli: When enabled the previous forwarder's CLI will be used as caller CLI in case of chained Call Forwards.
- kamailio.proxy.xfer\_other\_party\_from: If set to 'yes' transferred calls will have the number of the transferred party in the From header. Default is 'no', thus transferred calls have the number of the transferrer party in the From header.

# ngcp-mediator

The following is the ngcp-mediator section:

```
mediator:
    interval: 10
```

• mediator.interval: Running interval of ngcp-mediator.

# modules

The following is the modules section:

```
modules:
    - enable: no
    name: dummy
    options: numdummies=2
```

- modules: list of configs needed for load kernel modules on boot.
- enable: Enable/disable loading of the specific module (yes/no)
- name: kernel module name
- options: kernel module options if needed

# monitoring

The following is the monitoring section:

```
monitoring:
  backend: prometheus
  filesystems:
  - /

    /ngcp-data

  - /ngcp-fallback
  - /mnt/glusterfs
  influxdb_migrated: no
  interval: 10
  prometheus_server: victoria-metrics
  retention_policy_long_duration: 12
  retention_policy_short_duration: 15
  retrospect_interval: 30
  threshold:
    cpu_idle_min: '0.1'
    disk_used_max: '0.9'
    kamailio_lb_pkgmem_min: 1048576
    kamailio_lb_shmem_min: '1048576'
    kamailio_proxy_pkgmem_min: 1048576
    kamailio_proxy_shmem_min: '1048576'
    load_long_max: '2'
    load_medium_max: '2'
    load_short_max: '3'
    mem_used_max: 0.98
    mta_queue_len_max: '15'
    mysql_replication_delay_max: 60
    mysql_replication_discrepancies_max: 0
    sip_responsiveness_max: '15'
    sslcert_timetoexpiry: '30'
    sslcert_whitelist: []
    swap_free_min: 0.02
  timeout: 10
```

- monitoring.backend: The monitoring implementation backend to use. Valid values are: 'prometheus' (default), 'influxdb'.
- monitoring.filesystems: The filesystem mount points to monitor.
- monitoring.influxdb\_migrated: Sets whether the monitoring backend data has been migrated from InfluxDB to Prometheus. When monitoring.backend is set to 'influxdb' the value here must be 'no', when monitoring.backend is set to 'prometheus' the value here can be 'no' to denote that the data has not yet been migrated and as such the *influxdb* daemon needs to be running, or can be set to 'yes' to denote that either this is a new installation or that the backend and data migration has been completed and no *influxdb* services need to run.
- monitoring.interval: The number of seconds between each data gathering iteration.
- monitoring.prometheus\_server: The prometheus server implementation to use. Either 'victoriametrics' (default) or 'prometheus'.
- monitoring.retention\_policy\_long\_duration: The long term retention policy for metrics in the monitoring database in months.
- · monitoring.retention\_policy\_short\_duration: The short term retention policy for metrics in the

monitoring database in days.

- monitoring.restrospect\_interval: The number of seconds to look into the past, when checking for the last value for a data point.
- monitoring.threshold.\*: These settings specify the thresholds that once crossed will make various components on the system (that is *ngcp-status*, *ngcp-collective-check*, *snmpd* or *monit*) emit alarms or warnings.
- monitoring.threshold.cpu\_idle\_min: Sets the minimum value for CPU usage (0.1 means 10%).
- monitoring.threshold.disk\_used\_max: Sets the maximum value for DISK usage (0.9 means 90%).
- monitoring.threshold.kamailio\_lb\_pkgmem\_min: Sets the minimum value for Kamailio lb package memory usage per process.
- monitoring.threshold.kamailio\_lb\_shmem\_min: Sets the minimum value for Kamailio lb shared memory usage.
- monitoring.threshold.kamailio\_proxy\_pkgmem\_min: Sets the minimum value for Kamailio proxy package memory usage per process.
- monitoring.threshold.kamailio\_proxy\_shmem\_min: Sets the minimum value for Kamailio proxy shared memory usage.
- monitoring.threshold.load\_long\_max/load\_long\_max/load\_short\_max: Max values for load (long, short, medium term).
- monitoring.threshold.mem\_used\_max: Sets the maximum value for memory usage (0.7 means 70%).
- monitoring.threshold.mta\_queue\_len\_max: Sets the maximum value for the MTA queue length.
- monitoring.threshold.mysql\_replication\_delay\_max: Sets the maximum MySQL replication delay in seconds.
- monitoring.threshold.mysql\_replication\_discrepancies\_max: Sets the maximum number of MySQL replication discrepancies.
- monitoring.threshold.sip\_responsiveness\_max: Sets the maximum SIP responsiveness time timeout for the SIP options.
- monitoring.threshold.sslcert\_timetoexpiry: Sets the number of days before a SSL certificate expiry starts to warn.
- monitoring.threshold.sslcert\_whitelist: Sets a list of SSL certificate fingerprints to whitelist from the expiry check.
- monitoring.threshold.swap\_free\_min: Sets the minimum value for free swap (0.5 means 50%).
- monitoring.timeout: The timeout for backend queries in seconds, after which the query is considered to have failed due to lack of responsiveness.

# nginx

The following is the nginx section:

```
nginx:
status_port: 8081
xcap_port: 1080
```

• nginx.status\_port: Status port used by nginx server

nginx.xcap\_port: XCAP port used by nginx server

# ntp

The following is the ntp server section:

```
ntp:
servers:
- 0.debian.pool.ntp.org
- 1.debian.pool.ntp.org
- 2.debian.pool.ntp.org
- 3.debian.pool.ntp.org
```

ntp.servers: Define your NTP server list.

#### ossbss

The following is the ossbss section:

```
ossbss:
  apache:
    port: 2443
    proxyluport: 1080
    restapi:
      sslcertfile: '/etc/ngcp-panel/api_ssl/api_ca.crt'
      sslcertkeyfile: '/etc/ngcp-panel/api_ssl/api_ca.key'
    serveradmin: support@sipwise.com
    servername: "\"myserver\""
    ssl_enable: yes
    sslcertfile: '/etc/ngcp-config/ssl/myserver.crt'
    sslcertkeyfile: '/etc/ngcp-config/ssl/myserver.key'
  frontend: no
  htpasswd:
      pass: '{SHA}w4zj3mxbmynIQ1jsUEjSkN2z2pk='
      user: ngcpsoap
  logging:
    apache:
      acc:
        facility: daemon
        identity: oss
        level: info
      err:
        facility: local7
        level: info
    ossbss:
      facility: local0
      identity: provisioning
      level: DEBUG
   web:
```

```
facility: local0
    level: DEBUG
provisioning:
  allow_ip_as_domain: 1
  allow_numeric_usernames: 0
  auto_allow_cli: 1
  carrier:
    account_distribution_function: roundrobin
    prov_distribution_function: roundrobin
  credit_warnings:
      domain: example.com
      recipients:
        - nobody@example.com
      threshold: 1000
  faxpw min char: 0
  log_passwords: 0
  no_logline_truncate: 0
  pw_min_char: 6
  routing:
    ac_regex: '[1-9]\d{0,4}'
    cc_regex: '[1-9]\d{0,3}'
    sn_regex: '[1-9]\d+'
  tmpdir: '/tmp'
```

- ossbss.frontend: Enable disable SOAP interface. Set value to 'fcgi' to enable old SOAP interface.
- ossbss.htpasswd: Sets the username and SHA hashed password for SOAP access. You can generate the password using the following command: htpasswd -nbs myuser mypassword.
- ossbss.provisioning.allow\_ip\_as\_domain: Allow or not allow IP address as SIP domain (0 is not allowed).
- ossbss.provisioning.allow\_numeric\_usernames: Allow or not allow numeric SIP username (o is not allowed).
- ossbss.provisioning.faxpw\_min\_char: Minimum number of characters for fax passwords.
- ossbss.provisioning.pw\_min\_char: Minimum number of characters for sip passwords.
- ossbss.provisioning.log\_password: Enable logging of passwords.
- ossbss.provisioning.routing: Regexp for allowed AC (Area Code), CC (Country Code) and SN (Subscriber Number).

# pbx (only with additional Cloud PBX module activated)

The following is the PBX section:

pbx: enable: no

• pbx.enable: Enable Cloud PBX module.

# prosody

The following is the prosody section:

```
prosody:
ctrl_port: 5582
log_level: info
```

- prosody.ctrl\_port: XMPP server control port.
- prosody.log\_level: Prosody loglevel.

# pushd

The following is the pushd section:

```
pushd:
 apns:
    enable: yes
    endpoint: api.push.apple.com
    endpoint_port: 0
    extra_instances:
    - certificate: '/etc/ngcp-config/ssl/PushCallkitCert.pem'
      enable: yes
     key: '/etc/ngcp-config/ssl/PushCallkitKey.pem'
      type: callkit
    http2_jwt:
     ec_key: '/etc/ngcp-config/ssl/AuthKey_ABCDE12345.pem'
     ec_key_id: 'ABCDE12345'
     enable: yes
     issuer: 'VWXYZ67890'
     tls_certificate: ''
     tls_key: ''
     topic: 'com.example.appID'
    legacy:
     certificate: '/etc/ngcp-config/ssl/PushChatCert.pem'
     feedback_endpoint: feedback.push.apple.com
      feedback_interval: '3600'
      key: '/etc/ngcp-config/ssl/PushChatKey.pem'
    socket_timeout: 0
 domains:
 - apns:
      endpoint: api.push.apple.com
      extra_instances:
      - certificate: '/etc/ngcp-config/ssl/PushCallkitCert-
example.com.pem'
        enable: no
        key: '/etc/ngcp-config/ssl/PushCallkitKey-example.com.pem''
        type: callkit
     http2_jwt:
        ec_key: '/etc/ngcp-config/ssl/AuthKey_54321EDCBA.pem'
```

```
ec_key_id: '54321EDCBA'
      issuer: '09876ZYXWV'
      tls_certificate: ''
      tls_key: ''
      topic: 'com.example.otherAppID'
    legacy:
      certificate: '/etc/ngcp-config/ssl/PushChatCert-example.com.pem'
      feedback_endpoint: feedback.push.apple.com
      key: '/etc/ngcp-config/ssl/PushChatKey-example.com.pem'
  domain: example.com
  enable: yes
  android:
    key: 'google_api_key_for_example.com_here'
enable: yes
android:
  enable: ves
  key: 'google_api_key_here'
  priority:
    call: high
    groupchat: normal
    invite: normal
    message: normal
muc:
  exclude: []
  force_persistent: 'true'
  owner_on_join: 'true'
one_device_per_subscriber: no
port: 45060
processes: 4
ssl: yes
sslcertfile: /etc/ngcp-config/ssl/CAsigned.crt
sslcertkeyfile: /etc/ngcp-config/ssl/CAsigned.key
unique_device_ids: no
```

- pushd.enable: Enable/Disable the Push Notification feature.
- pushd.apns.enable: Enable/Disable Apple push notification.
- pushd.apns.endpoint: API endpoint hostname or address. Should be one of 'api.push.apple.com' or 'api.development.push.apple.com' for the newer HTTP2/JWT based protocol, or one of 'gateway.push.apple.com' or 'gateway.sandbox.push.apple.com' for the legacy protocol.
- pushd.apns.endpoint\_port: API endpoint port. Normally 443 or alternatively 2197 for the newer HTTP2/JWT based protocol, or 2195 for the legacy protocol.
- pushd.apns.legacy: Contains all options specific to the legacy APNS protocol. Ignored when HTTP2/JWT is in use.
- pushd.apns.legacy.certificate: Specify the Apple certificate for push notification https requests from Sipwise C5 to an endpoint.
- pushd.apns.legacy.key: Specify the Apple key for push notification https requests from Sipwise C5 to an endpoint.
- pushd.apns.legacy.feedback\_endpoint: Hostname or address of the APNS feedback service.

Normally one of 'feedback.push.apple.com' or 'feedback.sandbox.push.apple.com'.

- pushd.apns.legacy.feedback\_interval: How often to poll the feedback service, in seconds.
- pushd.apns.extra\_instances: If the iOS app supports Callkit push notifications, they can be enabled here and the required separate certificate and key can be specified. Ignored if HTTP2/JWT is enabled.
- pushd.http2\_jwt: Contains all options specific to the newer HTTP2/JWT based APNS API protocol.
- pushd.http2\_jwt.ec\_key: Name of file that contains the elliptic-curve (EC) cryptographic key provided by Apple, in PEM format.
- pushd.http2\_jwt.ec\_key\_id: 10-digit identification string of the EC key in use.
- pushd.http2\_jwt.enable: Master switch for the HTTP2/JWT based protocol. Disables the legacy protocol when enabled.
- pushd.http2\_jwt.issuer: Issuer string for the JWT token. Normally the 10-digit team ID string for which the EC key was issued.
- pushd.http2\_jwt.tls\_certificate: Optional client certificate to use for the TLS connection.
- pushd.http2\_jwt.tls\_key: Optional private key for the client certificate to use for the TLS connection.
- pushd.http2\_jwt.topic: Topic string for the JWT token. Normally the bundle ID for the iOS app.
- pushd.android.enable: Enable/Disable Google push notification.
- pushd.android.key: Specify the Google key for push notification https requests from Sipwise C5 to an endpoint.
- pushd.domains: Supports a separate set of push configurations (API keys, certificates, etc) for all subscribers of the given domain.
- pushd.muc.exclude: list of MUC room jids excluded from sending push notifications.
- pushd.muc.force\_persistent: Enable/Disable MUC rooms to be persistent. Needed for Sipwise C5 app to work with other clients.
- pushd.muc.owner\_on\_join: Enable/Disable all MUC participants to be owners of the MUC room. Needed for Sipwise C5 app to work with other clients.
- pushd.ssl: The security protocol Sipwise C5 uses for https requests from the app in the push notification process.
- pushd.sslcertfile: The trusted certificate file purchased from a CA
- pushd.sslcertkeyfile: The key file that purchased from a CA
- pushd.unique\_device\_ids: Allows a subscriber to register the app and have the push notification enabled on more than one mobile device.

# qos

The QoS section allows configuring the ToS (Type of Service) feature:

```
qos:
   tos_rtp: 184
   tos_sip: 184
```

• qos.tos\_rtp: a ToS value for RTP traffic.

- qos.tos\_sip: a ToS value for SIP traffic.
- TIP The ToS byte includes both DSCP and ECN bits. So, specify the DSCP value multiplied by four (46x4=184) and, optionally, add the required ECN value to it (1, 2 or 3).

Set the rtpproxy.control\_tos parameter higher than zero to enable ToS.

#### ngcp-rate-o-mat

The following is the *ngcp-rate-o-mat* section:

```
rateomat:
enable: yes
loopinterval: 10
splitpeakparts: 0
```

- rateomat.enable: Enable/Disable ngcp-rate-o-mat
- rateomat.loopinterval: How long we shall sleep before looking for unrated CDRs again.
- rateomat.splitpeakparts: Whether we should split CDRs on peaktime borders.

#### redis

The following is the redis section:

```
redis:
database_amount: 16
port: 6379
syslog_ident: redis
```

- redis.database\_amout: Set the number of databases in redis. The default database is DB 0.
- redis.port: Accept connections on the specified port, default is 6379
- redis.syslog\_ident: Specify the syslog identity.

#### reminder

The following is the reminder section:

```
reminder:
  retries: 2
  retry_time: 60
  sip_fromdomain: voicebox.sipwise.local
  sip_fromuser: reminder
  wait_time: 30
  weekdays: '2, 3, 4, 5, 6, 7'
```

• reminder.retries: How many times the reminder feature have to try to call you.

- reminder.retry\_time: Seconds between retries.
- reminder.wait\_time: Seconds to wait for an answer.

# rsyslog

The following is the rsyslog section:

```
rsyslog:
    external_address:
    external_log: 0
    external_loglevel: warning
    external_port: 514
    external_proto: udp
    ngcp_logs_preserve_days: 93
```

- rsyslog.external\_address: Set the remote rsyslog server.
- rsyslog.ngcp\_logs\_preserve\_days: Specify how many days to preserve old rotated log files in /var/log/ngcp/old path.

# rtpproxy

The following is the rtp proxy section:

```
rtpproxy:
 allow_userspace_only: yes
 cdr_logging_facility: ''
 control_tos: 0
 delete_delay: 30
 dtls_passive: no
 enable: yes
 final_timeout: 0
 firewall_iptables_chain: ''
 graphite:
   interval: 600
   prefix: rtpengine.
   server: ''
 log_level: '6'
 maxport: '40000'
 minport: '30000'
 num_threads: 0
 prefer_bind_on_internal: no
 recording:
   enable: no
   mp3_bitrate: '48000'
   log_level: '6'
   nfs_host: 192.168.1.1
   nfs_remote_path: /var/recordings
   output_dir: /var/lib/rtpengine-recording
   output_format: wav
   output_mixed: yes
   output_single: yes
   resample: no
   resample_to: '16000'
   spool_dir: /var/spool/rtpengine
 rtcp_logging_facility: ''
 rtp_timeout: '60'
 rtp_timeout_onhold: '3600'
```

- rtpproxy.allow\_userspace\_only: Enable/Disable the user space failover for rtpengine ('yes' means enable). By default rtpengine works in kernel space.
- rtpproxy.cdr\_logging\_facility: If set, rtpengine will produce a CDR-like syslog line after each call finishes. Must be set to a valid syslog facility string (such as 'daemon' or 'localo').
- rtpproxy.control\_tos: If higher than 0, the control messages port uses the configured ToS (Type of Service) bits. See the QoS section below for details.
- rtpproxy.delete\_delay: After a call finishes, rtpengine will wait this many seconds before cleaning up resources. Useful for possible late branched calls.
- rtpproxy.dtls\_passive: If enabled, rtpengine will always advertise itself as a passive role in DTLS setup. Useful in WebRTC scenarios if used behind NAT.
- rtpproxy.final\_timeout: If set, any calls lasting longer than this many seconds will be terminated, no matter the circumstances.
- rtpproxy.firewall\_iptables\_chain: If set, rtpengine will create an iptables rule for each individual

media port opened in this chain.

- rtpproxy.graphite.interval: Interval in seconds between sending updates to the Graphite server.
- rtpproxy.graphite.prefix: Graphite keys will be prefixed with this string. Must include a separator character (such as a trailing dot) if one should be used.
- rtpproxy.graphite.server: Graphite server to send periodic statistics updates to. Disabled if set to an empty string. Must be in format 'IP:port' or 'hostname:port'.
- rtpproxy.log\_level: Verbosity of log messages. The default '6' logs everything except debug messages. Increase to 7 to log everything, or decrease to make logging more quiet.
- rtpproxy.maxport: Maximum port used by rtpengine for RTP traffic.
- rtpproxy.minport: Minimum port used by rtpengine for RTP traffic.
- rtpproxy.num\_threads: Number of worker threads to use. If set to 0, the number of CPU cores will be used.
- rtpproxy.recording.enable: Enable support for call recording.
- rtpproxy.recording.mp3\_bitrate: If saving audio as MP3, bitrate of the output file.
- rtpproxy.recording.log\_level: Same as log\_level above, but for the recording daemon.
- rtpproxy.recording.nfs\_host: Mount an NFS share from this host for storage.
- rtpproxy.recording.nfs\_remote\_path: Remote path of the NFS share to mount.
- rtpproxy.recording.output\_dir: Local mount point for the NFS share.
- rtpproxy.recording.output\_format: Either 'wav' for PCM output or 'mp3'.
- rtpproxy.recording.output\_mixed: Create output audio files with all contributing audio streams mixed together.
- rtpproxy.recording.output\_single: Create separate audio files for each contributing audio stream.
- rtpproxy.recording.resample: Resample all audio to a fixed bitrate ('yes' or 'no').
- rtpproxy.recording.resample\_to: If resampling is enabled, resample to this sample rate.
- rtpproxy.recording.spool\_dir: Local directory for temporary metadata file storage.
- rtpproxy.rtcp\_logging\_facility: If set, rtpengine will write the contents of all received RTCP packets to syslog. Must be set to a valid syslog facility string (such as 'daemon' or 'localo').
- rtpproxy.rtp\_timeout: Consider a call dead if no RTP is received for this long (60 seconds).
- rtpproxy.rtp\_timeout\_onhold: Maximum limit in seconds for an onhold (1h).

# security

The following is the security section. Usage of the firewall subsection is described in Firewalling:

```
security:
 firewall:
    enable: no
    logging:
      days_kept: '7'
      enable: yes
      file: /var/log/firewall.log
      tag: NGCPFW
    nat_rules4: ~
    nat_rules6: ~
    policies:
      forward: DROP
      input: DROP
      output: ACCEPT
    rules4: ~
    rules6: ~
```

- security.firewall.enable: Enable/disable iptables configuration and rule generation for IPv4 and IPv6 (default: no)
- security.firewall.logging.days\_kept: Number of days logfiles are kept on the system before being deleted (log files are rotated daily, default: 7)
- security.firewall.logging.enable: Enables/disables logging of all packets dropped by Sipwise C5 firewall (default: yes)
- security.firewall.logging.file: File firewall log messages go to (default: /var/log/firewall.log)
- security.firewall.logging.tag: String prepended to all log messages (internally DROP is added to any tag indicating the action triggering the message, default: NGCPFW)
- security.firewall.nat\_rules4: Optional list of IPv4 firewall rules added to table nat using iptablespersistent syntax (default: undef)
- security.firewall.nat\_rules6: Optional list of IPv6 firewall rules added to table nat using iptablespersistent syntax (default: undef)
- security.firewall.policies.forward: Default policy for iptables FORWARD chain (default: DROP)
- security.firewall.policies.input: Default policy for iptables INPUT chain (default: DROP)
- security.firewall.policies.output: Default policy for iptables OUTPUT chain (default: ACCEPT)
- security.firewall.rules4: Optional list of IPv4 firewall rules added to table filter using iptablespersistent syntax (default: undef)
- security.firewall.rules6: Optional list of IPv6 firewall rules added to table filter using iptablespersistent syntax (default: undef)

#### sems

The following is the SEMS section:

```
sems:
 bindport: 5080
  conference:
    enable: yes
    max_participants: 10
  debug: no
 highport: 50000
 lowport: 40001
  media_processor_threads: 10
 prepaid:
   enable: yes
  sbc:
    calltimer_enable: yes
    calltimer_max: 3600
    outbound_timeout: 6000
    profile:
    - custom_header: []
      name: ngcp
    - custom_header: []
      name: ngcp_cf
    sdp_filter:
      codecs: PCMA, PCMU, telephone-event
      enable: yes
      mode: whitelist
    session_timer:
      enable: yes
      max_timer: 7200
      min_timer: 90
      session_expires: 300
  session_processor_threads: 10
  vsc:
    block_override_code: 80
    cfb_code: 90
    cfna_code: 93
    cft_code: 92
    cfu_code: 72
    clir_code: 31
    directed_pickup_code: 99
    enable: yes
    park_code: 97
    reminder_code: 55
    speedial_code: 50
    unpark_code: 98
    voicemail_number: 2000
  xmlrpcport: 8090
```

• sems.conference.enable: Enable/Disable conference feature.

- sems.conference.max\_participants: Sets the number of concurrent participant.
- sems.highport: Maximum ports used by sems for RTP traffic.

- sems.debug: Enable/Disable debug mode.
- sems.lowport: Minimum ports used by sems for RTP traffic.
- sems.prepaid.enable: Enable/Disable prepaid feature.
- sems.sbc.calltimer\_max: Set the default maximum call duration. Note that this value can be overwritten in subscriber/customer/domain preferences setting max\_call\_duration parameter. Attention: in case of call transfer done by the callee, with max\_call\_duration set, the timer will be restarted from 0 for the new transferred call.
- sems.sbc.outbound\_timeout: Set INVITE transaction timeout if the destination is not responding with provisional response message.
- sems.sbc.profile.name: Profile's name where to add the custom headers in 'header\_list' config parameter. Supported values: ngcp and ngcp\_cf.
- sems.sbc.profile.custom\_header: List of the custom headers that has to be whitelisted (default) by sems sbc in the corresponding profile.
- sems.sbc.session\_timer.enable: If set to "no" all session timer headers are stripped off without considering the session timer related configuration done via the web interface. If set to "yes" the system uses the subscriber/peer configurations values set on the web interface. If set to "transparent" no validation is performed on Session Timer headers, they are ignored by SEMS and therefore negotiated end-to-end.
- sems.vsc.\*: Define here the VSC codes.

#### sms

This section provides configuration of **S**hort **M**essage **S**ervice on the NGCP. Description of the SMS module is provided earlier in this handbook here.

In the below example you can see the default values of the configuration parameters.

```
sms:
  core:
    admin_port: '13000'
    smsbox_port: '13001'
  enable: no
  loglevel: '0'
  sendsms:
    max_parts_per_message: '5'
    port: '13002'
  smsc:
   dest_addr_npi: '1'
    dest_addr_ton: '1'
    enquire_link_interval: '58'
    host: 1.2.3.4
    id: default_smsc
    max_pending_submits: '10'
    no_dlr: yes
    password: password
    port: '2775'
    source_addr_npi: '1'
    source_addr_ton: '1'
    system_type: ''
    throughput: '5'
    transceiver_mode: '1'
    username: username
```

- sms.core.admin\_port: Port number of admin interface of SMS core module (running on LB nodes).
- sms.core.smsbox\_port: Port number used for internal communication between *bearerbox* module on LB nodes and *smsbox* module on PRX nodes. This is a listening port of the *bearerbox* module (running on LB nodes).
- sms.enable: Set to yes if you want to enable SMS module.
- sms.loglevel: Log level of SMS module; the default 'o' will result in writing only the most important information into the log file.
- sms.sendsms.max\_parts\_per\_message: If the SM needs to be sent as concatenated SM, this parameter sets the max. number of parts for a single (logical) message.
- sms.sendsms.port: Port number of smsbox module (running on PRX nodes).
- sms.smsc. : Parameters of the connection to an SMSC
  - dest\_addr\_npi: Telephony numbering plan indicator for the SM destination, as defined by standards (e.g. '1' stands for E.164)
  - dest\_addr\_ton: Type of number for the SM destination, as defined by standards (e.g. '1' stands for "international" format)
  - enquire\_link\_interval: Interval of SMSC link status check in seconds
  - host: IP address of the SMSC
  - id: An arbitrary string for identification of the SMSC; may be used in log files and for routing SMs.
  - max\_pending\_submits: The maximum number of outstanding (i.e. not acknowledged) SMPP

operations between Sipwise C5 and SMSC. As a guideline it is recommended that no more than 10 (default) SMPP messages are outstanding at any time.

no\_dlr: Do not request delivery report; when sending an SM and this parameter is set to **yes**, Sipwise C5 will not request DR for the message(s). May be required for some particular SMSCs, in order to avoid "Incorrect status report request parameter usage" error messages from the SMSC.

password: This is the password used for authentication on the SMSC.

port: Port number of the SMSC where Sipwise C5 will connect to.

source\_addr\_npi: Telephony numbering plan indicator for the SM source, as defined by standards (e.g. '1' stands for E.164)

source\_addr\_ton: Type of number for the SM source, as defined by standards (e.g. '1' stands for "international" format)

system\_type: Defines the SMSC client category in which Sipwise C5 belongs to; defaults to "VMA" (Voice Mail Alert) when no value is given. (No need to set any value)

throughput: The max. number of messages per second that Sipwise C5 will send towards the SMSC. (Value type: float)

transceiver\_mode: If set to 1 (yes / true), Sipwise C5 will attempt to use a TRANSCEIVER mode connection to the SMSC. It uses the standard transmit port of the SMSC for receiving SMs too.

username: This is the username used for authentication on the SMSC.

# sshd

The following is the sshd section:

```
sshd:
listen_addresses:
- 0.0.0.0
```

• sshd: specify interface where SSHD should run on. By default sshd listens on all IPs found in network.yml with type 'ssh\_ext'. Unfortunately sshd can be limited to IPs only and not to interfaces. The current option makes it possible to specify allowed IPs (or all IPs with 0.0.0.0).

# sudo

The following is in the sudo section:

```
sudo:
   logging: no
   max_log_sessions: 0
```

- logging: enable/disable the I/O logging feature of sudo. See man page of 'sudoreplay(8)'.
- max\_log\_sessions: when I/O logging is enabled, specifies how many log sessions per individual user sudo should keep before it starts overwriting old ones. The default '0' means no limit.

# telegraf

The following is in the telegraf section:

```
telegraf:
interval: ~
```

• telegraf.interval: The number of seconds between each data gathering iteration, when the value is undefined, the code will fallback to use monitoring.interval.

# ngcp-witnessd

The following is the ngcp-witnessd tool section:

witnessd: debug: no interval: ~ gather: asr\_ner\_statistics: yes kamailio\_concurrent\_calls: yes kamailio\_dialog\_active: yes kamailio\_dialog\_early: yes kamailio\_dialog\_incoming: yes kamailio\_dialog\_local: yes kamailio\_dialog\_outgoing: yes kamailio\_dialog\_relay: yes kamailio\_shmem: yes kamailio\_usrloc\_regdevices: yes kamailio\_usrloc\_regusers: yes peering\_groups: yes mta\_queue\_len: yes mysql\_global\_status: yes mysql\_slave\_status: yes mysql\_replicate\_check\_interval: '3600' mysql\_replicate\_check\_tables: - accounting - billing - carrier - kamailio ngcp - provisioning - prosody - rtcengine - stats mysql\_replicate\_ignore\_tables: - accounting.acc\_backup - accounting.acc\_trash - kamailio.acc\_backup - kamailio.acc\_trash - ngcp.pt\_checksums\_sp1 - ngcp.pt\_checksums\_sp2 - ngcp.pt\_checksums oss\_provisioned\_subscribers: yes sip\_responsiveness: yes sip\_stats\_num\_packets: yes sip\_stats\_num\_packets\_perday: yes sip\_stats\_partition\_size: yes

- witnessd.interval: The number of seconds between each data gathering iteration, when the value is undefined, the code will fallback to use monitoring.interval.
- witnessd.gather.asr\_ner\_statistics: Enable ASR/NER statistics data.
- witnessd.gather.kamailio\_\*: Enable Kamailio statistics data.
- witnessd.gather.mta\_queue\_len: Enable MTA (exim4) queue length data.

- witnessd.gather.mysql\_global\_status: Enable global MySQL data.
- witnessd.gather.mysql\_slave\_status: Enable salave (replication) MySQL data.
- witnessd.gather.mysql\_replicate\_check\_interval: MySQL replication check interval in seconds.
- witnessd.gather.mysql\_replicate\_check\_tables: List of tables that need to be checked for replication issues.
- witnessd.gather.mysql\_replicate\_ignore\_tables: List of tables that need to be ignored during replication check.
- witnessd.gather.oss\_provisioned\_subscribers: Enable OSS provisioned subscribers count data.
- witnessd.gather.sip\_\*: Enable SIP statistics data.

#### www\_admin

The following is the WEB Admin interface (www\_admin) section:

```
www_admin:
  apache:
    autoprov_port: 1444
  callingcard_features: 0
  callthru_features: 0
  conference_features: 1
  contactmail: adjust@example.org
  fastcgi_workers: 2
  fax_features: 1
  fees_csv:
    element_order:
      - source
      - destination
      - direction
      - zone
      - zone detail

    onpeak_init_rate

      - onpeak_init_interval
      - onpeak_follow_rate
      - onpeak_follow_interval
      - offpeak_init_rate

    offpeak_init_interval

      - offpeak_follow_rate
      - offpeak_follow_interval
      - use_free_time
  http_admin:
    autoprov_port: 1444
    port: 1443
    serveradmin: support@sipwise.com
    servername: "\"myserver\""
    ssl_enable: yes
    sslcertfile: '/etc/ngcp-config/ssl/myserver.crt'
    sslcertkeyfile: '/etc/ngcp-config/ssl/myserver.key'
  http_csc:
    autoprov_bootstrap_port: 1445
```

```
autoprov_port: 1444
  port: 443
  serveradmin: support@sipwise.com
  servername: "\"myserver\""
  ssl_enable: yes
  sslcertfile: '/etc/ngcp-config/ssl/myserver.crt'
  sslcertkeyfile: '/etc/ngcp-config/ssl/myserver.key'
logging:
  apache:
    acc:
      facility: daemon
      identity: oss
      level: info
    err:
      facility: local7
      level: info
security:
  password_allow_recovery: 0
  password_max_length: 40
  password_min_length: 6
  password_musthave_digit: 0
  password_musthave_lowercase: 1
  password_musthave_specialchar: 0
  password_musthave_uppercase: 0
  password_sip_autogenerate: 0
  password_sip_expose_subadmin: 1
  password_web_autogenerate: 0
  password_web_expose_subadmin: 1
speed_dial_vsc_presets:
 vsc:
    - '*0'
    - '*1'
    - '*2'
    - '*3'
    - '*4'
    - '*5'
    - '*6'
    - '*7'
    - '*8'
    - '*9'
```

• www\_admin.http\_admin.\*: Define the Administration interface and certificates.

- www\_admin.http\_csc.\*: Define the Customers interface and certificates.
- www\_admin.contactmail: Email to show in the GUI's Error page.

## constants.yml Overview

**/etc/ngcp-config/constants.yml** is one of the main configuration files that contains important (static) configuration parameters, like Sipwise C5 system-user data.

Sipwise C5 platform administrator should not change content of constants.yml file unless absolutely necessary. Please contact Sipwise Support before changing any of the parameters within the constants.yml file!

## network.yml Overview

/etc/ngcp-config/network.yml is one of the main configuration files that contains network-related configuration parameters, like IP addresses and roles of the node(s) in Sipwise C5 system.

The next example shows a part of the network.yml configuration file. Explanation of all the configuration parameters is provided in Network Configuration section of the handbook.

#### Sample host configuration for Sipwise C5

A CE would look like:

Appendix

```
self:
    dbnode: '1'
    eth0:
      ip: 10.0.2.15
      netmask: 255.255.255.0
      type:
        - web_ext
        - web_int
        - ssh_ext
    eth1:
      ip: 10.15.20.143
      netmask: 255.255.255.0
      type:
        - ssh_ext
        - web_ext
        - web_int
        - sip_ext
        - rtp_ext
    interfaces:
      - lo
      - eth0
      - eth1
    lo:
      cluster_sets:
        - default
      ip: 127.0.0.1
      netmask: 255.255.255.0
      shared_ip: []
      shared_v6ip: []
      type:
        - sip_int
        - ha_int
        - aux_ext
        - ssh_ext
        - api_int
      v6ip: '::1'
    role:
      - proxy
      - lb
      - mgmt
      - rtp
      - db
    status: 'online'
hosts_common:
  etc_hosts_global_extra_entries:
  - 10.100.1.1 server-1 server-1.internal.example.com
  - 10.100.1.2 server-2 server-2.internal.example.com
```

#### NOTE

The option 'hosts\_common' is optional and it allows administrator to provide extra entries in /etc/hosts.

The administrator can create new entries in network.yml to specify extra entries for the file /etc/hosts. One entry is global and two per-host, one of which is local only for the host, and the other overrides global for this host. These entries will be appended without further processing.

The example of adding new entries using 'ngcpcfg set':

```
ngcpcfg set --diff /etc/ngcp-config/network.yml \
    hosts_common.etc_hosts_global_extra_entries='["10.100.1.1 server-1
    server-1.internal.example.com","10.100.1.2 server-2 server-
2.internal.example.com"]'
```

Global is useful if the entries are to be added to all hosts. These probably make more sense in most set-ups.

Per-host local is useful if the entries are only to be added to some node, but not needed or convenient to add to all of them.

Per-host override of the global config is useful if the global entries are to be added to a potentially large number of nodes and to be excluded only in a few of them, to not have to do the contrary (duplicate entries in many hosts except a couple).

Example of modifications to network.yml:

```
hosts_common:
  etc_hosts_global_extra_entries:
  - 10.100.1.1 server-1 server-1.internal.example.com
  - 10.100.1.2 server-2 server-2.internal.example.com
hosts:
  db01b:
    etc_hosts_local_extra_entries:
    - 127.0.1.1 local-alias-1.db01b
    - 127.0.2.1 local-alias-2.db01b
    - 172.30.52.180 db01b.example.com
  . . .
  web01a:
    etc_hosts_local_extra_entries:
    - 127.0.1.1 local-alias-1.web01a
    - 127.0.2.1 local-alias-2.web01a
    - 172.30.52.168 web01a.example.com
    etc_hosts_global_extra_entries:
    - 10.100.1.1 server-1 server-1.internal.example.com
  . . .
```

With this, the output in /etc/hosts for *db01b* will be:

```
# local extra entries for host 'db01b'
127.0.1.1 local-alias-1.db01b
127.0.2.1 local-alias-2.db01b
172.30.52.180 db01b.example.com
# global extra entries
10.100.1.1 server-1 server-1.internal.example.com
10.100.2.1 server-2 server-2.internal.example.com
```

the content in /etc/hosts on webo1a will be:

```
# local extra entries for host 'web01a'
127.0.1.1 local-alias-1.web01a
127.0.2.1 local-alias-2.web01a
172.30.52.168 web01a.example.com
# global extra entries overridden for host 'web01a'
10.100.1.1 server-1 server-1.internal.example.com
```

# Appendix C: MariaDB encryption

# Overview

MariaDB encryption support (officially called as "Data-at-Rest") enables innodb files, tables and binlogs data encryption so that if copied over the data is not usable without the master key. All the data accessed or modified by clients is encrypted/decrypted on the fly and transparent for the users. The feature comes with a price of 3% to 5% MariaDB performance loss (depending on the hardware, and CPU in particular).

# Configuration

There are new options in constants.yml

```
mysql:
    encryption:
    enable: yes
    encrypt_binlog: yes
    key:
1;a356c82422a9031f2e472047ad8220eeea257d611849fbdc9f75b49933f75241
    threads: 1
```

**NOTE**: all changes in the configuration section will cause the MariaDB server to restart when ngcpcfg templates are applied.

- mysql.encryption.enable: Switch encryption on/off. Values: 'yes','no', Default: 'yes'. When enabled, all tables are being encrypted, it takes from a few seconds to several minutes for MariaDB to encrypt all the data (depending on the overall size) and the encryption procedure is performed in the background, while all the data continutes to be fully accessible. Also all new tables are created encrypted by default and it is not possible to disable encryption for specific tables as the encryption is 'forced'.
- mysql.encryption.encrypt\_binlog: Encrypt binlogs. Values: 'yes','no', Default: 'yes'. While it is
  preferred to have this option enabled by default, for scenarios where binlog files need to be parsed,
  this option can be turned off. It is also possible to use mysqlbinlog with --read-from-remote-server
  option to read encrypted binlogs.
- mysql.encryption.key: Encryption key. The value is randomly generated during the cfg-schema upgrade when the option is added into constants.yml. The key is located in /etc/mysql/keyfile and normally MUST NOT be changed. Changing or losing the key permanently will render all the MariaDB tablespaces data (databases/tables) unusable.
- mysql.encryption.threads: Amount of encryption threads. Default: 1 How many MariaDB encryption threads should be running, this value depends on how many tables are created/removed or the encryption keys are rotated.

# What is not encrypted

- slow-queries log
- mysqld.err log
- general queries log, if enabled

# Data restoration remarks

- When restoring data from an sql backup from another platform it is safe to do that as the currently used 'encryption\_key' (inside my.cnf) is not affected this way.
- When copying constants.yml file from another platform and the encryption is enabled, the current 'mysql.encryption.key' (inside constants.yml) must be restored in constants.yml to the same one the MariaDB server is originally started with or it will fail to start otherwise after ngcpcfg apply.

# Appendix D: Disk partitioning

This chapter documents possible disk partitioning on Sipwise C5 available after installation the Sipwise C5. It should be helpful to understand the overall disk partitioning schema.

# Supported IO drives

At the moment the following drives are supported: HDD, SSD, and NVMe. We recommend installing NVMe type SSD storage for the best performance. Otherwise, install SATA SSDs for an average performance as SATA hard disks are a good option only for test/development purpose.

The exact model and size depend on the type of the system and the load. We recommend running the initial performance test on the selected hardware before going into production.

# Hardware vs. software RAID

The Sipwise C5 can be installed on the pre-configured hardware RAID. In this case, the actual Debian release must support the RAID adapter. Otherwise, the Install CD can configure software RAID 1 if two identical HDD/SSD/NVMe drives are installed (follow the on-screen wizard suggestions). The installation on a single/plain drive is also possible although not recommended for production platforms.

# The default disk partitions

The Sipwise C5 supports the modern concept of installing several releases side by side. The ability to switch between the releases simplifies software upgrades and enables rollbacks. You can find all the benefits here here.

The new partitioning logic is simple. The 'code' of services (e.g., kamailio, MariaDB) is separated from the 'data' (e.g., databases, CDR files) generated and processed by the 'code', and is located in a different partition of the disk. Additionally, there are two partitions for 'code' with different services versions. This way, the version of the code can be switched very quickly, by rebooting the system. The 'data' partition will be the same for both versions of the 'code', and it will always be mounted and ready to be used before the services start.

New partition layout:

| NAME           | MAJ:MIN | рм      | ST7F | PO | TVDE  | MOUNTPOINT |   |             |
|----------------|---------|---------|------|----|-------|------------|---|-------------|
| sda            | 8:0     | СM<br>0 | XG   |    | disk  | MOUNTFOINT | # | Your disk   |
|                | 0.0     | 0       | XG   | 0  | UISK  |            | # | YOUT UISK   |
| with size X Gb |         | -       |      | -  |       |            |   | 1           |
| -sdal          | 8:1     | 0       | 1M   | 0  | part  |            | # | BIOS legacy |
| boot           |         |         |      |    |       |            |   |             |
| -sda2          | 8:2     | 0       | 486M | 0  | part  | /boot/efi  | # | UEFI boot   |
| `-sda3         | 8:3     | 0       | уG   | 0  | part  |            | # | LVM         |
| partition      |         |         |      |    |       |            |   |             |
| `−md⊙          | 9:0     | 0       | УG   | 0  | raid1 |            | # | SW RAID (if |
| requested)     |         |         | ,    |    |       |            |   | <b>`</b>    |
| -ngcp-root     | 253:0   | 0       | 10G  | 0  | l∨m   | /          | # | 'code'      |
| partition      | 20010   | Ũ       | 200  | Ũ  |       | 7          |   | 0000        |
| -ngcp-fallback | 252.1   | 0       | 10G  | 0  | lvm   |            | # | 'fallback'  |
|                | 233.1   | 0       | TOG  | 0  | UVIII |            | Ħ | Tallback    |
| partition      |         | ~       | ~    | ~  | -     | , I.,      |   |             |
| `-ngcp-data    | 253:3   | 0       | zG   | 0  | l∨m   | /ngcp-data | # | 'data'      |
| partition      |         |         |      |    |       |            |   |             |
|                |         |         |      |    |       |            | # | unassigned  |
| space          |         |         |      |    |       |            |   |             |
|                |         |         |      |    |       |            |   |             |

• 1st partition: 1M BIOS boot, for BIOS/GPT (legacy) boot

this allows fallback to grub-pc package (This partition must have its GUID set to 21686148-6449-6E6F-744E-656564454649 To switch to grub-pc, boot from a rescue/live CD, set to bios\_grub with parted, then install grub to disk, so it properly embeds core.img)

• 2nd partition: ~500MB EFI System, for UEFI/GPT boot

used as /boot/efi, if EFI support is available

• 3rd partition: LVM that is divided into:

/dev/mapper/ngcp-root with 10GB (rootfs target) /dev/mapper/ngcp-fallback with 10GB (for rollback/install/upgrade)

10% or >=500MB (whichever is bigger) of the remaining space is unassigned to allow LVM snapshots during maintenance

/dev/mapper/ngcp-data is the **/ngcp-data** partition with the rest of the disk space for the whole platform 'data' (e.g., databases, CDR files, logs, etc.)

NOTE

The installer can only boot from GPT and does not support ms-dos partitions anymore. The legacy 'BIOS' systems can also boot from GPT, while (U)EFI systems can only boot from GPT (and not from BIOS/legacy boot).

#### UEFI

UEFI installation is supported. The dedicated UEFI partition has been created on the disk during the installation (being the second partition in the list).

#### Swap partition vs. file

## IMPORTANT

The Sipwise C5 performance heavily depends on the IO operations, hence if Swap is used (either the Swap file and/or the Swap partition), the performance might deteriorate. We highly recommend increasing RAM if the platform uses Swap during normal operation.

The Swap partition is no longer in use. The Sipwise C5 has been migrated to the Swap file on the 'data' partition. It gives the following benefits:

- more space is now available for the 'root', 'rollback' and 'data' partitions.
- the Swap file size can be easily changed on the fly (if necessary).
- the Swap file can be migrated to a new location easily: create a new Swap file with the necessary size and location using the 'mkswap' command and activate the new Swap file with 'swapon'. Add the new location to /etc/fstab. Now, you can deactivate the old swapfile with 'swapoff' and remove it to release the disk space.
- The main reason for the Swap partition usage, used to be 'data fragmentation' on hard disk drives (HDDs) and old types of filesystems. For modern SSD drives, the fragmentation issue is irrelevant and the 'ext4' filesystem does not require manual defragmentation either. The free space on fast SSDs is more important nowadays, as it allows storing more 'data'.

# Appendix E: NGCP Internals

This chapter documents internals of Sipwise C5 that should not be usually needed, but might be helpful to understand the overall system.

# Pending reboot marker

The Sipwise C5 has the ability to mark a pending reboot for any server, using the file /run/rebootrequired. As soon as the file exists, several components will report about a pending reboot to the enduser. The following components report about a pending reboot right now: ngcp-status, ngcpcfg status, motd, ngcp-upgrade. Also, ngcp-upgrade will NOT allow proceeding with an upgrade if it notices a pending reboot. It might affect rtpengine dkms module building if there is a pending reboot requested by a newly installed kernel, etc.

# **Redis id constants**

The list of current Sipwise C5 Redis DB IDs:

| Service                | central (role<br>'db') | pair | Release          | Ticket   | Description                                      |
|------------------------|------------------------|------|------------------|----------|--------------------------------------------------|
| sems                   | -                      | 0    | mr3.7.1+         | -        | HA switchover                                    |
| rtpengine              | -                      | 1    | mr3.7.1+         | -        | HA switchover                                    |
| proxy                  | 2                      | -    | mr3.7.1+         | -        | Counter of hunting groups                        |
| proxy                  | 3                      | -    | mr3.7.1+         | -        | Concurrent dialog counters                       |
| proxy                  | -                      | 4    | mr3.7.1+         | -        | List of keys of<br>the central<br>counters       |
| prosody                | 5                      | -    | mr3.7.1+         | -        | XMPP cluster                                     |
| sems                   | 7                      | -    | mr4.1.1+         | MT#12707 | Sems<br>malicious_call<br>app                    |
| captagent              | -                      | 8    | mr4.1.1+ - mr7.1 | MT#15427 | Old captagent<br>internal data<br>(unused)       |
| monitoring             | 9                      | -    | mr4.3+ - mr5.5   | MT#31    | Old SNMP<br>agent<br>monitoring data<br>(unused) |
| proxy                  | 10                     | -    | mr4.3+           | MT#16079 | SIP Loop<br>detection                            |
| ngcp-panel<br>sessions | -                      | 19   | mr6.3+           | TT#35523 | Panel login<br>sessions                          |
| proxy usrloc           | 20                     | -    | mr6.2+           | TT#32971 | SIP registrations                                |

| Service                    | central (role<br>'db') | pair | Release | Ticket   | Description                              |
|----------------------------|------------------------|------|---------|----------|------------------------------------------|
| proxy acc                  | -                      | 21   | mr6.2+  | TT#32971 | Accounting<br>records                    |
| proxy auth                 | -                      | 22   | mr6.2+  | TT#32971 | Subscriber data                          |
| proxy dialog               | -                      | 23   | mr6.2+  | TT#34100 | Dialog data                              |
| lb topos                   | -                      | 24   | mr6.5+  | TT#40617 | Topos data                               |
| proxy b2b                  | 25                     | -    | mr8.0+  | TT#64404 | B2B in use by each subscriber            |
| proxy 181 HIH              | 26                     | -    | mr8.5+  | TT#89301 | HIH stored for<br>181 messages           |
| lb debug_uri               | -                      | 27   | mr9.1+  | TT#93950 | Send SIP<br>messages to<br>inactive node |
| websocket                  | -                      | 30   | mr7.1+  | TT#49703 | Internal data                            |
| websocket<br>monitors      | -                      | 31   | mr7.1+  | TT#49703 | Monitors                                 |
| websocket<br>subscriptions | -                      | 32   | mr7.1+  | TT#49703 | Subscriptions                            |

# Monitoring database metrics

#### Prometheus monitoring metrics

The *Prometheus* monitoring database contains time series metrics of several monitoring sources. The following are some of the current metrics namespaces:

| ngcp_node_     | Cluster node information.               |
|----------------|-----------------------------------------|
| ngcp_monit_    | Monit supervised processes information. |
| ngcp_mail_     | MTA information.                        |
| ngcp_mysql_    | MySQL database information.             |
| ngcp_kamailio_ | Kamailio statistics information.        |
| ngcp_sip_      | SIP statistics information.             |
| ngcp_cdr_      | CDR statistics information.             |

The *ngcp\_node* namespaces consists of the following metrics:

| ngcp_node_active        | Cluster node HA state (boolean: 1/0).                          |
|-------------------------|----------------------------------------------------------------|
| ngcp_node_ha_proc_state | Cluster node GCS/CRM process state (boolean: stopped/running). |
| ngcp_node_ha_host_state | Cluster node host state (boolean: up/down).                    |
| ngcp_node_ha_node_state | Cluster node HA state (ngcp-check-active -q).                  |

The *ngcp\_monit* namespace consists of the following metrics:

| ngcp_monit_proc_info                 | Information about the process (name, pid, ppid, proc_status, monit_status). |
|--------------------------------------|-----------------------------------------------------------------------------|
| ngcp_monit_proc_children             | The number of children.                                                     |
| ngcp_monit_proc_uptime               | The process uptime.                                                         |
| ngcp_monit_proc_cpu_percent          | The CPU usage in percent for this process.                                  |
| ngcp_monit_proc_cpu_percent_total    | The CPU usage in percent for the process group.                             |
| ngcp_monit_proc_memory               | The memory in bytes for this process.                                       |
| ngcp_monit_proc_memory_total         | The memory in bytes for the process group.                                  |
| ngcp_monit_proc_memory_percent       | The memory in percent for this process.                                     |
| ngcp_monit_proc_memory_percent_total | The memory in percent for the process group.                                |
| ngcp_monit_proc_data_collected       | The timestamp when the data was collected.                                  |

The *ngcp\_mysql* namespace consists of the following metrics:

| ngcp_mysql_queries_per_second_average                       | Average of queries per second.            |
|-------------------------------------------------------------|-------------------------------------------|
| ngcp_mysql_global_status_innodb_buffer_pool_p<br>ages_total | Total number of InnoDB buffer pool pages. |
| ngcp_mysql_global_status_innodb_buffer_pool_p<br>ages_free  | Number of free InnoDB buffer pool pages.  |
| ngcp_mysql_global_status_innodb_buffer_pool_p<br>ages_dirty | Number of dirty InnoDB buffer pool pages. |
| ngcp_mysql_global_status_commands_total                     | Total number of commands used.            |
| ngcp_mysql_slave_status_slave_io_running                    | Whether the IO slave is running.          |
| ngcp_mysql_slave_status_slave_sql_running                   | Wehther the SQL slave is running.         |
| ngcp_mysql_slave_status_seconds_behind_maste<br>r           | Seconds behind master replication.        |
| ngcp_mysql_slave_status_last_io_errno                       | Last IO error description.                |
| ngcp_mysql_slave_status_last_sql_errno                      | Last SQL error description.               |
| ngcp_mysql_replication_discrepancies                        | Number of replication discrepancies.      |

The *ngcp\_sip* namespaces consists of the following metrics:

| ngcp_sip_answer_seizure_ratio | Current ASR (Answer Seizure Ratio).                    |
|-------------------------------|--------------------------------------------------------|
| ngcp_sip_concurrent_calls     | Number of concurrent calls.                            |
| ngcp_sip_dialog_active        | Number of calls currently in active dialog stage.      |
| ngcp_sip_dialog_early         | Number of calls currently in early media dialog stage. |
| ngcp_sip_dialog_incoming      | Number of calls currently in incoming dialog stage.    |

| ngcp_sip_dialog_local             | Number of calls currently in local dialog stage.    |
|-----------------------------------|-----------------------------------------------------|
| ngcp_sip_dialog_outgoing          | Number of calls currently in outgoing dialog stage. |
| ngcp_sip_dialog_relay             | Number of calls currently in relay dialog stage.    |
| ngcp_sip_network_efficiency_ratio | Current NER (Network Efficiency Ratio).             |
| ngcp_sip_packets_total            | Total number of SIP packets in storage.             |
| ngcp_sip_packets_total_perday     | Total number of SIP packets since 00:00 today.      |
| ngcp_sip_partition_bytes          | Size of packets partition.                          |
| ngcp_sip_provisioned_subscribers  | Provisioned subscribers.                            |
| ngcp_sip_registered_devices       | Registered devices.                                 |
| ngcp_sip_registered_subscribers   | Registered subscribers.                             |
| ngcp_sip_responsiveness_seconds   | SIP server responsiveness in seconds.               |
|                                   |                                                     |

The *ngcp\_cdr* namespaces consists of the following metrics:

| ngcp_cdr_total       | Total number of generated CDRs. |
|----------------------|---------------------------------|
| ngcp_cdr_rated_total | Total number of rated CDRs.     |

#### InfluxDB monitoring keys

The *InfluxDB ngcp* monitoring database contains time series of several monitoring sources. The following are some of the current measurements:

| node       | Cluster node information.               |
|------------|-----------------------------------------|
| memory     | System memory information.              |
| proc_count | Process counts.                         |
| monit      | Monit supervised processes information. |
| mail       | MTA information.                        |
| mysql      | MySQL database information.             |
| kamailio   | Kamailio statistics information.        |
| sip        | SIP statistics information.             |

The *node* measurement contains the following fields:

| active        | Cluster node HA state (boolean: 1/0).                          |
|---------------|----------------------------------------------------------------|
| hb_proc_state | Cluster node GCS/CRM process state (boolean: stopped/running). |
| hb_host_state | Cluster node host state (boolean: up/down).                    |
| hb_node_state | Cluster node HA state (ngcp-check-active -p).                  |

The *monit* measurement contains the following fields:

| name                 | The process name.                               |
|----------------------|-------------------------------------------------|
| proc_status          | The process status.                             |
| monit_status         | The monit status.                               |
| pid                  | The process ID.                                 |
| ppid                 | The process parent ID.                          |
| children             | The number of children.                         |
| uptime               | The process uptime.                             |
| cpu_percent          | The CPU usage in percent for this process.      |
| cpu_percent_total    | The CPU usage in percent for the process group. |
| memory               | The memory in bytes for this process.           |
| memory_total         | The memory in bytes for the process group.      |
| memory_percent       | The memory in percent for this process.         |
| memory_percent_total | The memory in percent for the process group.    |
| data_collected       | The timestamp when the data was collected.      |

The *mysql* measurement contains the following fields:

| last_io_error              | Last IO error description.           |
|----------------------------|--------------------------------------|
| last_sql_error             | Last SQL error description.          |
| queries_per_second_average | Average of queries per second.       |
| replication_discrepancies  | Number of replication discrepancies. |

# **NGCP Preferences**

#### Tables

Currently available tables for preferences are

| provisioning.voip_preferences      | contains all available preferences, do not contain user data.               |
|------------------------------------|-----------------------------------------------------------------------------|
| provisioning.voip_preference_group | contains preference group names, so the preferences can be put into groups. |
| provisioning.voip_preferences_enum | contains enum values for preferences, do not contain user data.             |

The following tables contain user data and depend on voip\_preferences and optionally on voip\_preferences\_enum:

| provisioning.voip_dev_preferences     | PBX device model preferences                                           |
|---------------------------------------|------------------------------------------------------------------------|
| provisioning.voip_devprof_preferences | PBX device profile preferences                                         |
| provisioning.voip_dom_preferences     | domain preferences, replicated by triggers to kamailio.dom_preferences |

| provisioning.voip_contract_preferences | customer preferences, replicated by triggers to kamailio.contract_preferences   |
|----------------------------------------|---------------------------------------------------------------------------------|
| provisioning.voip_peer_preferences     | peering server preferences, replicated by triggers to kamailio.peer_preferences |
| provisioning.voip_prof_preferences     | subscriber profile preferences                                                  |
| provisioning.voip_reseller_preferences | reseller preferences                                                            |
| provisioning.voip_usr_preferences      | subscriber preferences, replicated by triggers to kamailio.usr_preferences      |

#### Columns

Columns for table 'provisioning.voip\_preferences'

| primary key, used in user tables as the foreign key                                    |
|----------------------------------------------------------------------------------------|
| preference group id                                                                    |
| preference name                                                                        |
| tooltip that can be used as a mouseover tooltip on the UI                              |
| 0 - 'string', 1 - 'integer'/'boolean'                                                  |
| how many preferences with the name are allowed<br>0: list, 1: only one                 |
| defines if the preference can be used in subscribers                                   |
| defines if the preference can be used in subcsriber profiles                           |
| defines if the preference can be used in domains                                       |
| defines if the preference can be used in peering servers                               |
| defines if the preference can be used in customers                                     |
| defines if the preference can be used in customer locations                            |
| defines if the preference can be used in PBX device models                             |
| defines if the preference can be used in PBX device profiles                           |
| defines if the preference can be used in PBX devices that are assigned to a subscriber |
| preference last modification time                                                      |
| preference if for internal use only and not shown in the UI/API                        |
|                                                                                        |

| description<br>dynamic | long description of the preference<br>set to 1 if it is a custom preference that is created<br>by a user (usually for a PBX device model that |
|------------------------|----------------------------------------------------------------------------------------------------|
|                        | requires specific ferences) but can be used for all preferences when needed                                                                   |
| reseller_pref          | defines if the preference can be used in resellers                                                                                            |

#### Enum

All tables are in database "provisioning".

So called "enum preferences" allow a fixed set of possible values, an enumeration, for preferences. Following the differences between other preferences are described.

Setting the attribute "data\_type" of table "voip\_preferences" to "enum" marks a preferences as an enum. The list of possible options is stored in table "voip\_preferences\_enum".

Columns for table 'provisioning.voip\_preferences\_enum' are:

| id            | primary key                                                                                                    |
|---------------|----------------------------------------------------------------------------------------------------|
| preference_id | Reference to table voip_preferences.                                                                                                    |
| label         | A label to be displayed in frontends.                                                                                                    |
| value         | Value that will be written to voip_[usr                                                                                                    |
| dom           | peer]preferences.value if it is NOT NULL. Will not be<br>written if it IS NULL. This can be used to implement<br>a "default value" for a preference that is visible in<br>frontends as such (will be listed first if nothing is<br>actually selected), but will not be written to voip[usr |
| dom           | peer]_preferences.value. Usually forcing a domain<br>or peer default. Should also be named<br>unambiguous (eg. <i>"use domain default"</i> ). (Note:<br>Therefore will also not be written to any kamailio<br>table.)                                                                      |
| usr_pref      | Flag if this is to be used for usr preferences.                                                                                                    |
| dom_pref      | Flag if this is to be used for dom preferences.                                                                                                    |
| peer_pref     | Flag if this is to be used for peer preferences.                                                                                                    |
| default_val   | Flag indicating if this should be used as a default<br>value when creating new entities or introducing<br>new enum preferences (both done via triggers).<br>(Note: For this to work, value must also be set.)                                                                              |

Relevant triggers:

| enum_update           | Propagates changes of<br>voip_preferences_enum.<br>value to voip_[usr                                                                                                    | dom                 | peer]_preferences.value                                                                                                    |
|-----------------------|----------------------------------------------------------------------------------------------------|---------------------|----------------------------------------------------------------------------------------------------|
| enum_set_default      | Will create entries for<br>default values when<br>adding a new enum<br>preference. The default<br>value is the tuple from<br>voip_preferences_enum<br>WHERE default_val=1<br>AND value NOT NULL. | voip_dom_crepl_trig | The trigger will set<br>possible default values<br>(same condition as for<br>enum_set_default) when<br>creating new domains.        |
| voip_phost_crepl_trig | The trigger will set<br>possible default values<br>(same condition as for<br>enum_set_default) when<br>creating new peers.                                                                       | voip_sub_crepl_trig | The trigger will set<br>possible default values<br>(same condition as for<br>enum_set_default) when<br>creating new<br>subscribers. |

Find a usage example in a section in *db-schema/db\_scripts/diff/9086.up*.

# Appendix F: Kamailio pv\_headers module

This chapter documents the kamailio "pv\_headers" module.

## Module overview

This module enables storing all headers in XAVP to freely modify them in the kamailio logic and only apply them once when it's time for the packet to be routed outside. The main goal of the module is to offload the intermediate header processing into the XAVP dynamic container as well as provide with high level methods and pseudovariables to simplify SIP message header modifications.

In few words:

- as soon as a SIP message enters the proxy, kamailio reads all the headers (using the function "pv\_collect\_headers()") and stores them in an XAVP called "headers".
- starting from this point all the header changes are directly performed on the "headers" XAVP. For example the From header is available at '\$xavp(headers[0]From[0])'.
- right before the SIP message leaves the proxy, kamailio writes back all the headers changes (using the function "pv\_apply\_headers()").

RURI and the headers listed in the module parameter "skip\_headers" are left untouched and not saved in the XAVP. Therefore they should be handled in the usual way.

# **Template changes**

As described before in the upgrade procedures, the module is enabled by default in kamailio proxy and all the templates have been already updated to use this new logic. Before proceeding with the upgrade, it is essential that the customtt/patchtt files you have in place are updated to this new format.

Here some few examples of what has been changed in the proxy templates:

- variables \$fu, \$fU, \$fd, \$fn, \$ft have been substituted by \$x\_fu, \$x\_fU, \$x\_fd, \$x\_fn, \$x\_ft
- variables \$tu, \$tU, \$td, \$tn, \$tt have been substituted by \$x\_tu, \$x\_tU, \$x\_td, \$x\_tn, \$x\_tt
- variables \$rr, \$rs have been substituted by \$x\_rr, \$x\_rs
- variables \$ua have been substituted by \$x\_hdr(User-Agent)
- variables \$ai have been substituted by \$x\_hdr(P-Asserted-Identity)
- variables \$pU, \$pd have been substituted by \$x\_hdr(P-Preferred-Identity)
- variables \$re have been substituted by \$x\_hdr(Remote-Party-ID)
- variables \$di have been substituted by \$x\_hdr(Diversion)
- variables \$ct have been substituted by \$x\_hdr(Contact)
- \$hdr("name") has been substituted by \$x\_hdr("name")
- is\_present\_hf("name") has been sustituted by \$x\_hdr(name)!= \$null
- remove\_hf("name") has been substituted by pv\_remove\_header("name") function or \$(x\_hdr(name)[\*]) = \$null
- append\_hf("name: value\r\n") has been substituted by pv\_append\_header("name", "value") / pv\_modify\_header("name", "value") functions or \$(x\_hdr(name)[\*]) = value

- t\_check\_status(code) has been substituted by \$T\_reply\_code == code
- save("location") has been updated in save("location", "0x00", "\$x\_tu")
- sd\_lookup("speed\_dial") has been updated in sd\_lookup("speed\_dial", \$x\_fu)
- added pv\_collect\_headers() and pv\_reset\_headers() functions in the dedicated ROUTE\_COLLECT\_HDR route
- added pv\_apply\_headers() function in the dedicated ROUTE\_APPLY\_HDR route
- added pv\_reset\_headers() function in the following routing sections

#### Module documentation

#### Parameters

#### xavp\_name (string)

Name of the XAVP there the collected headers are stored.

Default: headers

```
modparam("pv_headers", "xavp_name", "headers")
Result:
    $xavp(headers[0]=>From)
    $xavp(headers[0]=>To)
    $xavp(headers[0]=>Call-ID)
    ....
```

#### skip\_headers (string)

A comma separated headers list that must be excluded from processing (they are skipped when pv\_apply\_headers() changes the sip message headers). If the parameter is not set then the "Default" list is used. If the parameter is set to an empty string then all the sip message headers are processed.

Default: Record-Route, Via, Route, Content-Length, Max-Forwards

#### split\_headers (string)

A comma separated headers list that must be split into multi headers if their value is a comma separated list. If the parameter is not set then the "Default" is used. If the parameter is set to an empty string then no headers are split.

Default: None

```
modparam("pv_headers", "split_headers", "Diversion")

Result:
    Received Diversion header:
        Diversion:
<user1@test.local>,<user3@test.local>
        After split:
        Diversion: <user1@test.local>
        Diversion: <user2@test.local>
        Diversion: <user2@test.local>
        Diversion: <user3@test.local>
        Diversion: <user3@test.local>
        Diversion: <user3@test.local>
        Diversion: <user3@test.local>
        Diversion: <user3@test.local>
        Diversion: <user3@test.local>
        Diversion: <user3@test.local>
        Diversion: <user3@test.local>
        Diversion: <user3@test.local>
        Diversion: <user3@test.local>
        Diversion: <user3@test.local>
        Diversion: <user3@test.local>
        Diversion: <user3@test.local>
        Diversion: <user3@test.local>
        Diversion: <user3@test.local>
        Diversion: <user3@test.local>
        Diversion: <user3@test.local>
        Diversion: <user3@test.local>
        Diversion: <user3@test.local>
        Diversion: <user3@test.local>
        Diversion: <user3@test.local>
        Diversion: <user3@test.local>
        Diversion: <user3@test.local>
        Diversion: <user3@test.local>
        Diversion: <user3@test.local>
        Diversion: <user3@test.local>
        Diversion: <user3@test.local>
        Diversion: <user3@test.local>
        Diversion: <user3@test.local>
        Diversion: <user3@test.local>
        Diversion: <user3@test.local>
        Diversion: <user3@test.local>
        Diversion: <user3@test.local>
        Diversion: <user3@test.local>
        Diversion: <user3@test.local>
        Diversion: <user3@test.local>
        Diversion: <user3@test.local>
        Diversion: <user3@test.local>
        Diversion: <user3@test.local>
        Diversion: <user3@test.local>
        Diversion: <user3@test.local>
        Diversion: <user3@test.local>
        Diversion: <user3@test.local>
        Diversion: <user3@test.local>
        Diversion: <user3@test.local>
        Diversion: <user3@test.local>
```

#### Functions

#### pv\_collect\_headers()

This function collects all headers from the message into the XAVP. It should be used preferably just when the sip message is reveived by kamailio.

#### Returns:

- 1 on success
- -1 if there were errors

#### pv\_apply\_headers()

This function applies the current XAVP headers state to the real headers and should be called only once per branch when the message is about to leave kamailio.

The following rules apply:

- all headers in the XAVP except for ones provided in the "skip\_headers" parameter and From/To are recreated in the sip message.
- From/To headers are processed by the uac module if it is loaded.
- From/To headers are not changed in the reply messages.
- headers with NULL value are removed if exist in the sip message.
- the initial order of the sip headers is preserved.

#### Usage:

```
if (pv_apply_headers())
{
    "success"
}
else
{
    "errors"
}
```

#### pv\_reset\_headers()

This function resets the current XAVP headers list and enables pv\_collect\_headers() and pv\_apply\_headers() to be called again in the same branch.

Usage:

```
if (pv_reset_headers())
{
    "success"
}
else
{
    "errors"
}
```

#### pv\_check\_header(hname)

This function checks if the header already exists in the XAVP. It can be freely called from anywere, but only after pv\_collect\_headers().

Usage:

```
if (pv_check_header(hname))
{
    "exists"
}
else
{
    "does not exist"
}
```

#### pv\_append\_header(hname, hvalue)

This function appends a new header into the XAVP. It can be freely called from anywere, but only after pv\_collect\_headers(). Please note that subsequent "pv\_append\_header" calls will result in multiple headers. If the provided "hvalue" is \$null then the header is added into the XAVP but it is not going to be added into the message.

Usage:

```
if (pv_append_header(hname, hvalue))
{
    "appended"
}
else
{
    "errors"
}
```

#### pv\_modify\_header(hname, hvalue)

This function modifies an existing header in the XAVP. It can be freely called from anywere, but only after pv\_collect\_headers(). Please note that if the header does not exist it will be explicitly appended. If there are multiple headers with the same name only the first one will be affected. If the provided header value is \$null then the header is modified in the XAVP then it is removed from the sip message when pv\_apply\_headers() is called.

Usage:

```
if (pv_modify_header(hname, hvalue))
{
    "modified"
}
else
{
    "errors"
}
```

#### pv\_modify\_header(hname, idx, hvalue)

This function works similar to pv\_modify\_header(hname, hvalue) but should be used when there are multiple headers with the same name one of them to be modified. Index order is top to bottom.

Usage:

```
if (pv_modify_header(hname, idx, hvalue))
{
    "modified"
}
else
{
    "errors"
}
```

#### pv\_remove\_header(hname)

This function removes an existing header from the XAVP. It can be freely called from anywere, but only after pv\_collect\_headers(). If there are multiple headers with the same name all of them are removed. It

returns -1 if the header does not exist.

Usage:

```
if (pv_remove_header(hname, hvalue))
{
    "removed"
}
else
{
    "does not exist or errors"
}
```

#### pv\_remove\_header(hname, idx, hvalue)

This function works similar to pv\_remove\_header(hname, hvalue) but should be used when there are multiple headers with the same name one of them to be removed. Index order is top to bottom.

Usage:

```
if (pv_remove_header(hname, idx, hvalue))
{
    "removed"
}
else
{
    "does not exist or errors"
}
```

#### **Pseudovariables**

#### \$x\_hdr

This pseudovariable is used to append/modify/remove headers by their name and can be used instead of the pv\_append\_header(), pv\_modify\_header(), pv\_remove\_header() functions.

Usage:

• append header "X-Header" with value "example". NOTE: It always appends a header, even there is already one with the same name

```
$x_hdr(X-Header) = "example";
```

• modify header "X-Header" with index 0. Returns an error if there is no such index

```
$(x_hdr(X-Header)[0]) = "example";
```

• remove all occurrences of header "X-Header" and append one with value "example"

```
$(x_hdr(X-Header)[*]) = "example";
```

• remove header "X-Header" with index 2 (if there are multiple headers). Returns an error if there is no such index

```
$(x_hdr(X-Header)[2]) = $null;
```

• remove all occurrences of the header. Does not produce an error if there is no such header

```
$(x_hdr(X-Header)[*]) = $null;
```

• retrieve a value of header "X-Header" with index 0, otherwise \$null

\$var(test) = \$x\_hdr(X-Header);

• retrieve a value of header "X-Header" with index 0 otherwise \$null

```
$var(test) = $x_hdr(X-Header)[*]);
```

• retrieve a value of header "X-Header" with index 2 otherwise \$null

```
$var(test) = $(x_hdr(X-Header)[2]);
```

#### \$x\_fu, \$x\_tu

These pseudovariables are used to modify/retrieve the "From" and "To" headers.

Usage:

• modify the header

```
$x_fu = "User1 <440001@example.local>";
```

retrieve a value of the header

```
$var(test) = $x_fu;
```

• \$x\_tu usage is the same

#### \$x\_fU, \$x\_tU

These pseudovariables are used to modify/retrieve the username part of the "From" and "To" headers.

Usage:

• modify the username part

 $x_fU = "440001";$ 

retrieve the username part

 $var(test) = x_fU;$ 

• \$x\_tU usage is the same

#### \$x\_fd, \$x\_td

These pseudovariables are used to modify/retrieve the domain part of the "From" and "To" headers.

Usage:

modify the domain part

\$x\_fd = "example.local";

retrieve the domain part

\$var(test) = \$x\_fd;

• \$x\_td usage is the same

#### \$x\_fn, \$x\_tn

These pseudovariables are used to modify/retrieve the display part of the "From" and "To" headers.

Usage:

• modify the username part

```
$x_fn = "User1";
```

retrieve the domain part

\$var(test) = \$x\_fn;

• \$x\_tn usage is the same

#### \$x\_ft, \$x\_tt

These pseudovariables are used to retrieve the tag part of the "From" and "To" headers.

Usage:

retrieve the tag part

```
$var(test) = $x_ft;
```

• \$x\_tt usage is the same

#### \$x\_rs, \$x\_rr

These pseudovariables are used to modify/retrieve or change "status" and "code" of the SIP reply NOTE: Only messages with reply status > 300 can be changed as well as reply status 1xx and 2xx cannot be set

Usage:

• modify the reply status

 $x_rs = 486$ 

retrieve the reply status

\$var(test) = \$x\_rs;

• modify the reply reason

```
$x_rr = "Custom Reason"
```

retrieve the reply reason

\$var(test) = \$x\_rr;

# **Appendix G: Extra Configuration Scenarios**

# AudioCodes devices workaround

Old AudioCodes devices suffer from a problem where they replace 127.0.0.1 address in Record-Route headers (added by Sipwise C5's internal components) with the device's IP address. Supposedly, the whole range of AudioCodes devices with a firmware version below 6.8.X are affected. As a workaround, you may enable the topos feature to stop sending Record-Route headers out. To achieve this, execute the following commands:

```
ngcpcfg set /etc/ngcp-config/config.yml
kamailio.lb.security.topos.enable=yes
ngcpcfg apply 'enable topos for audiocodes devs workaround'
```

# "Debug Proxy" for troubleshooting

#### IMPORTANT

This functionality only makes sense on Sipwise C5 CARRIER appliance environment that has an inactive proxy node available.

In order to troubleshoot/debug/capture a scenario, the "debug proxy" allows defining a list of "debug subscribers" that will be matched against From/To headers for every SIP message on a specific lb node. If matched that SIP message will be delivered to the assigned proxy node. In summary, any call to/from that subscriber will be easily traced since no calls are delivered by default to an inactive "debug proxy" node. Also, you can enable extra debug levels on the "debug proxy" node which will NOT affect production traffic on the platform.

IMPORTANTThe subscribers have to be specified in the same format as they are received on<br/>Kamailio LB (before all the rewrite rules applied).IMPORTANTIn the following examples both proxy node 'prx99a' and 'prx99b' must be set to<br/>inactive nodes 'hosts.prx99a.status=inactive' and 'hosts.prx99b.status=inactive' in<br/>network.yml!

To enable the feature for INACTIVE 'prx99' proxy pair, execute:

```
ngcpcfg set /etc/ngcp-config/network.yml hosts.prx99a.status=inactive #
for the safety
ngcpcfg set /etc/ngcp-config/network.yml hosts.prx99b.status=inactive #
for the safety
ngcpcfg set /etc/ngcp-config/config.yml kamailio.lb.debug_uri.enable=yes
ngcpcfg apply 'Enable debug proxy on node prx99'
ngcpcfg push-parallel all
```

And make sure 'prx99' active node has this new config applied.

There's a command-line tool available to manage the subscriber list. An example of use:

```
ngcp-debug-subscriber add lb01 +4310001000@example.org
sipuser@example.org prx99
ngcp-debug-subscriber delete lb01 +4310001000@example.org
ngcp-debug-subscriber list lb01
```

Be aware that the list of debug subscribers belongs to just one lb pair, the info is kept in REDIS 'local' database, it is necessary to survive LB restarts and/or HA switchovers. To skip saving in REDIS 'local' database, specifying the option '--no-store' (in this case the information will stay in memory only and will be void on Kamailio LB restart):

```
ngcp-debug-subscriber add --no-store lb01 +10001042@example.org prx99
```

See more available options in general and per-action help messages:

```
ngcp-debug-subscriber --help
ngcp-debug-subscriber add --help
```

#### WARNING

It is recommended to keep the amount of "debug subscribers" as small as possible (for performance reasons).

The "debug subscribers" is kept in a kamailio htable. htable index size value can be changed if necessary in config.yml using the option 'kamailio.lb.debug\_uri.htable\_idx\_size'. This is **not** the maximum size. From Kamailio htable documentation:

size - number to control how many slots (buckets) to create for the hash table. A larger value means more slots with a higher probability for fewer collisions. The actual number of slots (or buckets) created for the table is 2^size. The possible range for this value is from 2 to 31, smaller or larger values will be increased to 3 (8 slots) or decreased to 14 (16384 slots). Note that each slot can store more than one item, when there are collisions of hash ids computed for keys. The items in the same slot are stored in a linked list. In other words, the size is not setting a limit of how many items can be stored in a hash table, as long as there is enough free shared memory, new items can be added.

The default value 'kamailio.lb.debug\_uri.htable\_idx\_size=4' is enough for all the use cases in production.

# Appendix H: NGCP CLI helpers and tools

# Main NGCP tools

Sipwise C5 provides a list of various scripts, helpers, and tools to successfully maintain the system from the POSIX console. You can access those scripts using ssh or login into the Unix terminal. All Sipwise C5 scripts start with the prefix 'ngcp-'.

#### NOTE

Currently services and daemon executables namespaced too with 'ngcp-' can be found within PATH, but are not intended for general execution, and might eventually be moved out under /usr/libexec/. These are listed in the table "Internal NGCP component" below.

A must-have list to learn for everyday usage:

- ngcpcfg
- ngcp-loglevel
- ngcp-service
- ngcp-status

# **Public NGCP tools**

| Name                           | Description                                                          |
|--------------------------------|----------------------------------------------------------------------|
| Configuration tools:           |                                                                      |
| ngcpcfg                        | main NGCP configuration tool                                         |
| ngcp-initial-configuration     | configure 'bare' node as NGCP (cluster) member                       |
| ngcp-network                   | command line interface to ngcp-config network configuration settings |
| ngcp-support-access            | enable/disable Sipwise Support team access to NGCP                   |
| ngcp-toggle-performance-config | switch NGCP performance modes: low/high                              |
| Maintenance tools:             |                                                                      |
| ngcp-approx-cache              | update cached APT metadata in Approx                                 |
| ngcp-approx-snapshots          | manage (create/delete/export/import) snapshots of Approx             |
| ngcp-customtt-diff-helper      | prepare local customtt/patchtt files for Sipwise analyses            |
| ngcp-loglevel                  | show/set debug level per component in run-time                       |
| ngcp-ppa                       | handle Sipwise PPA APT repositories for NGCP customization           |
| ngcp-prepare-upgrade           | prepare NGCP to upgrade to the new release/build                     |

| Name                     | Description                                                                                    |
|--------------------------|------------------------------------------------------------------------------------------------|
| ngcp-reset-db            | reset MariaDB database. NOTE: think twice before calling it!                                   |
| ngcp-update              | wrapper for the latest hotfixes installations inside the same release                          |
| ngcp-update-cfg-schema   | update ngcp-config YML files. Safe to re-execute                                               |
| ngcp-update-db-schema    | upgrade MariaDB. Safe to re-execute                                                            |
| ngcp-upgrade             | Sipwise NGCP platform upgrade framework to upgrade on new release/build. Execute with caution! |
| ngcp-upgrade-pre-checks  | check possible issues/misconfigurations before the upgrade                                     |
| Operational tools:       |                                                                                                |
| ngcp-active-calls        | show/drop active calls matching search criteria                                                |
| ngcp-cdr-md5             | validate the integrity of exported CDR files                                                   |
| ngcp-check-active        | show HA node status (active/standby)                                                           |
| ngcp-check-redis-dialogs | script to check stalled Kamailio dialogs in Redis<br>DB                                        |
| ngcp-clish               | CISCO-like CLI on a UNIX system. Provides various cluster helpers                              |
| ngcp-disk-usage          | disk usage statistic tool (symlink to ncdu)                                                    |
| ngcp-kamcmd              | Kamailio console debug tool                                                                    |
| ngcp-kamctl              | Kamailio command-line interface                                                                |
| ngcp-location-cleanup    | Delete expired location entries from Redis                                                     |
| ngcp-log-flow            | create a call flow of a single Call-ID taking NGCP logs as input                               |
| ngcp-logs                | search a string in NGCP logs. Useful to retrieve<br>Kamailio and SEMS logs given a call-id     |
| ngcp-make-active         | make HA node active (revoke standby HA state from the peer)                                    |
| ngcp-make-standby        | make HA node standby (revoke active HA state from the peer)                                    |
| ngcp-memory-usage        | report processes with the biggest RAM/SWAP usage                                               |
| ngcp-mysql-compare-dbs   | fast compare MariaDB schemas between two hosts                                                 |
| ngcp-redis-helper        | easier various data requests from Redis DB                                                     |
| ngcp-service             | manage NGCP system services. See 'man ngcp-<br>service' for more details                       |

| Name                                     | Description                                                                          |  |
|------------------------------------------|--------------------------------------------------------------------------------------|--|
| ngcp-status                              | show general overall NGCP status. It is a wrapper for many NGCP tools                |  |
| ngcp-support-upload                      | upload files to the ticket on support.sipwise.com                                    |  |
| ngcp-system-tests                        | main self-check tool. Safe to execute in production                                  |  |
| ngcp-usr-location                        | show the correct VoIP registrations (from Redis DB). See 'ngcp-usr-locationhelp'     |  |
| REST API tools:                          |                                                                                      |  |
| ngcp-api-admins                          | manage NGCP Administrators                                                           |  |
| ngcp-api-delete                          | send arbitrary DELETE request to NGCP REST API                                       |  |
| ngcp-api-get                             | send arbitrary GET request to NGCP REST API                                          |  |
| ngcp-api-patch                           | send arbitrary PATCH request to NGCP REST API                                        |  |
| ngcp-api-ping                            | fast check for NGCP REST API availability                                            |  |
| ngcp-api-post                            | send arbitrary POST request to NGCP REST API                                         |  |
| ngcp-api-put                             | send arbitrary PUT request to NGCP REST API                                          |  |
| ngcp-create-customer                     | create NGCP Customer                                                                 |  |
| ngcp-create-domain                       | create NGCP Domain                                                                   |  |
| ngcp-create-subscriber                   | create NGCP Subscriber                                                               |  |
| ngcp-delete-domain                       | delete an NGCP Domain. Execute with caution (subscribers are deleted with a domain)! |  |
| ngcp-get-customer                        | get customer info by the customer ID                                                 |  |
| ngcp-terminate-customer                  | terminate an NGCP Customer                                                           |  |
| ngcp-terminate-subscriber                | terminate an NGCP Subscriber                                                         |  |
| Deprecated tools (will be removed soon): |                                                                                      |  |
| ngcp-delete-subscriber                   | backward compatibility symlink to ngcp-<br>terminate-subscriber                      |  |
| ngcp-delete-voip-account                 | backward compatibility symlink to ngcp-<br>terminate-customer                        |  |
| ngcp-get-voip-account                    | backward compatibility symlink to ngcp-get-<br>customer                              |  |
| ngcp-voicemail-table-cleanup             | backward compatibility symlink to ngcp-cleanup-<br>voicemail-table                   |  |

# Internal NGCP tools

TIP they can be used, but they might be changed without the notification.

| Name                      | Description                                                                               |
|---------------------------|-------------------------------------------------------------------------------------------|
| ngcp-bcrypt-webpassword   | migration encrypt subscribers' WEB passwords using bcrypt                                 |
| ngcp-check-rev-applied    | check which DB/config revisions have been executed                                        |
| ngcp-check-sip-option     | monitoring tool that sends an OPTIONS request to a SIP server                             |
| ngcp-chroot-shell         | a suid root program that will take care of securely opening a shell inside a jail         |
| ngcp-create-testusers     | developers generate a batch of customers/subscribers                                      |
| ngcp-dlgcnt-check         | check Kamailio dialogs counters in Redis DB                                               |
| ngcp-dlgcnt-clean         | remove Kamailio dialogs from Redis DB                                                     |
| ngcp-dlglist-clean        | remove Kamailio queue dialogs from Redis DB                                               |
| ngcp-ha-host-state        | keep HA peers in sync (used by ngcp-config)                                               |
| ngcp-ha-proc-state        | keep HA peers in sync (used by ngcp-config)                                               |
| ngcp-ha-crm               | print current CRM in use                                                                  |
| ngcp-influxdb-create      | create initial InfluxDB databases                                                         |
| ngcp-influxdb-extract     | extract various data from Influx DB                                                       |
| ngcp-io-scheduler         | systemd helper to set proper IO scheduler on the system boot (HDD related only)           |
| ngcp-kamailio-shm-usage   | developers generate Kamailio shared memory usage report                                   |
| ngcp-location-migrate     | temporary migrate from Kamailio locations from MariaDB to Redis DB                        |
| ngcp-location-sync        | temporary sync Kamailio locations after migration from MariaDB to Redis                   |
| ngcp-memdbg-csv           | developers generate Kamailio modules memory<br>usage                                      |
| ngcp-network-validator    | dynamically validates the network.yml file (used by ngcp-config)                          |
| ngcp-nodename             | print the current NGCP HA node name                                                       |
| ngcp-panel-create-keys    | generate encryption keys for ngcp-panel                                                   |
| ngcp-peerprobe-status     | internal NGCP monitoring tool                                                             |
| ngcp-prepare-translations | developers tool for NGCP localization files.<br>Available on 'trunk' systems only         |
| ngcp-screen-check         | check if the current session is running inside a screen/tmux                              |
| ngcp-ssh                  | NGCP wrapper for SSH. Used inside various NGCP scripts to access neighbors in the cluster |

| Name                      | Description                                                                             |
|---------------------------|-----------------------------------------------------------------------------------------|
| ngcp-sync-constants       | sync MariaDB credentials with /etc/ngcp-config/constants.yml (used by ngcp-config)      |
| ngcp-sync-grants          | sync MariaDB grants with /etc/mysql/grants.yml (used by ngcp-config)                    |
| ngcp-type                 | reports back NGCP type: spce/sppro/carrier                                              |
| ngcp-upgrade-redis-usrloc | move Kamailio locations from MariaDB to Redis in mr7.5                                  |
| ngcp-virt-identify        | check hardware/virtual installation type. See 'man ngcp-virt-identify' for more details |

# Internal NGCP component

WARNING

do NOT execute them directly. Use ngcp-service to start/stop service.

| Name                         | Description                                                                                 |
|------------------------------|---------------------------------------------------------------------------------------------|
| ngcp-backup                  | main executable binary file for backup component                                            |
| ngcp-cdr-exporter            | main executable binary file for CDR exporter component                                      |
| ngcp-cleanup-acc             | script responsible for cleaning up accounting database is by cron                           |
| ngcp-cleanup-cdr-files       | script responsible for cleaning up exported CDR files by cron                               |
| ngcp-cleanup-sems            | script cleans up SEMS calling card tokens in Redis by cron                                  |
| ngcp-cleanup-voicemail-table | script cleans up voicemail records on a monthly basis by cron                               |
| ngcp-credit-warning          | main executable binary file for check for contract balances above credit warning thresholds |
| ngcp-emergency-mode          | main executable binary file for emergency mode component                                    |
| ngcp-event-exporter          | main executable binary file for events exporter component                                   |
| ngcp-fraud-notifier          | sends fraud notifications for customers that exceed the threshold                           |
| ngcp-installer               | main executable binary file for installer component                                         |
| ngcp-int-cdr-exporter        | main executable binary file for intermediate CDRs exporter component                        |
| ngcp-licensed                | main executable binary file for licensed component                                          |

| Name                               | Description                                                                   |
|------------------------------------|-------------------------------------------------------------------------------|
| ngcp-mediator                      | main executable binary file for mediator component                            |
| ngcp-provisioning-template         | create subscribers with detailed settings according to provisioning templates |
| ngcp-rate-o-mat                    | main executable binary file for rate-o-mat component                          |
| ngcp-reminder                      | main executable binary file for reminder component                            |
| ngcp-rtpengine-iptables-setup      | systemd related helper for rtpengine                                          |
| ngcp-rtpengine-recording-nfs-setup | systemd related helper for rtpengine-recording                                |
| ngcp-sems                          | main executable binary file for B2BUA component                               |
| ngcp-vmnotify                      | an Asterisk VoiceMail compatible MWI notification script                      |
| ngcp-vmsmsnotify                   | same as ngcp-vmnotify, but for SMS notifications                              |
| ngcp-witnessd                      | main executable binary file for witnessd component                            |

# Appendix I: Generation of 181 Call Is Being Forwarded

[[181\_call\_is\_being\_forwarded]]

## **Overview**

SIP message '181 - Call Is Being Forwarded' is an optional provisional response that can be sent towards the caller user to inform it of an ongoing call forward. The message can also contain History-Info headers necessary to the caller to identify which is the new destination of the call.

# How to enable it

By default Sipwise C5 doesn't generate any 181 message. To enable this feature two steps are required:

- set config.yml option 'kamailio.proxy.cf\_send\_181.enable' to 'yes'
- set config.yml option 'sems.sbc.reset\_tag\_on\_fork' to 'yes'

The first preference will actually activate the 181 message generation. The second one, instead, allows SEMS to forward back to caller all the provisional messages even if they contain a different To-Tag. Without this second preference set, the 181 message is sent towards the caller but all the following 18x messages are blocked by SEMS.

Additionally to add the History-Info headers to the 181 message:

• the option 'outbound\_history\_info' has to be set in subscriber/domain preferences

## How it works

When a call forward is triggered in Sipwise C5, Kamailio Proxy stores in the Redis database, which is selected by 'kamailio.proxy.cf\_send\_181.redis\_db' preference in config.yml, the History-Info headers that are added to the outgoing INVITE message. Kamailio LB receives the outgoing INVITE and it generates a '182 - Connecting' message back towards the caller. The 182 message is received by Kamailio Proxy that converts it in a '181 - Call Is Being Forwarded' message and adds the History-Info headers previously stored in the Redis DB, if any. The message is then sent back to the caller.

# Appendix J: Handling WebRTC Clients

WebRTC is an open project prroviding browsers and mobile applications with Real-Time Communications (RTC) capabilities. Configuring your platform to offer WebRTC is quite easy and straightforward. This allows you to have a SIP-WebRTC bridge in place and make audio/video call towards normal SIP users from WebRTC clients and vice versa. Sipwise C5 listens, by default, on the following WebSockets and WebSocket Secure: ws://your-ip:5060/ws, wss://your-ip:5061/ws and wss://your-ip:1443/wss/sip/.

The WebRTC subscriber is a normal subscriber which has just a different configuration in his Preferences. You need to change the following preferences under *SubscribersDetailsPreferencesNAT* and *Media Flow Control*:

- **use\_rtpproxy**: Always with rtpproxy as additional ICE candidate
- transport\_protocol: RTP/SAVPF (encrypted SRTP with RTCP feedback)

The transport\_protocol setting may change, depending on your WebRTC client/browser configuration. Supported protocols are the following:

- Transparent (Pass through using the client's transport protocol)
- RTP/AVP (Plain RTP)
- RTP/SAVP (encrypted SRTP)
- RTP/AVPF (RTP with RTCP feedback)
- RTP/SAVPF (encrypted SRTP with RTCP feedback)
- UDP/TLS/RTP/SAVP (Encrypted SRTP using DTLS)
- UDP/TLS/RTP/SAVPF (Encrypted SRTP using DTLS with RTCP feedback)

# WARNING The belowr configuration is enough to handle a WebRTC client/browser. As mentioned, you may need to tune a little bit your transport\_protocol configuration, depending on your client/browser settings.

In order to have a bridge between normal SIP clients (using plain RTP for example) and WebRTC client, the normal SIP clients' preferences have to have the following configuration:

## transport\_protocol: RTP/AVP (Plain RTP)

This will teach Sipwise C5 to translate between Plain RTP and RTP/SAVPF when you have calls between normal SIP clients and WebRTC clients.